# DellPowerEdgeC6145 システム ハードウェア オーナーズ マニュアル

認可モデル **B05S**

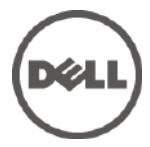

## メモ、注意、警告

- メモ:コンピュータを使いやすくするための重要な情報を説明して  $\mathbb Z$ います。
- 注意:手順に従わないと、ハードウェアの損傷やデータの損失  $\bigwedge$ につながる可能性があることを示しています。
- 警告:物的損害、けが、または死亡の原因となる可能性がある  $\bigwedge$ ことを示しています。

#### 本書の内容は予告なく変更されることがあります。 © **2013** すべての著作権は **Dell Inc.** にあります。

Dell Inc. の書面による許可のない複製は、いかなる形態においても厳重に禁じられて います。

本書に使用されている商標: Dell™、DELL ロゴ、および PowerEdge™ は Dell Inc. の商標です。AMD® は Advanced Micro Devices, Inc. の登録商標です。

商標または製品の権利を主張する事業体を表すためにその他の商標および社名が使用 されていることがあります。 それらの商標や会社名は、一切 Dell Inc. に帰属するもの ではありません。

#### 認可モデル **B05S**

#### **2013** 年 **11** 月 **Rev. A06**

# 目次

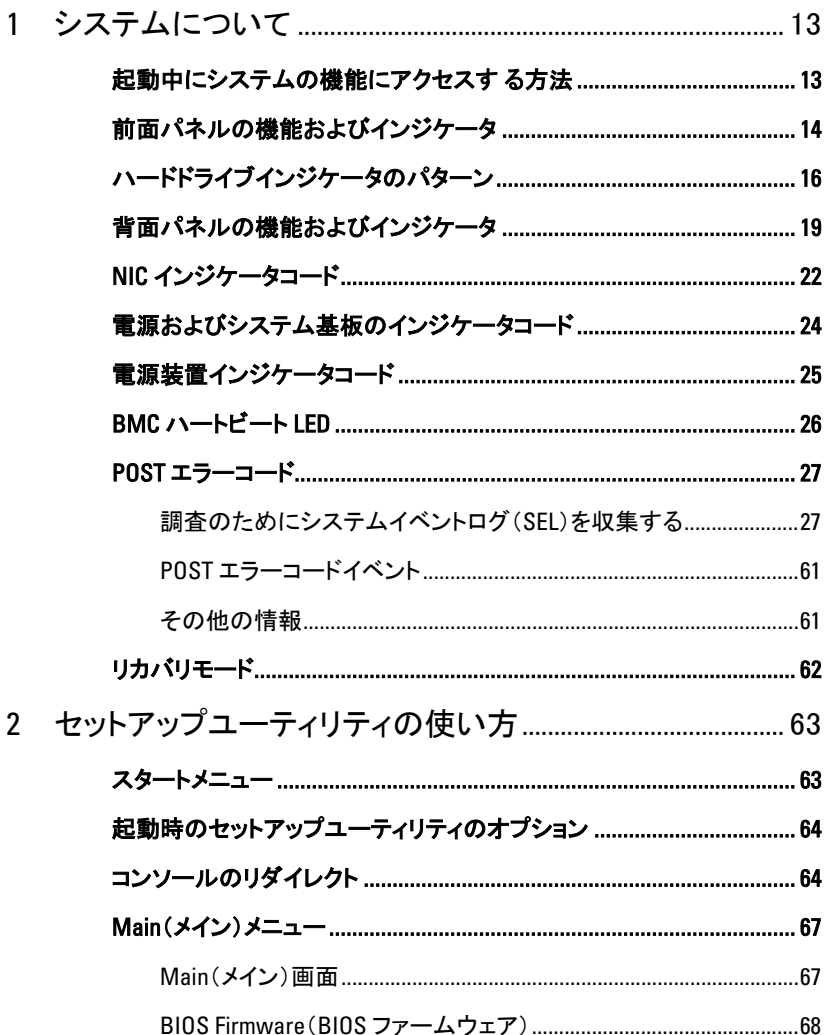

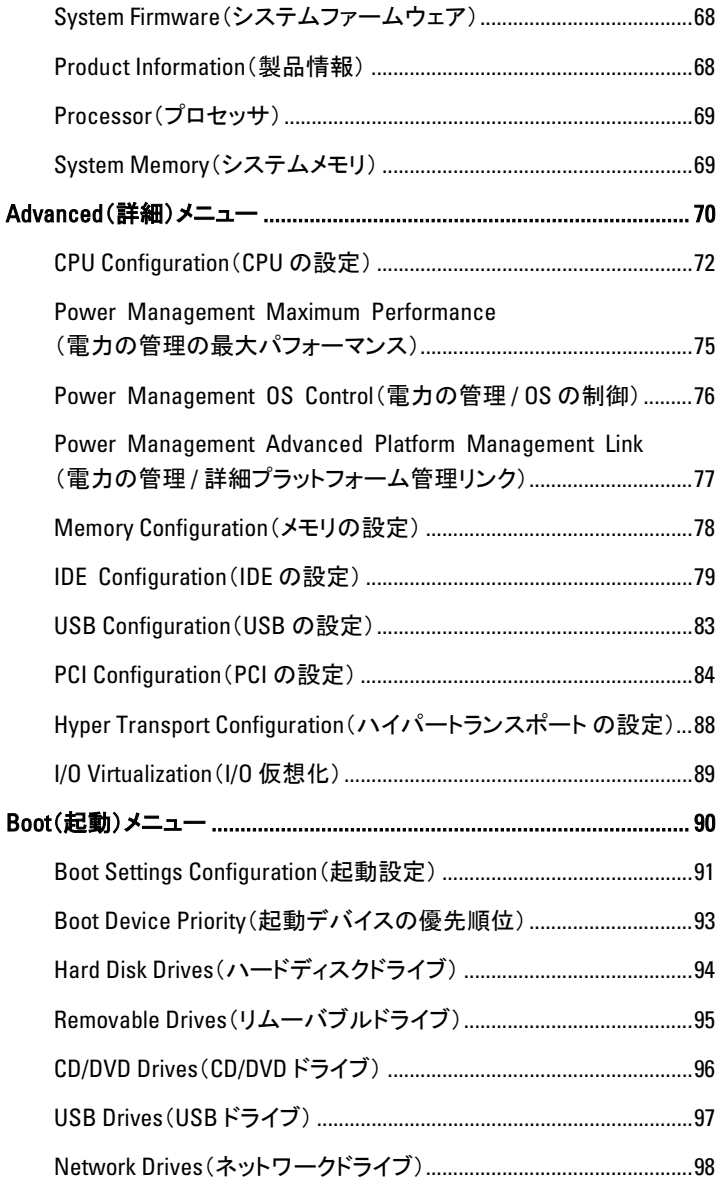

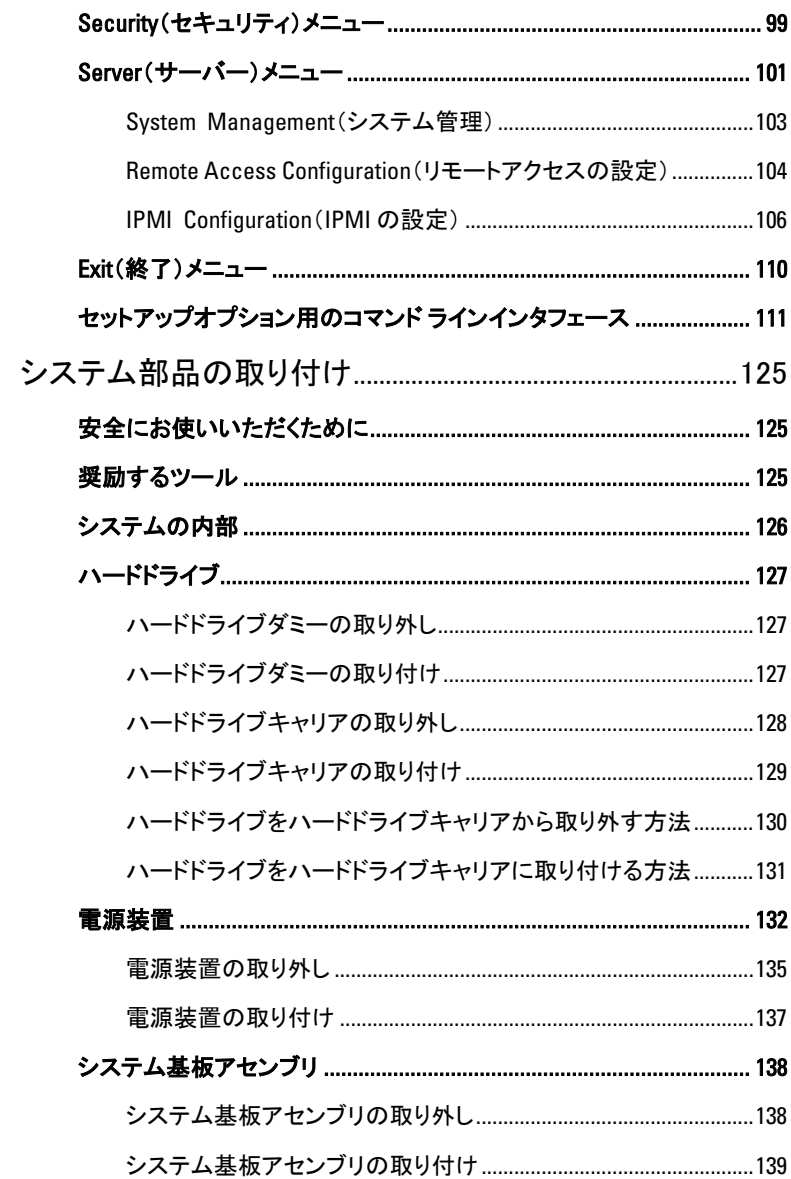

 $\overline{3}$ 

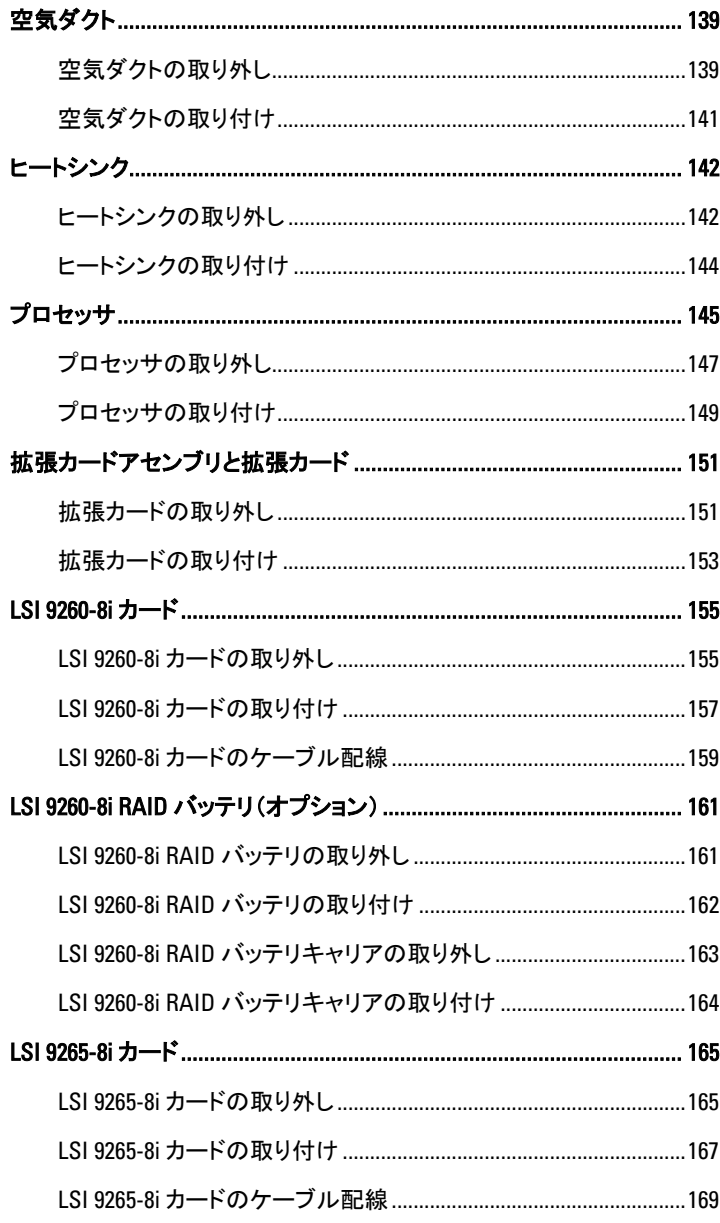

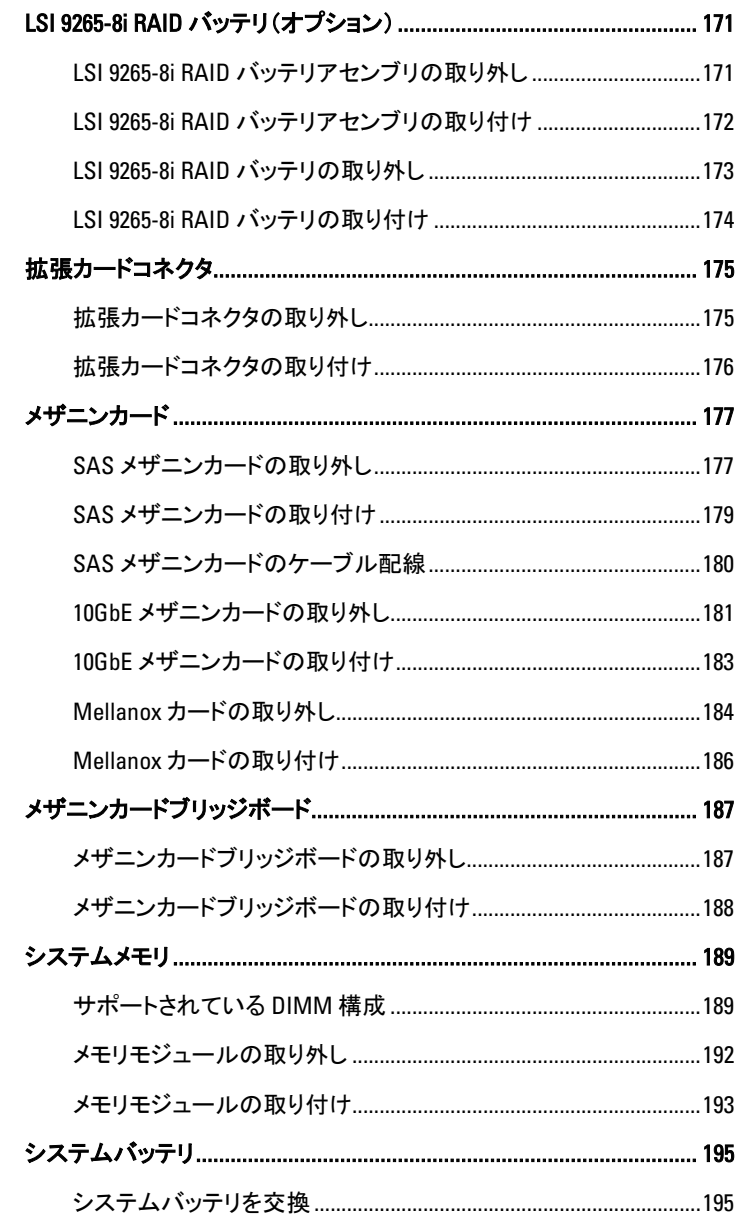

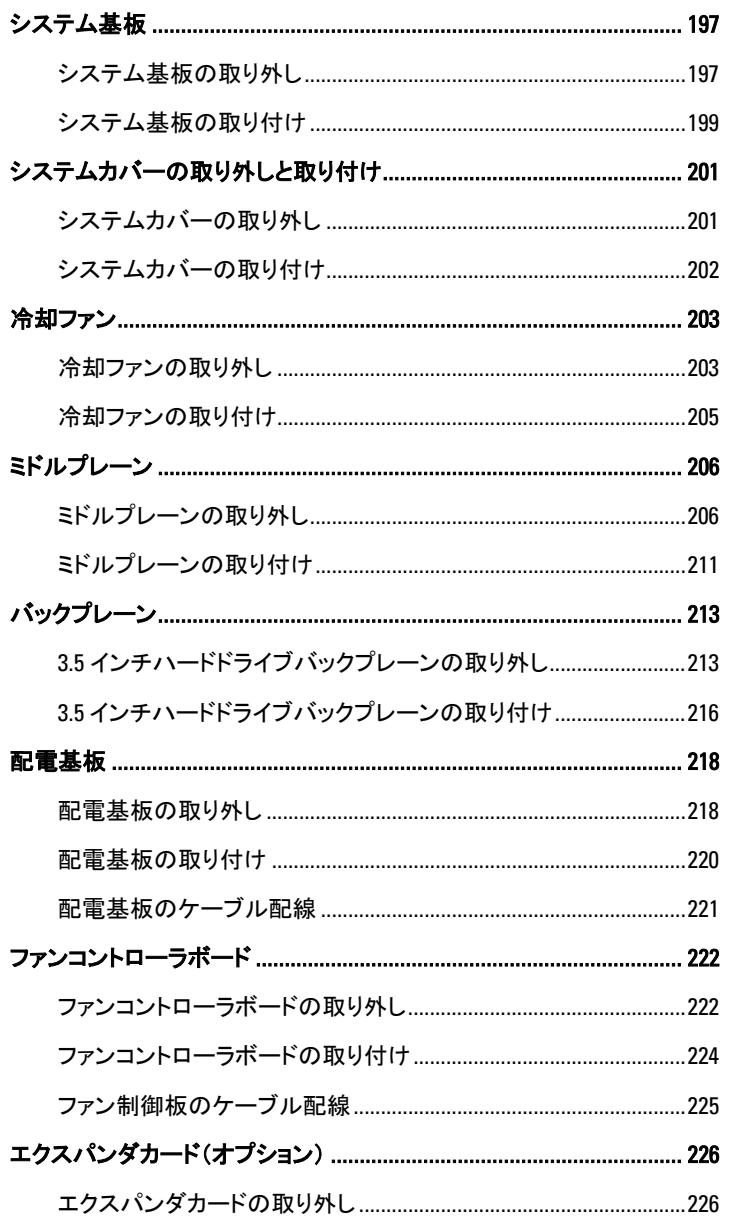

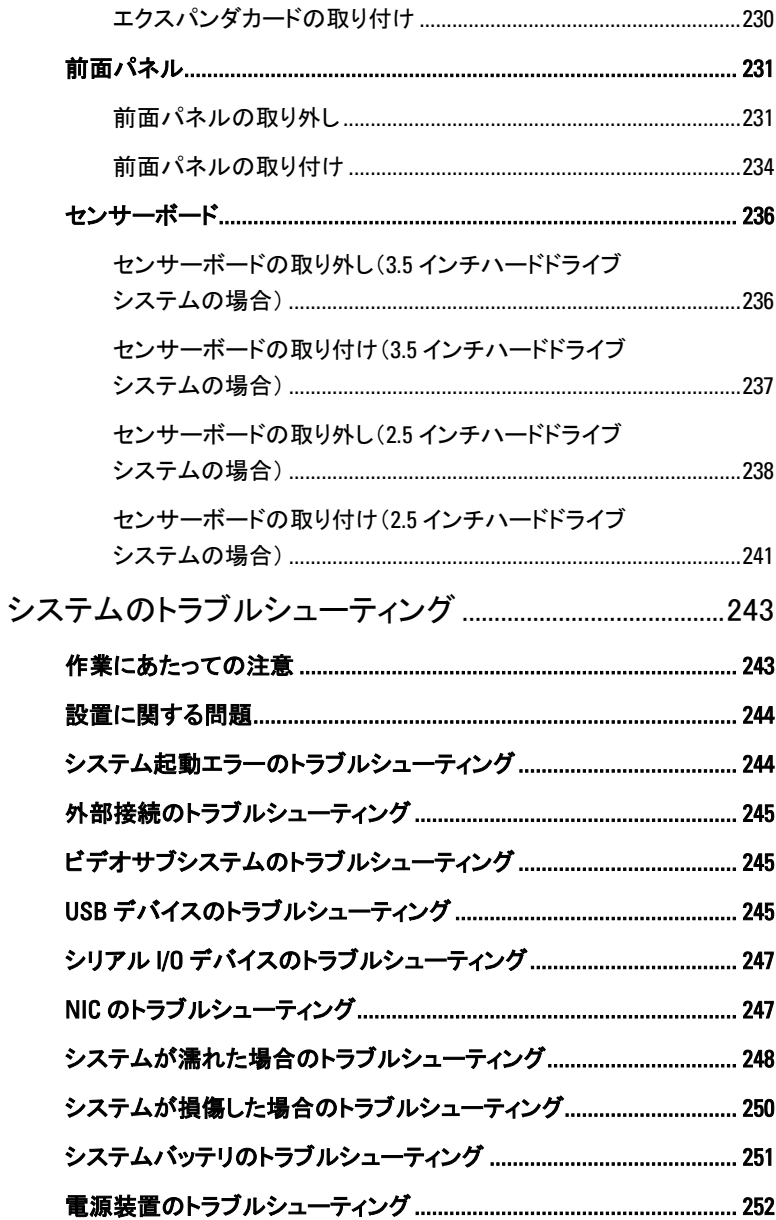

 $\overline{\mathbf{4}}$ 

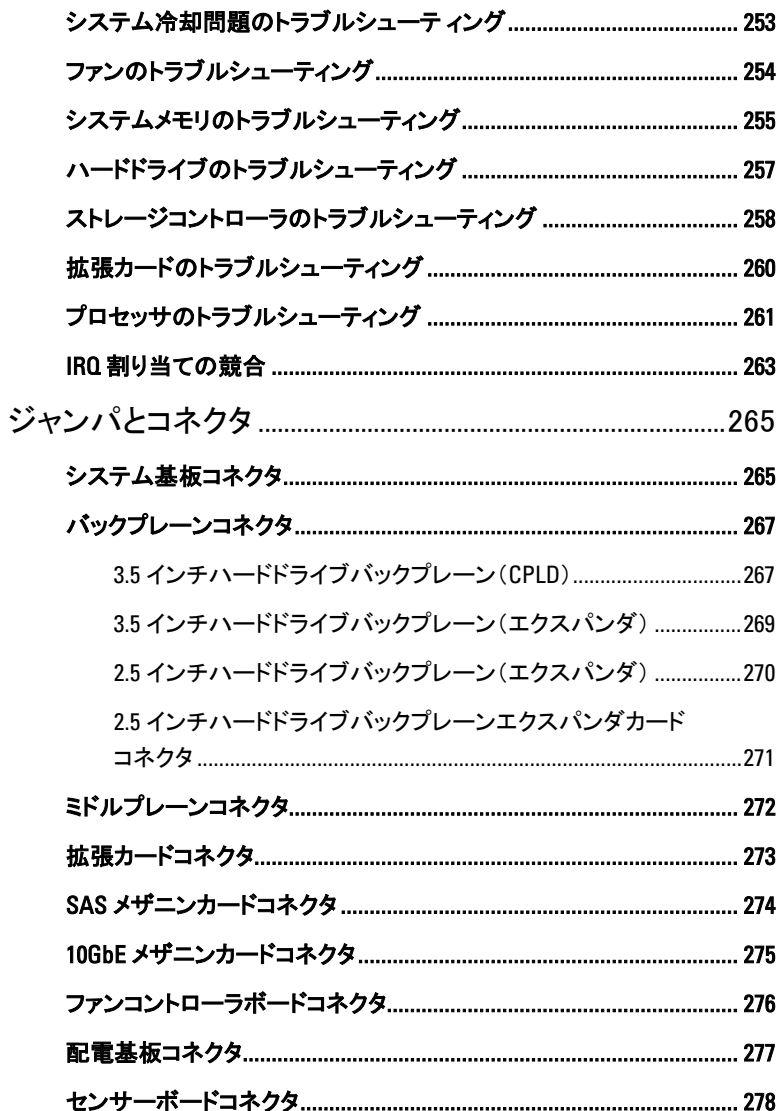

 $5\phantom{a}$ 

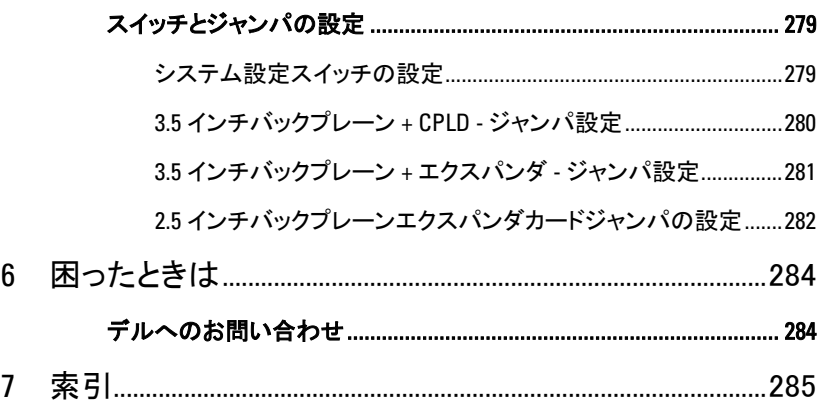

# **1**

# <span id="page-12-0"></span>システムについて

# <span id="page-12-1"></span>起動中にシステムの機能にアクセスす る方法

起動時に以下のキー操作を行うと、システム機能にアクセスできます。

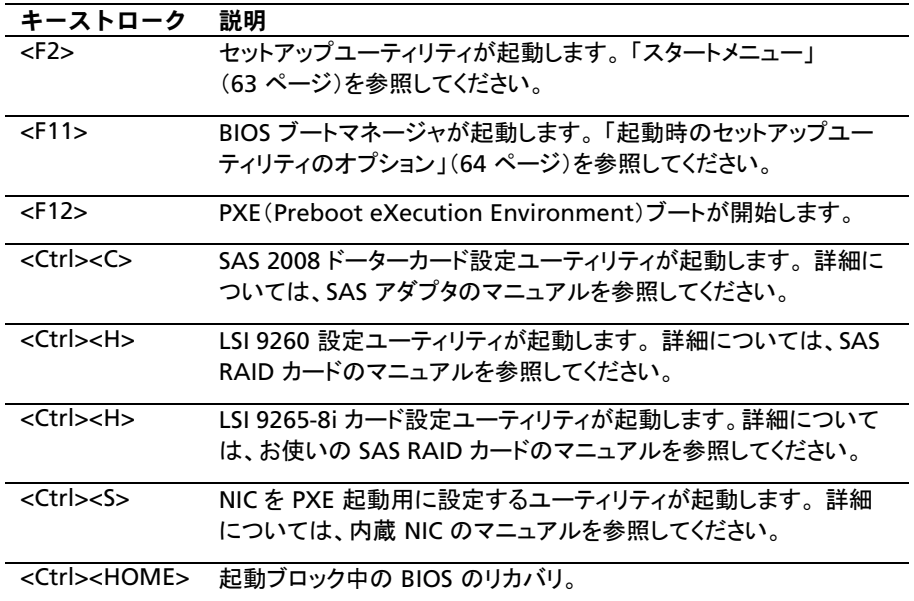

# <span id="page-13-0"></span>前面パネルの機能およびインジケータ

<span id="page-13-1"></span>図 1-1. 前面パネル−3.5 インチハードドライブ 8 台とマザーボード 2枚  $1^{234}$ \*√

| 用架 |  |
|----|--|
|    |  |

図 1-2. 前面パネル−3.5 インチハードドライブ 12 台とマザーボード 2 枚<br>1234 5<br>/////

| MВ<br>1-1     | <u>ිමිම</u> MB 1-2 (ර්) | MB 1-3 0<br>第四 |        |
|---------------|-------------------------|----------------|--------|
| <b>MB 1-5</b> | MB 1-6                  | MB 2-6 0       | MB 2-5 |
| ΜВ            | MB 2-2                  | $2 - 3$        |        |

図 1-3. 前面パネル−3.5 インチハードドライブ 8 台とマザーボード 1枚  $12345$  $\ast$ 

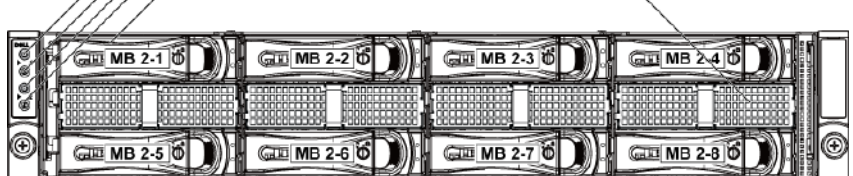

図 1-4. 前面パネル−3.5 インチハードドライブ 12 台とマザーボード 1 枚

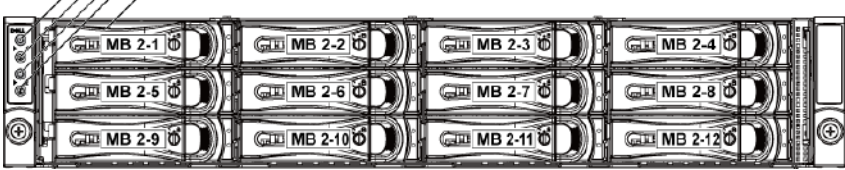

図 1-5. 前面パネル−2.5 インチハードドライブ 18 台とマザーボード 2 枚

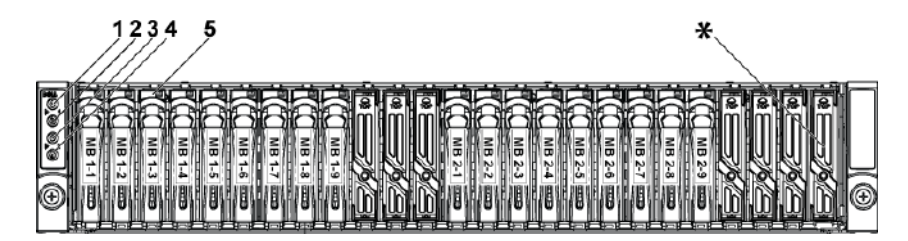

<span id="page-14-0"></span>図 1-6. 前面パネル−2.5 インチハードドライブ 24 台とマザーボード 2枚

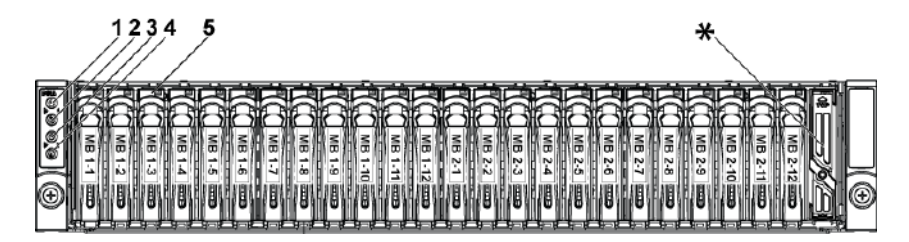

図 1-7. 前面パネル−2.5 インチハードドライブ 24 台とマザーボード 1 枚

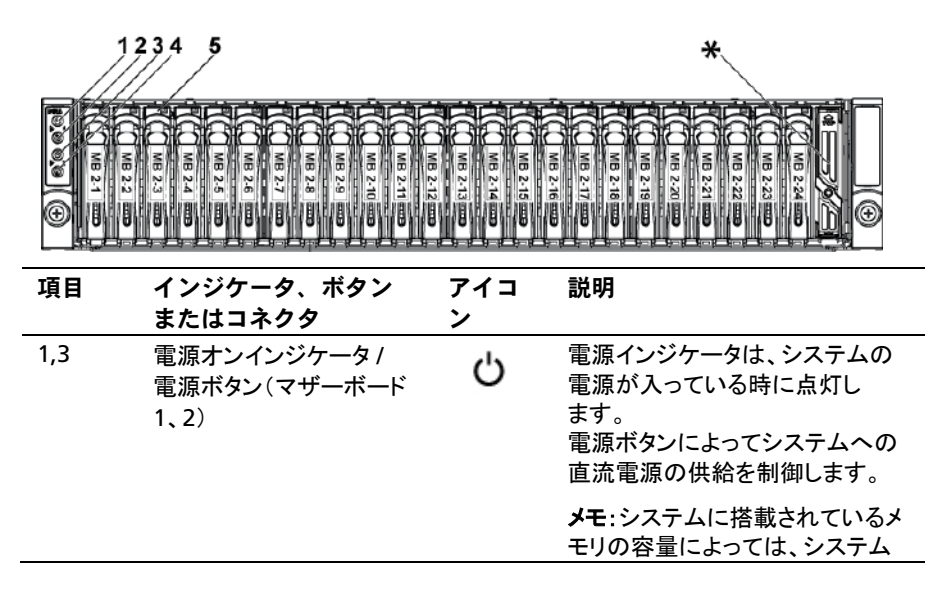

システムについて | 15

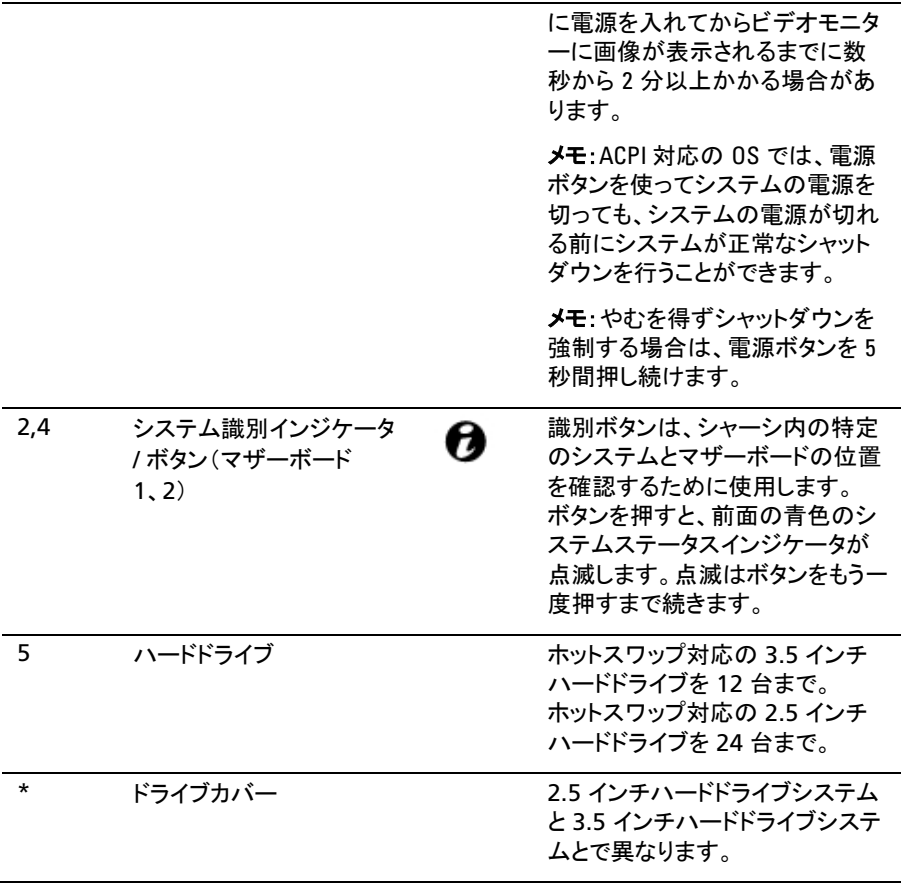

# <span id="page-15-0"></span>ハードドライブインジケータのパターン

図 1-8. ハードドライブインジケータ

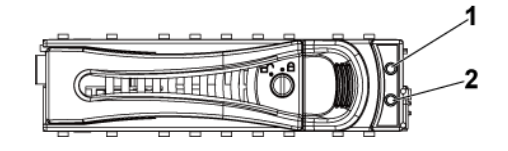

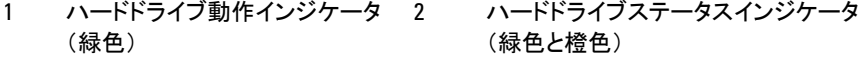

#### 表 1-1. ハードドライブステータスインジケータ−3.5 インチハードドライブ バックプレーン(CPLD)

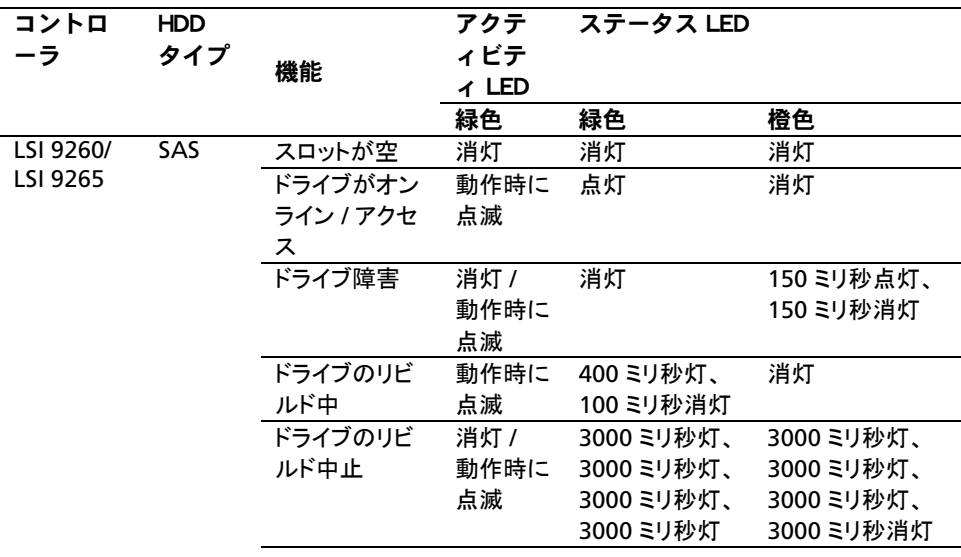

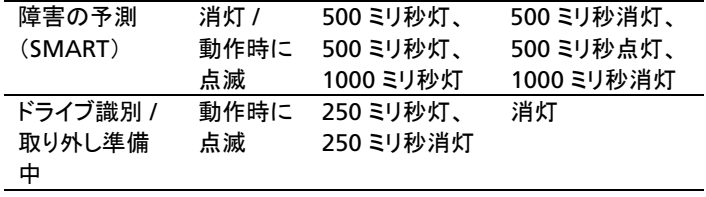

#### 表 1-2. ハードドライブステータスインジケータ−3.5 インチハードドライブ バックプレーン(エクスパンダ)

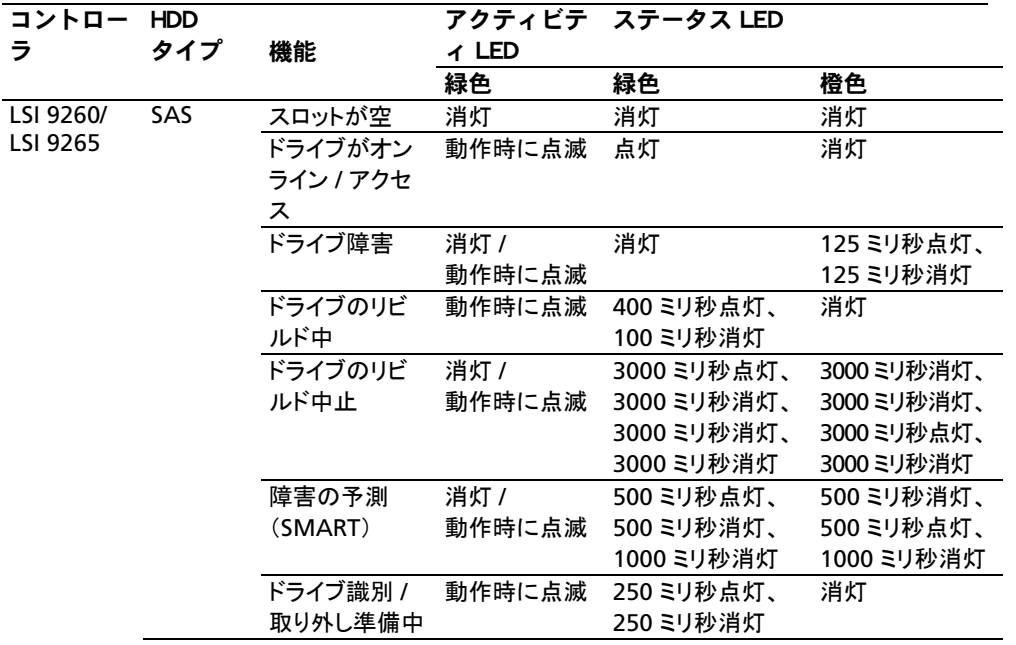

#### 表 1-3. ハードドライブステータスインジケータ−2.5 インチハードドライブ バックプレーン(エクスパンダ)

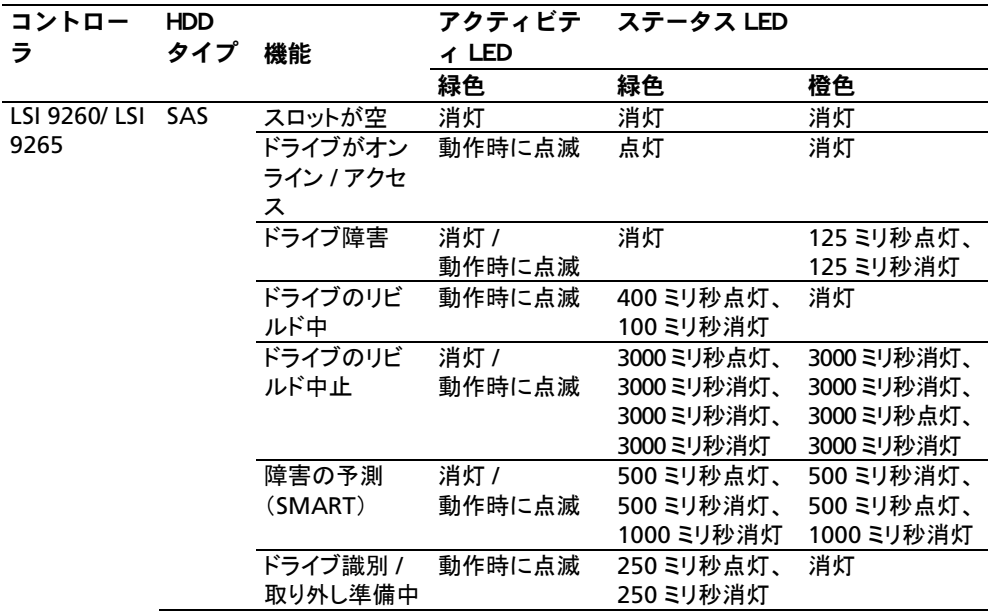

## <span id="page-18-0"></span>背面パネルの機能およびインジケータ

<span id="page-18-1"></span>図 1-9. 背面パネル−マザーボード 2 枚

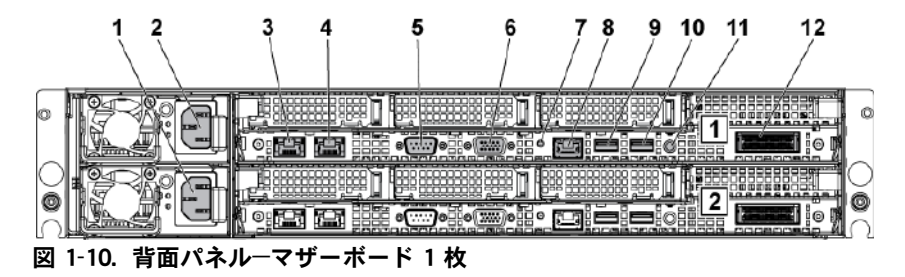

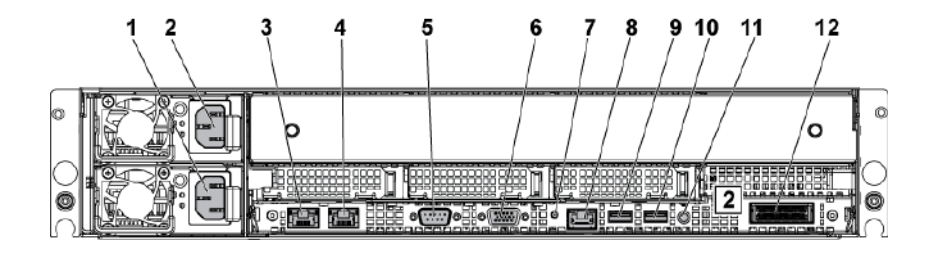

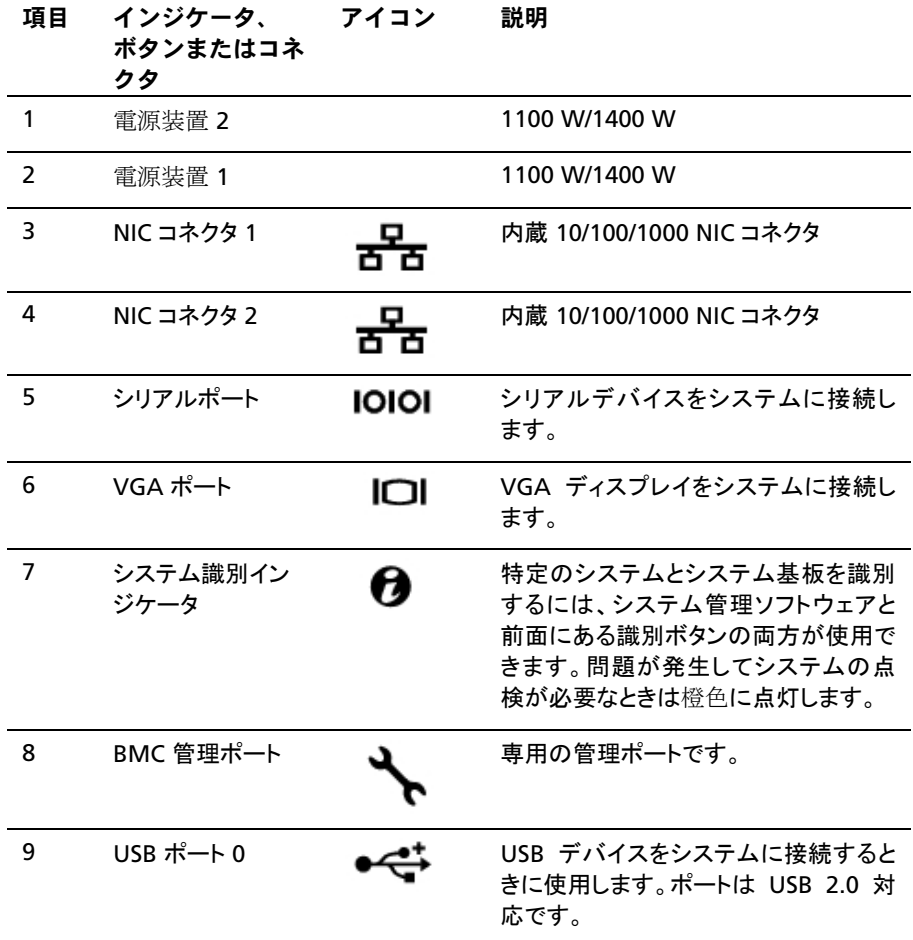

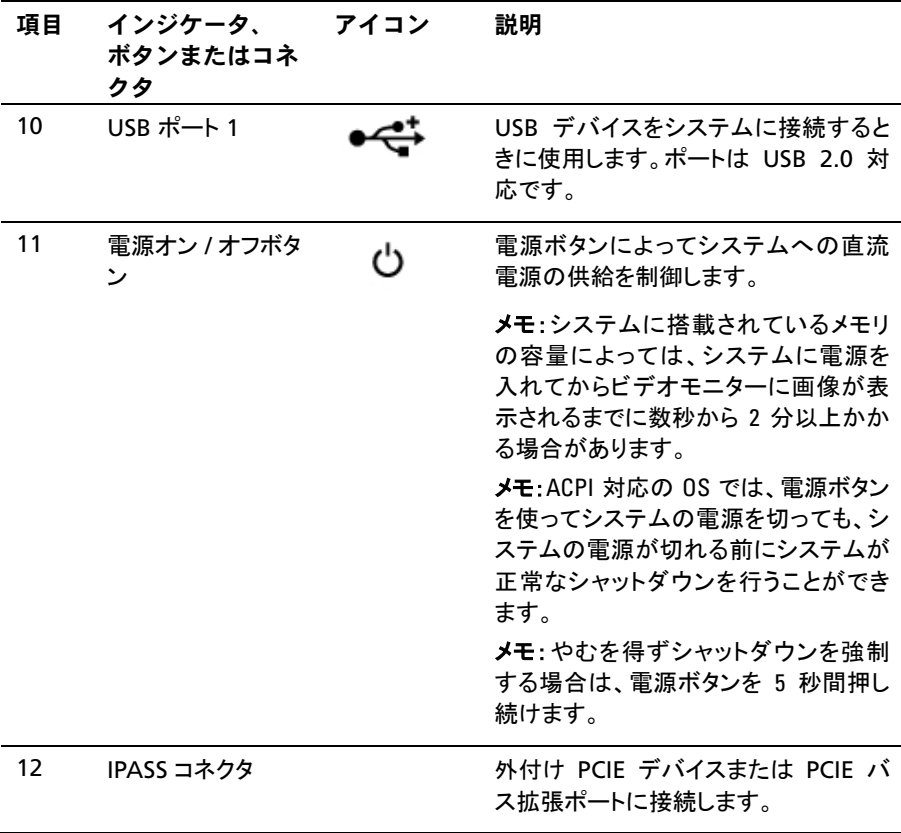

# <span id="page-21-0"></span>NIC インジケータコード

図 1-11. NIC インジケータ

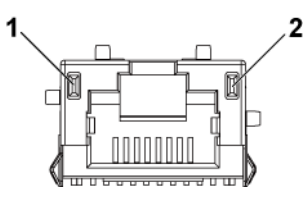

1 速度インジケータ 2 リンク / アクティビティインジケー タ

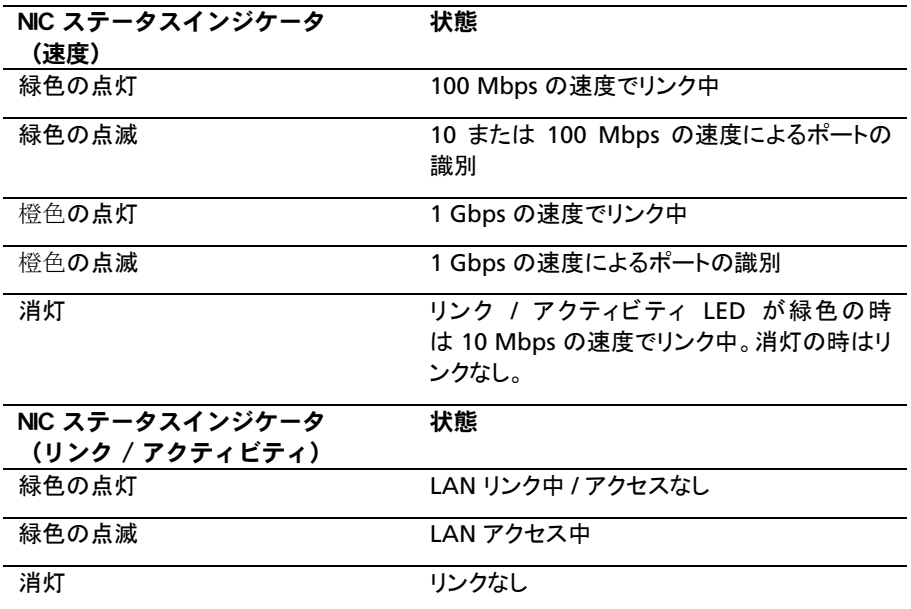

図 1-12. NIC インジケータ(BMC 管理ポート)

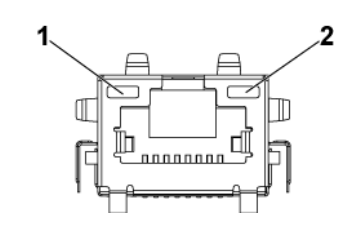

1 速度インジケータ 2 リンク / アクティビティインジケー タ

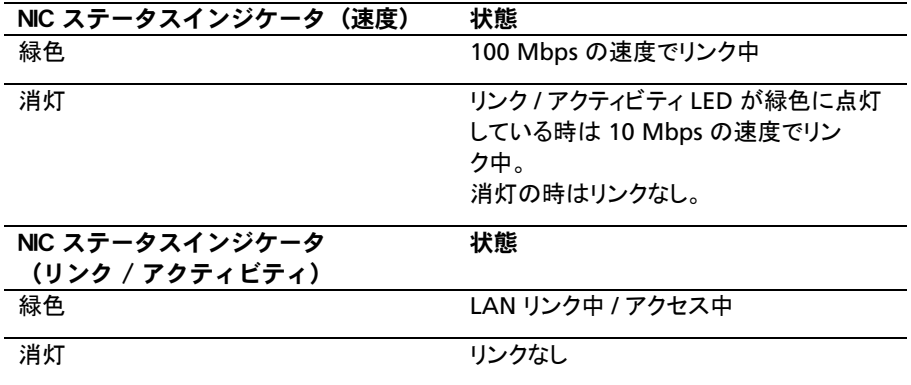

## <span id="page-23-0"></span>電源およびシステム基板のインジケータコ ード

システムの前面パネルおよび背面パネルにある LED には、システム起動 時にステータスコードが表示されます。前面パネルの LED の位置は、3.5 インチハードドライブシステムの場合は図 [1-1](#page-13-1)、2.5 インチハードドライブシス テムの場合は図 [1-6](#page-14-0) を参照してください。背面パネルの LED の位置は、 図 [1-9](#page-18-1) を参照してください。

<span id="page-23-1"></span>ステータスコードが意味する状態を表 [1-4](#page-23-1)に示します。 表 1-4. ステータスインジケータコード

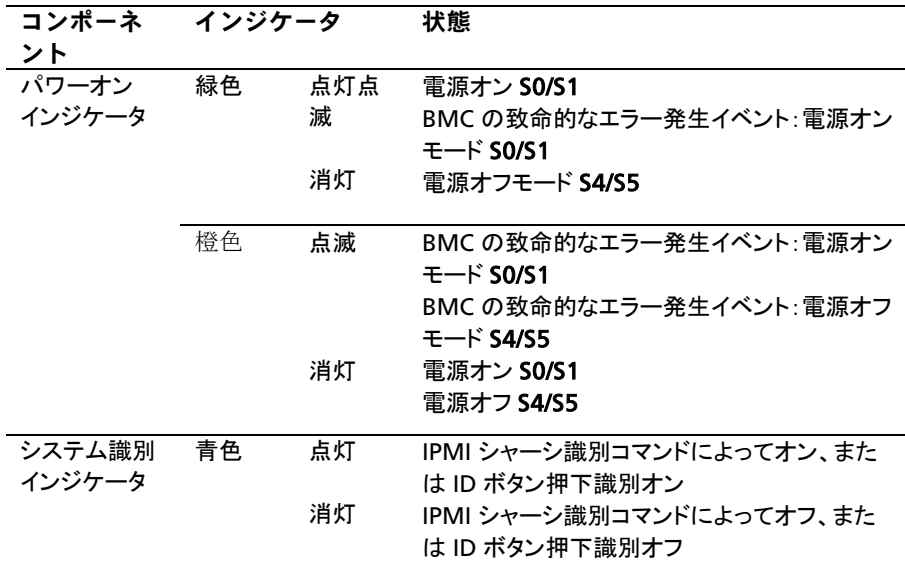

# <span id="page-24-0"></span>電源装置インジケータコード

図 1-13. 電源装置ステータスインジケータ

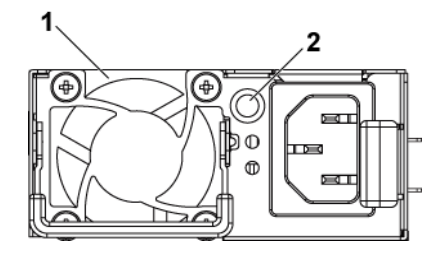

1 電源装置 2 AC 電源 LED

| AC 電源 LED | 状態                                         |
|-----------|--------------------------------------------|
| 緑色の点灯     | 電源装置がオン(AC OK/DC OK)またはスタンバイモード            |
|           | (1023 W では 100~120 VAC, 1100 W では 200~240  |
|           | VAC、1400 W では 200~240 VAC)                 |
| 黄色の点灯     | 電源装置に障害発生(UVP/OVP/OCP/SCP/OTP/ ファンの<br>障害) |
| 消灯        | 電源装置がオフ、または AC 入力電圧が通常動作範囲外                |
|           | (1023 W では 100~120 VAC、1100 W では 200~240   |
|           | VAC、1400 W では 200~240 VAC)                 |

# <span id="page-25-0"></span>BMC ハートビート LED

システム基板には、BMC デバッグ用に BMC ハートビート LED(CR2)が装 備されています。 BMC ハートビート LED が緑色です。システムの AC 電源 がオンになると、この LED が点灯します。 BMC ファームウェアの準備が整 うと、BMC ハートビート LED が点滅します。

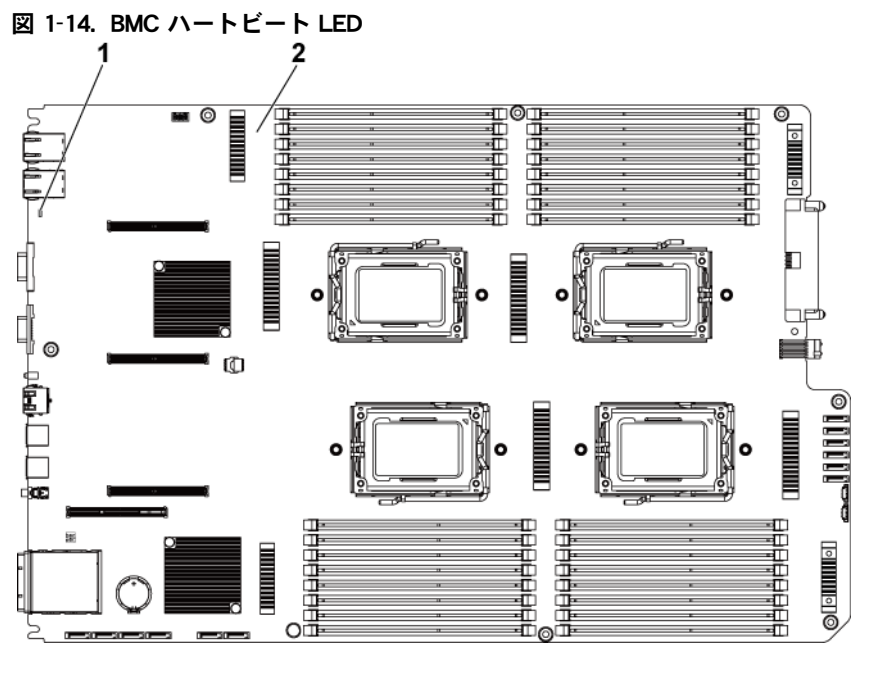

1 BMC ハートビート LED 2 システム基板

### <span id="page-26-0"></span>POST エラーコード

#### <span id="page-26-1"></span>調査のためにシステムイベントログ(SEL)を収集する

BIOS では、可能な場合は必ず、ビデオ画面に起動の進行状況を示すプロ グレスコードが出力されます。プログレスコードは 32 ビットで、これにオプシ ョンのデータが加わります。 32 ビットの数字には、クラス、サブクラス、動作 情報が含まれています。クラスとサブクラスのフィールドは、初期化中のハ ードウェアのタイプを示します。動作フィールドは、初期化の具体的な動作を 示します。プログレスコードを表示するデータビットの可用性に応じて、プロ グレスコードをデータ幅に合わせてカスタマイズできます。データビットの数 値が高いほど、プログレスポートに送信できる情報の精度が高くなります。 プログレスコードは、システム BIOS またはオプション ROM によって報告で きます。

下表の反応の項は、次の 3 タイプに分かれています。

- 1 警告またはエラーではありません– 画面にメッセージが表示されます。 エラーレコードが SEL に記録されます。システムは劣化状態で起動を 続行します。ユーザーはエラーの発生した装置を交換できます。
- 2 一時停止– 画面にメッセージが表示され、エラーが SEL に記録されま す。続行するにはユーザーの入力が必要です。ユーザーは直ちに対応 処置を行うことができます。または、起動を続行することも可能です。
- 3 停止– 画面にメッセージが表示され、エラーが SEL に記録されます。エ ラーを解決しないとシステムは起動しません。障害の発生した部品を交 換してシステムを再起動する必要があります。

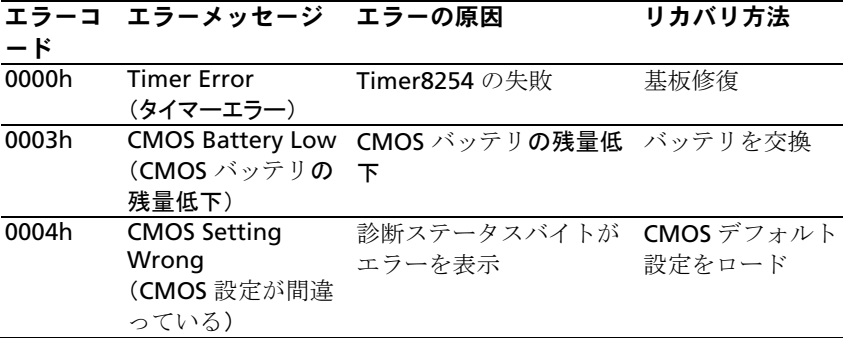

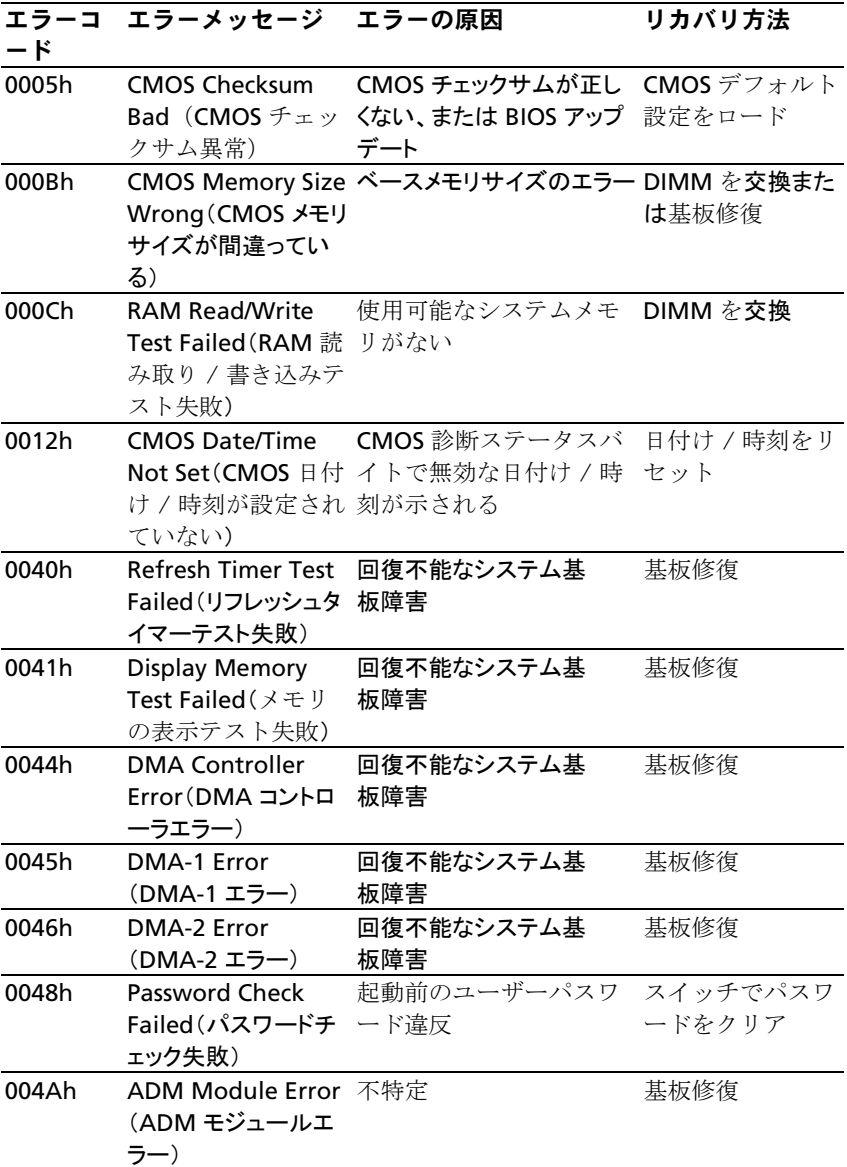

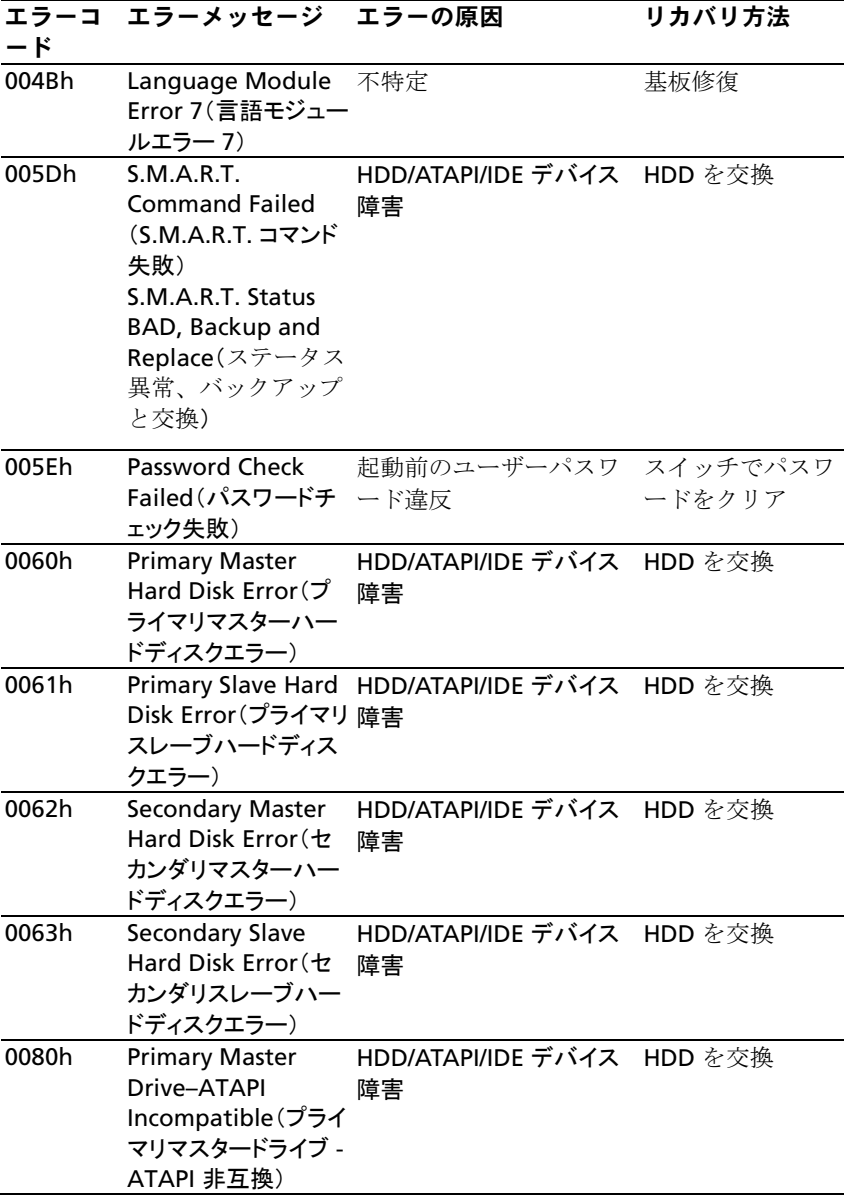

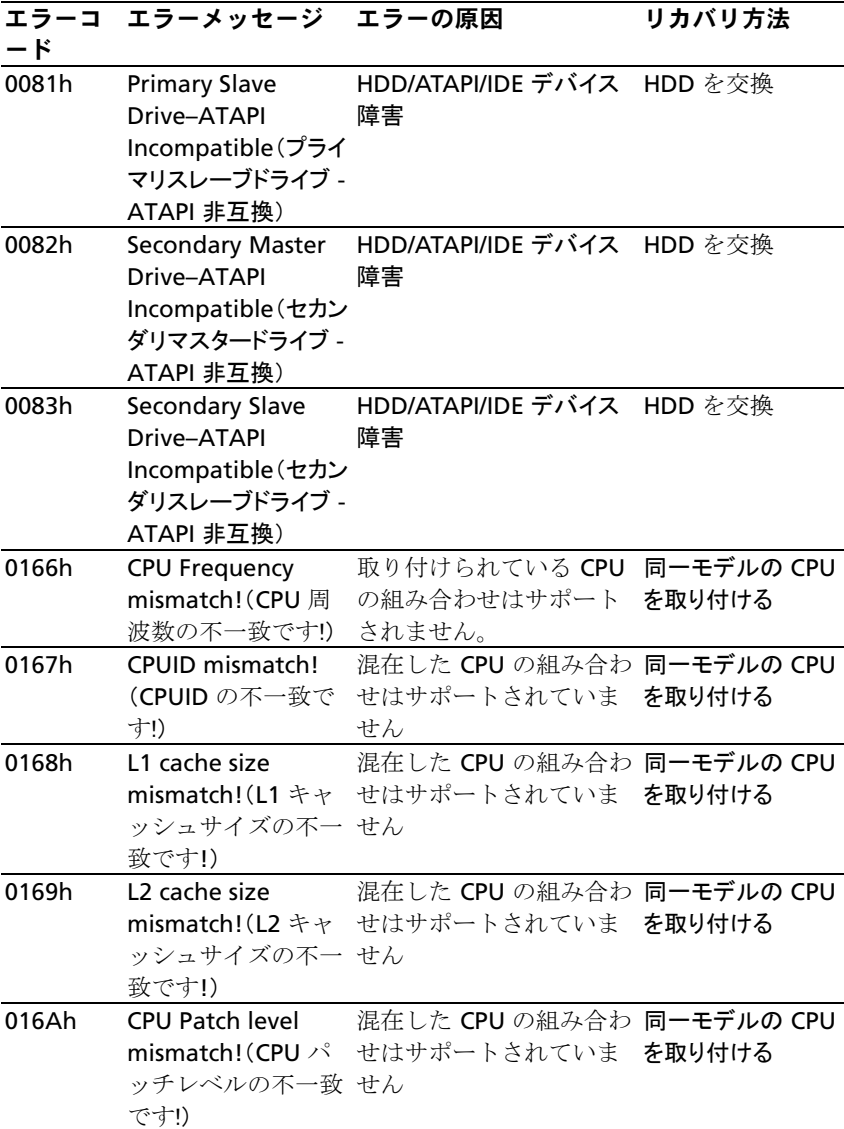

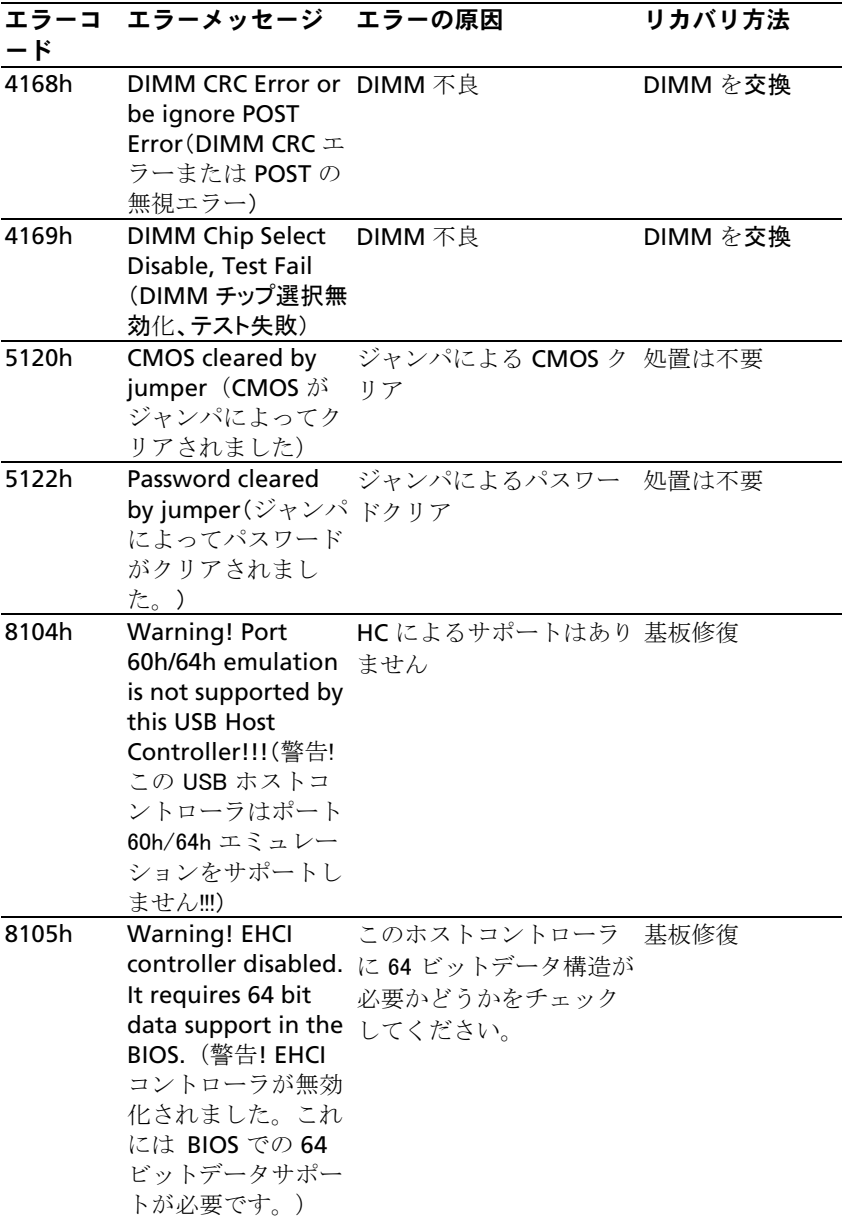

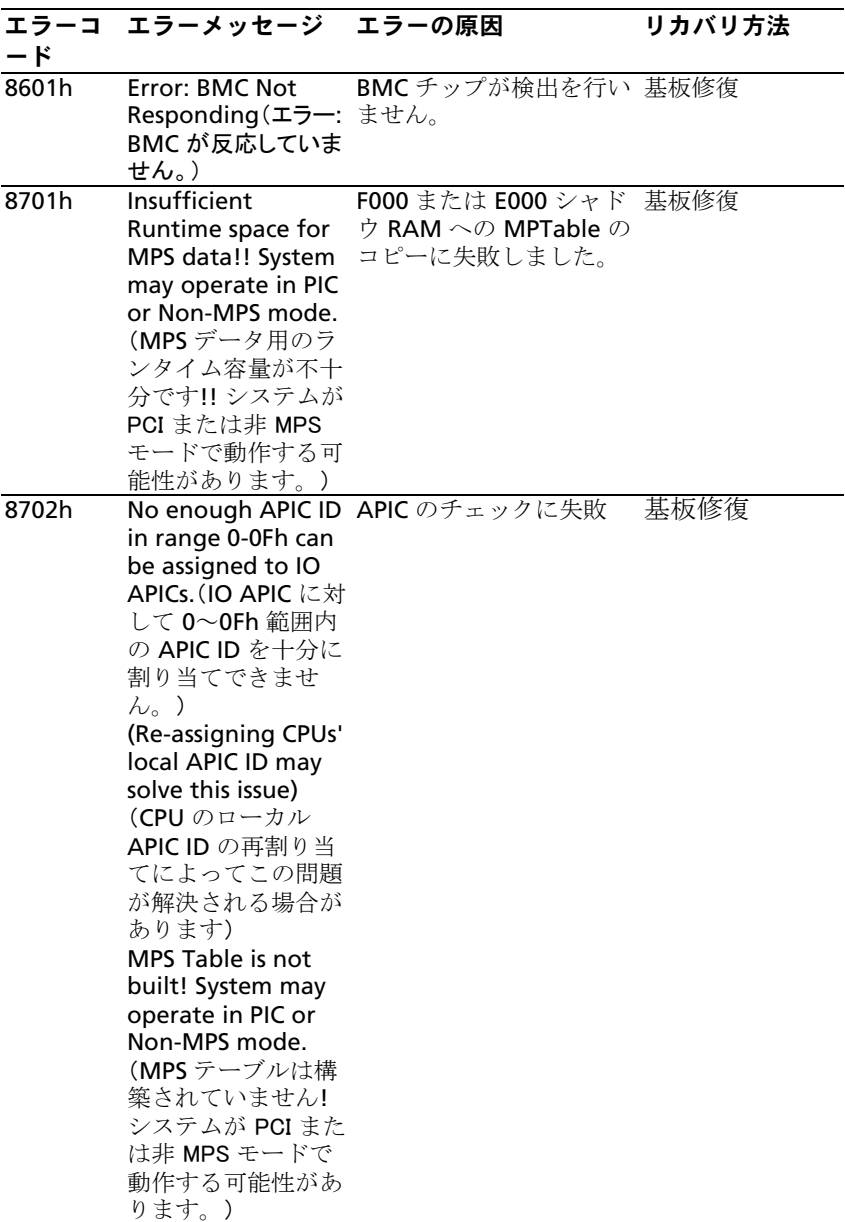

#### BMC

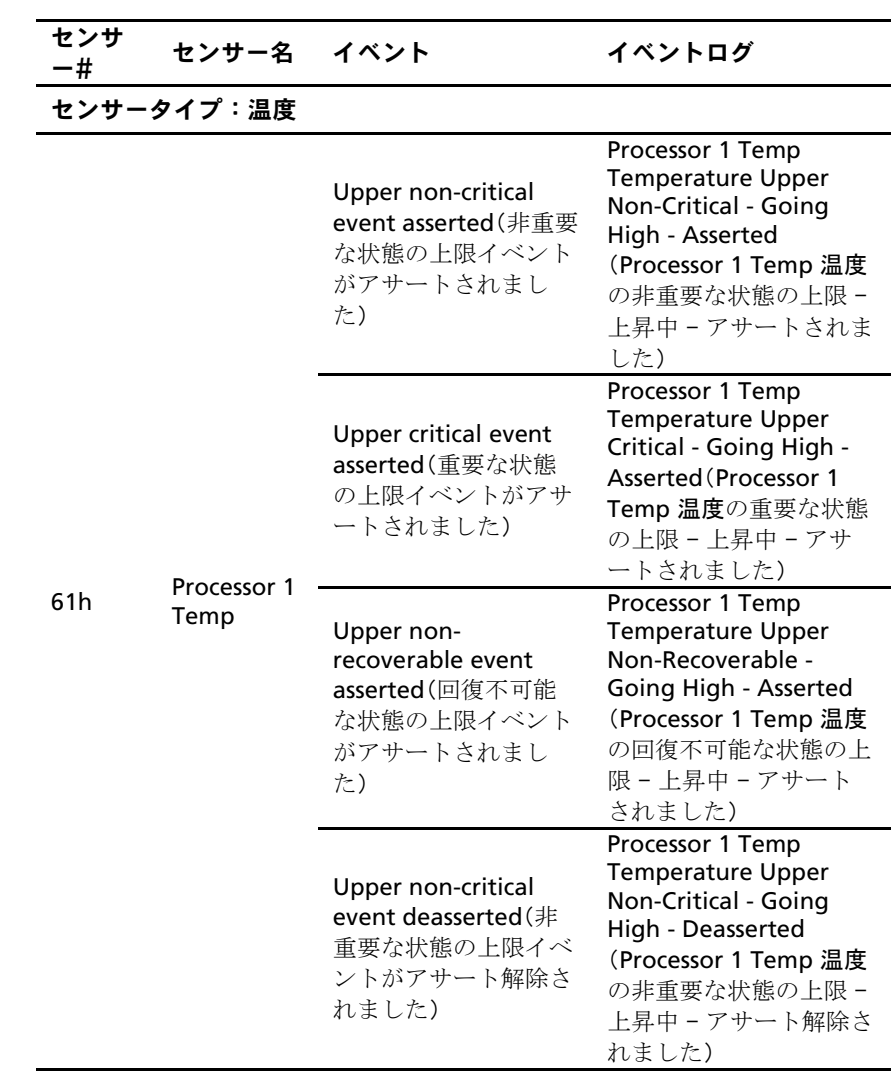

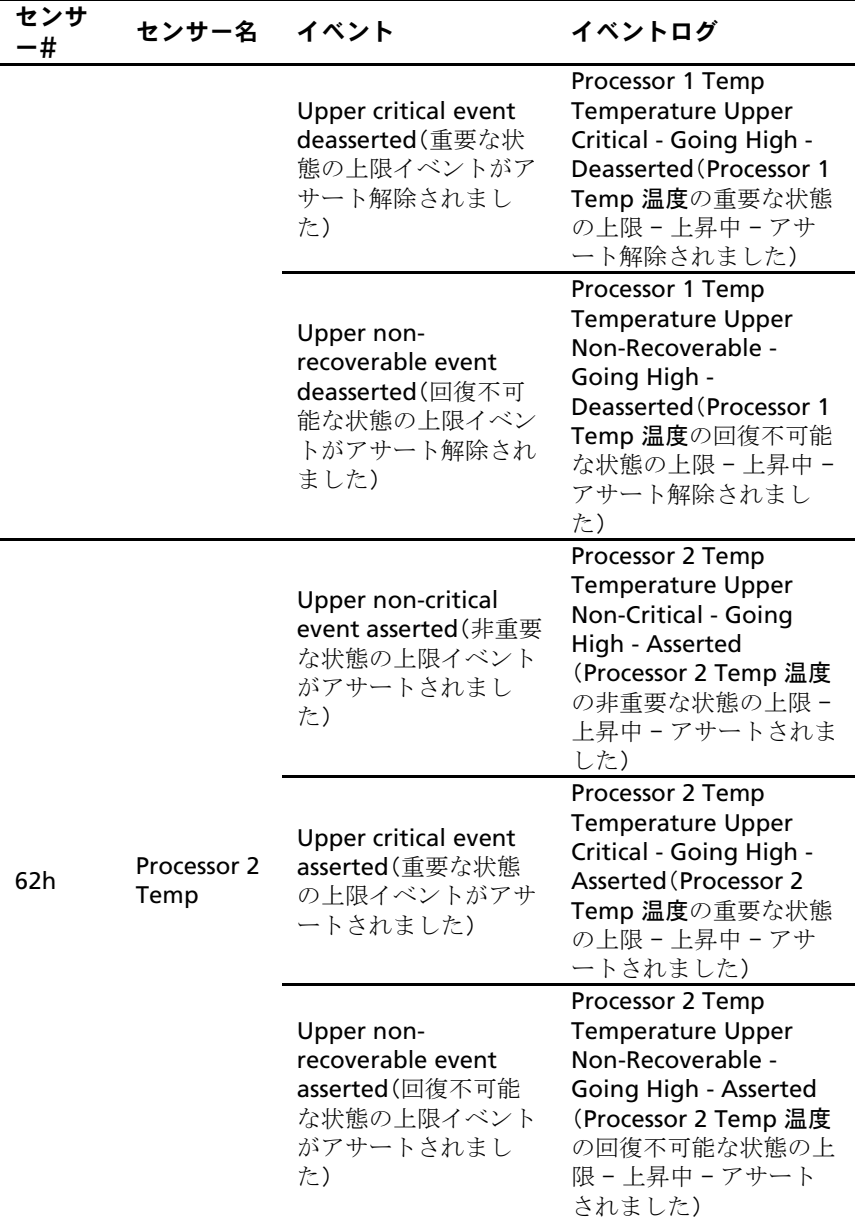

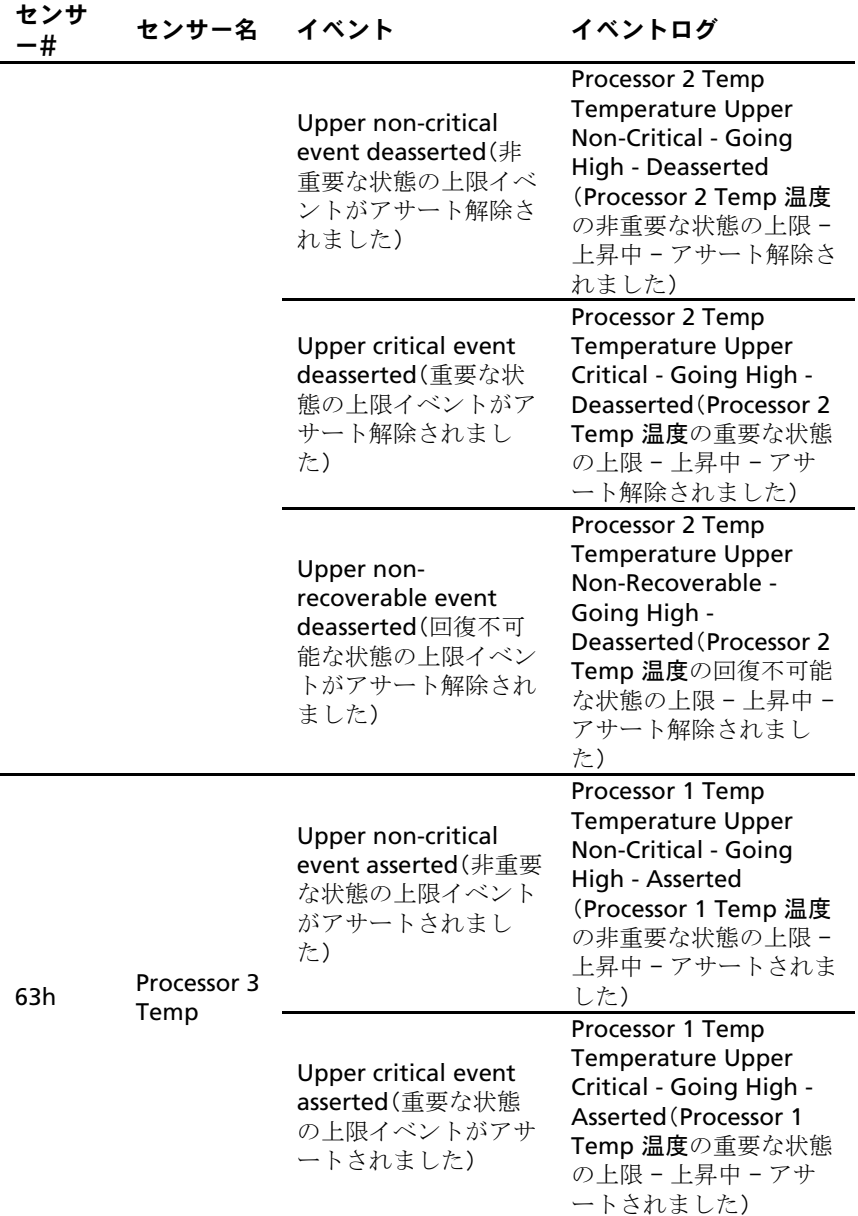

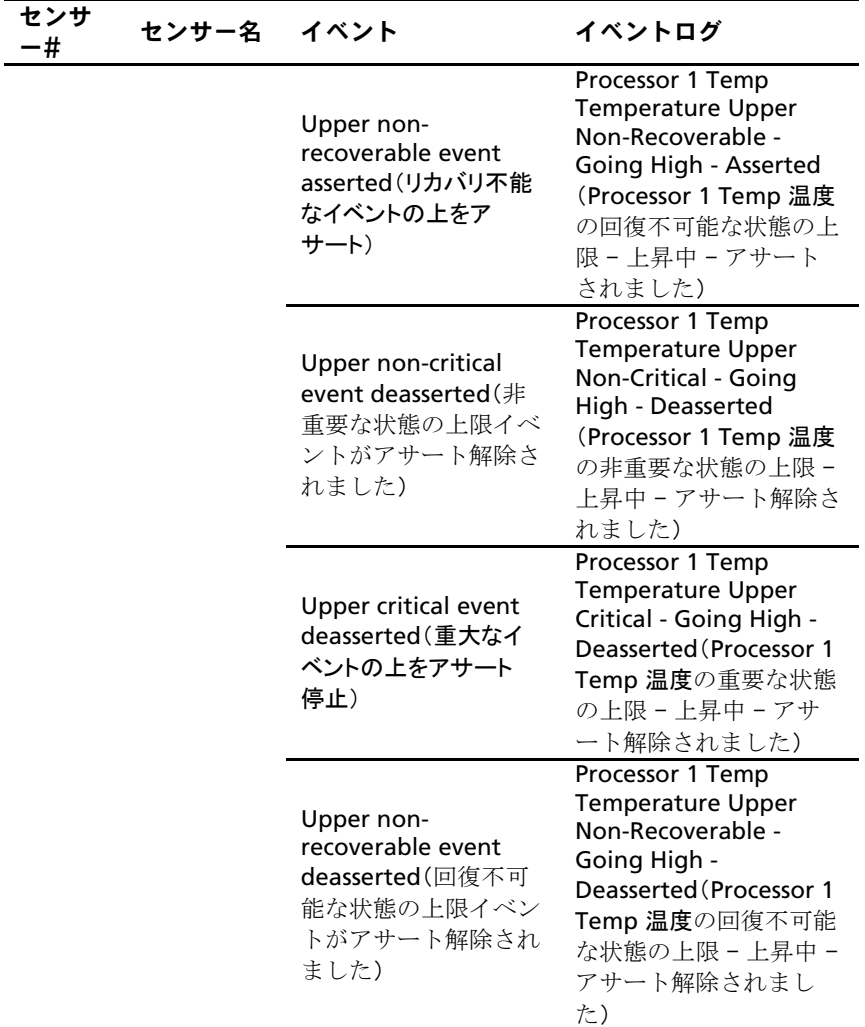
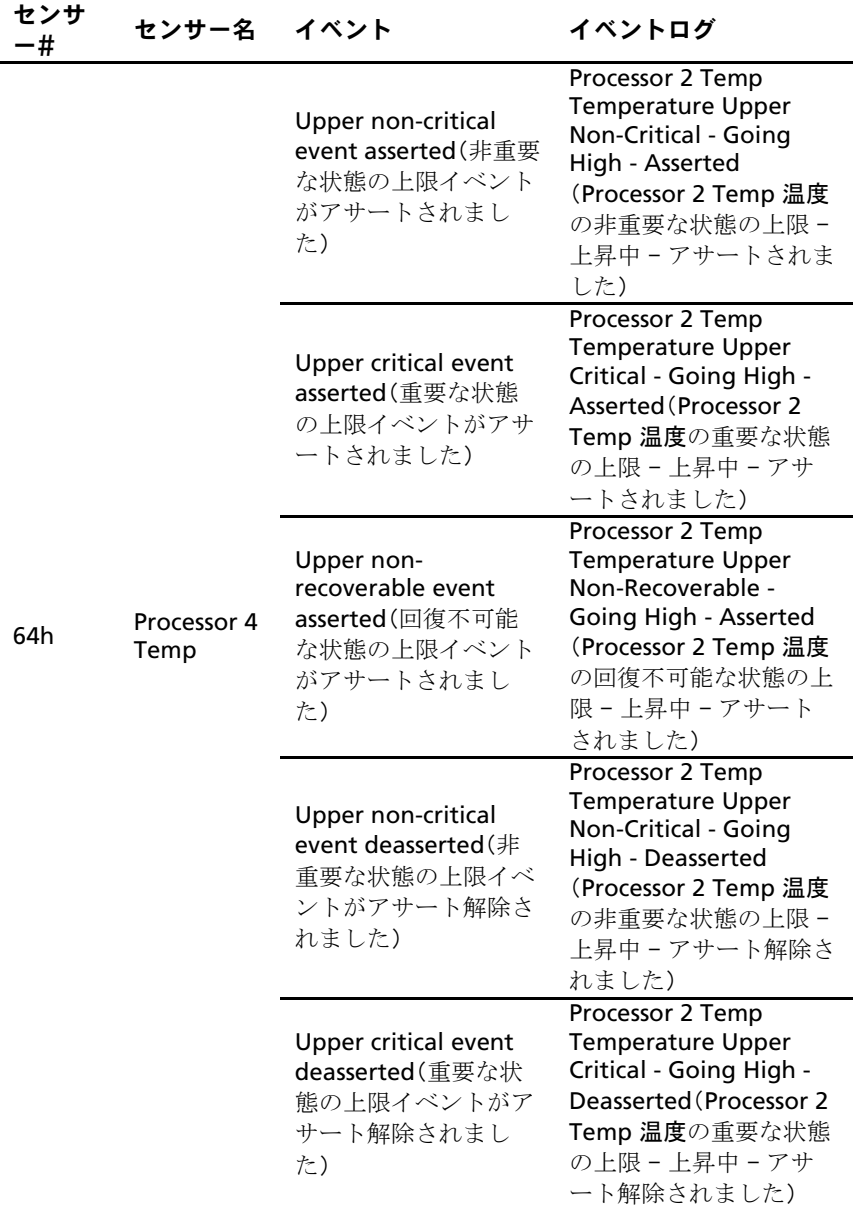

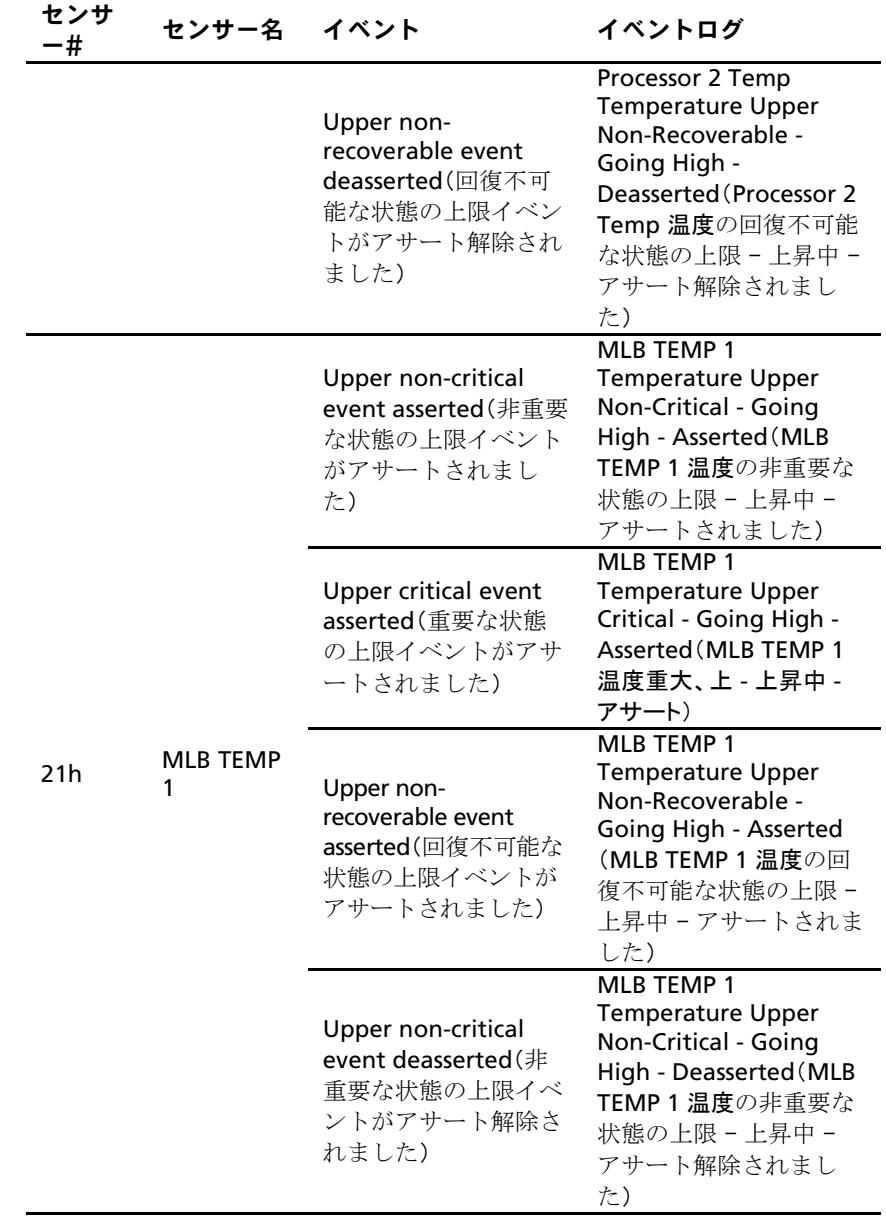

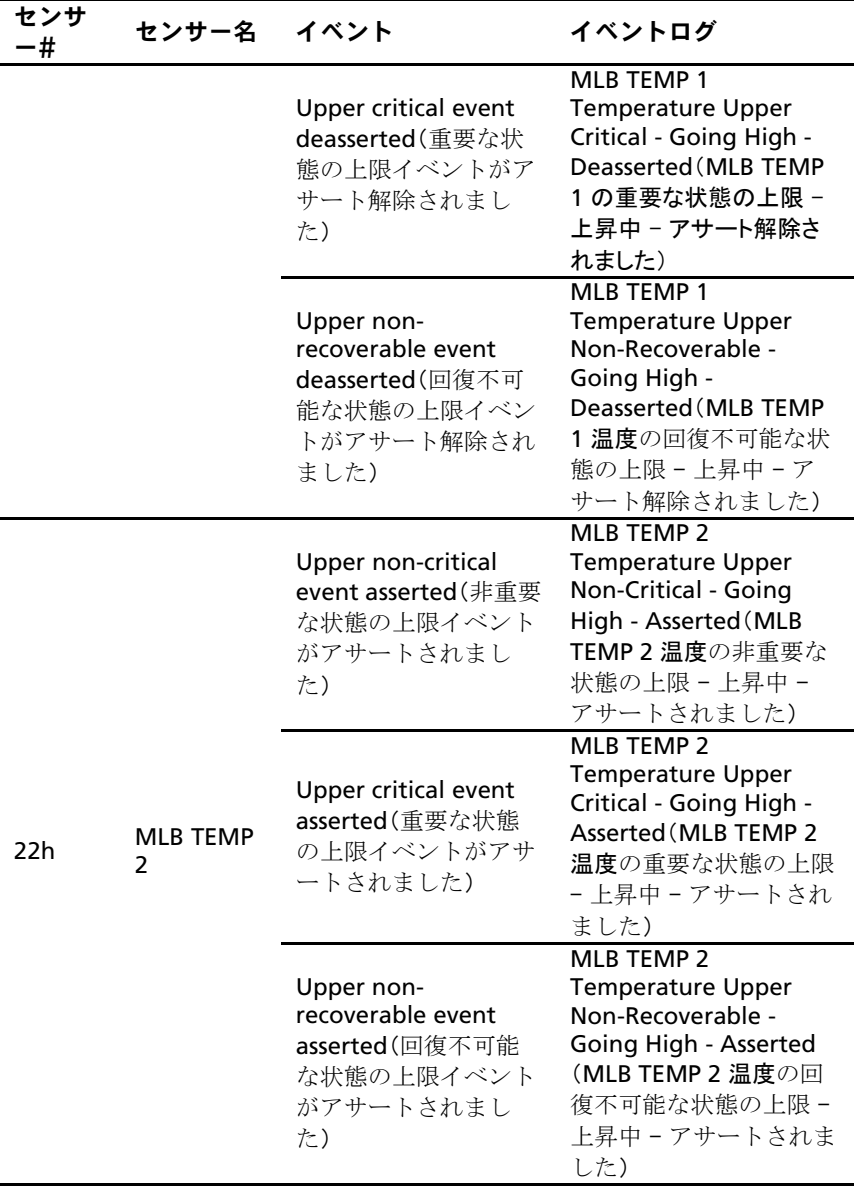

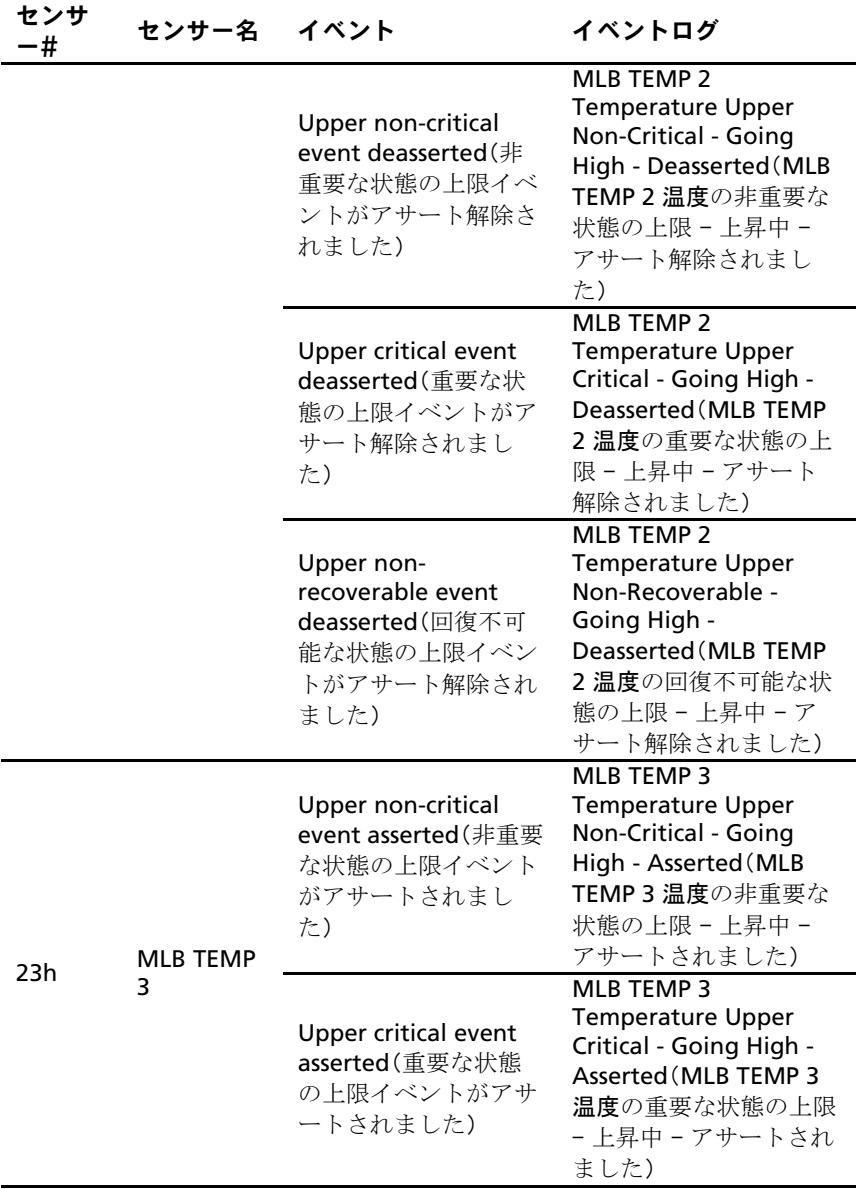

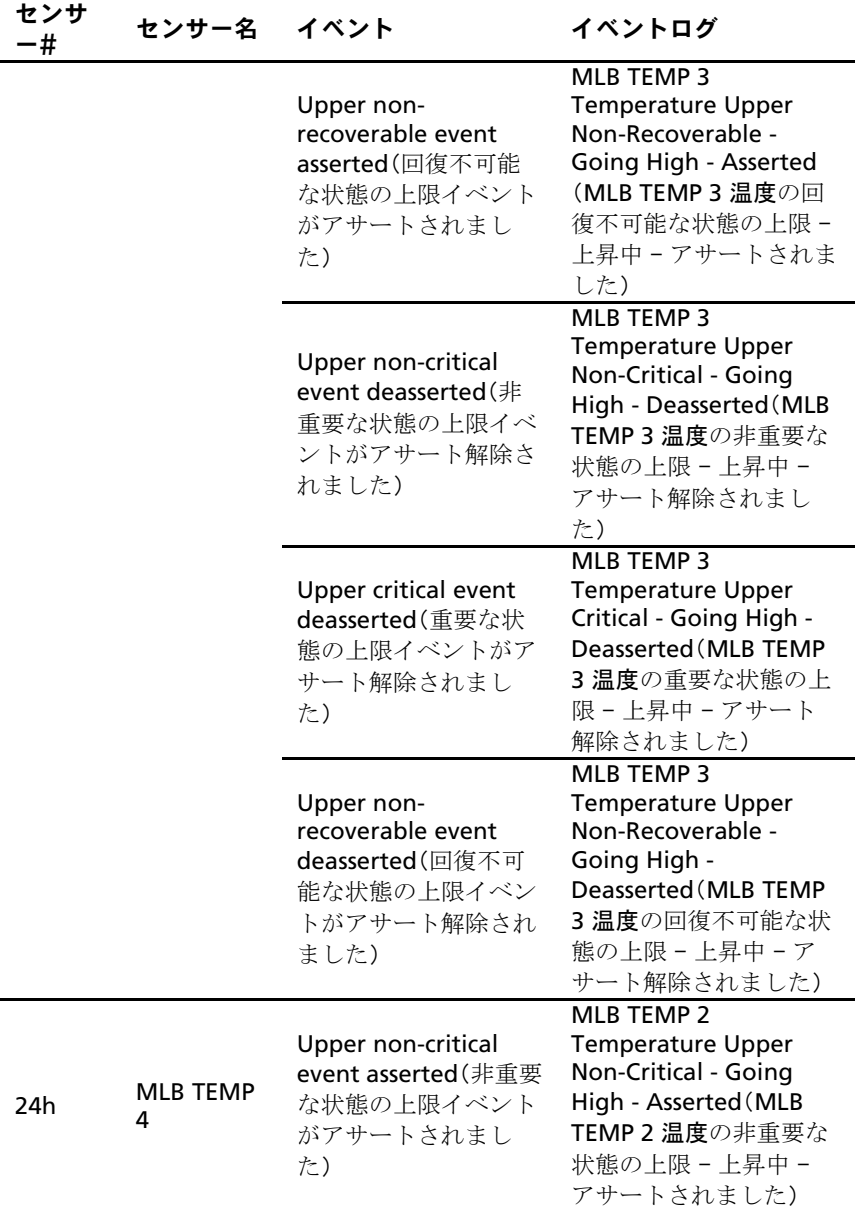

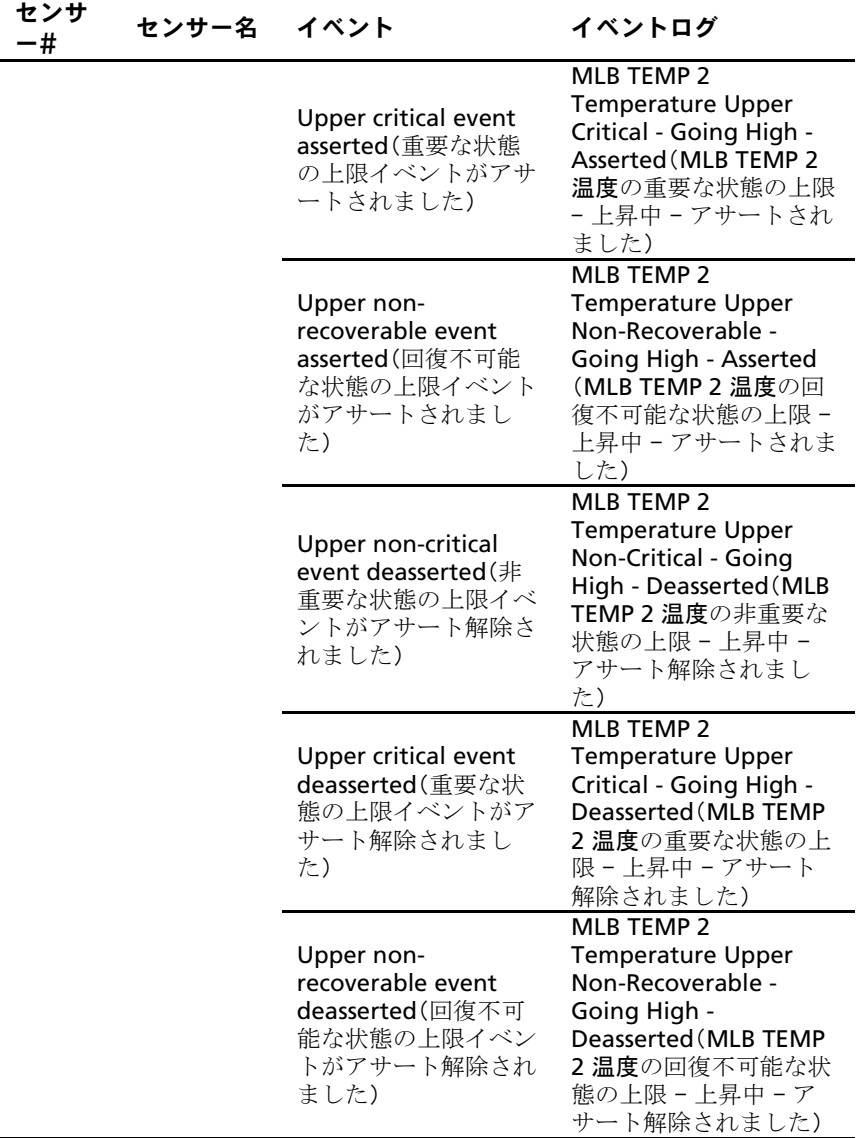

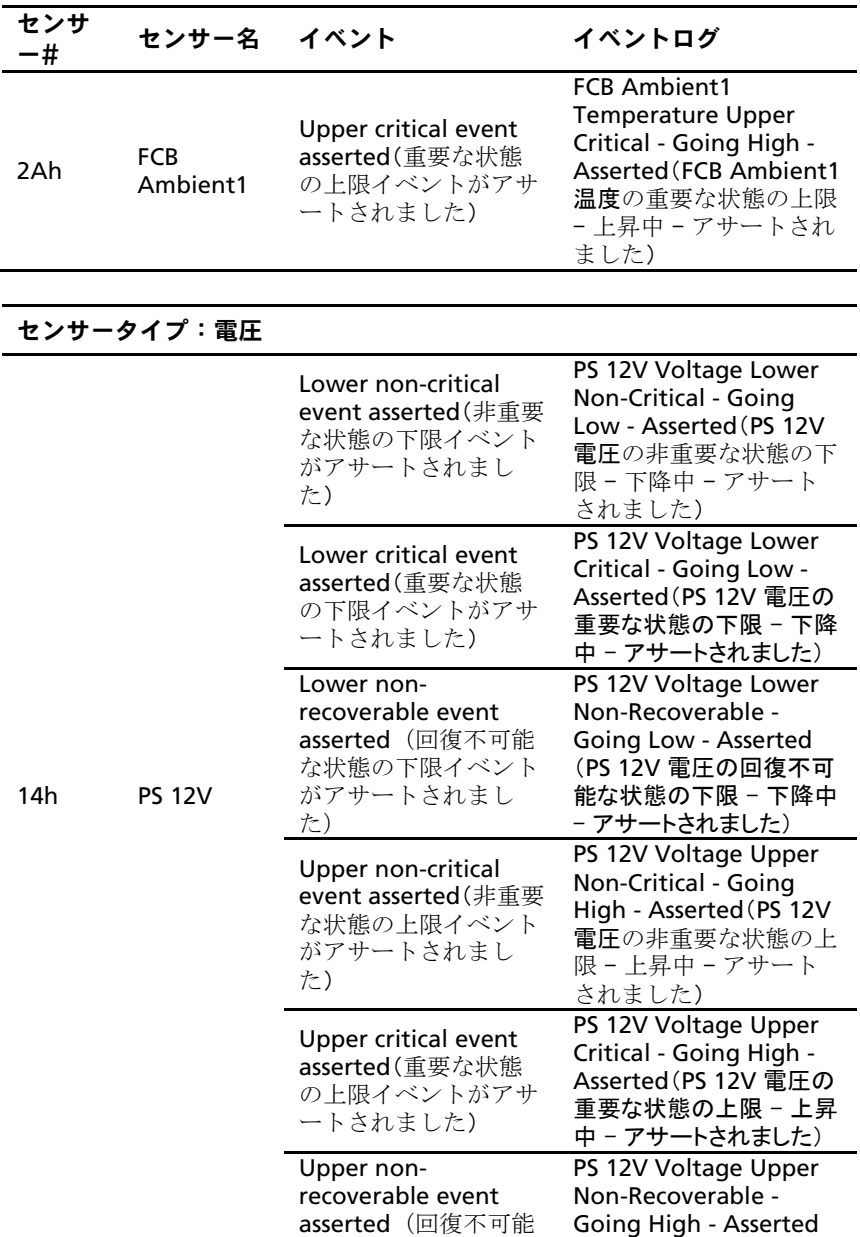

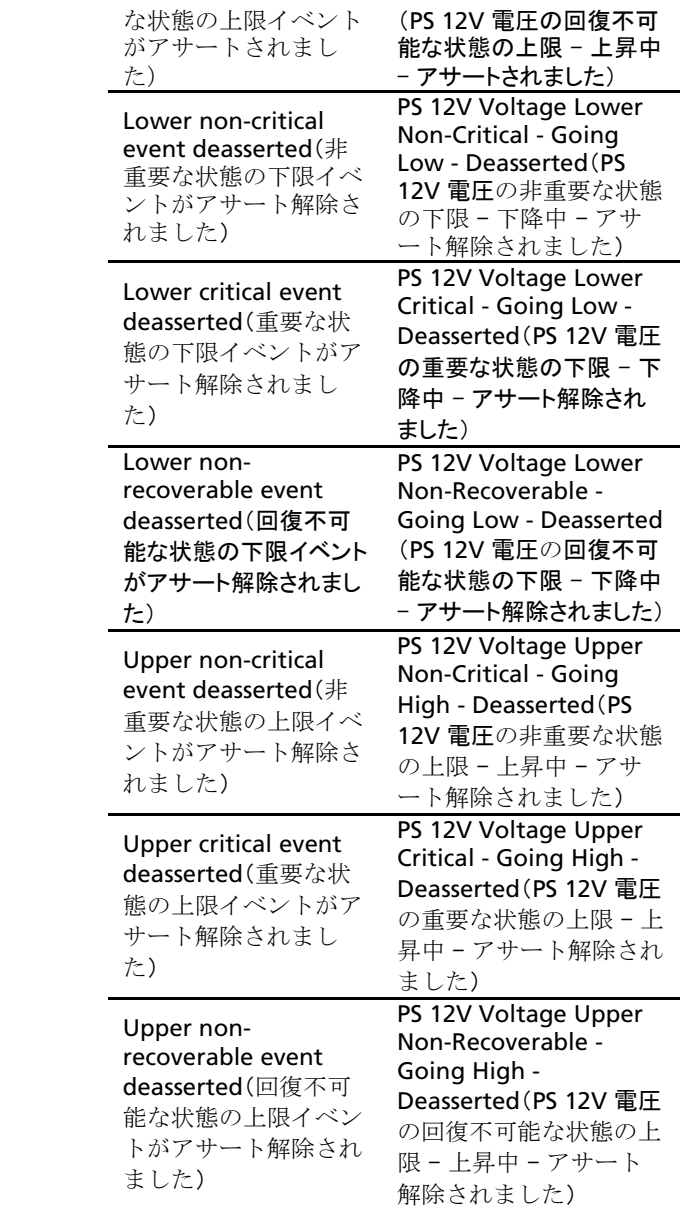

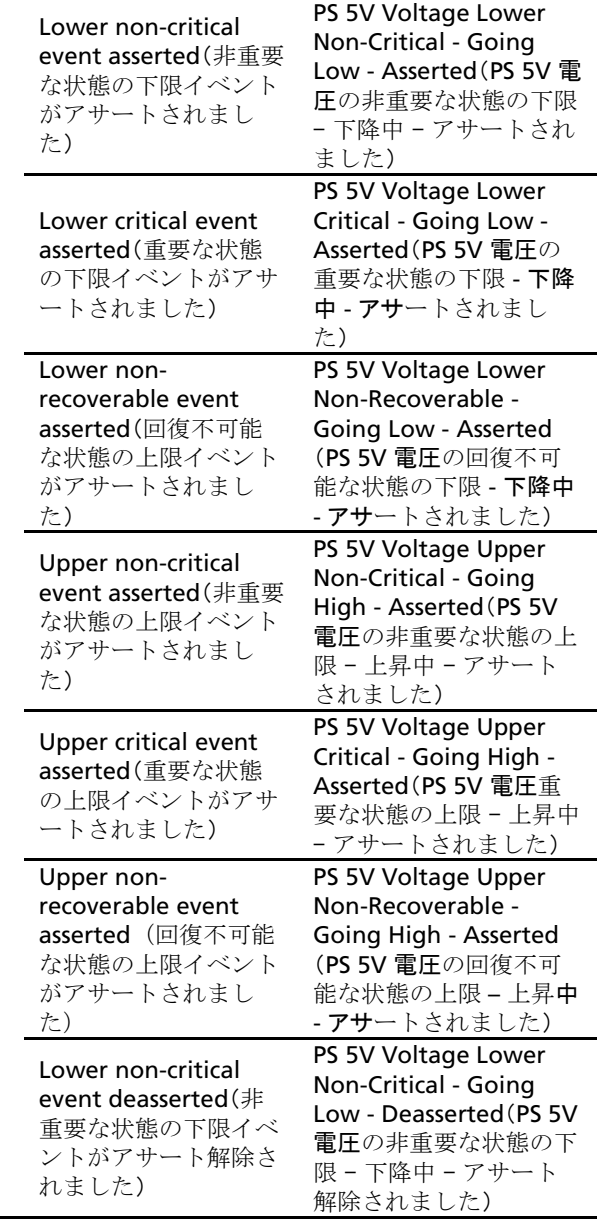

15h PS 5V

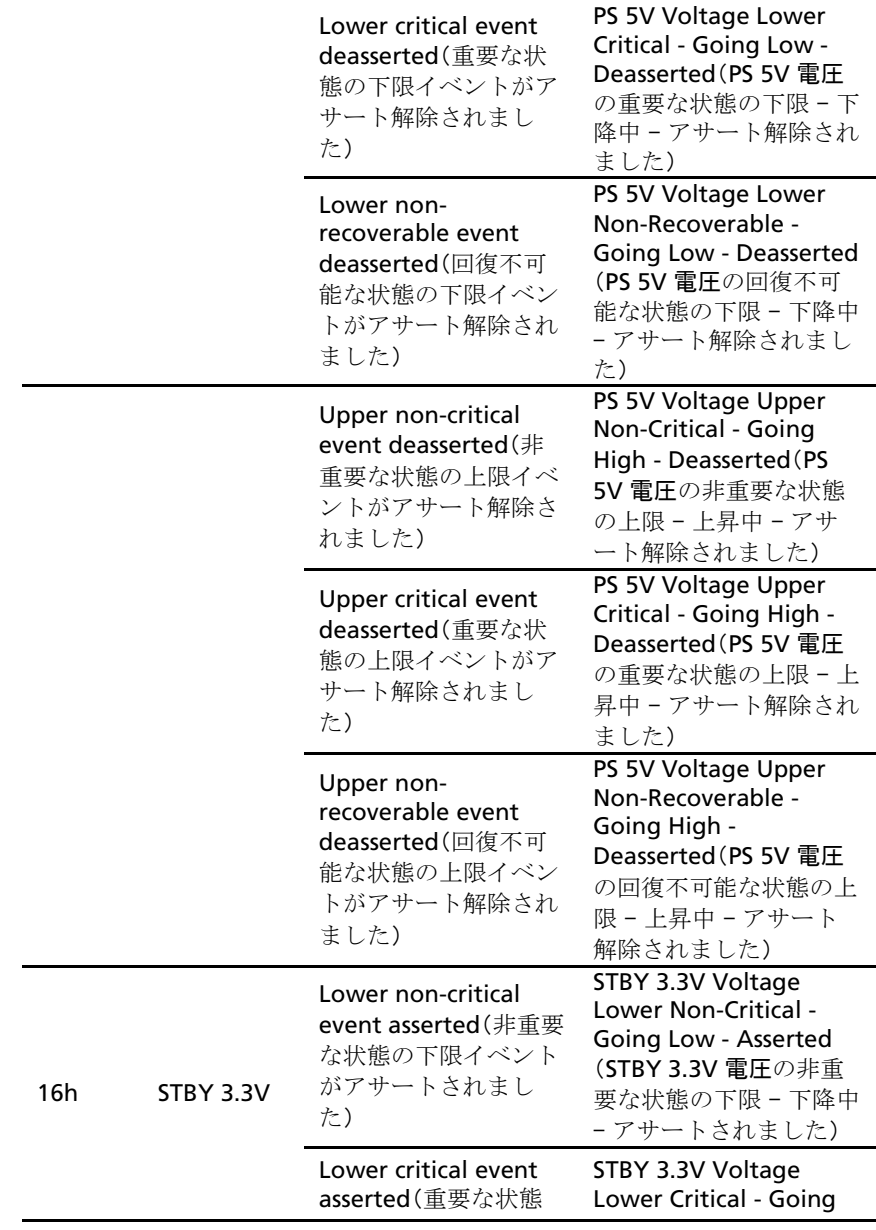

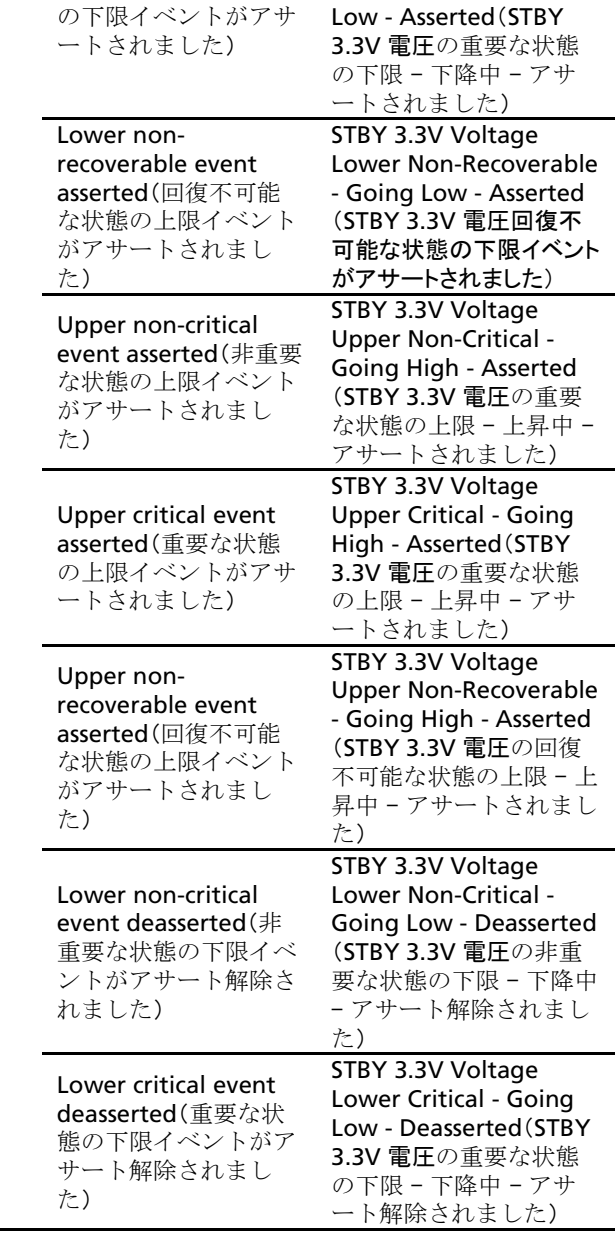

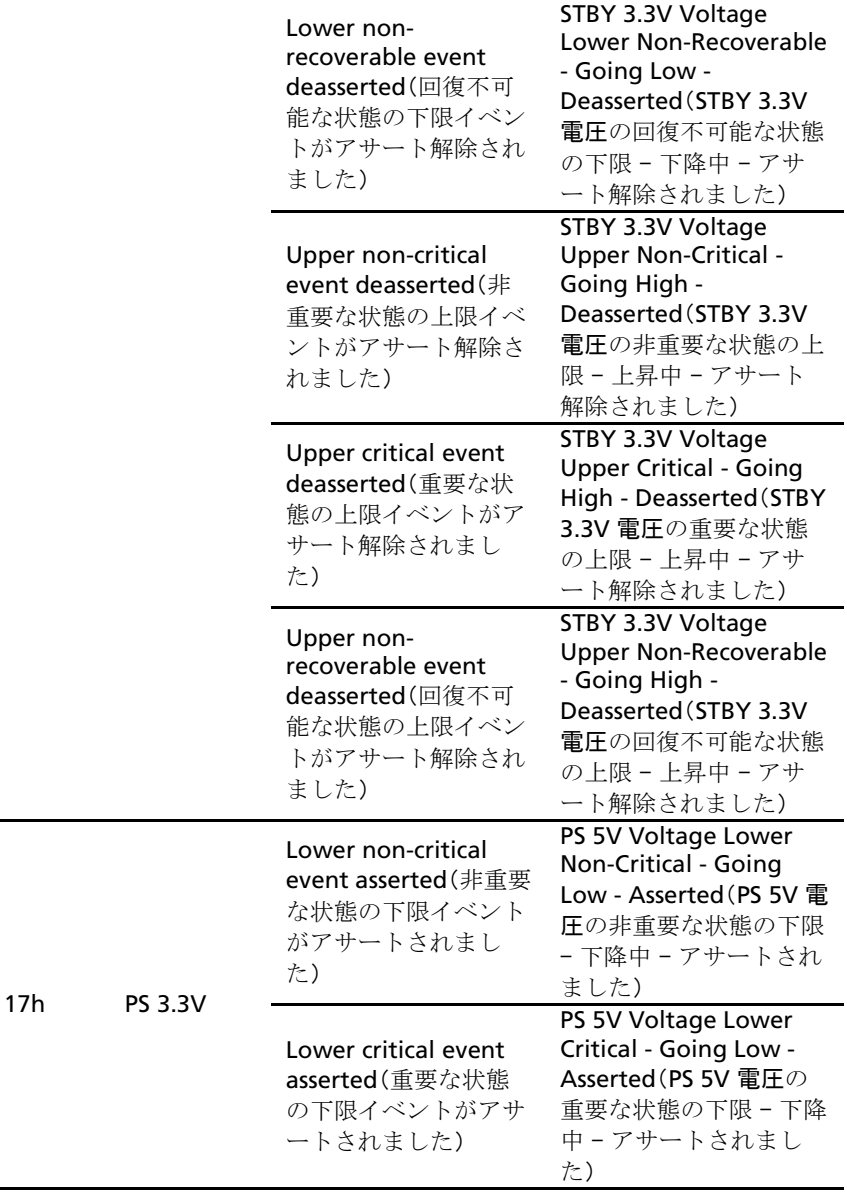

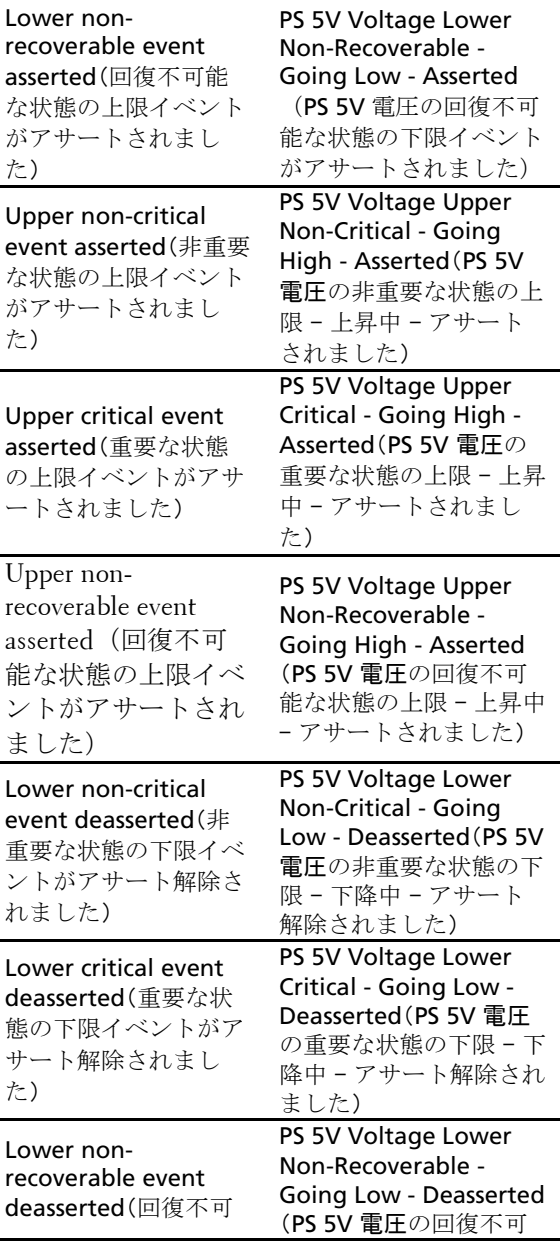

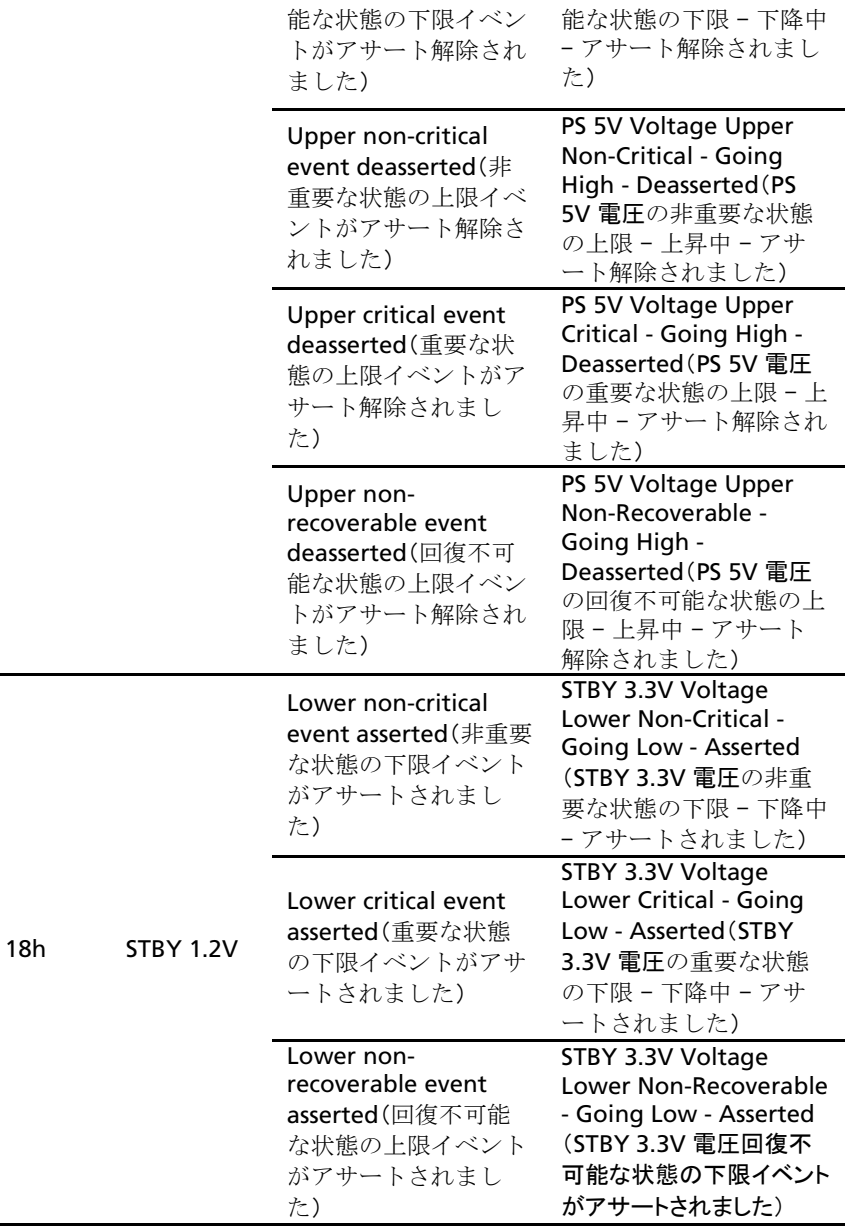

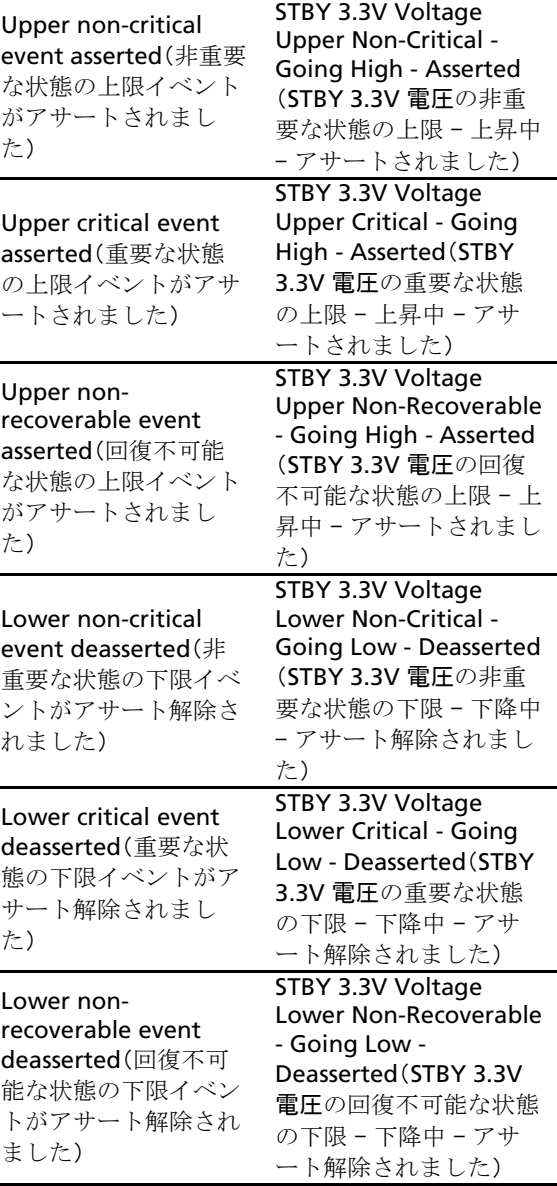

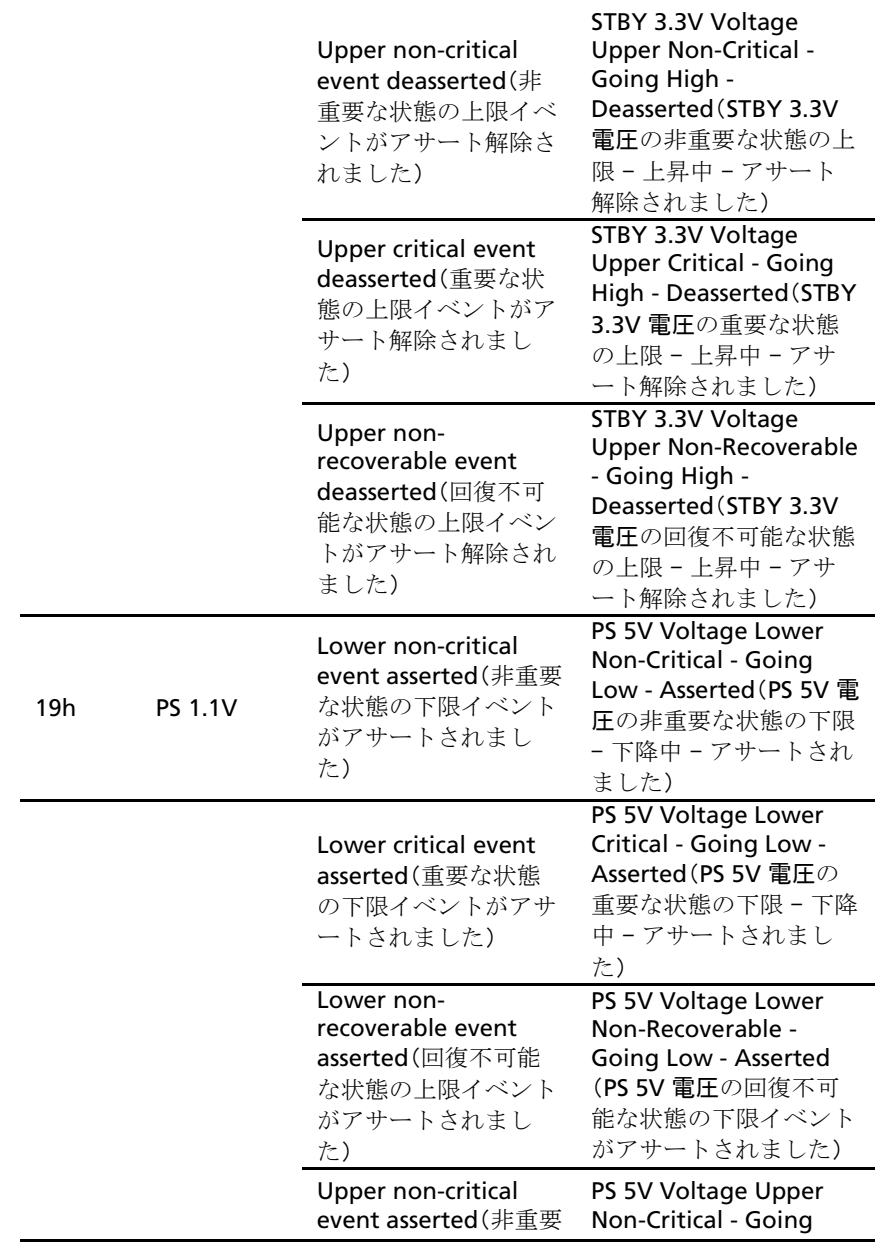

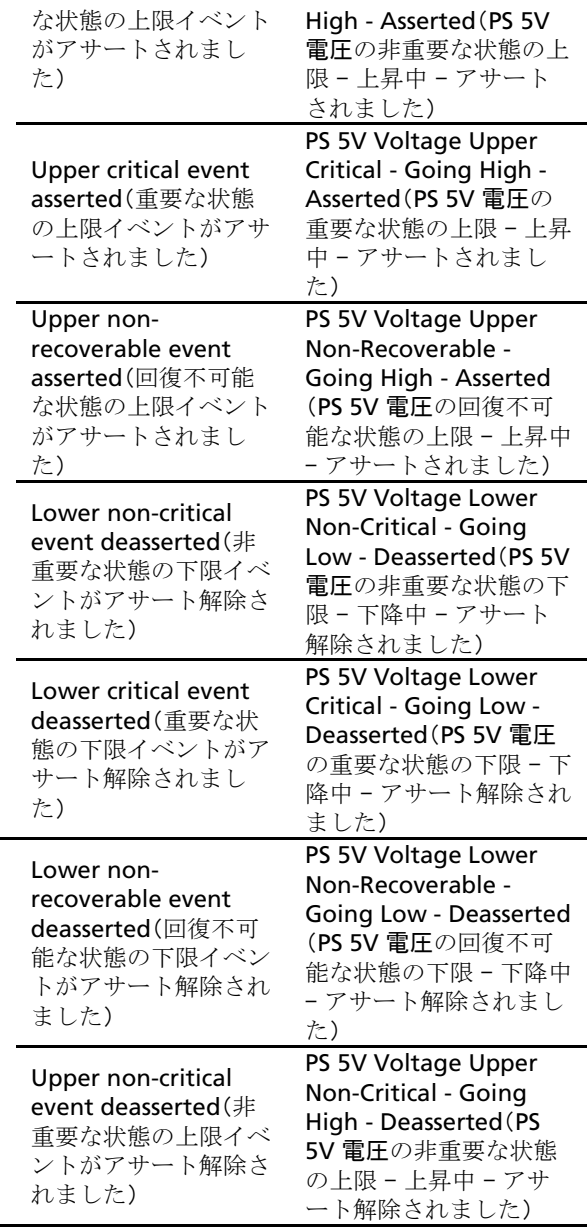

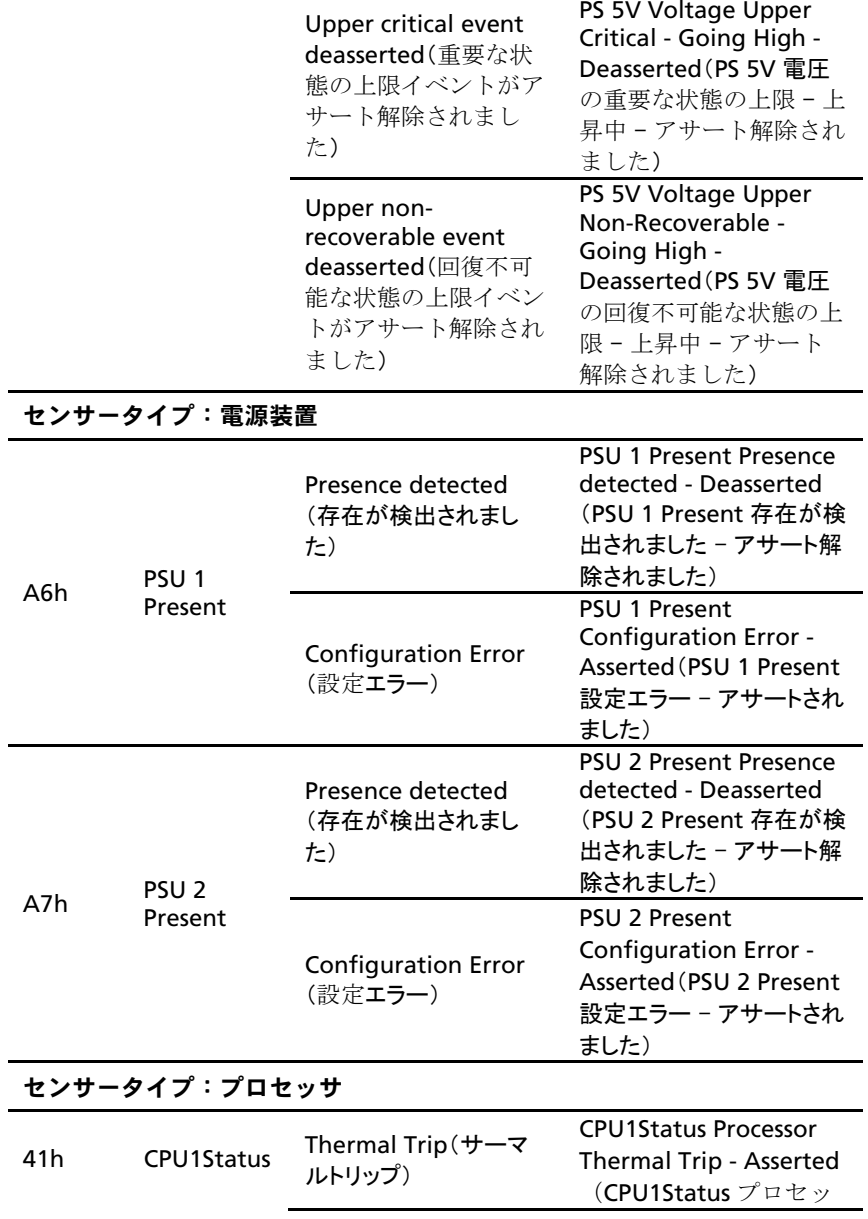

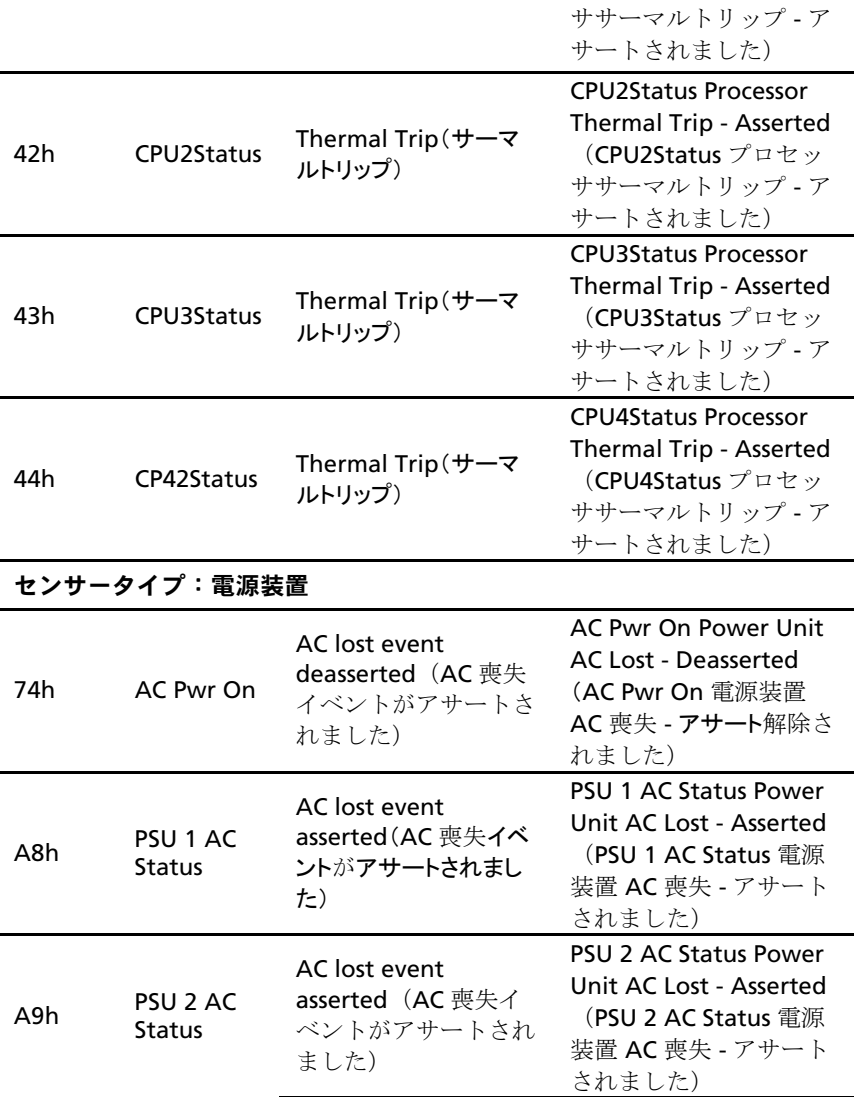

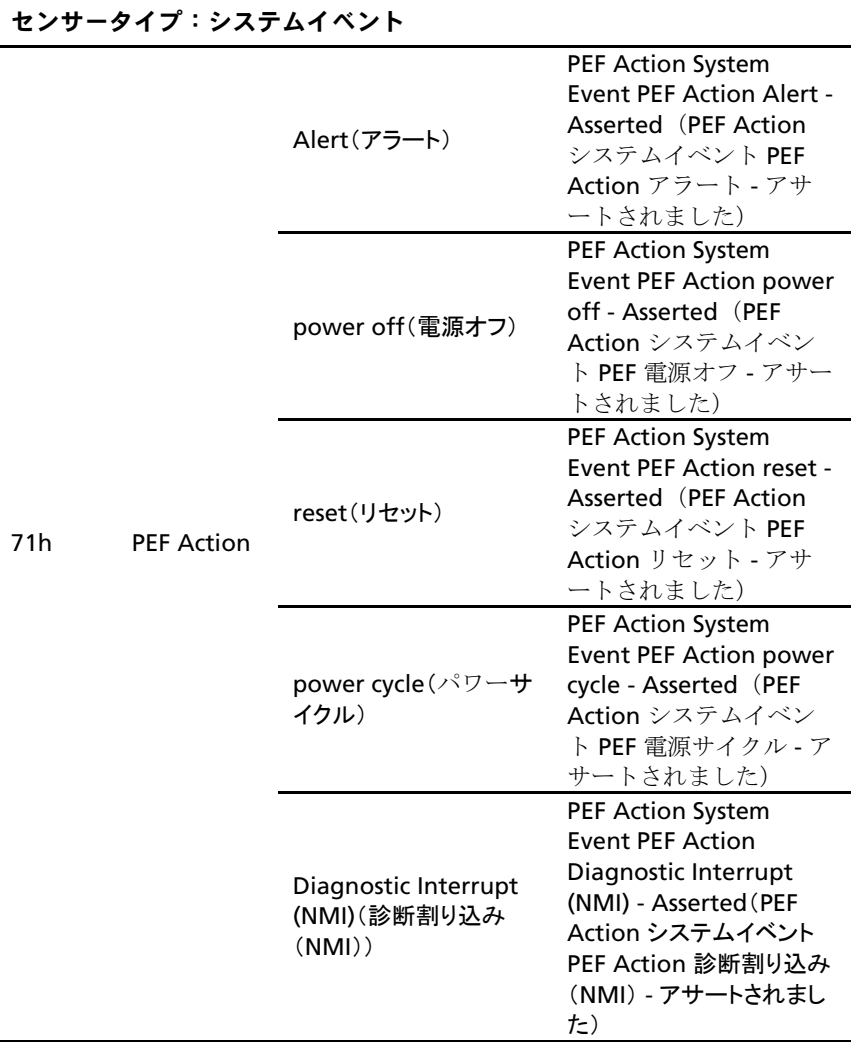

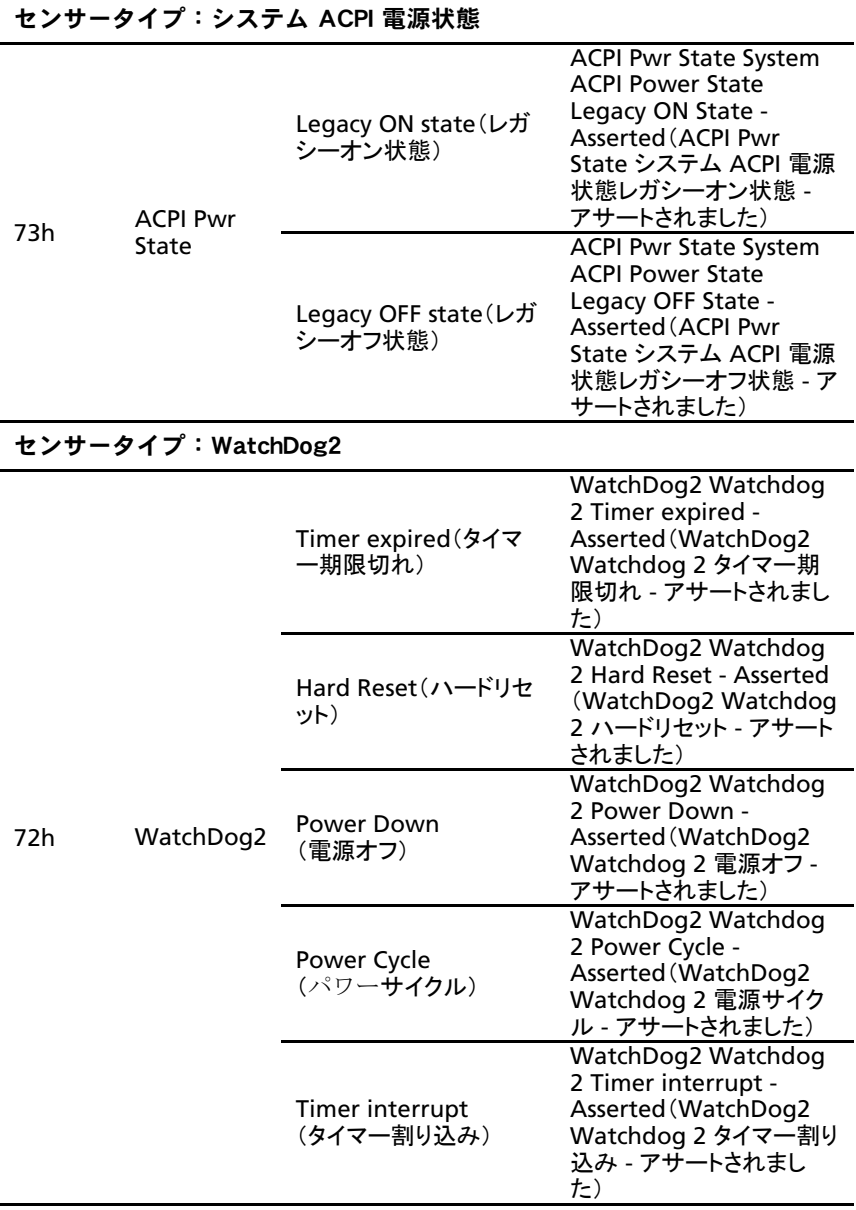

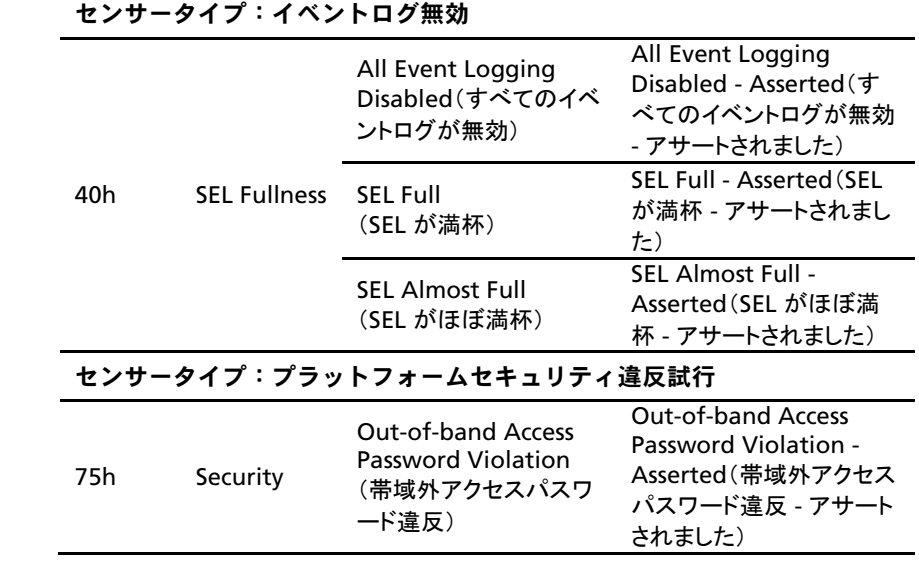

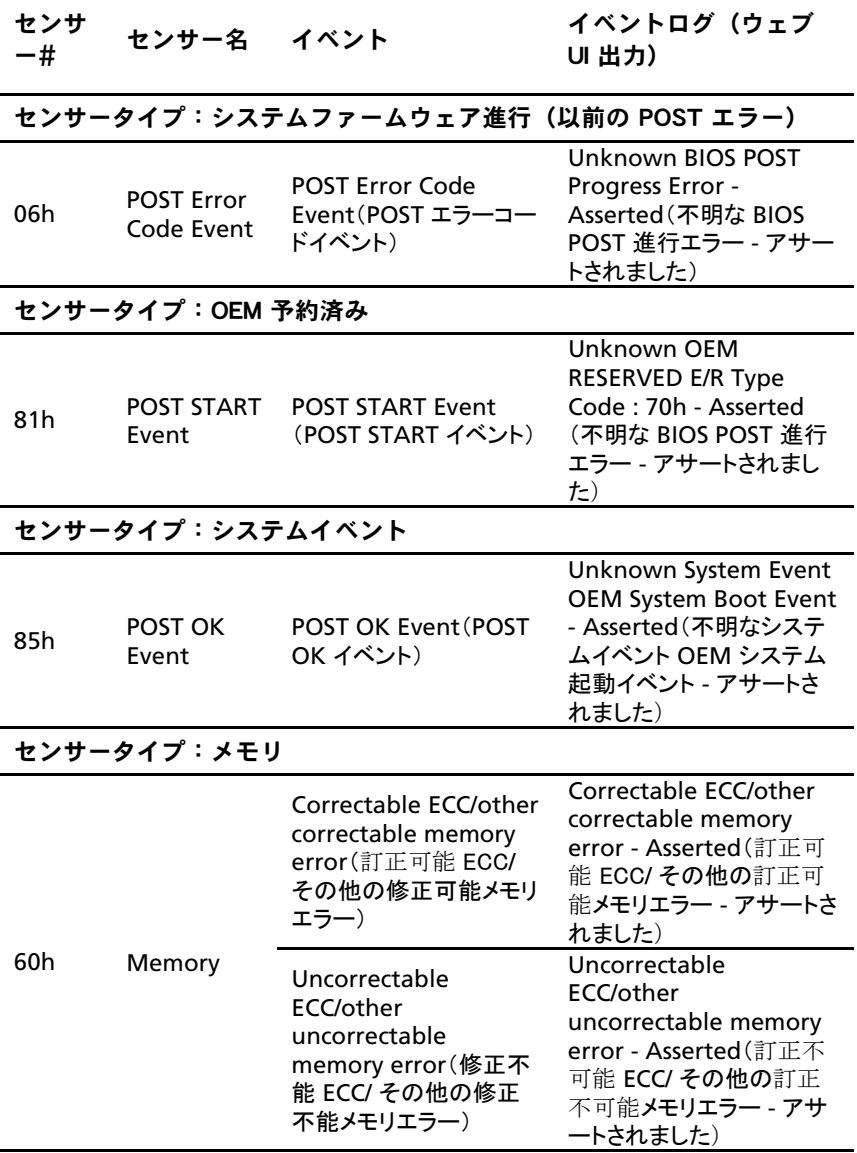

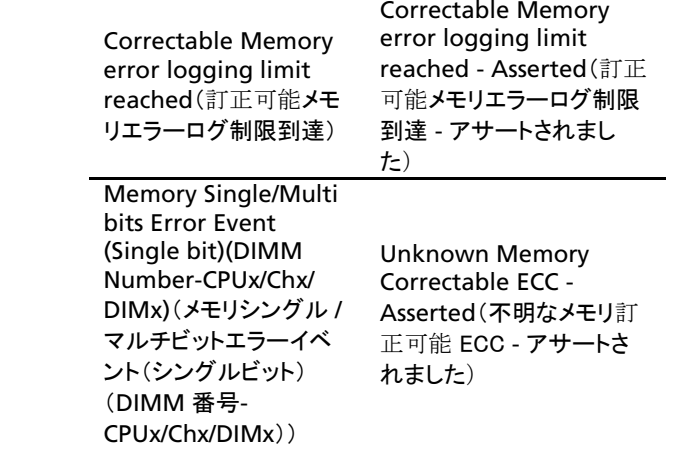

FCB

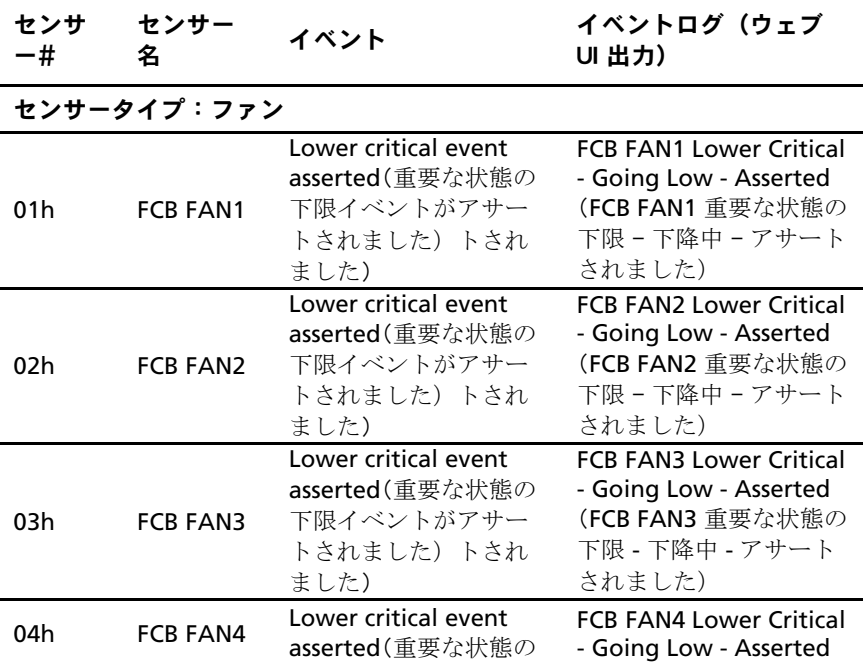

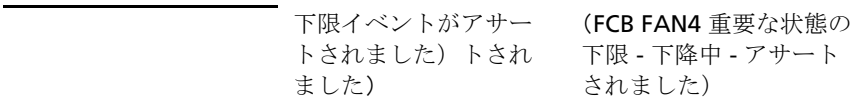

#### POST エラーコードイベント

POST エラーが検知されると、BIOS はイベントを BMC に記録します。 以下は "Memory Ignore"(メモリ無視)を表す POST エラーコード 4168h のイベント例です。

次の表は、POST エラーコードのイベント構造を示したものです。

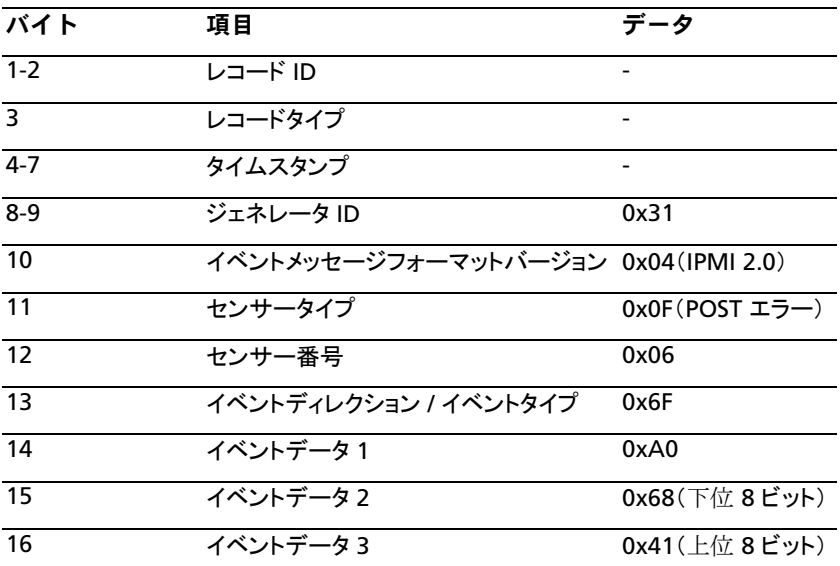

#### その他の情報

#### 警告: システムに付属のマニュアルで安全および認可機関に関する情報 ΛŃ, を参照してください。 保証情報は、このマニュアルに含まれている場合 と、別の文書として付属する場合があります。

『Getting Started Guide』(はじめに)では、ラックへの取り付け、システ ムの機能、システムのセットアップ、および仕様の概要を説明しています。

メモ: アップデートには他の文書の内容を差し替える情報が含まれている場合  $\mathbb{Z}$ がよくありますので、dell.com/support/manuals でアップデートがないかど うかを常に確認し、初めにお読みください。

## リカバリモード

メモ: ブートブロックが予約されます。  $\mathbb Z$ 

BIOS リカバリは以下のデバイスのいずれかを使用して行ってください。 USB Disk-On-Key または CD-ROM。リカバリメディアのルートディレクトリ に BIOS イメージファイル AMIBOOT.ROM が含まれている必要があります。

次の 2 つのいずれかが発生すると、システムはリカバリモードに入ります。

- ホットキー<Ctrl><Home>を押した場合。
- ROM イメージが損傷した場合。システムはリカバリモードに入り、 ブートブロックなしでシステム ROM をアップデートします。

リカバリモードは次のように表示されます。

- 1. AMIBOOT.ROM ファイルが入っているリカバリメディアをセットする か、または挿入します。
- 2. システムの電源をオンにして<Ctrl><Home>を押し、リカバリプロ セスが完了するまで待ちます。
- 3. システムを再起動し、BIOS デフォルト設定をロードします。

# セットアップユーティリティの 使い方

## スタートメニュー

システムには最新の AMI CMOS BIOS が採用されており、この BIOS はフ ラッシュメモリに保存されています。フラッシュメモリはプラグアンドプレイ仕 様をサポートしており、セットアップユーティリティ、POST ルーチン、および PCI 自動設定ユーティリティが保存されています。 このシステム基板はシステム BIOS シャドウ処理をサポートしており、BIOS を 64 ビットのオンボード書き込み禁止 DRAM から実行できます。 このセットアップユーティリティは、以下の状況で実行してください。

- システム構成を変更する場合は、以下の項目を設定します。 – ハードドライブ、ディスケットドライブ、および周辺機器。
	- 不正使用を防ぐためのパスワード保護。
	- 電力の管理機能。
- システムによって設定エラーが検知され、セットアップユーティリティ に変更を施すように画面で指示された場合。
- 競合を防止するために通信ポートを再定義する場合。
- パスワードの変更またはその他のセキュリティ設定を変更する場合。 メモ: 変更が可能なのは [ ] 内の項目のみです。 括弧で囲まれていない項目  $\mathbb{Z}$ は表示のみです。

## 起動時のセットアップユーティリティのオ プション

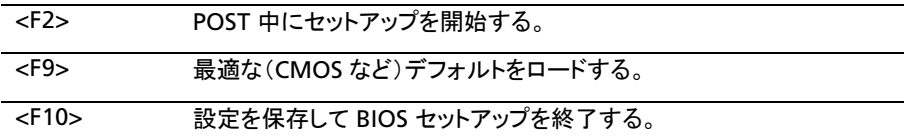

## コンソールのリダイレクト

コンソールのリダイレクトにより、OS が正常に起動しなかったサーバーをリ モートユーザーが診断し、問題を解決することができます。コンソールのリダ イレクトで最も重要なのは BIOS コンソールです。 BIOS コンソールはフラッ シュ ROM に常駐するユーティリティで、シリアルまたはモデム接続経由で 入出力をリダイレクトします。

BIOS では、シリアルポートに対するコンソールのリダイレクトがサポートされ ています。シリアルポートベースのヘッドレスサーバーがサポートされている システムの場合は、シリアルポートに対するすべての BIOS 駆動コンソール I/O のリダイレクトに対応している必要があります。シリアルコンソールのド ライバは、ANSI Terminal Definition に記録されている機能をサポートし ている必要があります。

コンソールのリダイレクトを設定する手順は、以下を参照してください。

- 1 BIOS セットアップメニューを起動します。
- 2 サーバーを選択します。
- 3 リモートアクセス設定を選択します。
- 4 リモートアクセスを有効にします。
- 5 シリアルポート番号を選択します。
	- COM1 が選択されている場合:
		- 1) サーバーとローカルコンピュータの間を rs-232 ケーブルで接 続します。
- 2) ローカルコンピュータは、スーパーターミナルアプリケーション を実行することで、サーバーの画面をリアルタイムで監視でき るようになります。
- COM2 が選択されている場合(SOL):
	- 1) サーバー -> IPMI の設定->IP アドレス(BMC 内の現在の IP アドレス)から BMC IP をチェックします。
		- a) IPMI の設定の下の BMC NIC を確認します。ユーザーが 共有 NIC を選択する場合は、LAN ケーブルが共有ポート に接続されていることを確認してください。
			- ユーザーが DHCP サーバーを持っている場合は、 DHCP に対する BMC IP アドレスソースを選択します。
			- ユーザーが IP アドレスソースを静的に設定する場合は、 IP アドレス -> IP アドレスに BMC そのものを入力し ます。
		- b) IPMI の設定の下の BMC NIC を確認します。ユーザーが 専用 NIC を選択する場合は、LAN ケーブルが専用ポート に接続されていることを確認してください。
			- ユーザーが DHCP サーバーを持っている場合は、 DHCP に対する BMC IP アドレスソースを選択します。 ユーザーが IP アドレスソースを静的に設定する場合は、 IP アドレス -> IP アドレスに BMC そのものを入力し

ます。

ユーザーが IP アドレスを自ら設定する場合は、自己の責任で行っ てください。 IP 設定が適切でないと、LAN 経由で BMC との通信 を実装できない場合があります。

- 2) リモートクライアントは、各自の OS の下で ipmitool をインス トールする必要があります。
- 3) BMC IP、ユーザー名、パスワード、sol パラメータを下記のよ うな形式で入力し、IPMITOOL を実行します。 ipmotool –I <インタフェース> -U <ユーザー名> -P <パスワ ード> -H <ホストの IP> sol activate

4) リモートユーザーは、スーパーターミナルアプリケーションを実 行することで、サーバーの画面をリアルタイムで監視できるよ うになります。

選択している NIC の種類に関係なく、COM2 は常に機能します。 ユーザーによる確認が必要なのは、BMC の現在の IP が存在す ることと、LAN 経由による IPMI コマンドが機能することだけです。 この 2 つの条件が満たされれば、SOL は機能します。

図 [1-9](#page-18-0) では、BMC デフォルト共有 NIC ポートは項目 3、BMC 専 用ポートは項目 8、COM1 は項目 5 です。

コンソールのリダイレクトの詳細な設定については、「[Remote Access](#page-103-0)  Configuration[\(リモートアクセスの設定\)」](#page-103-0)([104](#page-103-0) ページ)を参照してください。

## Main(メイン)メニュー

メインメニューには、お使いのシステム基板と BIOS に関する情報が表示さ れます。

#### Main (メイン) 画面

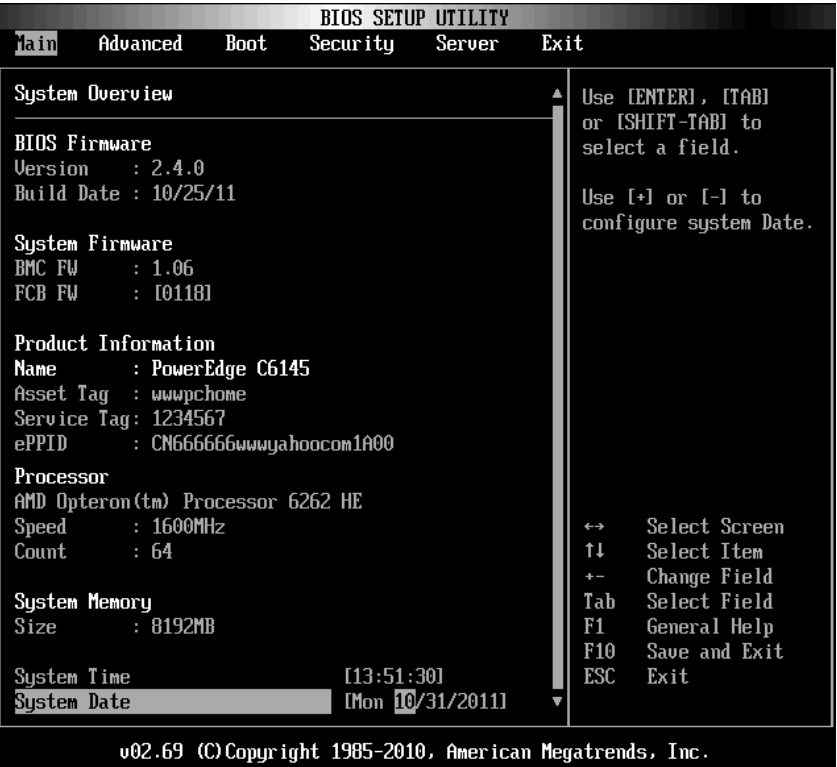

- メモ: メインメニューに表示される BMC/FCB/Asset Tag/サービスタグ/ePPID に  $\mathscr{L}$ 関する情報は、サーバーごとに異なります。
- メモ: セットアップユーティリティのオプションはシステム構成に応じて変わりま  $\mathscr{L}$ す。
- メモ: セットアップユーティリティのデフォルト設定を以下の項の該当する各オプ  $\mathbb Z$ ションの下に示します。

#### BIOS Firmware (BIOS ファームウェア)

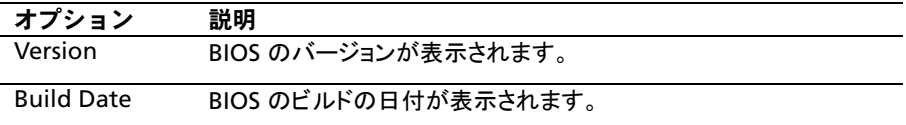

#### System Firmware(システムファームウェア)

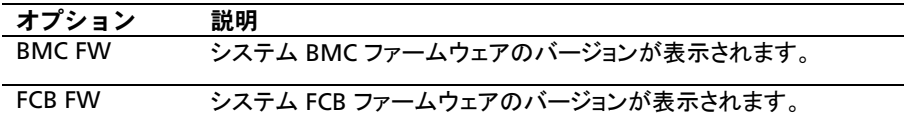

#### Product Information (製品情報)

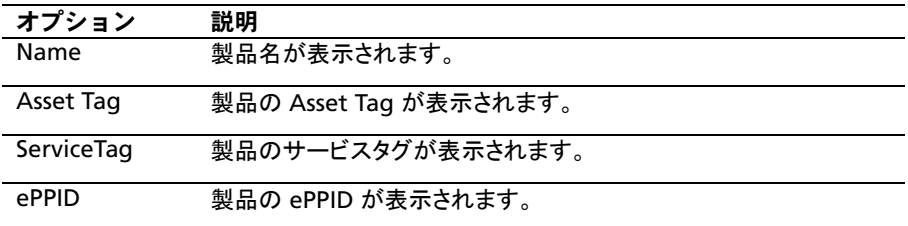

### Processor (プロセッサ)

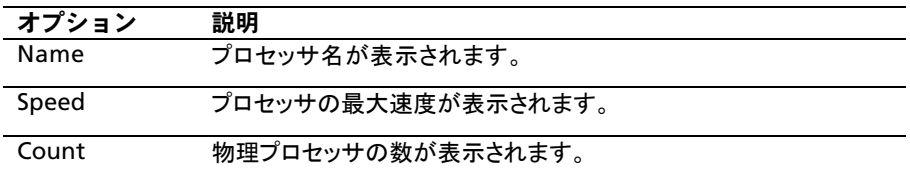

#### System Memory(システムメモリ)

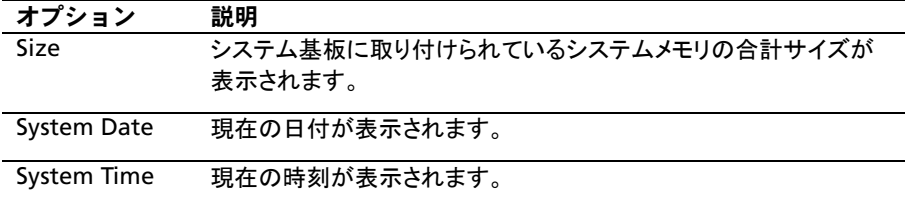

## Advanced(詳細)メニュー

このオプションには、お使いのシステムの詳細情報を定義する項目の表が 表示されます。

 注意: これらのページの項目の設定を誤るとシステムが正常に機能しな くなるおそれがあります。 これらの項目を調整した経験をお持ちでない 場合は、デフォルト値のままにしておくことをお勧めします。 これらの ページの項目を設定した結果、システムが正常に機能しなくなったか、 または起動しなくなった場合は、BIOS を開き、Exit(終了)メニューで Load Optimal Defaults(最適なデフォルトを読み込む)を選択すると、正 常に起動します。

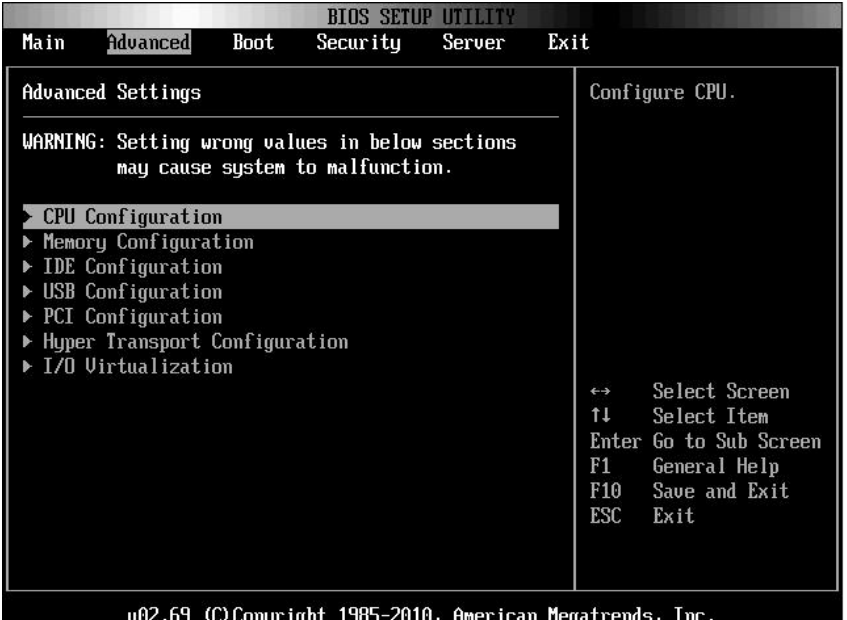

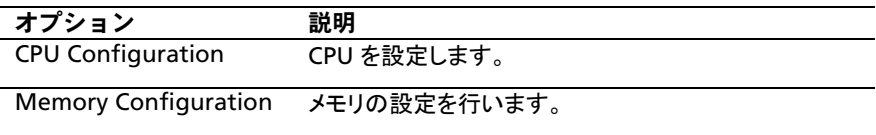

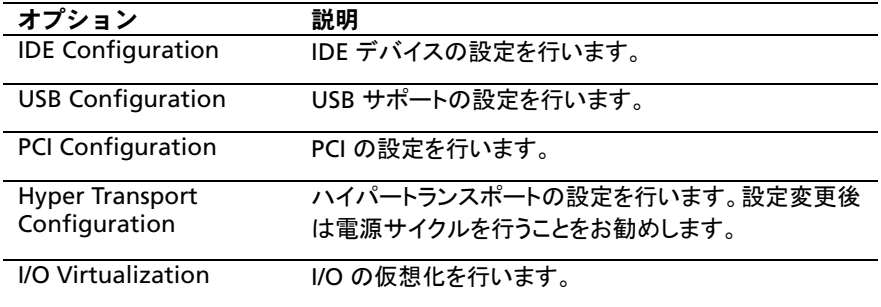

#### CPU Configuration (CPU の設定)

#### この項目にスクロールして Enter を押すと、次の画面が表示されます。

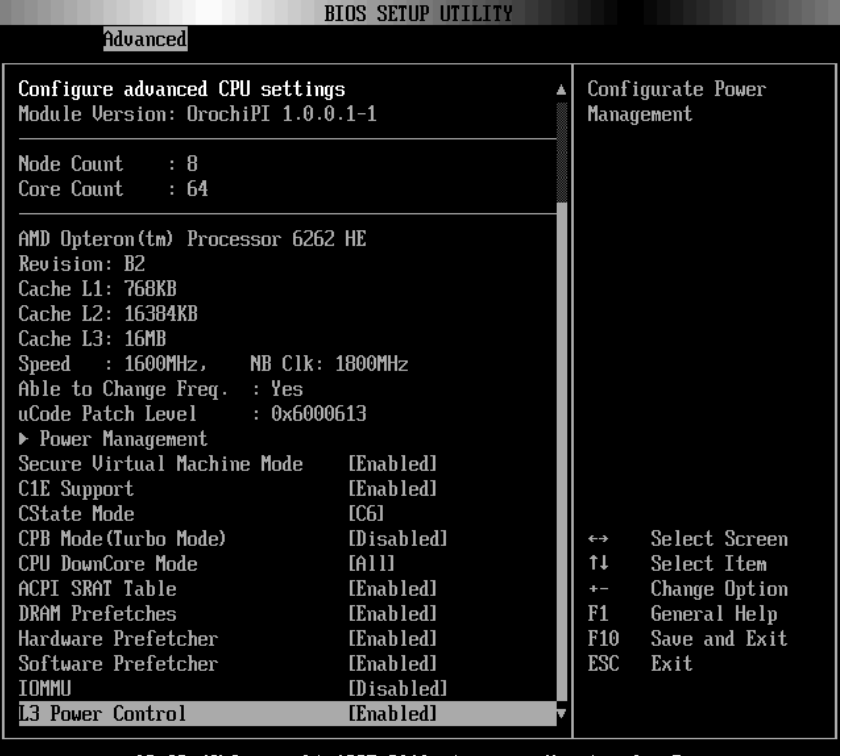

002.69 (C) Copyright 1985-2010, American Megatrends, Inc.

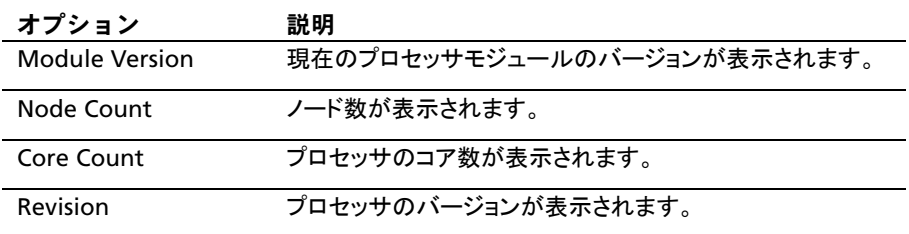
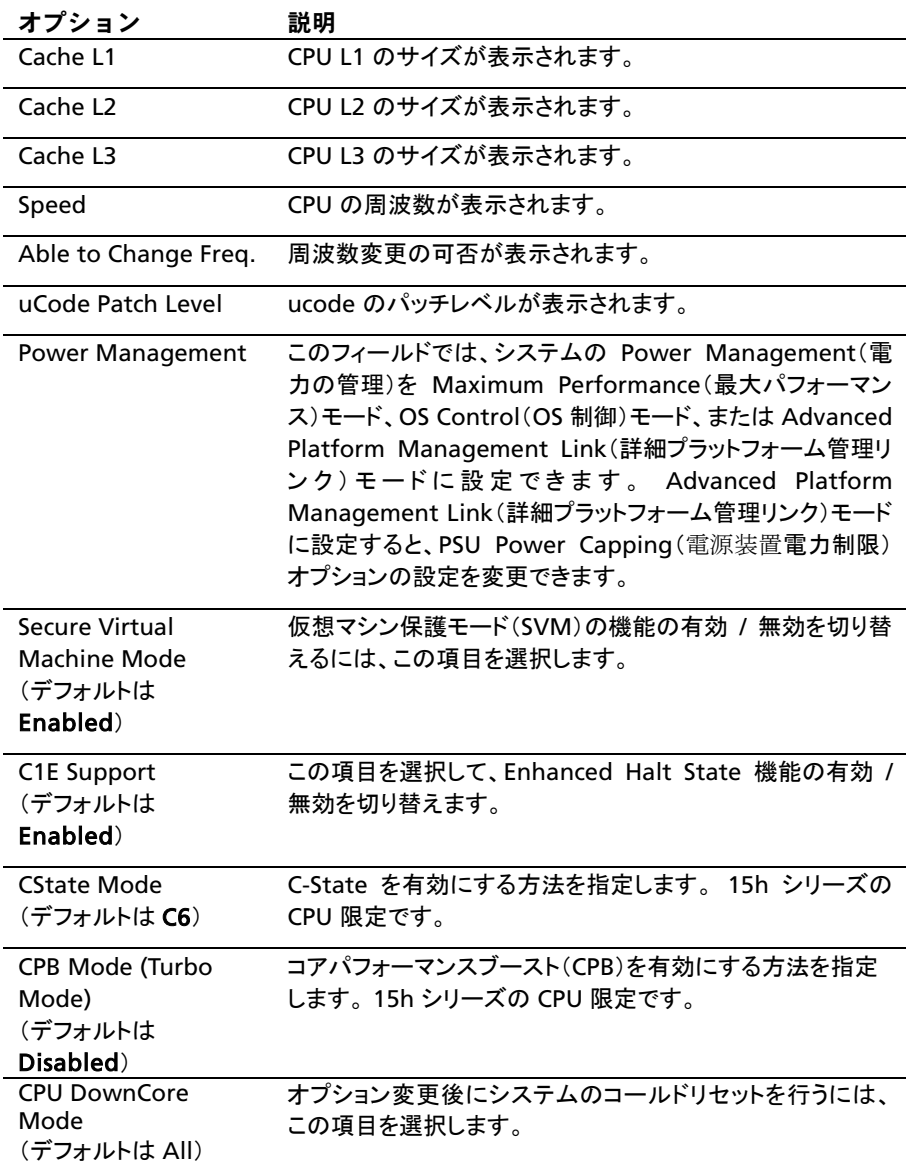

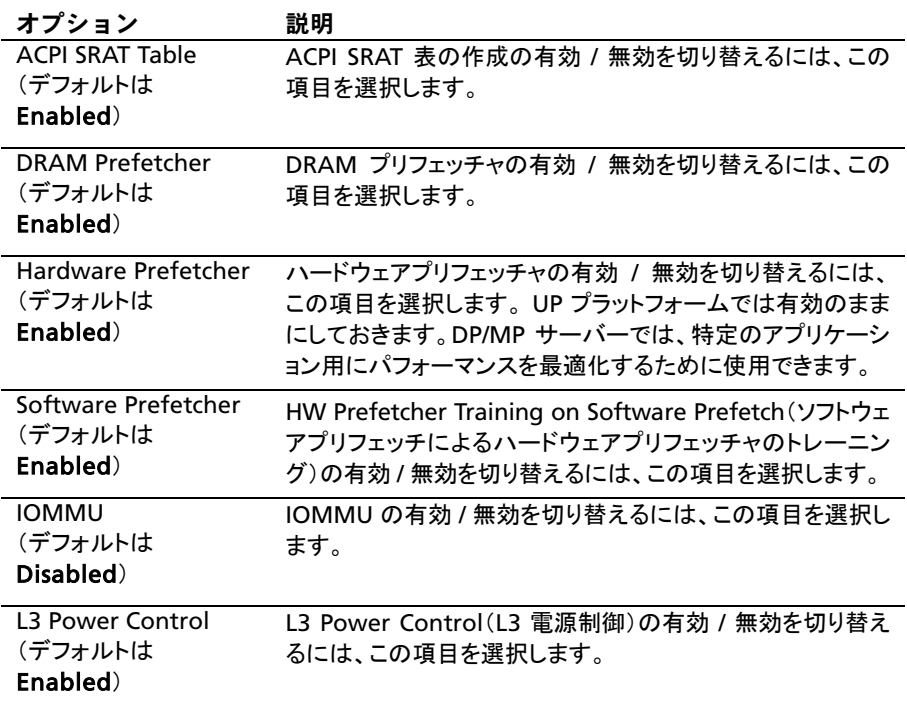

## Power Management Maximum Performance(電力の管理の最 大パフォーマンス)

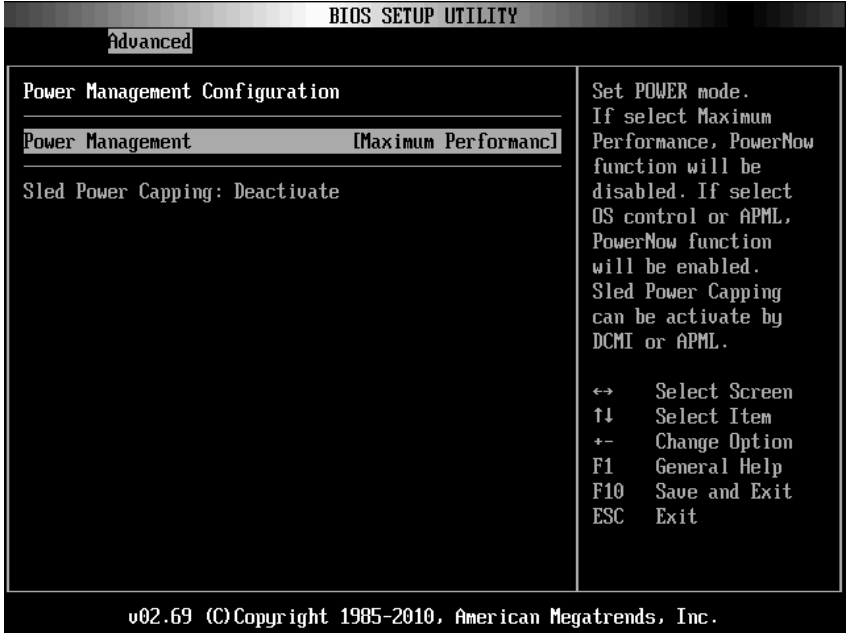

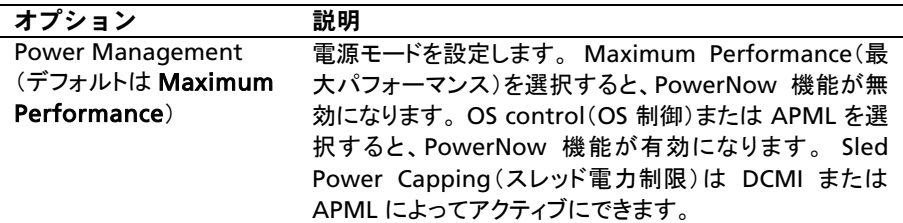

### Power Management OS Control (電力の管理 / OS の制御)

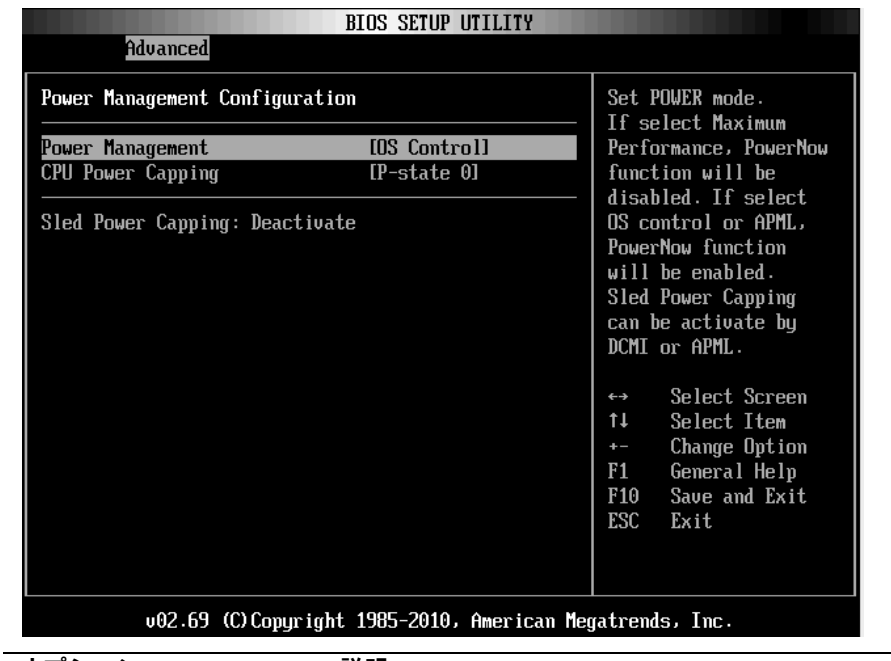

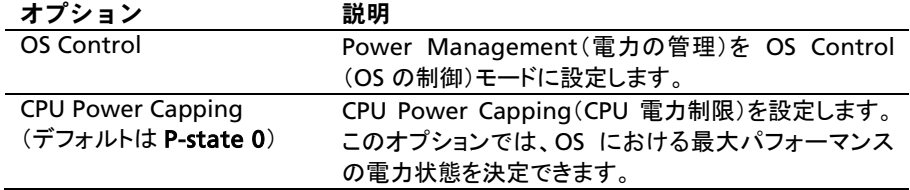

### Power Management Advanced Platform Management Link (電力の管理 / 詳細プラットフォーム管理リンク)

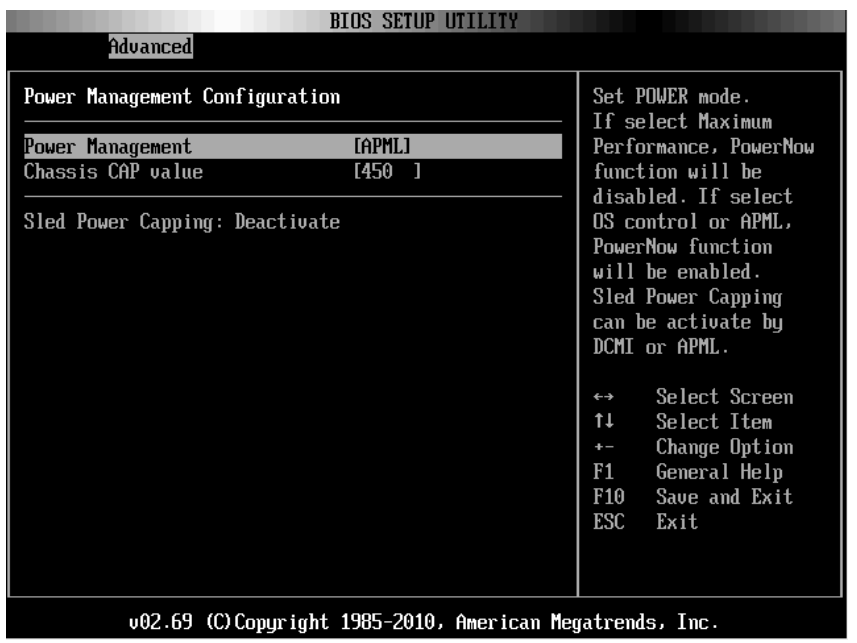

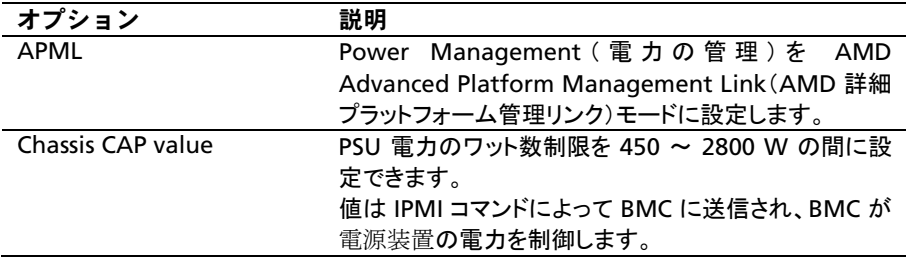

## Memory Configuration (メモリの設定)

#### この項目にスクロールして Enter を押すと、次の画面が表示されます。

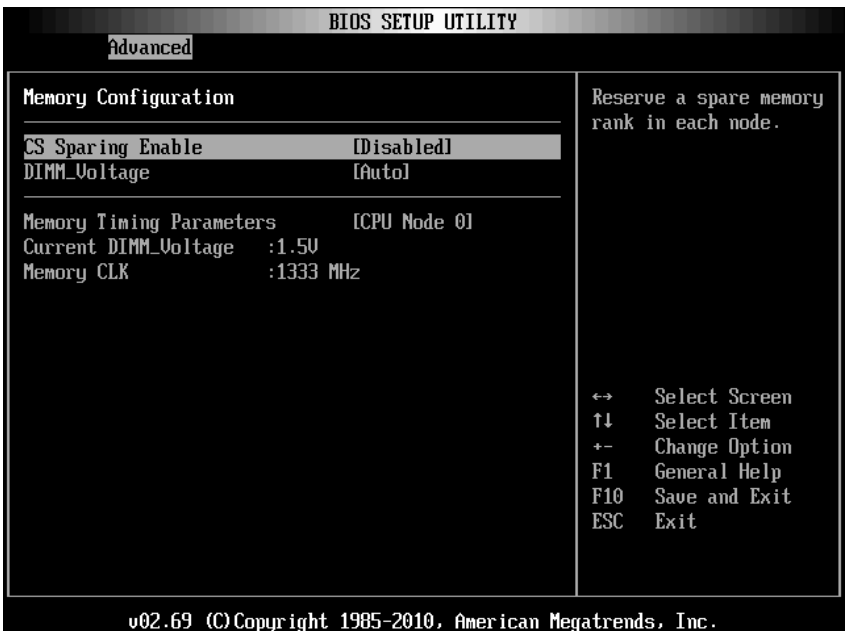

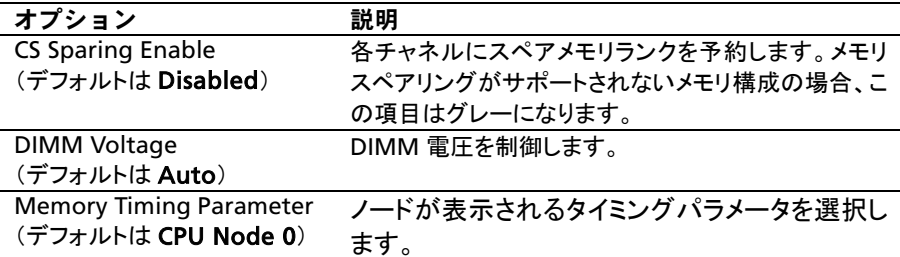

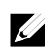

メモ: メモリスペアリングがサポートされないメモリ構成の場合、この項目はグ レーになります。

## IDE Configuration (IDE の設定)

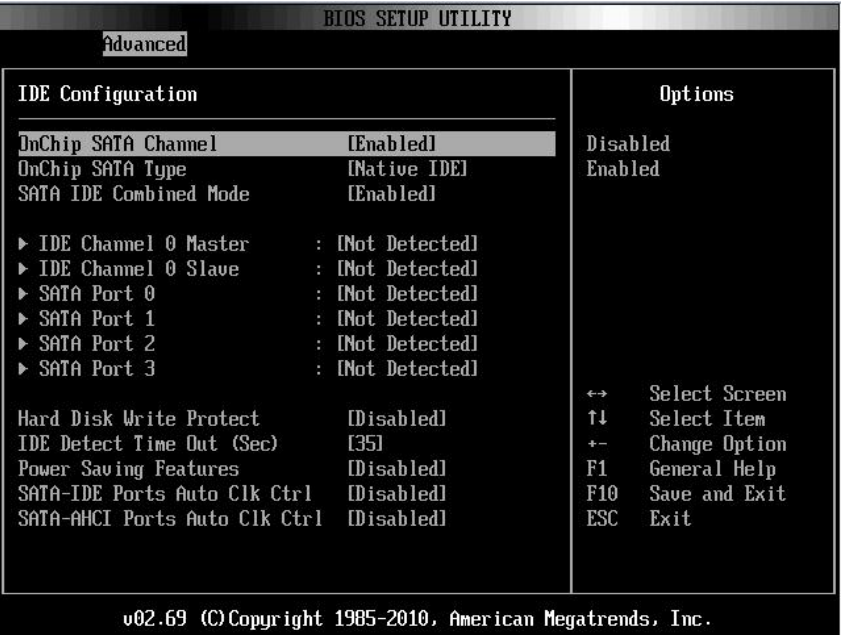

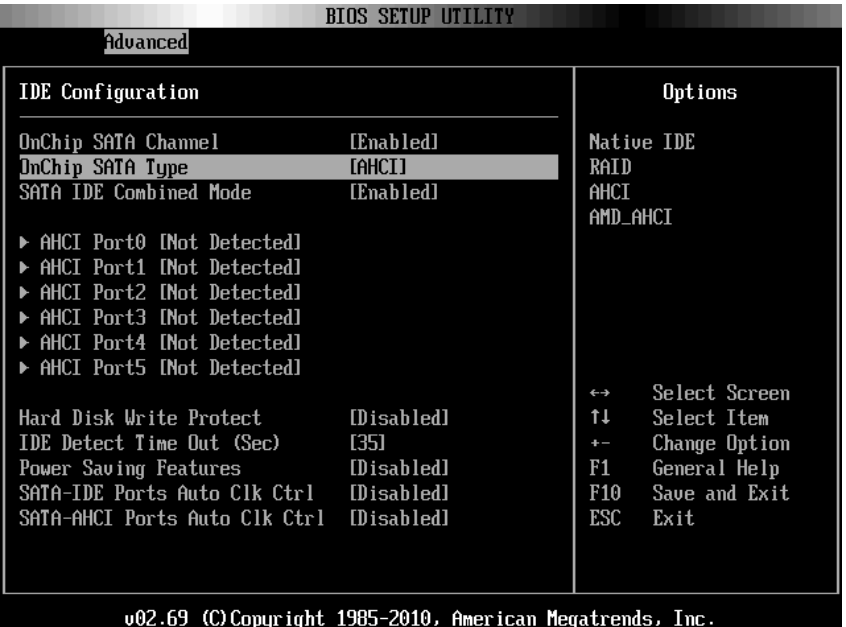

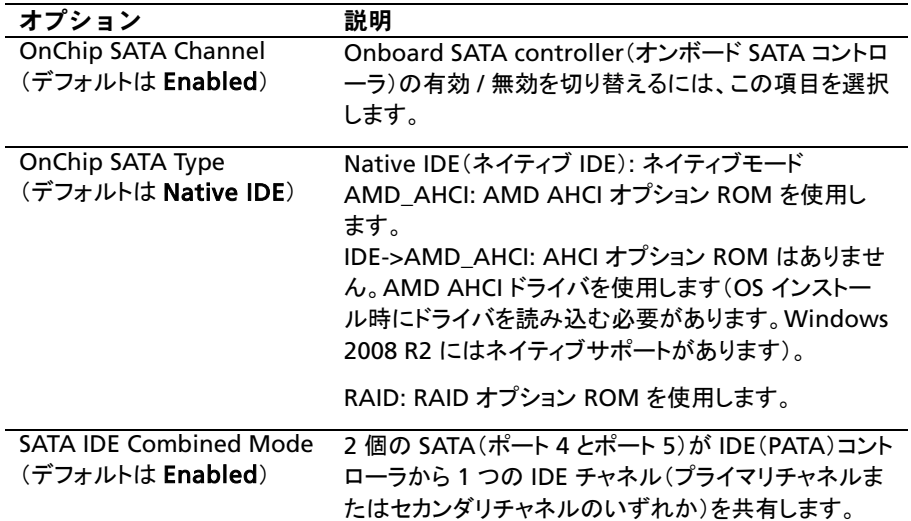

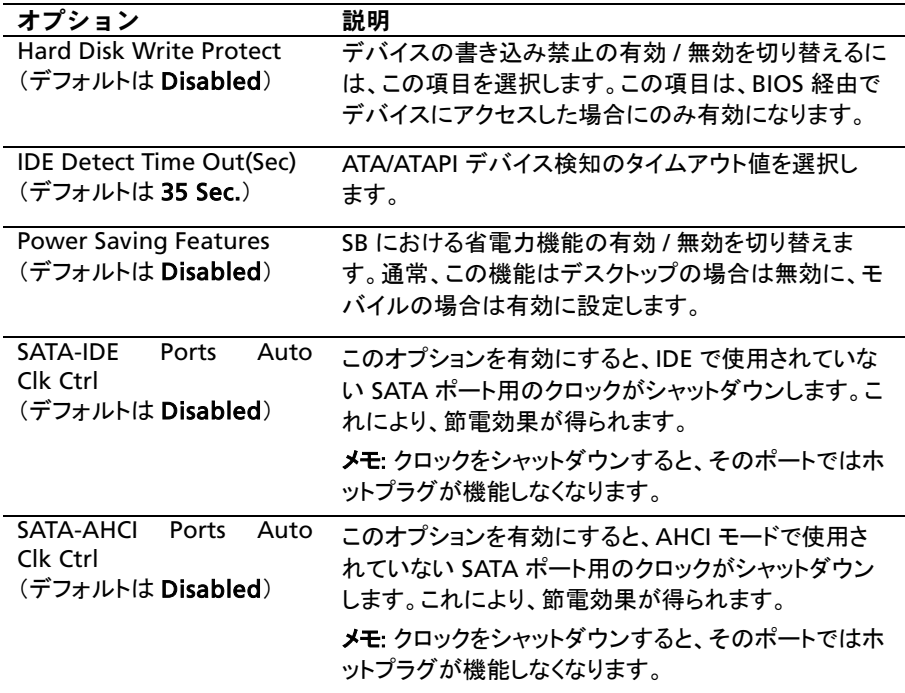

## AHCI Port0(AHCI ポート 0)

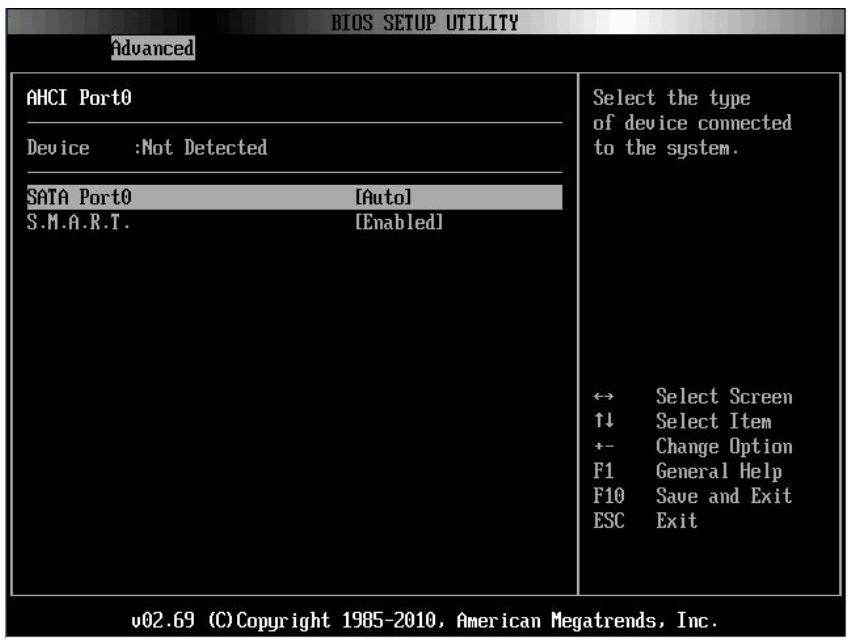

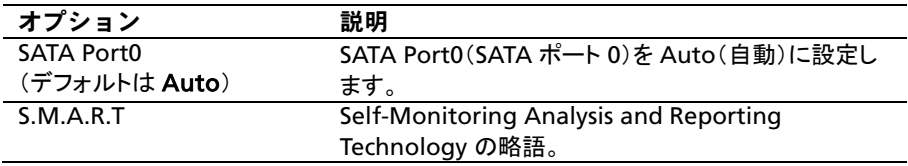

## USB Configuration (USB の設定)

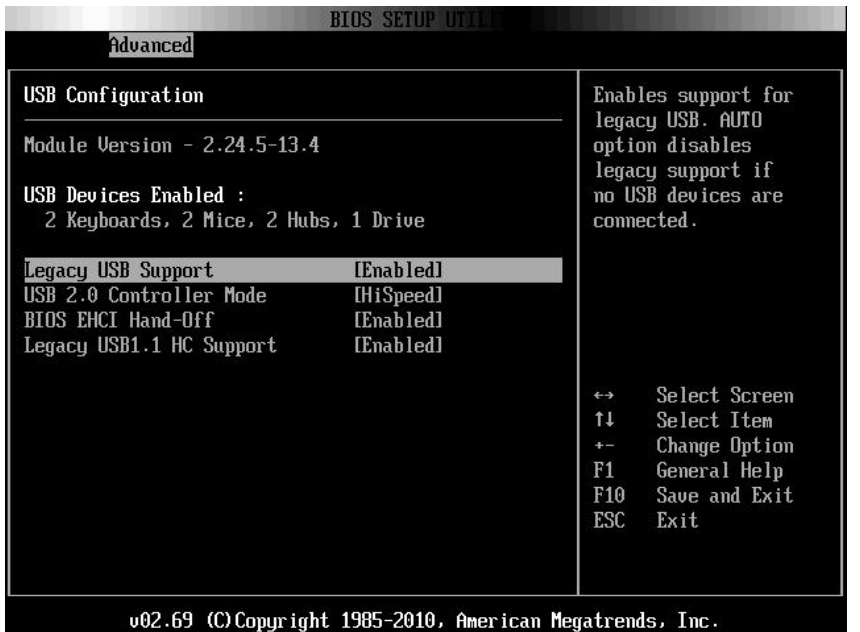

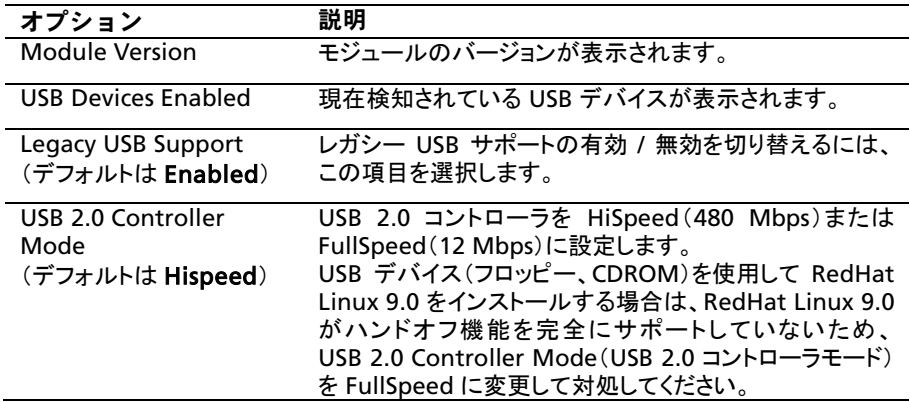

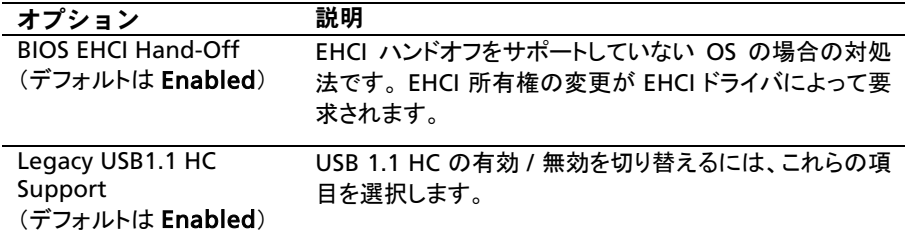

## PCI Configuration (PCI の設定)

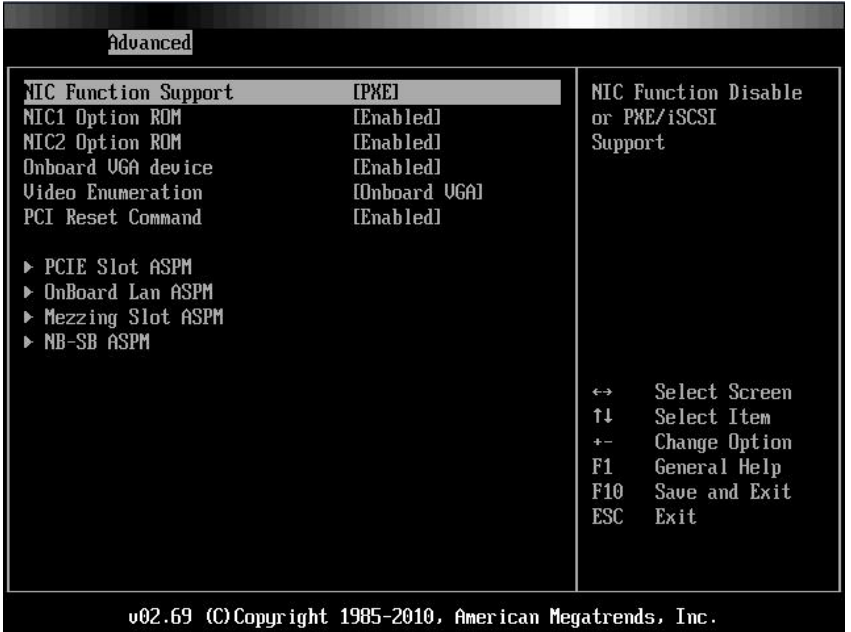

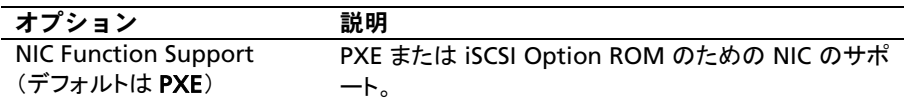

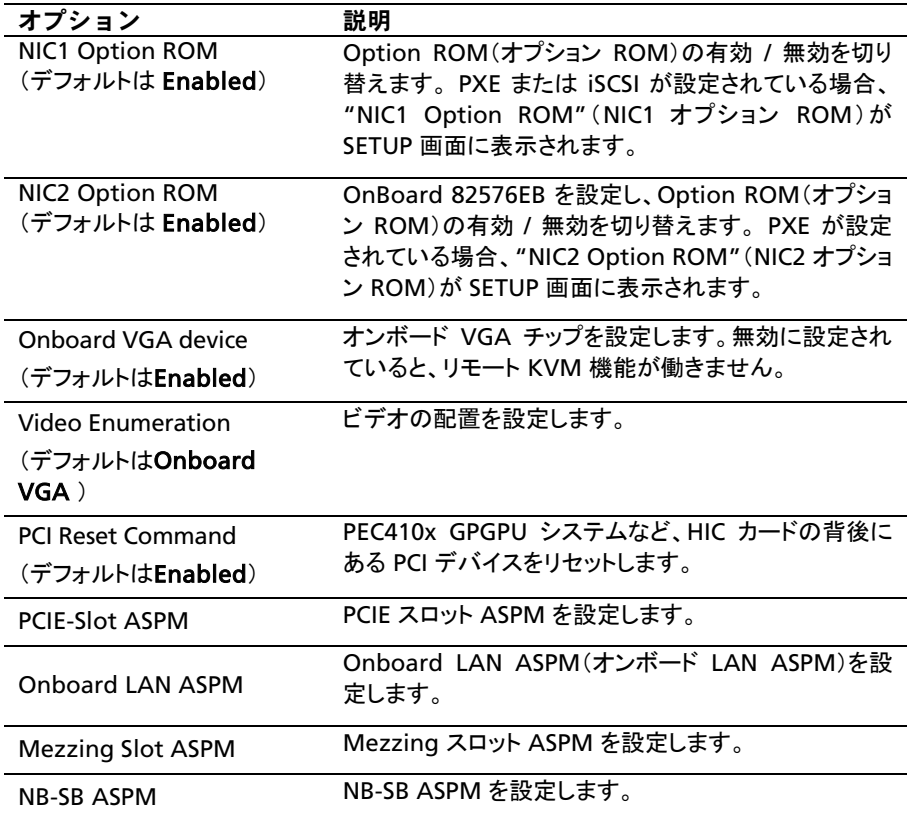

PCIE Slot/Onboard LAN/Mezzing Slot ASPM(PCIE スロット / オンボ ード LAN/Mezzing スロット)

これら 3 つの項目のいずれかにスクロールして Enter を押すと、次の画面 が表示されます。

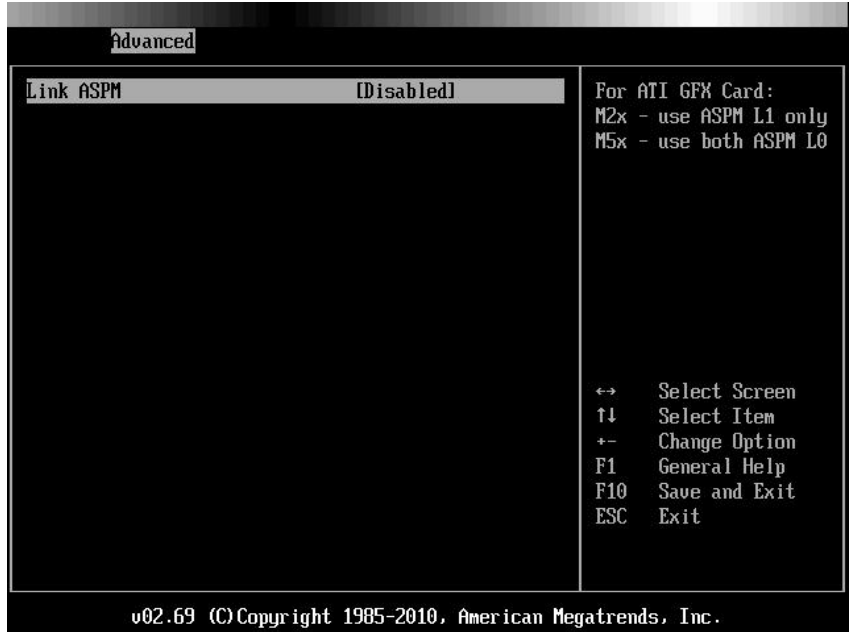

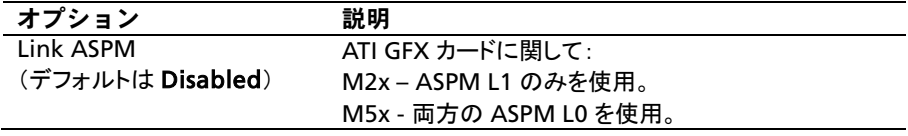

#### NB-SB Port Features (NB-SB ポートの機能)

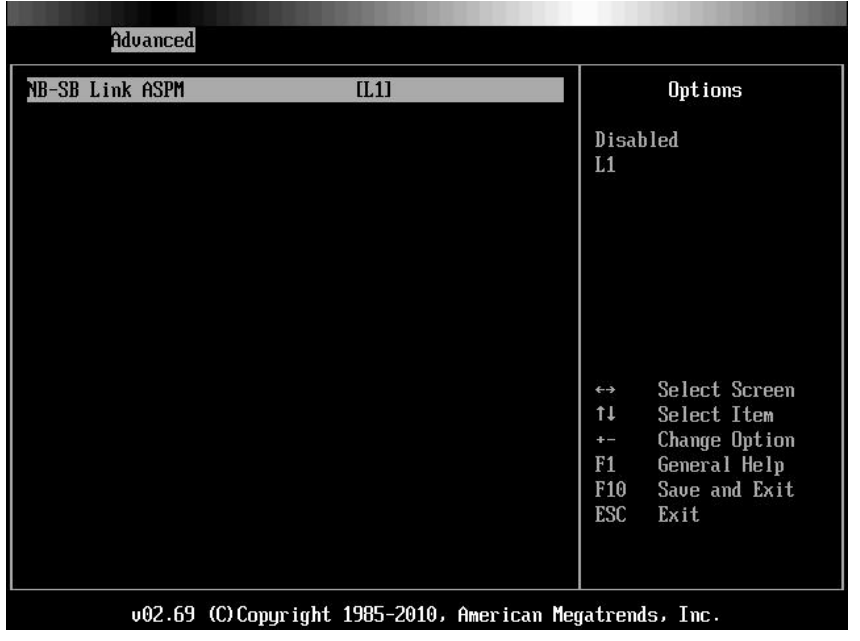

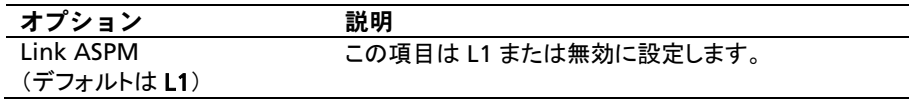

# Hyper Transport Configuration(ハイパートランスポート の設定)

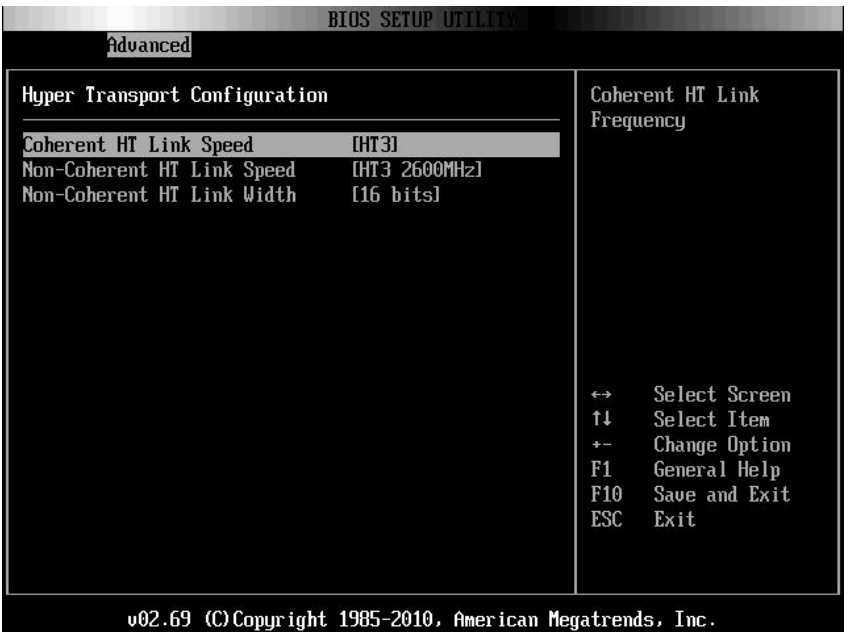

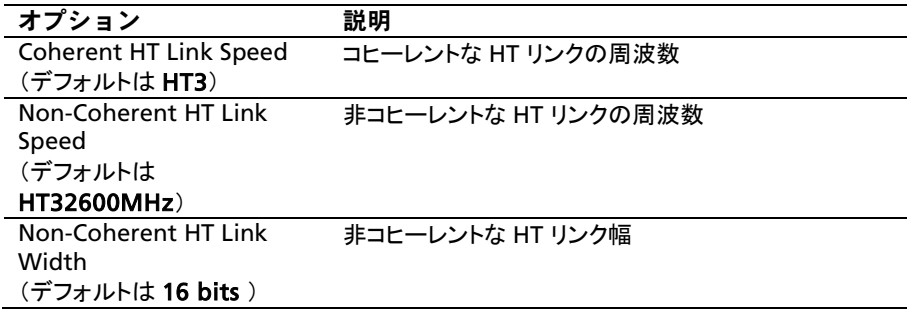

# I/O Virtualization (I/O 仮想化)

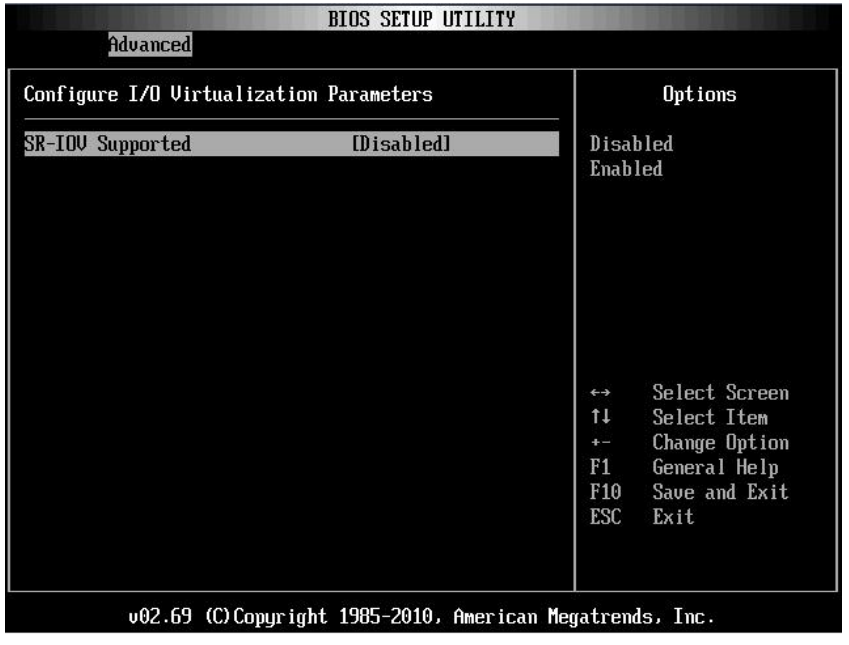

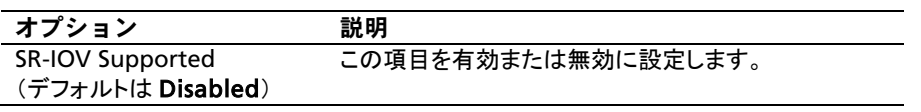

# Boot(起動)メニュー

このページでは、POST の起動パラメータを設定できます。 この項目にスクロールして Enter を押すと、次の画面が表示されます。

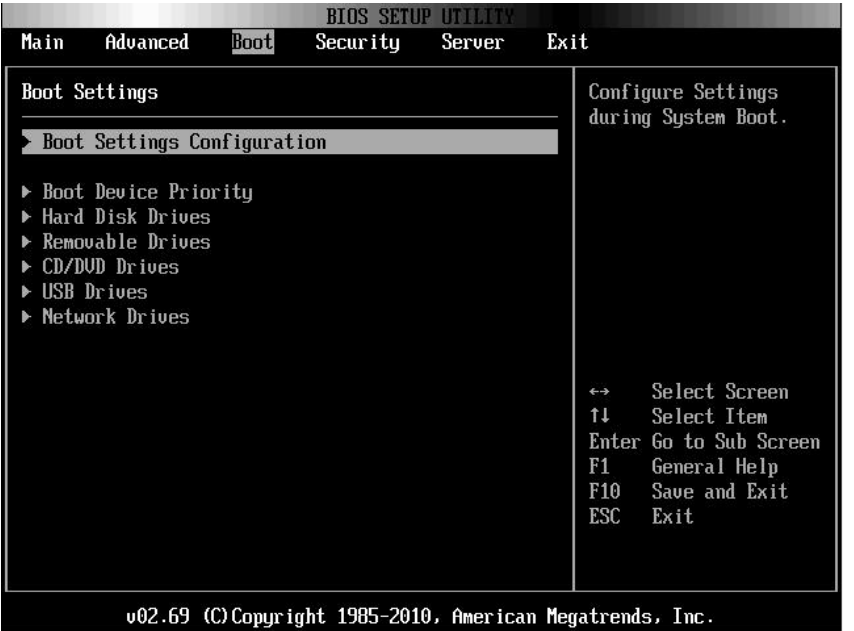

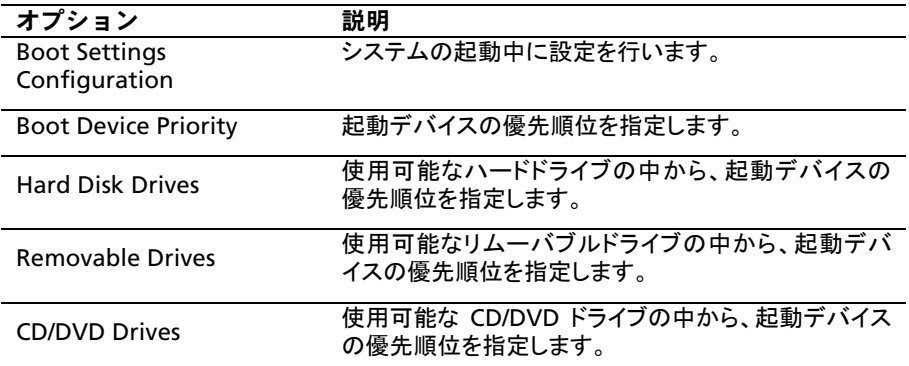

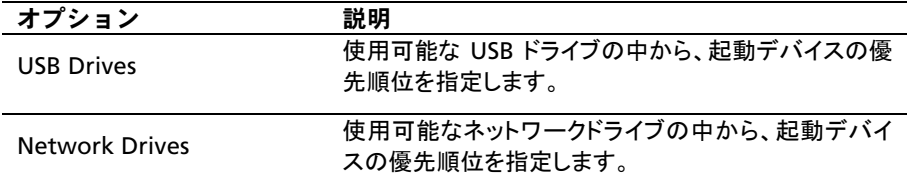

### Boot Settings Configuration (起動設定)

## この項目を選択して Enter を押すと、次のサブメニュー項目が表示されます。

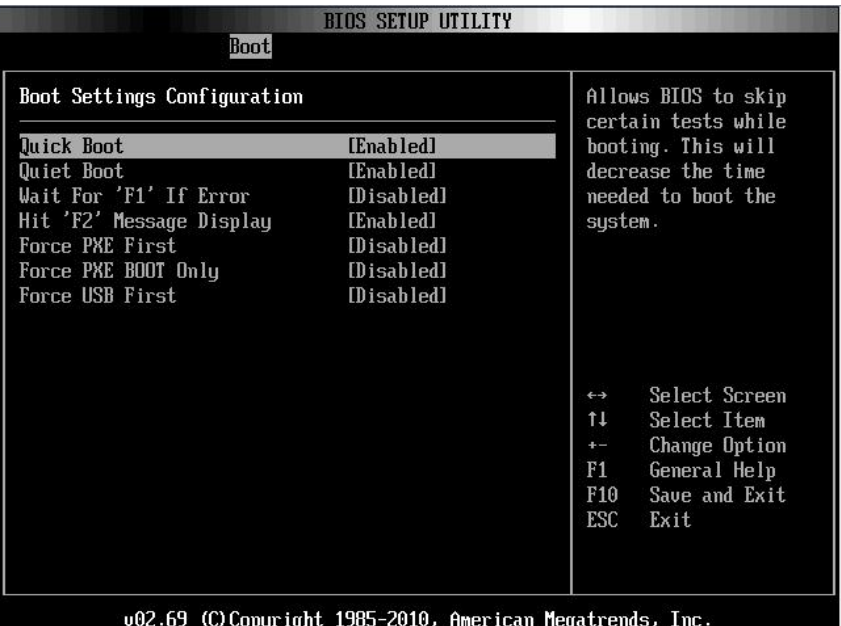

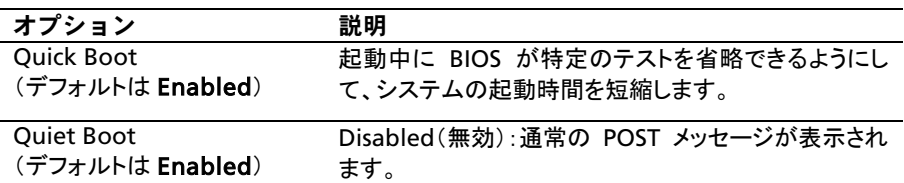

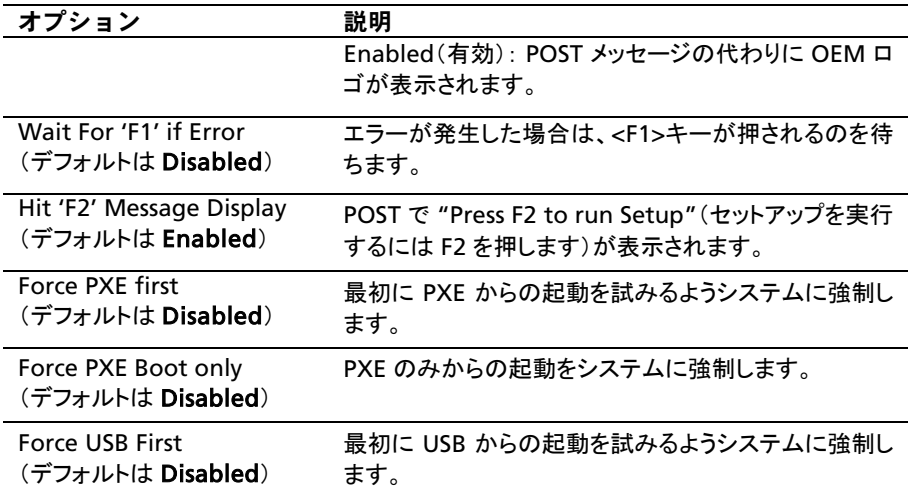

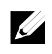

<u>ズ</u> メモ: 以下のリストは、起動オプションの優先順位(高→低)を示すものです。

- "Force PXE B00T 0nly" (PXE 強制起動のみ)
- ポップアップメニューで起動デバイスを選択します(POST 中に F11 を 押します)。
- "Force PXE First"(PXE を最初に強制)、POST 中に F12 を押し ます。
- "Force USB First"(USB を最初に強制)
- セットアップメニューの起動順序

## Boot Device Priority (起動デバイスの優先順位)

#### この項目を選択して Enter を押すと、次のサブメニュー項目が表示されます。

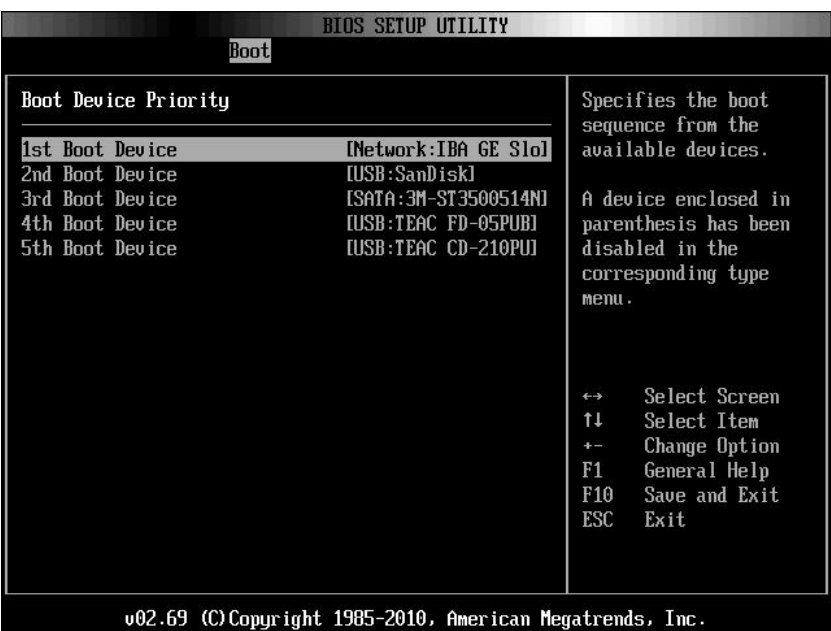

# Hard Disk Drives(ハードディスクドライブ)

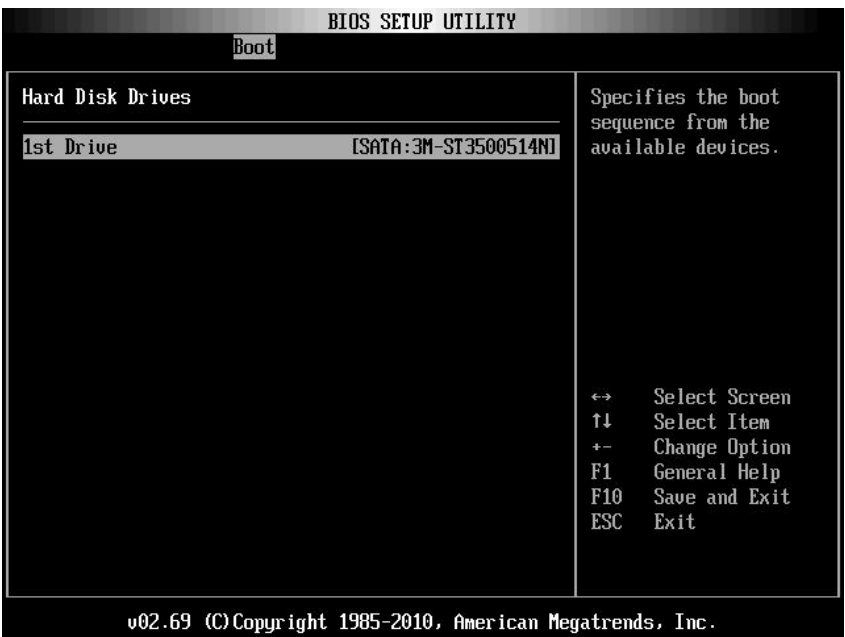

# Removable Drives(リムーバブルドライブ)

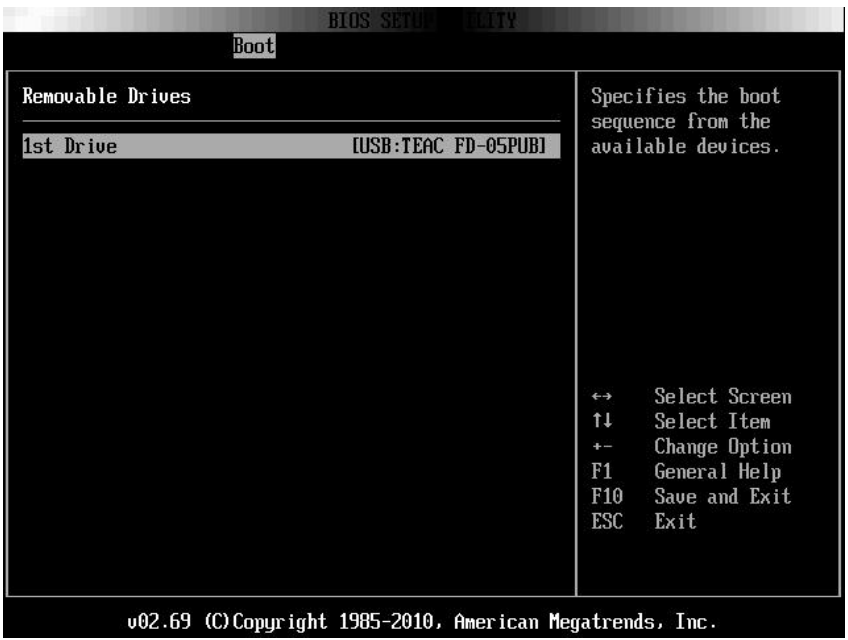

# CD/DVD Drives(CD/DVD ドライブ)

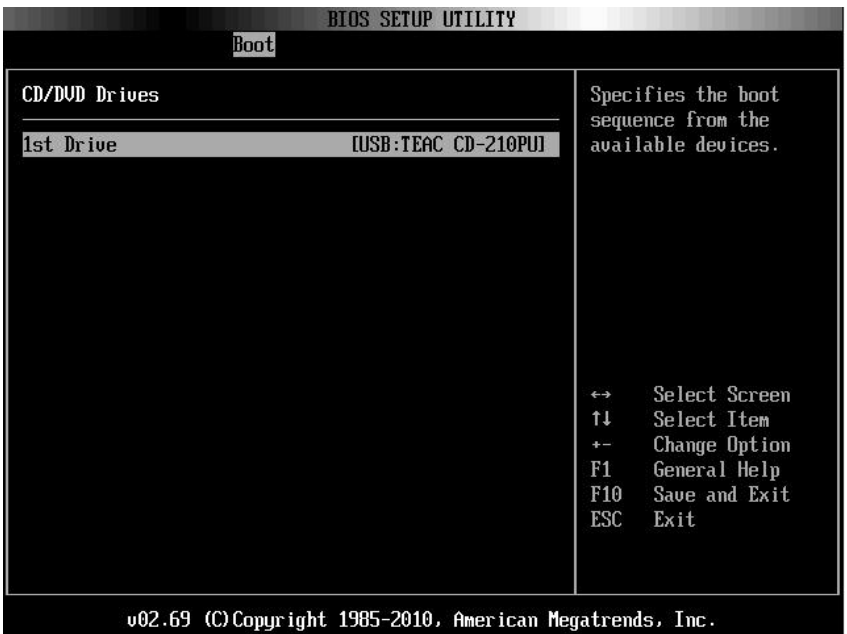

# USB Drives (USB ドライブ)

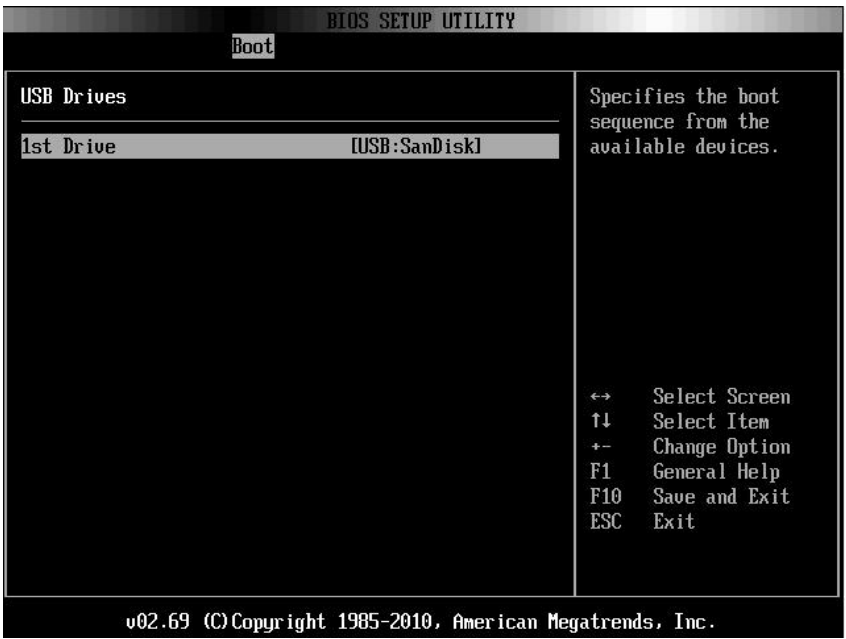

# Network Drives(ネットワークドライブ)

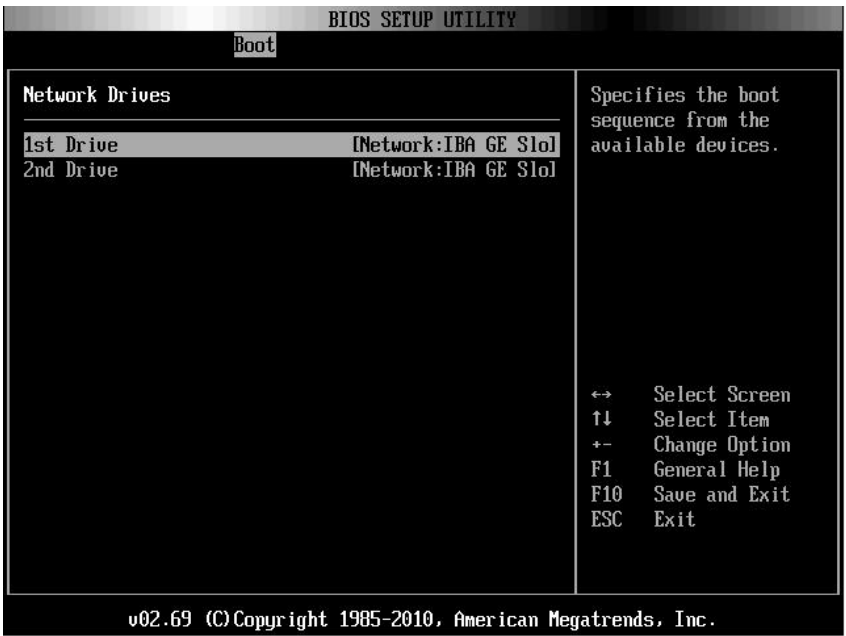

# Security(セキュリティ)メニュー

このページでは、セキュリティパラメータを設定できます。 この項目にスクロールして Enter を押すと、次の画面が表示されます。

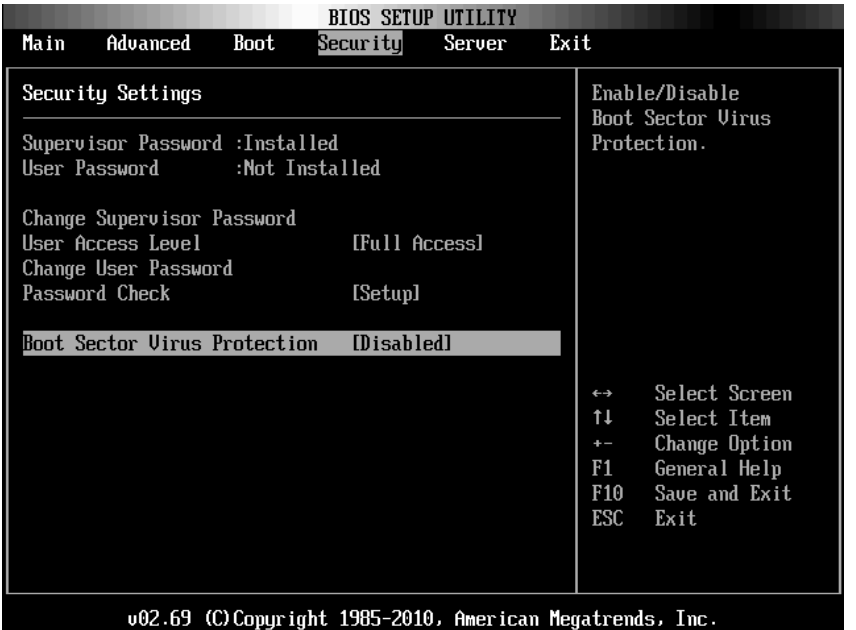

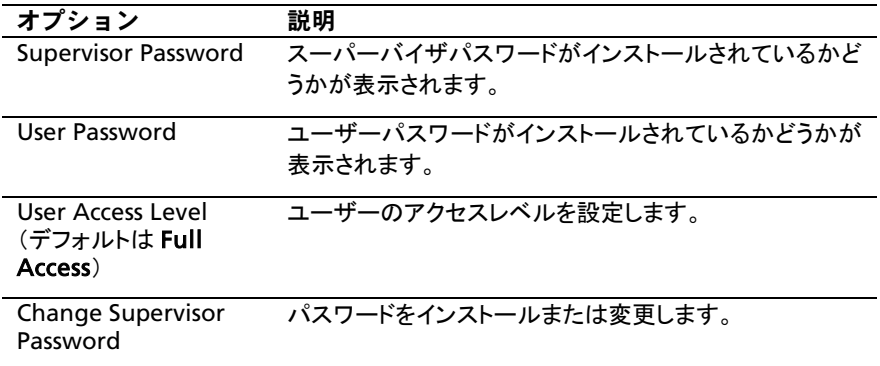

システムについて | 99

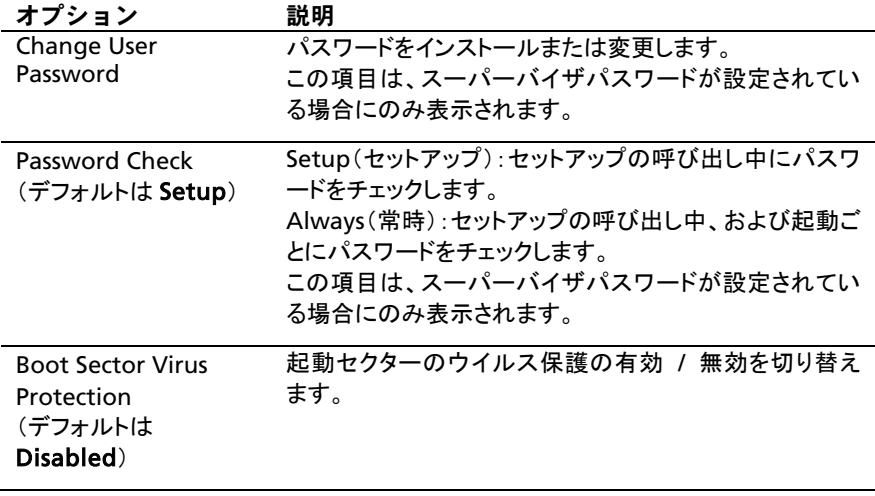

# Server (サーバー) メニュー

このページでは、サーバーパラメータの設定ができます。 この項目にスクロールして Enter を押すと、次の画面が表示されます。

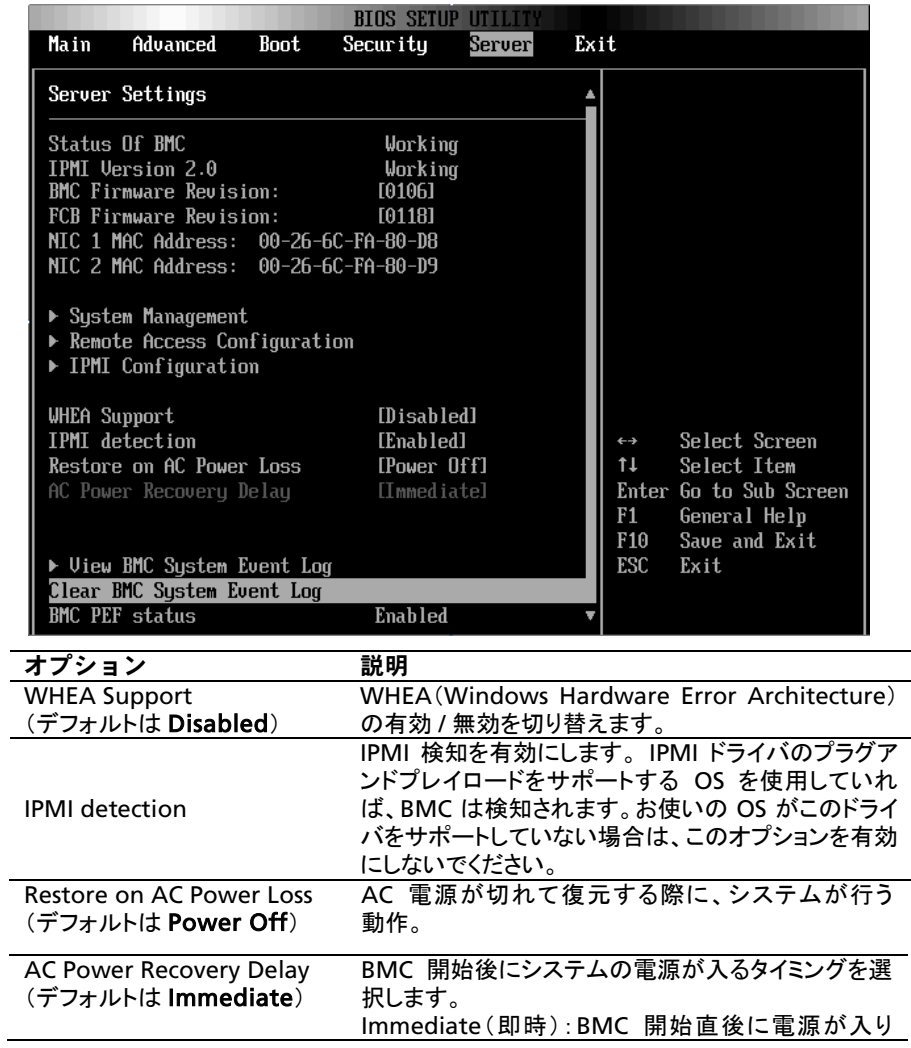

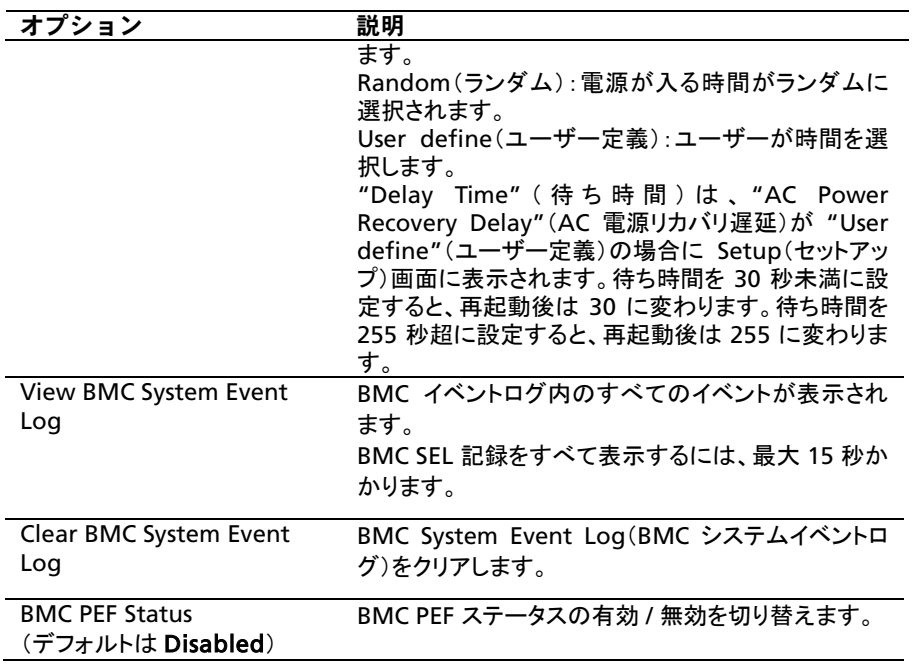

## System Management (システム管理)

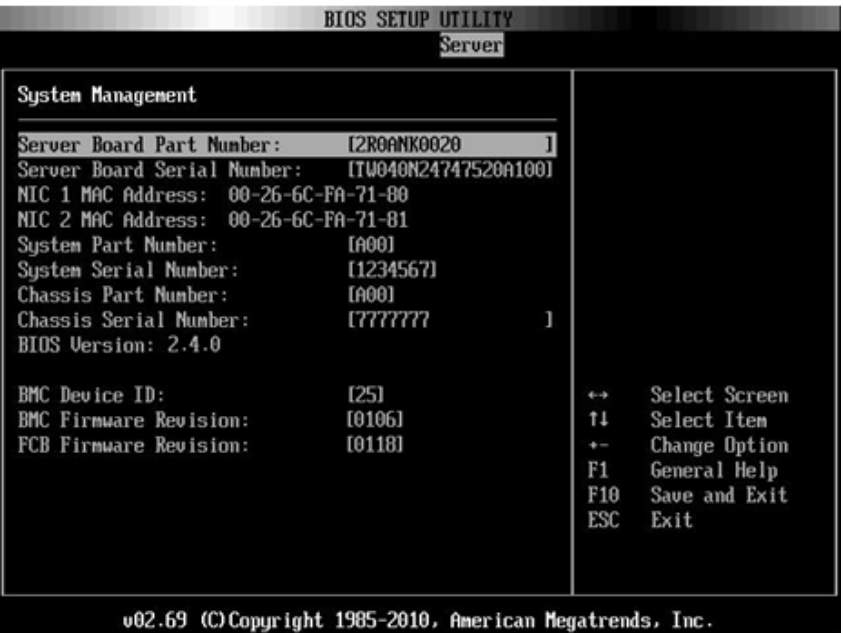

# Remote Access Configuration (リモートアクセスの設定)

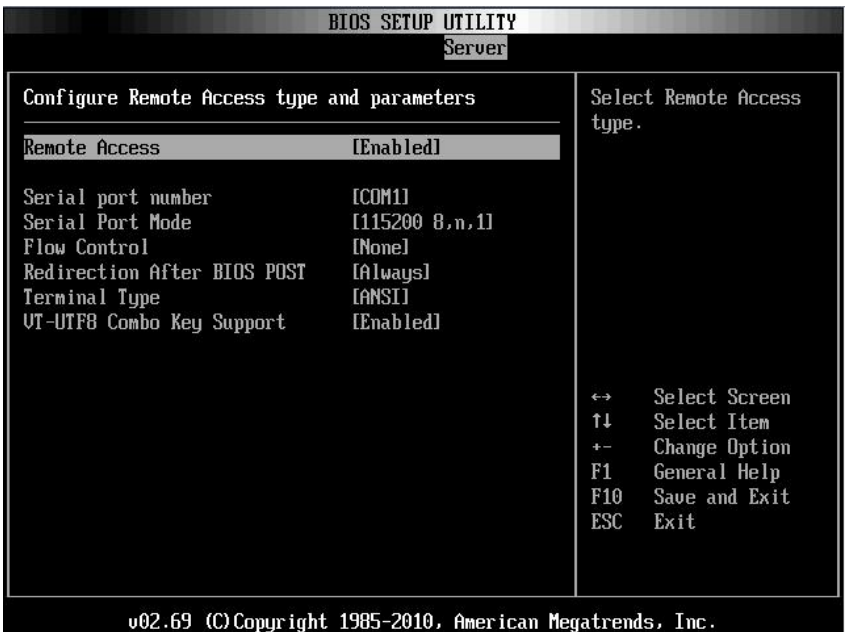

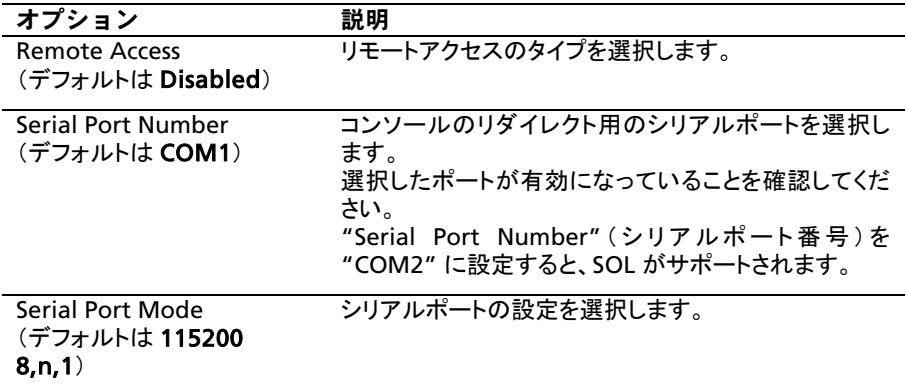

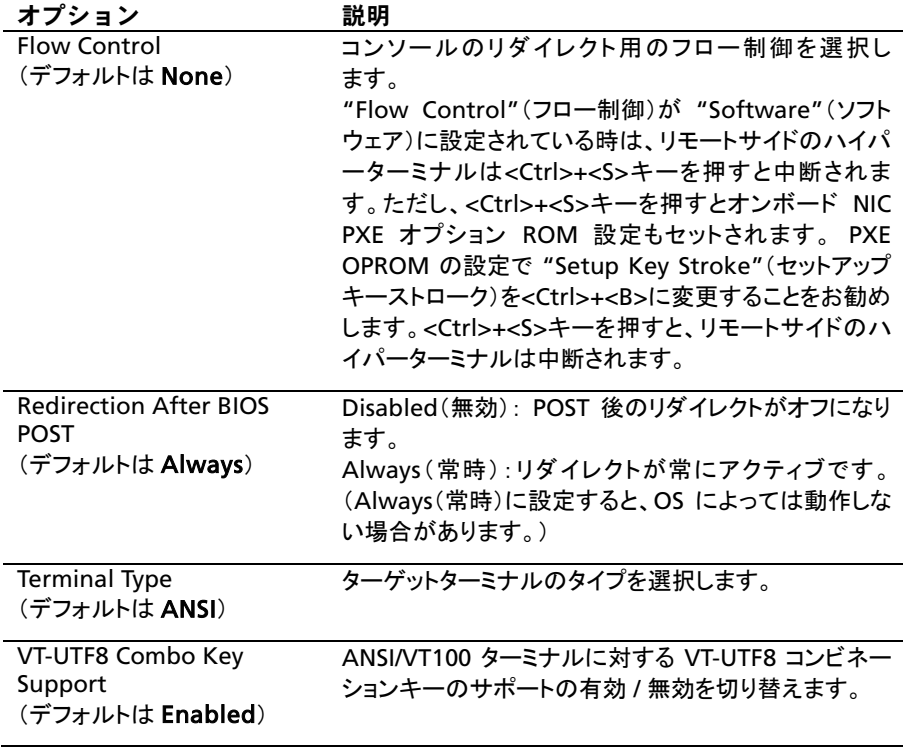

### IPMI Configuration (IPMI の設定)

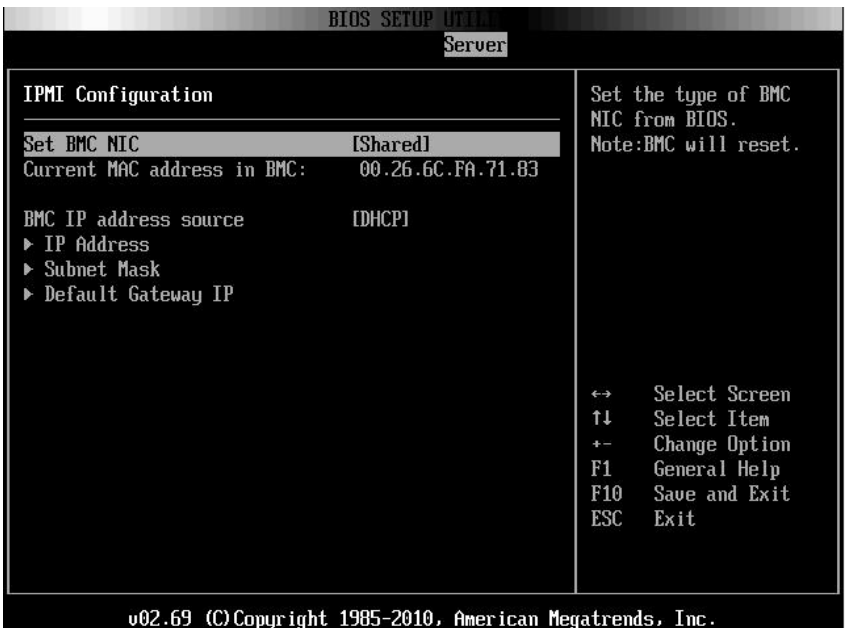

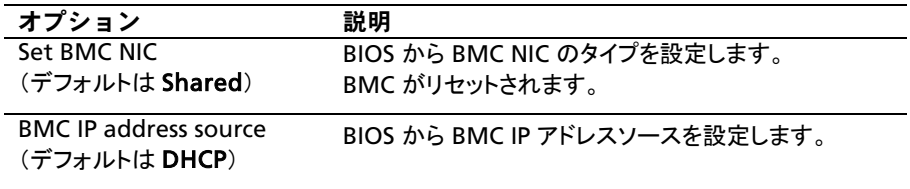

#### IPAddressConfiguration (IP アドレスの設定)

IPMI Configuration(IPMI の設定)画面で IP Address(IP アドレス)を選 択すると、次のサブメニューが表示されます。

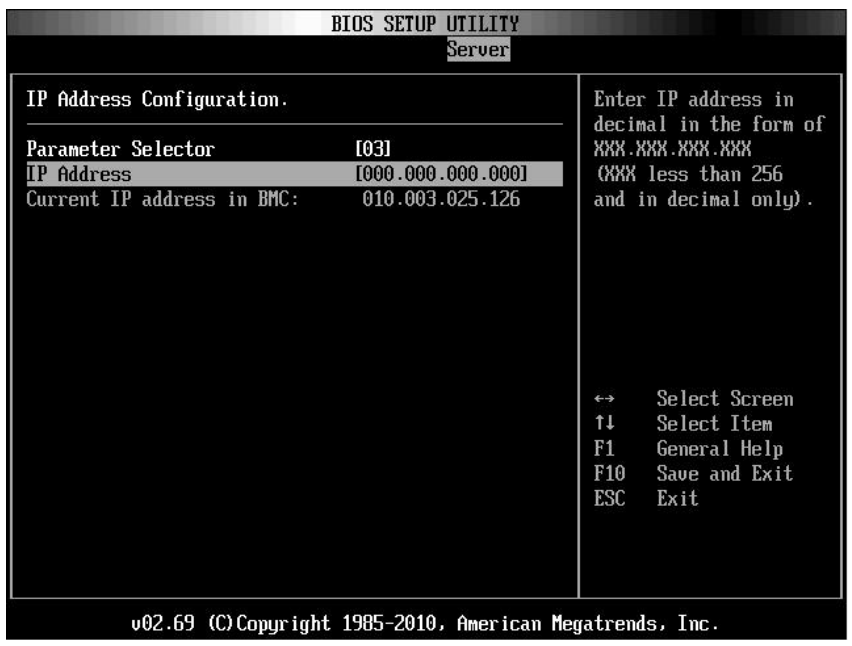

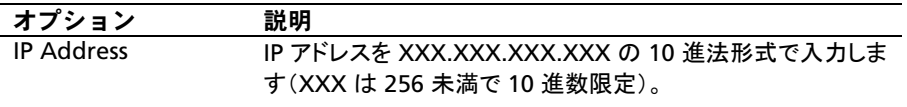

 $\mathscr{U}$ 

メモ: BMC IP ステータスが静的である場合は、この項目が有用です。

#### Subnet Mask Configuration (サブネットマスクの設定)

IPMI Configuration(IPMI の設定)画面で Subnet Mask(サブネットマ スク)を選択すると、次のサブメニューが表示されます。

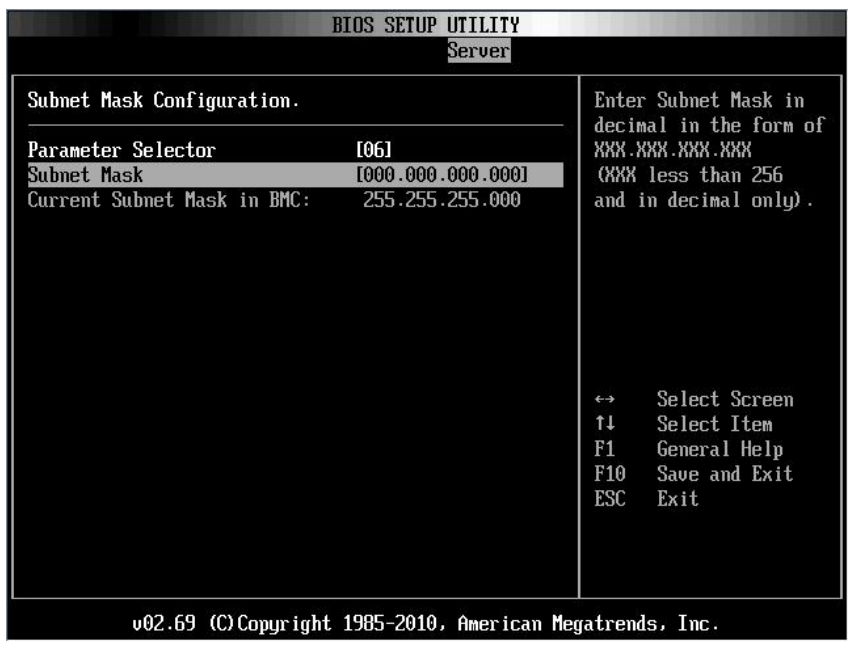

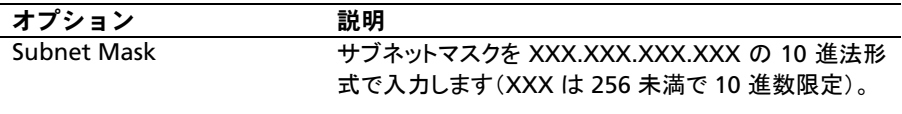

 $\mathbb{Z}$ 

メモ:BMC IP ステータスが静的である場合は、この項目が有用です。
Default Gateway IP Configuration(デフォルトゲートウェイの IP 設定)

IPMI Configuration(IPMI の設定)画面で Default Gateway IP(デフォ ルトゲートウェイ IP)を選択すると、次のサブメニューが表示されます。

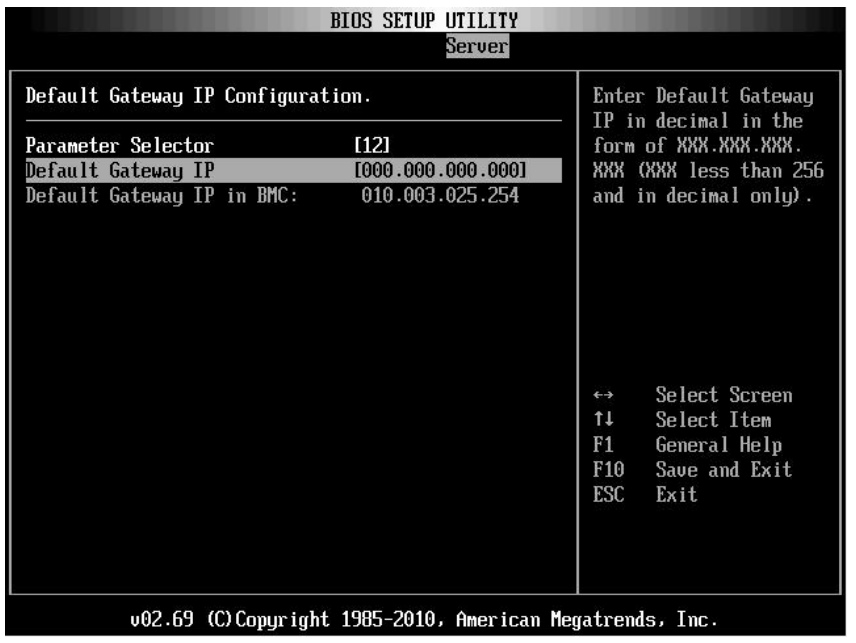

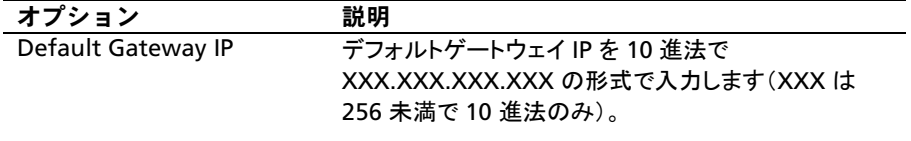

# Exit(終了)メニュー

この項目にスクロールして Enter を押すと、次の画面が表示されます。

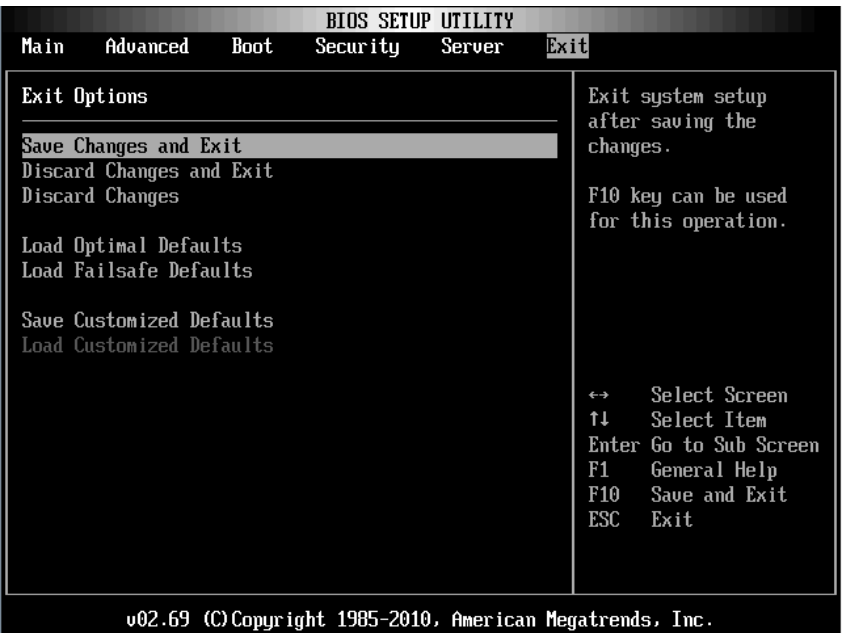

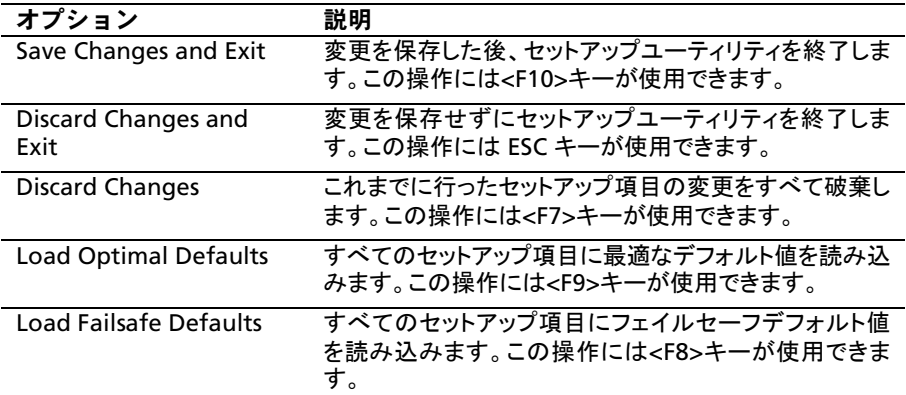

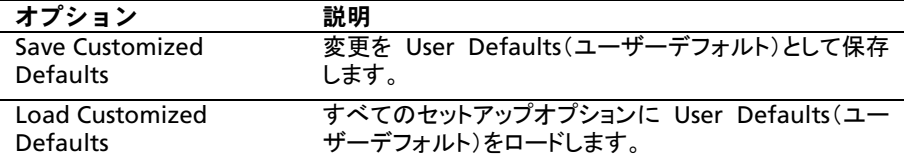

# セットアップオプション用のコマンド ライ ンインタフェース

SETUP メニューのオプションは、システム設定ユーティリティ(syscfg)を使用 して管理することが可能です。このユーティリティは Dell OpenManage Deployment Toolkit(DTK)に含まれています。

ユーティリティの用途は次のとおりです。

- D4 トークンによって SETUP オプションを変更する。 ./syscfg –t=D4\_token\_id (例:./syscfg -t=0x002D で NIC1 オプション ROM を有効にする)
- トークンアクティビティのステータスをチェックする。 ./syscfg --istokenactive=D4\_token\_id (例: ./syscfg --istokenactive=0x002D で NIC1 オプション ROM のト ークンアクティビティのステータスをチェックする)
- BMC メモリ経由で SETUP オプションを直接変更する。 ./impitool raw <コマンド><データ<sup>&</sup>gt; (例: ./impitool raw 0xc 1 1 3 10 106 42 120 で BMC LAN ポート の IP アドレスを 10.106.42.120 に設定する)

表 2-1. D4 トークン表

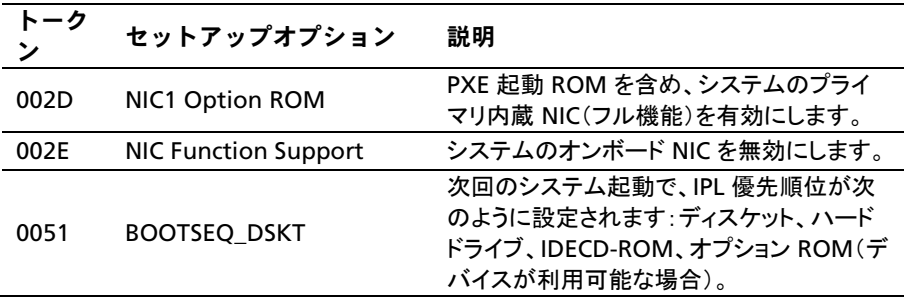

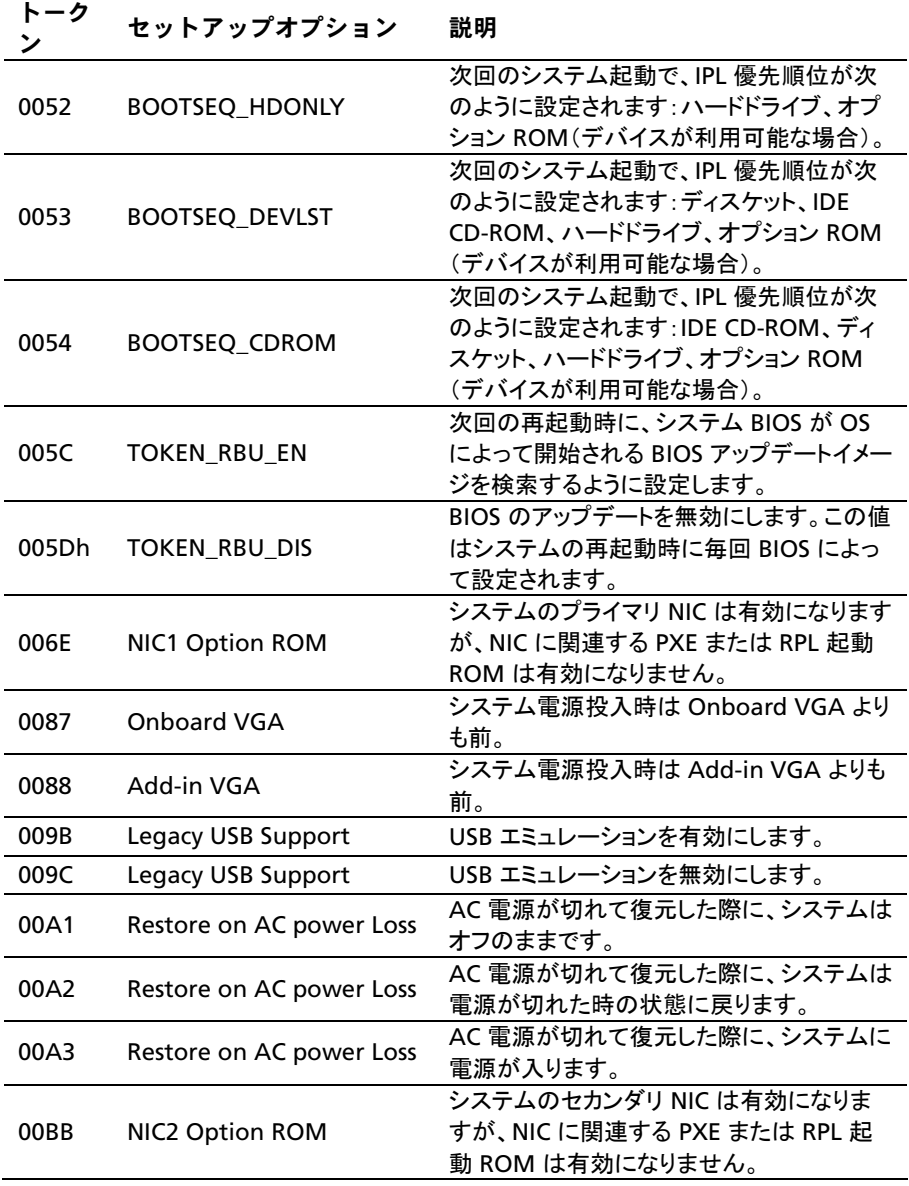

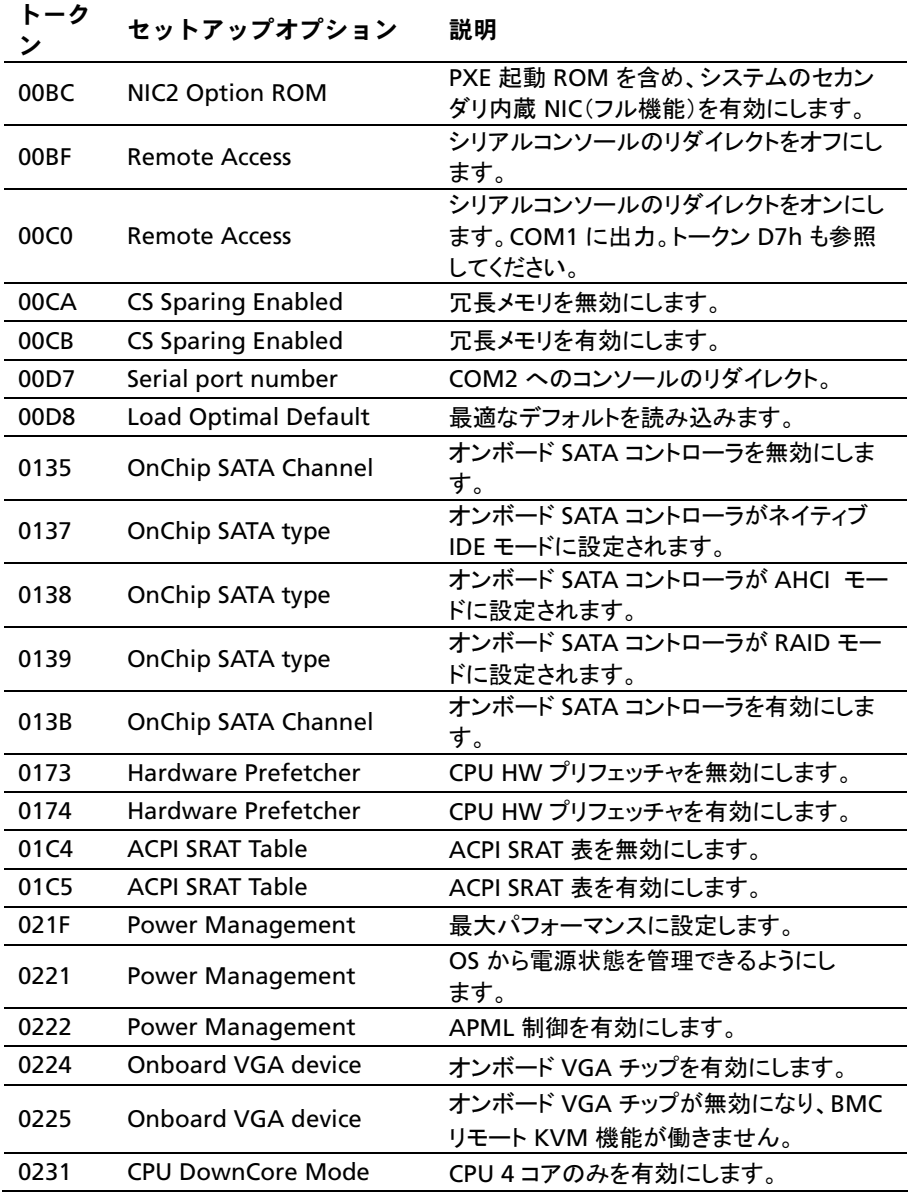

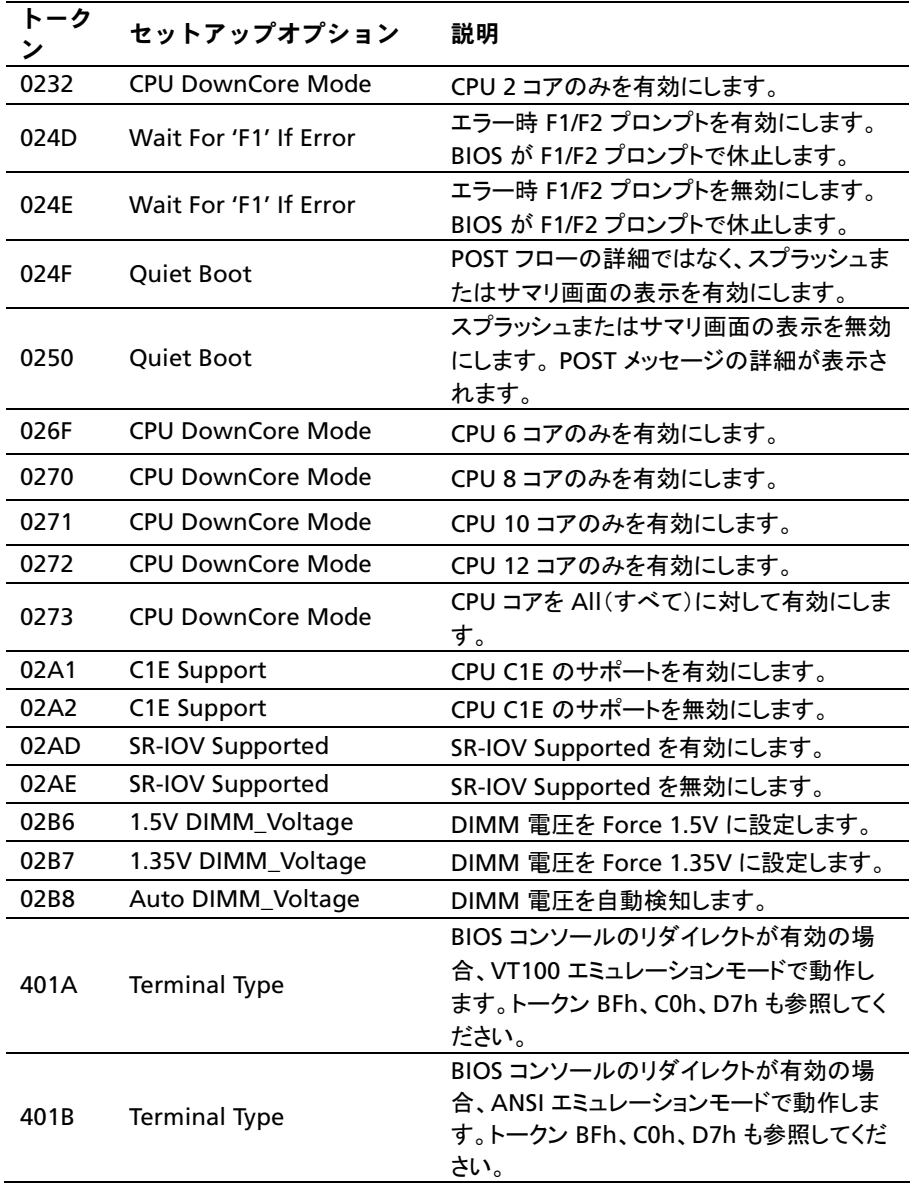

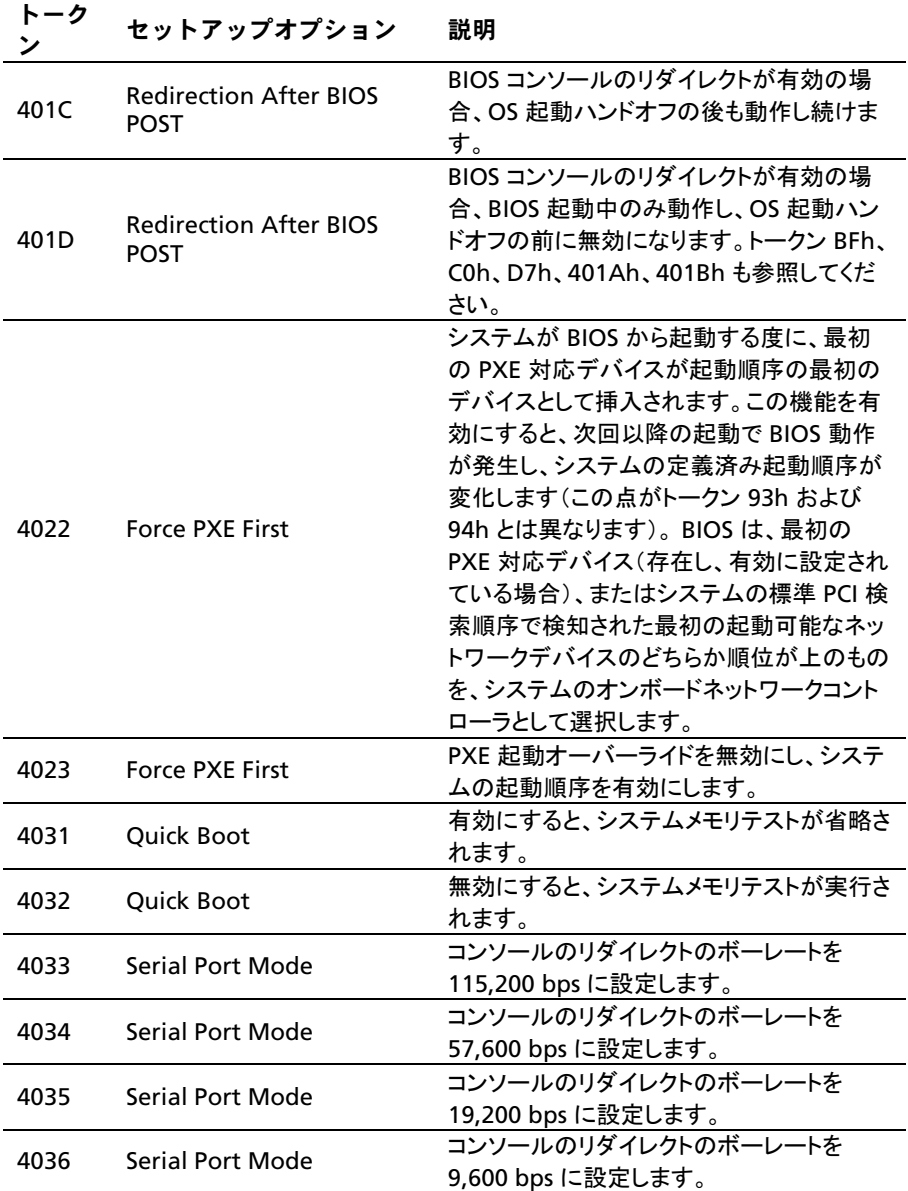

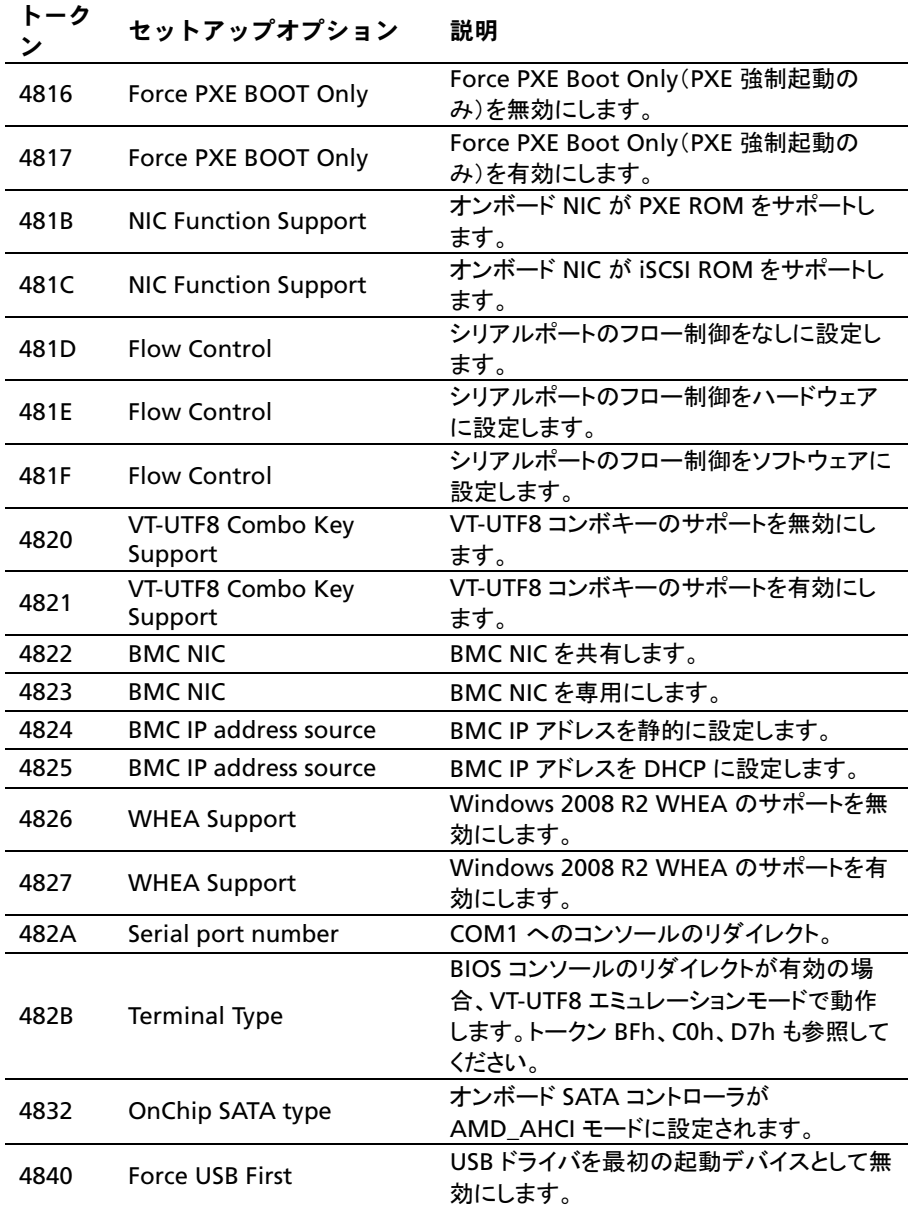

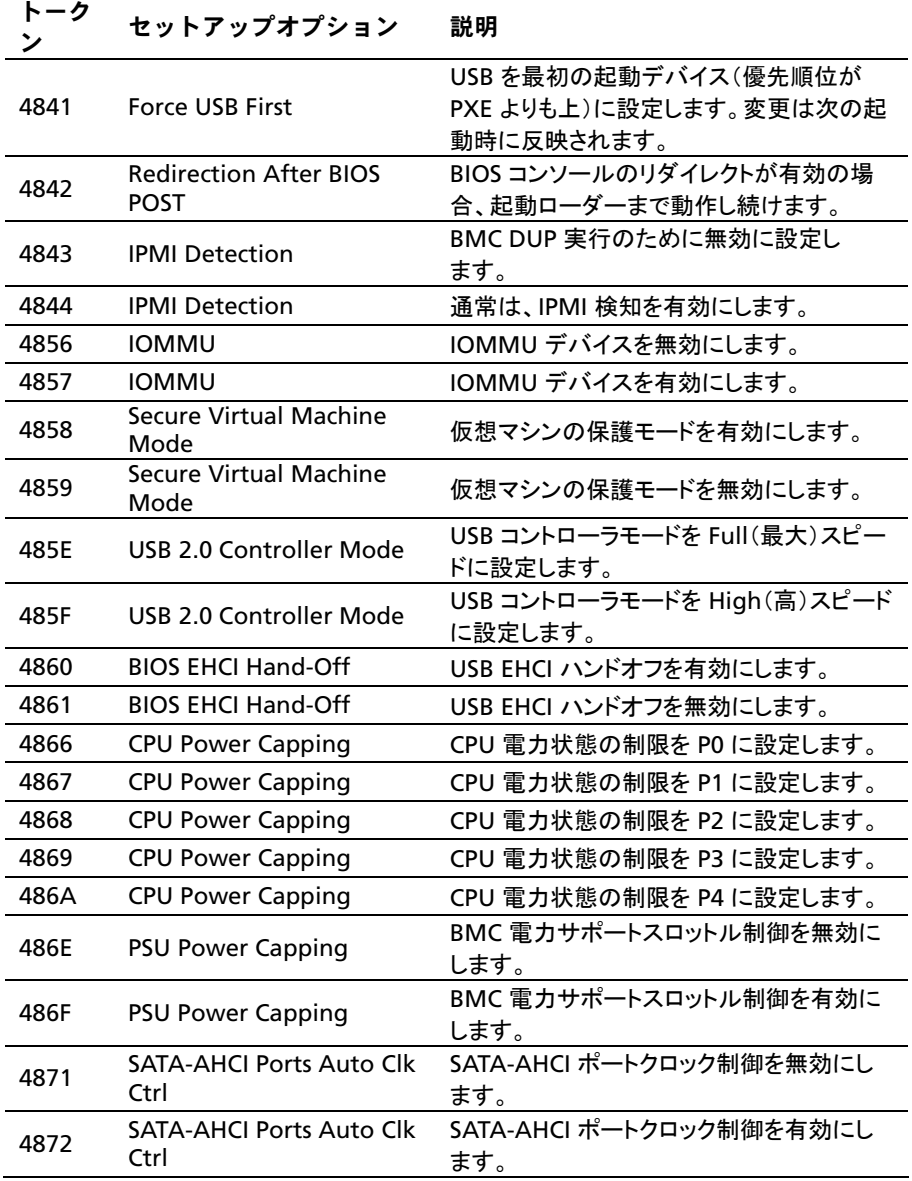

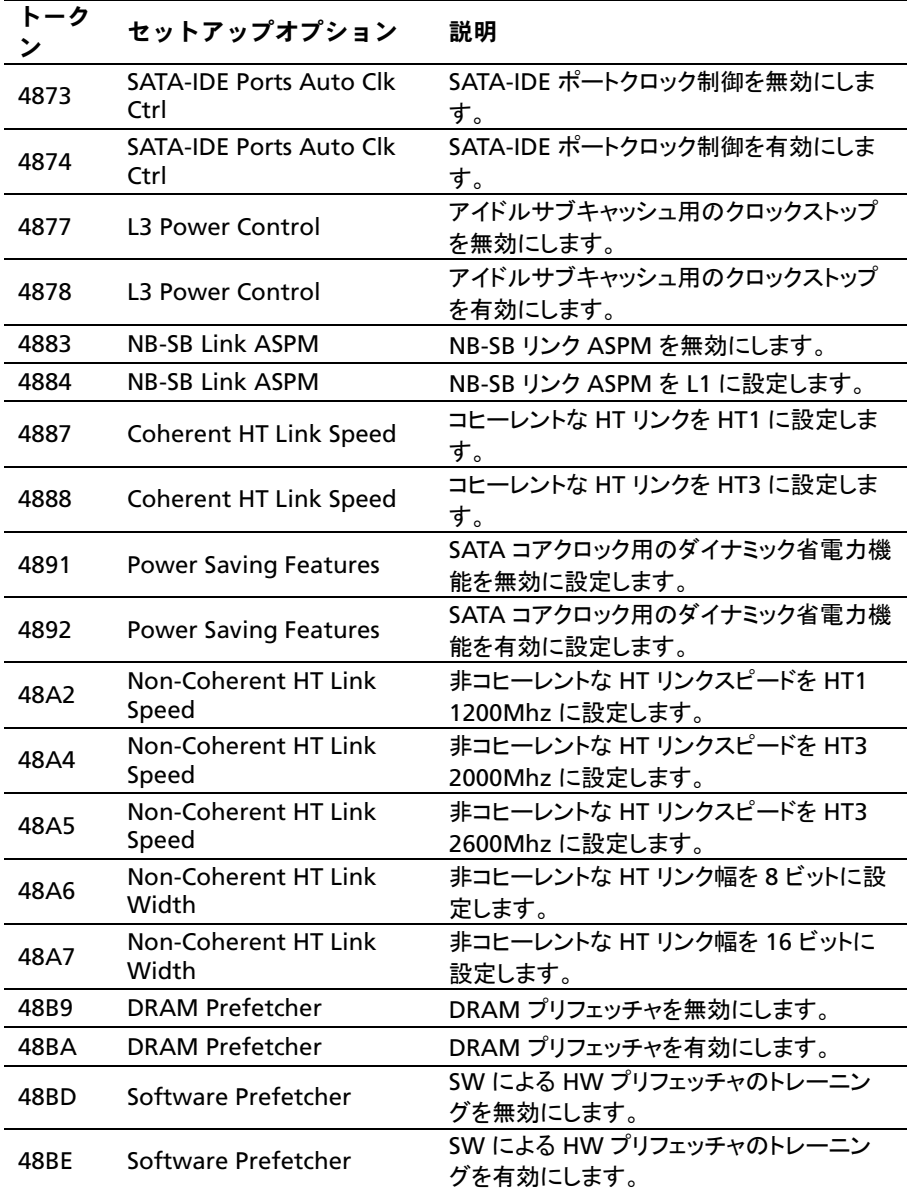

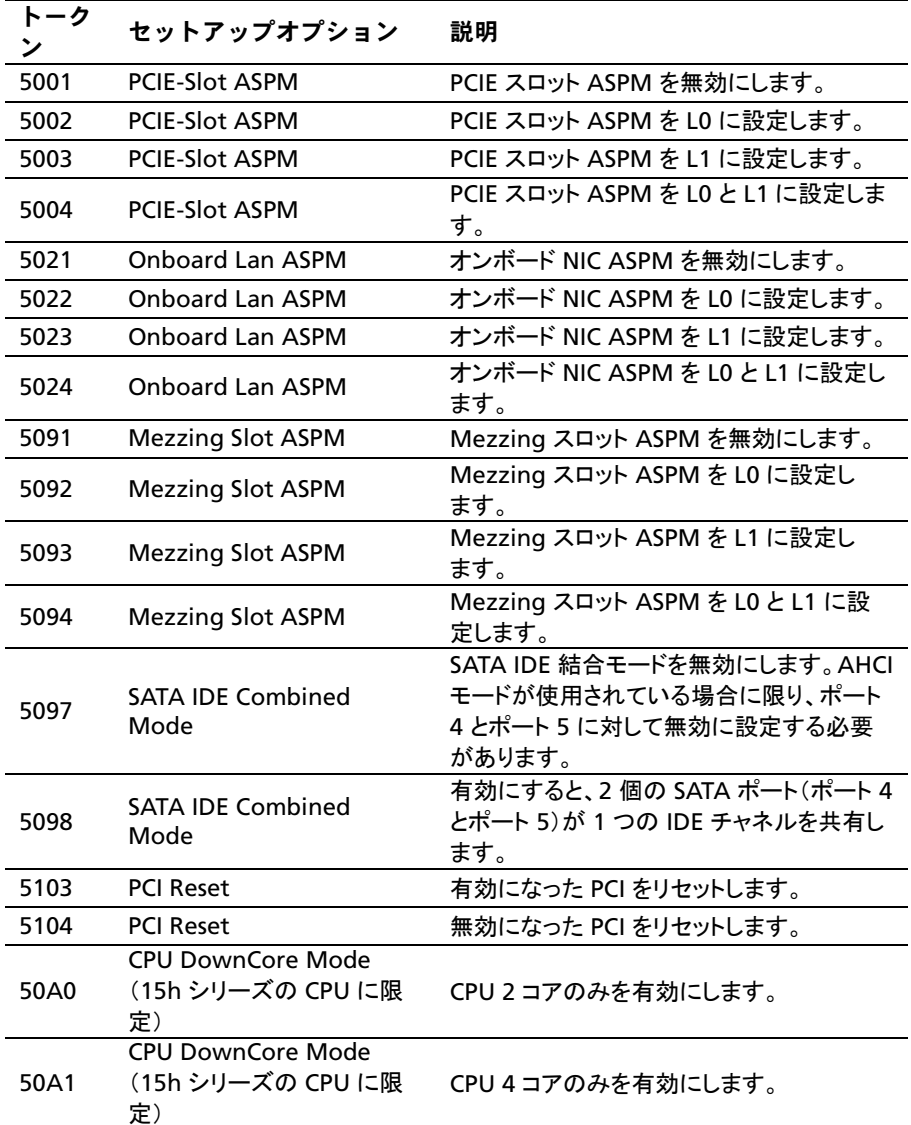

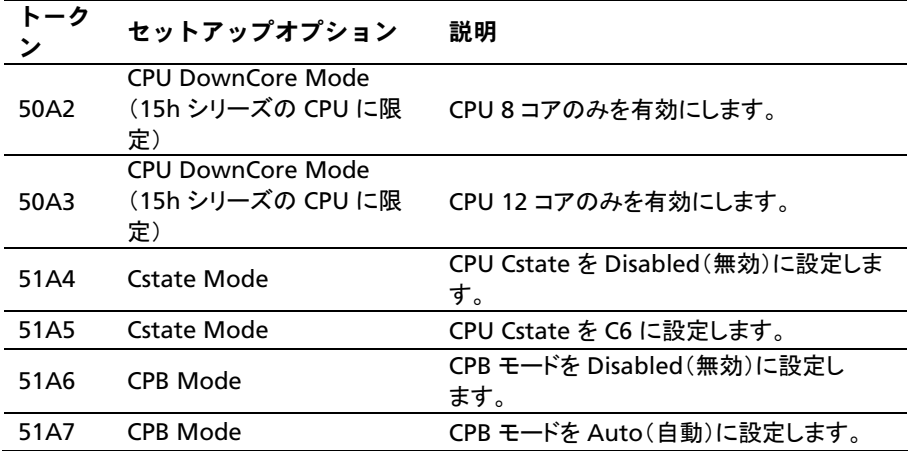

表 2-2. IPMI コマンド表

| IPMI コマンド                                                                                                    | セットアップオ<br>プション                                          | 説明                                                                                                    |
|----------------------------------------------------------------------------------------------------|----------------------------------------------------------|----------------------------------------------------------------------------------------------------|
| ipmitool raw 0x34 0xB1<br>$<$ Byte1:4><br>Byte 1 - Power<br>Management<br>Enable(01h enable)<br>Byte 2 - Power Capping<br>Enable(01h enable)<br>Byte 3 - Current Chassis<br><b>Power Capping</b><br>Value(Low Byte)<br><b>Byte 4 - Current Chassis</b><br><b>Power Capping</b><br>Value(High Byte) | <b>SET POWER</b><br><b>MANAGEMENT</b><br><b>BEHAVIOR</b> | 設定によって電源装置の電力が制<br>御されます。レンジは 450 ~ 2000<br>W。値は IPMI コマンドによって<br>BMC に送信され、BMC が電源装<br>置の電力を制御します。この設定は<br>"Power Management" (電力の管<br>理)で "APML" モードが選択され、<br>システム基板がシャーシ内の2の<br>位置にある場合に表示されます。                                                                                                    |
| ipmitool raw 0xc 1 1 3<br><ip アドレス=""></ip>                                                                                                    | <b>IP Address</b>                                        | このオプションを使用して BMC LAN<br>ポートの IP アドレスを入力します。                                                                                                    |
| ipmitool raw 0xc 1 1 6<br><サブネットマスク>                                                                                                    | <b>Subnet Mask</b>                                       | このオプションを使用して BMC LAN<br>ポートのサブネットマスクアドレスを<br>入力します。                                                                                                    |
| ipmitool raw 0xc 1 1 12<br><ip アドレス=""></ip>                                                                                                    | GateWay<br><b>Address</b>                                | このオプションを使用して BMC LAN<br>ポートのゲートウェイアドレスを入力<br>します。                                                                                                    |
| ipmitool raw 0x30 1<br>Return: ID<br>ipmitool raw 0x30 3 ID<br>0x11 0x2 0 0 0 1<br><遅延モード>                                                                                                    | Power<br><b>Staggering AC</b><br>Recovery                | 電源リカバリの動作を設定します。<br>この項目は、Power On(電源オン)<br>または Last State(最終状態)で<br>Restore on AC Power Loss (AC 電<br>源が切れた場合の復元)が選択され<br>ている場合に表示されます。<br>このパラメータは、Power Policy(電<br>カポリシー)が Always Off(常時才<br>フ)に設定されていない場合にのみ<br>有効です。<br>0x00: 即時電源オン(遅延なし): デ<br>フォルト<br>0x01: 自動(ランダム)、自動生成さ<br>れる遅延時間はMinimum Power<br>On Delay(電源オン最小遅延)と |

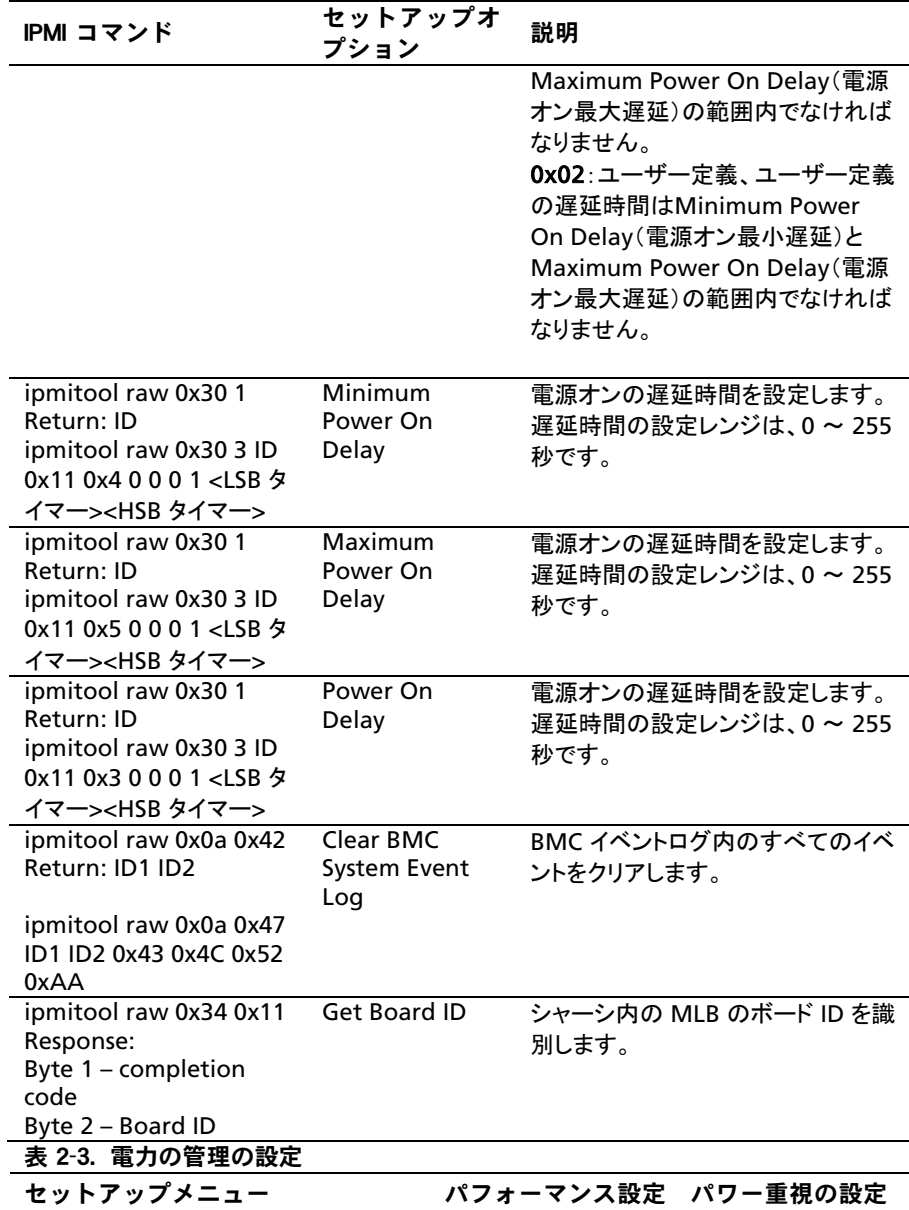

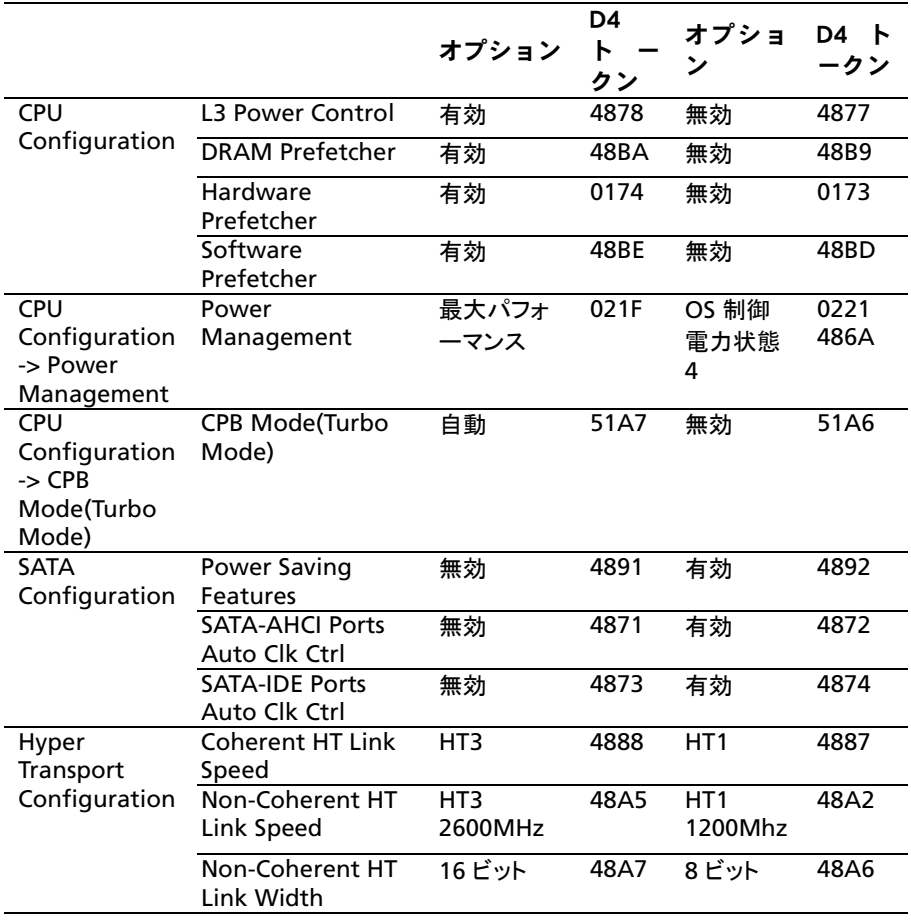

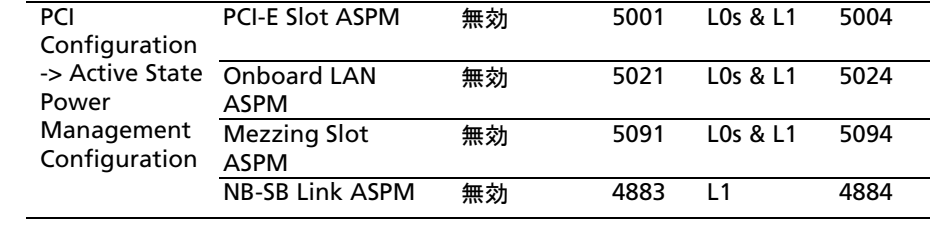

# システム部品の取り付け

# 安全にお使いいただくために

- $\bigwedge$  警告: 電源装置を接続したままの状態でシステム内部の作業を行うと非 堂に危险です。
- $\bigwedge$  注意: 静電気放電によってシステム部品や電子回路基板が損傷する場合 があります。
- 注意: 修理作業の多くは、認定されたサービス技術者のみが行うことが できます。 製品マニュアルで許可されている範囲に限り、またはオンラ インサービスもしくは電話サービスとサポートチームの指示によっての み、トラブルシューティングと簡単な修理を行うようにしてください。 デルで認められていない修理(内部作業)による損傷は、保証の対象と なりません。 製品に付属しているマニュアルの「安全にお使いいただく ために」をお読みになり、指示に従ってください。

作業者のけがとシステムの損傷を防ぐために、以下のガイドラインに従って ください。

- システム内部の作業を行う場合は、必ずシステムをコンセントから外し ます。
- 可能であれば、システム内部の作業時には静電気防止用リストバンド を着用します。または、システムケースの塗装されていない金属シャー シやアースされた他の機器の塗装されていない金属ボディに触れて、 静電気を除去してください。
- 電子回路基板は両端の部分だけを持つようにしてください。必要な場合 以外は、基板上のコンポーネントに触れないでください。回路基板を曲 げたり、圧力を加えたりしないでください。
- 取り付けの準備が整うまでは、どのコンポーネントも静電気防止パッケ ージに入れたままにしておいてください。

# 奨励するツール

- #1 プラスドライバ
- #2 プラスドライバ

# システムの内部

- $\triangle^-$ 注意: 修理作業の多くは、認定されたサービス技術者のみが行うことが できます。 製品マニュアルで許可されている範囲に限り、またはオンラ インサービスもしくは電話サービスとサポートチームの指示によっての み、トラブルシューティングと簡単な修理を行うようにしてください。 デルで認められていない修理(内部作業)による損傷は、保証の対象と なりません。 製品に付属しているマニュアルの「安全にお使いいただく ために」をお読みになり、指示に従ってください。
- 注意: このシステムは、過熱を防ぐためにシステムカバーを取り付けた ╱╲ 状態で使用する必要があります。

メモ: 本項のイラストは、3.5 インチハードドライブを搭載したシステムです。  $\mathbb{Z}$ 

図 3-1. システムの内部

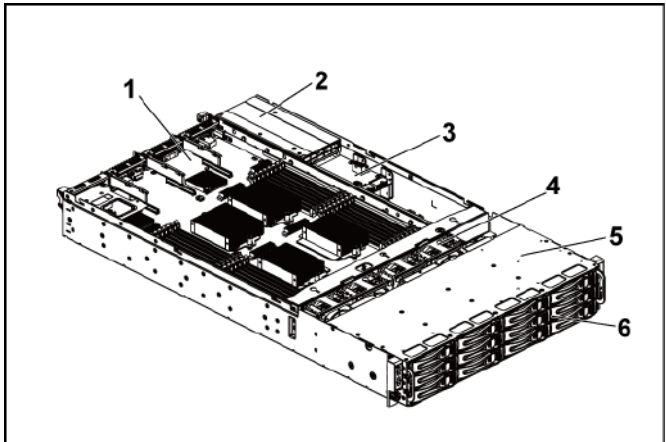

- 1 システム基板アセンブリ(2) 2 雷源装置(2)
- 
- 
- 3 配電基板(2) 4 冷却ファン(4)
- 5 ハードドライブベイ 6 ハードドライブ(12)

# ハードドライブ

ハードドライブの取り付けと取り外しの手順は、3.5 インチドライブも 2.5 イン チドライブも基本的に同じです。以下は、3.5 インチハードドライブの交換手 順を示す一例です。

ハードドライブダミーの取り外し

- 注意: システムの正常な冷却状態を維持するために、空のハードドライ ブベイすべてにドライブダミーを取り付ける必要があります。
- メモ: 本項はホットスワップ対応のハードドライブを搭載したシステムにのみ適  $\mathbb Z$ 用されます。
- 1 リリースハンドルを使って、ハードドライブダミーをハードドライブベイか ら引き出します。図 [3-2](#page-126-0) を参照してください。
- <span id="page-126-0"></span>図 3-2. ハードドライブダミーの取り外しまたは取り付け

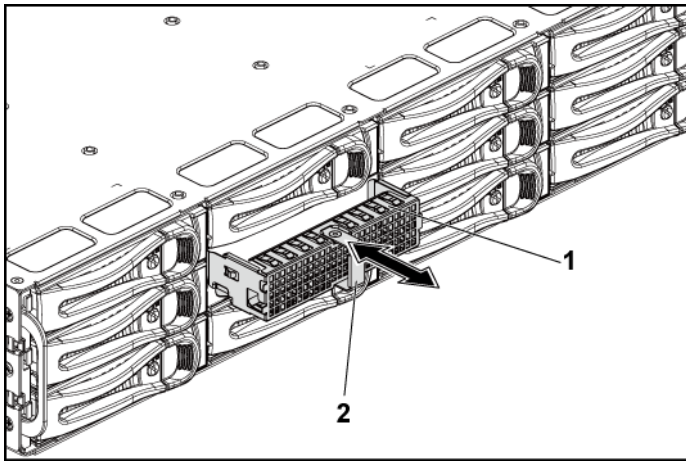

1 ハードドライブダミー 2 リリースハンドル

## ハードドライブダミーの取り付け

1 ハードドライブのダミーがバックプレーンに接触するまで、ダミーをドライ

ブベイに挿入します。図 [3-2](#page-126-0) を参照してください。

### ハードドライブキャリアの取り外し

- 注意: 修理作業の多くは、認定されたサービス技術者のみが行うことが  $\bigwedge$ できます。 製品マニュアルで許可されている範囲に限り、またはオンラ インサービスもしくは電話サービスとサポートチームの指示によっての み、トラブルシューティングと簡単な修理を行うようにしてください。 デルで認められていない修理(内部作業)による損傷は、保証の対象と なりません。 製品に付属しているマニュアルの「安全にお使いいただく ために」をお読みになり、指示に従ってください。
- 1 アンロックのアイコンを指す位置まで、ロックレバーを反時計方向に回し ます。
- 2 リリースボタンをスライドさせて、リリースハンドルを開きます。図 [3-3](#page-128-0) を 参照してください。
- 3 リリースハンドルを使って、ハードドライブキャリアをハードドライブベイ から引き出します。
- 注意: システムの正常な冷却状態を維持するために、空のハードドライ  $\triangle$ ブベイすべてにドライブダミーを取り付ける必要があります。

<span id="page-128-0"></span>図 3-3. ハードドライブキャリアの取り外しと取り付け

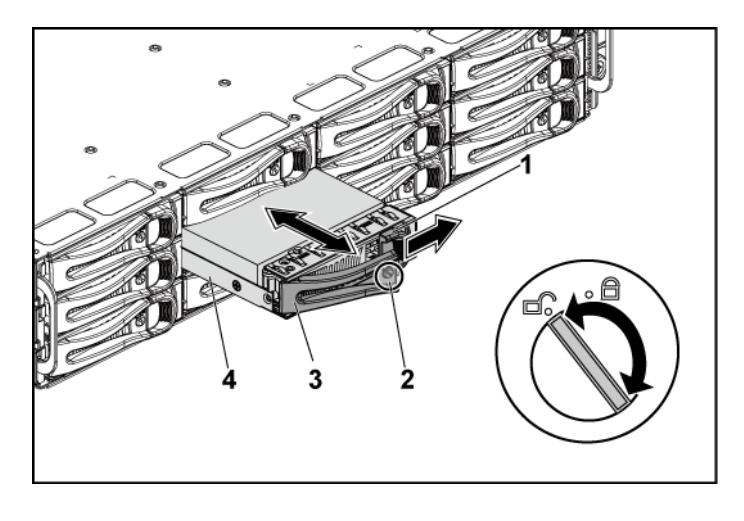

- 1 リリースボタン 2 ロックレバー
- 3 リリースハンドル 4 ハードドライブキャリア

### ハードドライブキャリアの取り付け

- 注意: 修理作業の多くは、認定されたサービス技術者のみが行うことが できます。 製品マニュアルで許可されている範囲に限り、またはオンラ インサービスもしくは電話サービスとサポートチームの指示によっての み、トラブルシューティングと簡単な修理を行うようにしてください。 デルで認められていない修理(内部作業)による損傷は、保証の対象とな りません。 製品に付属しているマニュアルの「安全にお使いいただくた めに」をお読みになり、指示に従ってください。
- 1 ハードドライブキャリアのレバーを開き、ハードドライブキャリアがバック プレーンに接触するまで、キャリアをハードドライブベイに挿入します。 図 [3-3](#page-128-0) を参照してください。
- 2 リリースハンドルを閉じ、ハードドライブを所定の位置にロックします。
- 3 ロックのアイコンを指す位置まで、クロックレバーを時計方向に回します。 図 [3-3](#page-128-0) を参照してください。

### ハードドライブをハードドライブキャリアから取り外す方法

- 注意: 修理作業の多くは、認定されたサービス技術者のみが行うことが  $\triangle$ できます。 製品マニュアルで許可されている範囲に限り、またはオンラ インサービスもしくは電話サービスとサポートチームの指示によっての み、トラブルシューティングと簡単な修理を行うようにしてください。 デルで認められていない修理(内部作業)による損傷は、保証の対象とな りません。 製品に付属しているマニュアルの「安全にお使いいただくた めに」をお読みになり、指示に従ってください。
- 注意: 1 つのシステム構成内で SATA ハードドライブと SAS ハードド  $\triangle$ ライブを組み合わせることはできません。
- 注意: SAS/SATA バックプレーン用として使用が認められているテスト 済みのハードドライブのみを使用してください。
- 注意: ハードドライブキャリアを取り付ける際は、隣接するドライブが  $\sqrt{2}$ 完全に装着されていることを確認します。 ハードドライブキャリアを挿 入し、そのハンドルを完全に装着されていないキャリアの隣にロックしよ うとすると、完全に装着されていないキャリアのシールドのバネが損傷 し、使用できなくなるおそれがあります。
- 注意: データの損失を防ぐために、お使いの OS がホットスワップ対応 ドライブの取り付けをサポートしていることを確認してください。 OS に付属のマニュアルを参照してください。
- 1 4 本のネジを外します。図 [3-4](#page-130-0) を参照してください。
- 2 ハードドライブを持ち上げてハードドライブキャリアから取り出します。

<span id="page-130-0"></span>図 3-4. ハードドライブのハードドライブキャリアからの取り外しと取り 付け

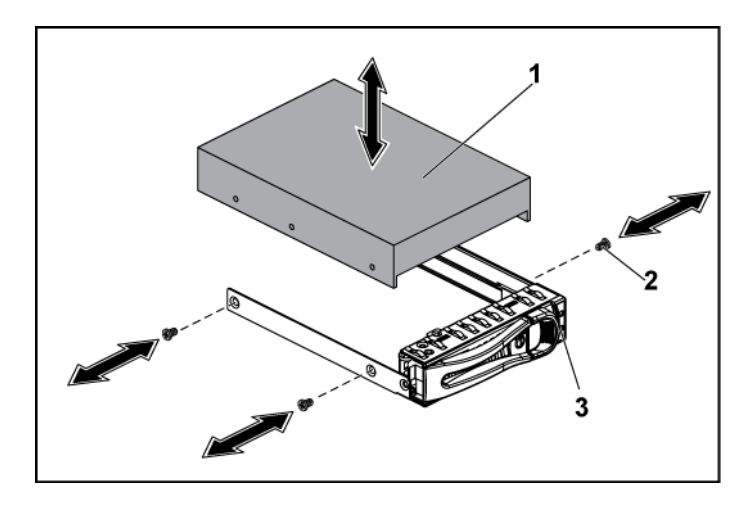

1 ハードドライブ 2 ネジ(4)

3 ハードドライブキャリア

ハードドライブをハードドライブキャリアに取り付ける方法

 $\triangle$ 注意: 修理作業の多くは、認定されたサービス技術者のみが行うことが できます。 製品マニュアルで許可されている範囲に限り、またはオンラ インサービスもしくは電話サービスとサポートチームの指示によっての み、トラブルシューティングと簡単な修理を行うようにしてください。 デルで認められていない修理(内部作業)による損傷は、保証の対象とな りません。 製品に付属しているマニュアルの「安全にお使いいただくた めに」をお読みになり、指示に従ってください。

- 1 ハードドライブをハードドライブキャリア内に置きます。図 [3-4](#page-130-0) を参照し てください。
- 2 4 本のネジでハードドライブをハードドライブキャリアに固定します。 図 [3-4](#page-130-0) を参照してください。

# 電源装置

- メモ:次の表に、電源装置の冗長性が保証されている、サポートされて  $\mathbb{Z}$ いる最大構成を示します。
- メモ:表内の構成を超えると、電源装置のモードが非冗長に変わる場合  $\mathbb{Z}$ があります。 非冗長モードでは、必要とされる電力が取り付けられてい るシステム電源の容量を超えると、BIOS が CPU の動作を調整します。 また、CPU Power Capping(CPU 電力制限)が有効に設定されている場 合、上限値を超える構成では CPU の調整が行われます。

表 3-1. 3.5 インチ HDD バックプレーン + CPLD / 2 ノード構成に対する電源 装置とマザーボードのサポートマトリックス

| 雷源装<br>置 | マザーボード 1枚                                                               | マザーボード 2枚                                                                            |
|----------|-------------------------------------------------------------------------|--------------------------------------------------------------------------------------|
| 1100 W   | 最大 140W プロセッサ 4個、<br>32G メモリモジュール 16個、お<br>よび 3.5 インチ SAS ハードドライ<br>ブ3台 | 最大 115W プロセッサ / MLB 2 個、<br>32G メモリモジュール / MLB 8個、お<br>よび 3.5 インチ SAS ハードドライブ 4<br>台 |
| 1400 W   | 最大 140W プロセッサ 4個、<br>32G メモリモジュール 32個、お<br>よび 3.5 インチ SAS ハードドライ<br>ブ6台 | 最大 85W プロセッサ / MLB 4 個、<br>32G メモリモジュール / MLB 16 個、<br>および 3.5 インチ SAS ハードドライブ<br>4台 |

表 3-2. 3.5 インチ HDD バックプレーン + エクスパンダ / 1 ノード構成に対 する電源装置とマザーボードのサポートマトリックス

電源装 マザーボード 1 枚

置

1100 W 最大 85W プロセッサ / MLB 4 個、32G メモリモジュール / MLB 16 個、お よび 3.5 インチ SAS ハードドライブ 12 台

1400 W 最大 140W プロセッサ 4 個、32G メモリモジュール 32 個、および 3.5 イン チ SAS ハードドライブ 12 台

メモ: 次の表は、異なる数の DIMM および HDD に関する電源装置構成 の詳細をリストしています。

#### 表 **3-3. CPLD/2** ノード構成における **PSU** モデルおよび台数

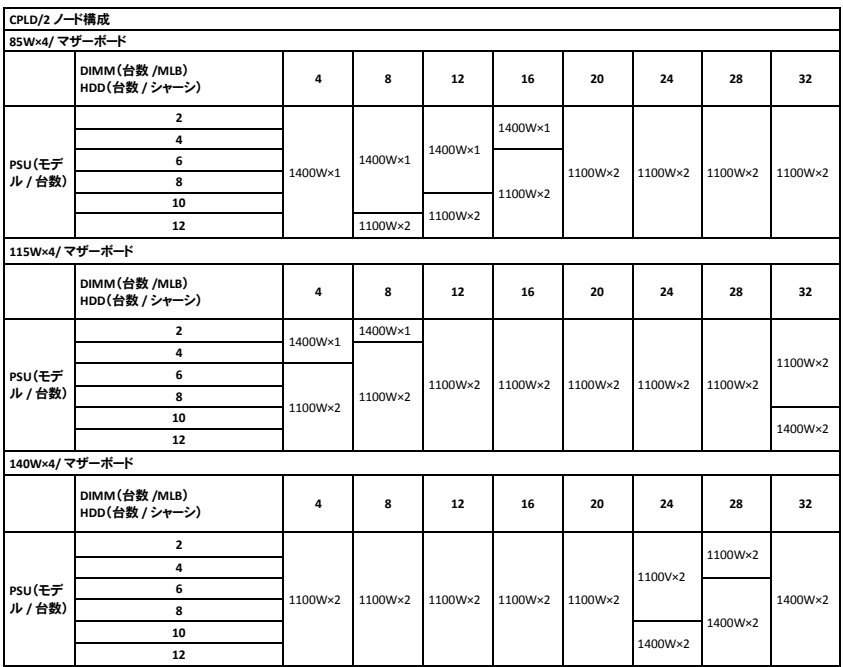

システム部品の取り付け | 133

 $\mathbb{Z}$ 

### 表 3-4. エキスパンダ /1 ノード構成における PSU モデルおよび台数

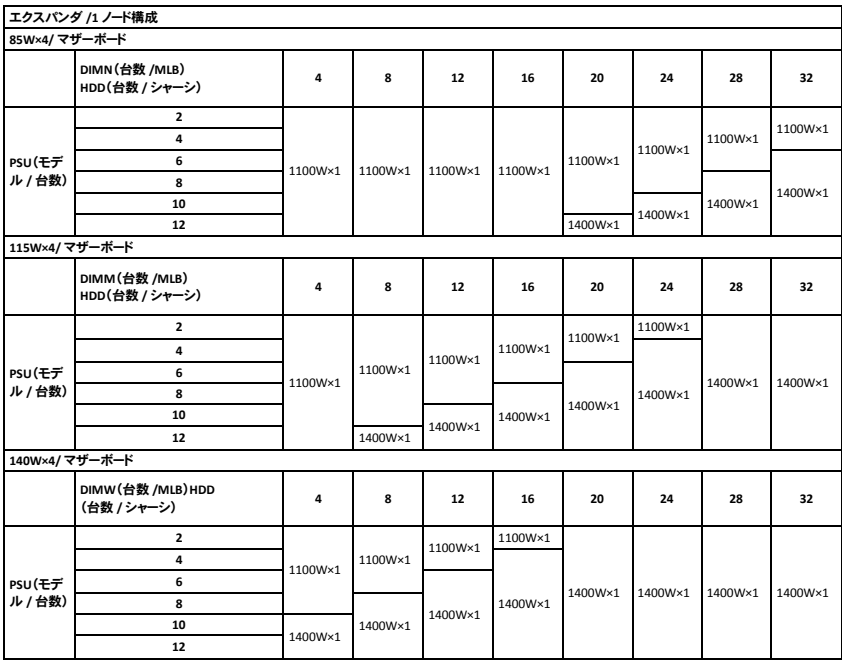

### 電源装置の取り外し

注意: 修理作業の多くは、認定されたサービス技術者のみが行うことが  $\triangle^-$ できます。 製品マニュアルで許可されている範囲に限り、またはオンラ インサービスもしくは電話サービスとサポートチームの指示によっての み、トラブルシューティングと簡単な修理を行うようにしてください。 デルで認められていない修理(内部作業)による損傷は、保証の対象とな りません。 製品に付属しているマニュアルの「安全にお使いいただくた めに」をお読みになり、指示に従ってください。

注意: システムが正常に動作するには、電源装置が 1 台は必要 です。

- 1 システムおよび接続されているすべての周辺機器の電源を切り、シス テムをコンセントから外します。
- 2 電源ケーブルを電源と電源装置から外します。
- 3 リリースレバーを押し、ハンドルを持って電源装置をシステムから引き 出します[。図](#page-134-0) 3-5 を参照してください。
- <span id="page-134-0"></span>メモ: 雷源装置の取り外しには、かなりの力を入れる必要があります。

図 3-5. 電源装置の取り外しと取り付け

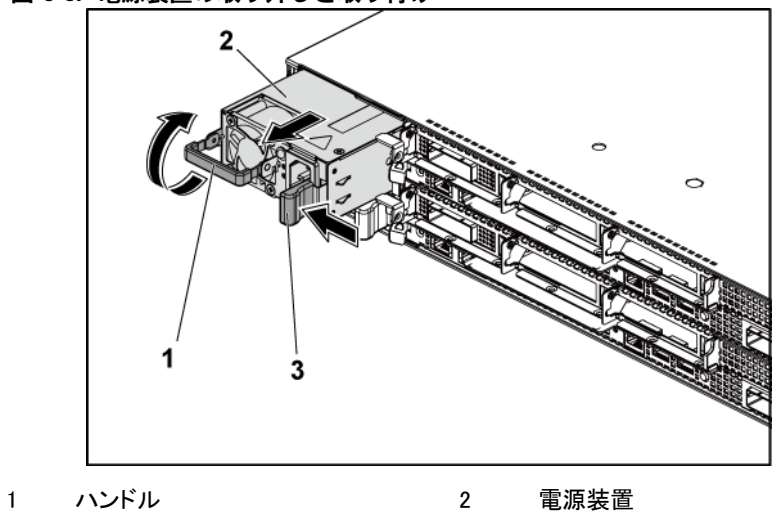

リリースレバー

### 電源装置の取り付け

- 注意: 修理作業の多くは、認定されたサービス技術者のみが行うことが できます。 製品マニュアルで許可されている範囲に限り、またはオンラ インサービスもしくは電話サービスとサポートチームの指示によっての み、トラブルシューティングと簡単な修理を行うようにしてください。 デルで認められていない修理(内部作業)による損傷は、保証の対象とな りません。 製品に付属しているマニュアルの「安全にお使いいただくた めに」をお読みになり、指示に従ってください。
- 注意: システムが正常に動作するには、電源装置が 1 台は必要 です。
- 1 両方の電源装置のタイプと最大出力電力が同じであることを確認しま す。

メモ: 最大出力電力は電源装置のラベルに印刷されています。  $\mathbb{Z}$ 

- 2 新しい電源装置をシャーシに挿入し、完全に固定されてリリースレバー がカチッとロックするまで押し込みます[。図](#page-134-0) 3-5 を参照してください。
- 3 電源ケーブルを電源装置に接続し、電源ケーブルのプラグをコンセント に差し込みます。
	- メモ: 電源装置を 2 台使用するシステムに新しい電源装置を取り付ける  $\mathscr{L}$ 際には、システムが電源装置を認識して状態を確認するまで数秒待ちま す。

# システム基板アセンブリ

<span id="page-137-1"></span>システム基板アセンブリの取り外し

- 注意: 修理作業の多くは、認定されたサービス技術者のみが行うことが できます。 製品マニュアルで許可されている範囲に限り、またはオンラ インサービスもしくは電話サービスとサポートチームの指示によっての み、トラブルシューティングと簡単な修理を行うようにしてください。 デルで認められていない修理(内部作業)による損傷は、保証の対象とな りません。 製品に付属しているマニュアルの「安全にお使いいただくた めに」をお読みになり、指示に従ってください。
- 1 システムおよび接続されているすべての周辺機器の電源を切り、シス テムをコンセントから外すことをお勧めします。
- 2 システム基板からすべての外部ケーブルを外します。
- 3 システム基板アセンブリの両側にある保持ラッチを一番下まで押し下げ、 システム基板アセンブリをシャーシから引き出します。図 [3-6](#page-137-0) を参照し てください。
- <span id="page-137-0"></span>図 3-6. システム基板アセンブリの取り外しと取り付け

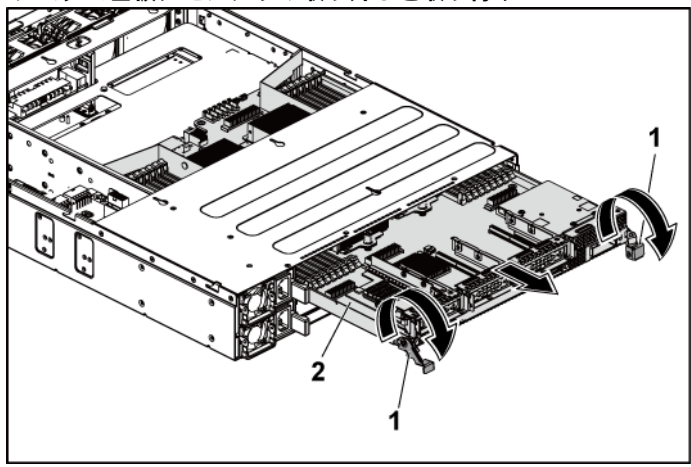

1 保持ラッチ(2) 2 システム基板アセンブリ

### <span id="page-138-1"></span>システム基板アセンブリの取り付け

- 注意: 修理作業の多くは、認定されたサービス技術者のみが行うことが  $\triangle^-$ できます。 製品マニュアルで許可されている範囲に限り、またはオンラ インサービスもしくは電話サービスとサポートチームの指示によっての み、トラブルシューティングと簡単な修理を行うようにしてください。 デルで認められていない修理(内部作業)による損傷は、保証の対象とな りません。 製品に付属しているマニュアルの「安全にお使いいただくた めに」をお読みになり、指示に従ってください。
- 1 所定の位置にカチッと収まるまで、システム基板アセンブリをシャーシ に挿入します。図 [3-6](#page-137-0) を参照してください。
- 2 システム基板アセンブリの両側にある保持ラッチを一番上まで引き上げ て、システム基板アセンブリをシャーシに固定します。図 [3-6](#page-137-0) を参照して ください。
- 3 すべての外部ケーブルをシステム基板に接続します。
- 4 システムおよびシステムに接続されている周辺機器をコンセントに接続 し、電源を入れます。

# 空気ダクト

### <span id="page-138-0"></span>空気ダクトの取り外し

- 注意: 修理作業の多くは、認定されたサービス技術者のみが行うことが できます。 製品マニュアルで許可されている範囲に限り、またはオンラ インサービスもしくは電話サービスとサポートチームの指示によっての み、トラブルシューティングと簡単な修理を行うようにしてください。 デルで認められていない修理(内部作業)による損傷は、保証の対象とな りません。 製品に付属しているマニュアルの「安全にお使いいただくた めに」をお読みになり、指示に従ってください。
- 1 システムおよび接続されているすべての周辺機器の電源を切り、シス テムをコンセントから外すことをお勧めします。
- 2 システム基板アセンブリを取り外します。[「システム基板アセンブリの取](#page-137-1) [り外し」](#page-137-1)([138](#page-137-1) ページ)を参照してください。
- 3 空気ダクトをシステム基板アセンブリとヒートシンクに固定しているリベ ットを強く押して外します。図 [3-7](#page-139-0) を参照してください。
- 4 空気ダクトを注意深く持ち上げてシステム基板アセンブリから取り外し ます。図 [3-7](#page-139-0) を参照してください。
- <span id="page-139-0"></span>図 3-7. 空気ダクトの取り外しと取り付け

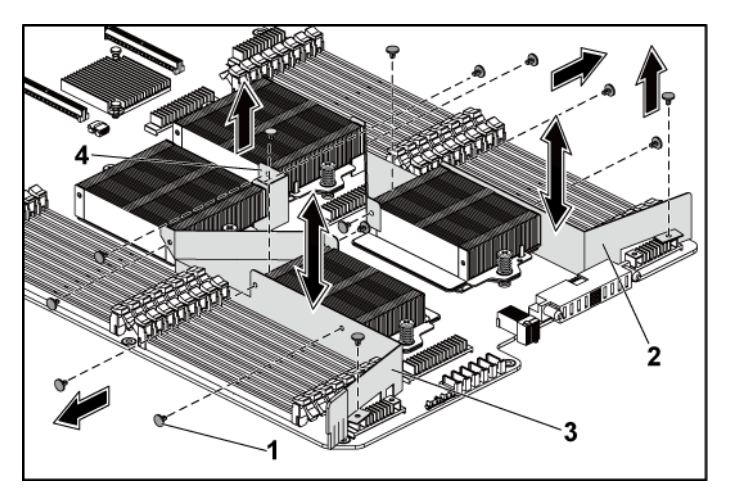

- 1 リベット(空気ダクト 1 と 2 に各 6 本、空気ダクト 3 に 2 本) 2 空気ダクト 2
- 3 空気ダクト 1 4 空気ダクト 3

### <span id="page-140-0"></span>空気ダクトの取り付け

- 注意: 修理作業の多くは、認定されたサービス技術者のみが行うことが Λ できます。 製品マニュアルで許可されている範囲に限り、またはオンラ インサービスもしくは電話サービスとサポートチームの指示によっての み、トラブルシューティングと簡単な修理を行うようにしてください。 デルで認められていない修理(内部作業)による損傷は、保証の対象と なりません。 製品に付属しているマニュアルの「安全にお使いいただく ために」をお読みになり、指示に従ってください。
- メモ: 空気ダクトの構成は、システム基板に取り付けられているプロセッサの数  $\mathbb{Z}$ によって異なります。 プロセッサ 2 個の構成では、プロセッサ 1 と 2 の間に空 気ダクト 3 のみを取り付けます。プロセッサ 4 個の構成では、空気ダクト 1、2、 3 をすべて取り付ける必要があります。 図 [3-7](#page-139-0) はプロセッサ 4 個の構成を示 したものです。
- 1 空気ダクトのリベット穴をシステム基板アセンブリとヒートシンクのリベッ ト穴に合わせます。図 [3-7](#page-139-0) を参照してください。
- 2 リベットを取り付けて、空気ダクトをシステム基板アセンブリとヒートシン クに固定します。図 [3-7](#page-139-0) を参照してください。

# ヒートシンク

ヒートシンクの取り外し

- 注意: 修理作業の多くは、認定されたサービス技術者のみが行うことが  $\wedge$ できます。 製品マニュアルで許可されている範囲に限り、またはオンラ インサービスもしくは電話サービスとサポートチームの指示によっての み、トラブルシューティングと簡単な修理を行うようにしてください。 デルで認められていない修理(内部作業)による損傷は、保証の対象とな りません。 製品に付属しているマニュアルの「安全にお使いいただくた めに」をお読みになり、指示に従ってください。
- 1 システムおよび接続されているすべての周辺機器の電源を切り、シス テムをコンセントから外すことをお勧めします。
- 2 システム基板アセンブリを取り外します。[「システム基板アセンブリの取](#page-137-1) [り外し」](#page-137-1)([138](#page-137-1) ページ)を参照してください。
- 3 空気ダクトを取り外します。[「空気ダクトの取り外し」](#page-138-0)([139](#page-138-0) ページ)を参 照してください。
- 警告: ヒートシンクは、システムの電源を切った後もしばらくは触れる Æ と熱いことがあります。 ヒートシンクが冷えるのを待ってから取り外し てください。
- 注意: プロセッサを取り外すこと以外の目的で、ヒートシンクをプロセ ッサから取り外さないでください。 ヒートシンクは適切な温度条件を保 つために必要な部品です。
- 4 プラスドライバを使用して、ヒートシンク固定ネジのうち 1 本を緩めます。 図 [3-8](#page-142-0) を参照してください。

ヒートシンクとプロセッサの接続が緩むまで、30 秒ほど待ちます。

- 5 もう 1 本のヒートシンク固定ネジを外します。
- 6 ヒートシンクをプロセッサから注意深く持ち上げ、サーマルグリースが付 いた側を上にして脇に置いておきます。

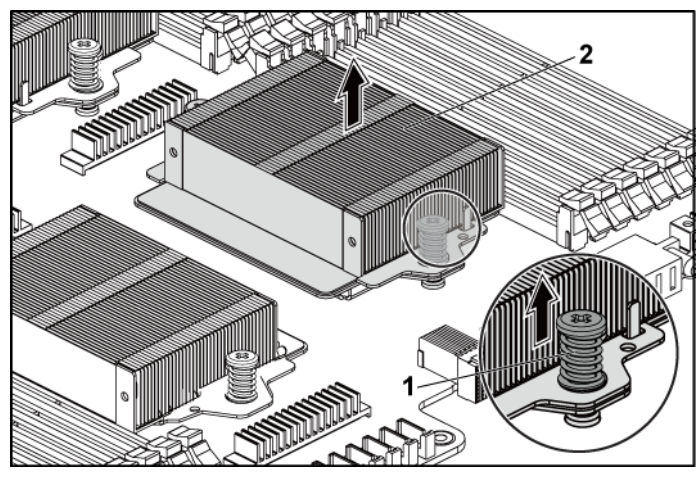

<span id="page-142-0"></span>図 3-8. ヒートシンクの取り外しと取り付け

1 ネジ(2) 2 ヒートシンク

### ヒートシンクの取り付け

- 注意: 修理作業の多くは、認定されたサービス技術者のみが行うことが できます。 製品マニュアルで許可されている範囲に限り、またはオンラ インサービスもしくは電話サービスとサポートチームの指示によっての み、トラブルシューティングと簡単な修理を行うようにしてください。 デルで認められていない修理(内部作業)による損傷は、保証の対象とな りません。 製品に付属しているマニュアルの「安全にお使いいただくた めに」をお読みになり、指示に従ってください。
- 1 糸くずの出ないきれいな布で、ヒートシンクからサーマルグリースを拭き 取ります。
- 2 新しいサーマルグリースを新しいプロセッサの上面中央に均等に塗布 します。
- 注意: 塗布するサーマルグリースの量が多すぎるとグリースがプロセ  $\bigwedge$ ッサシールドまで流出し、プロセッサソケットが汚損するおそれがあり ます。
- 3 ヒートシンクをプロセッサの上に置きます。 ガイドピンがヒートシンクのス ロットに挿入されていることを確認します[。図](#page-142-0) 3-8 を参照してください。
- 4 プラスドライバを使用して、2 本のヒートシンク固定ネジを締めます。
- 5 システム基板アセンブリを取り付けます。[「システム基板アセンブリの取](#page-138-1) [り付け」](#page-138-1)([139](#page-138-1)ページ)を参照してください。
- 6 システムおよびシステムに接続されている周辺機器をコンセントに接続 し、電源を入れます。
- 7 空気ダクトを取り付けます。[「空気ダクトの取り付け」](#page-140-0)([141](#page-140-0) ページ)を参 照してください。
# プロセッサ

次の表は、C6145 システムで適切な温度条件を保つために必要な限られ た構成を示すものです。

表 3-5. 2 ノードシステムで適切な温度条件を保つために必要な限られた構成 マトリックス

| プロセッサ<br>(G34TDP) | ハードドライ<br>ブの数               | メモ                                                                                                   |
|-------------------|-----------------------------|----------------------------------------------------------------------------------------------------|
| 85 W              | 3.5 インチ 12台<br>2.5 インチ 24 台 | PCI-E スロット 2 には PCI-E カードなし                                                                          |
|                   | 3.5 インチ8台<br>2.5 インチ 18台    | PCI-E スロット 2 およびスロット 3 で PCI-E カー<br>ドをサポート                                                          |
|                   |                             | 3.5 インチハードドライブダミーおよびキャリア<br>は、図 1-1 にあるとおり、 ハードドライブスロット<br>の 2 番目の行にある 4 つのスロットに取り付け<br>るようにしてください。  |
|                   |                             | 2.5 インチハードドライブダミーおよびキャリア<br>は、図 1-5 にあるとおり、 ハードドライブ ID 10<br>~12 および 22~24 に取り付けるようにしてく<br>ださい。      |
| 115 W             | 3.5 インチ 8 台<br>2.5 インチ 18台  | PCI-E スロット 2 およびスロット 3 で PCI-E カー<br>ドをサポート                                                          |
|                   |                             | 3.5 インチ ハードドライブダミーおよびキャリア<br>は、図 1-1 にあるとおり、 ハードドライブスロット<br>の 2 番目の行にある 4 つのスロットに取り付け<br>るようにしてください。 |
|                   |                             | 2.5 インチ ハードドライブダミーおよびキャリア<br>は、図 1-5 にあるとおり、ハードドライブ ID 10<br>~12 および 22~24 に取り付けるようにしてく<br>ださい。      |

| 3.5 インチ 8 台<br>140 W | PCI-E スロット 2 には PCI-E カードなし<br>3.5 インチ ハードドライブダミーおよびキャリア<br>は、図 1-1 にあるとおり、ハードドライブスロット<br>の2番目の行にある4つのスロットに取り付<br>け、環境温度は最大 30℃ までにするようにし<br>てください。 |
|----------------------|----------------------------------------------------------------------------------------------------|

表 3-6. 1 ノードシステムで適切な温度条件を保つために必要な限られた構成 マトリックス

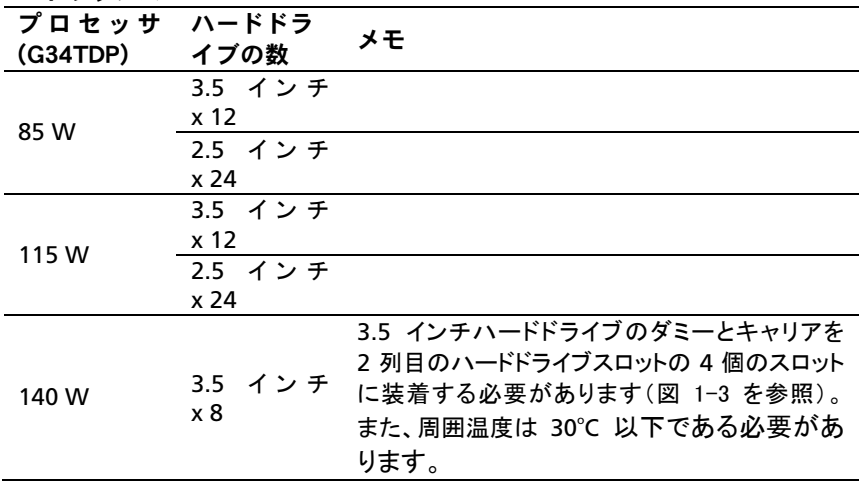

#### プロセッサの取り外し

- 注意: 修理作業の多くは、認定されたサービス技術者のみが行うことが できます。 製品マニュアルで許可されている範囲に限り、またはオンラ インサービスもしくは電話サービスとサポートチームの指示によっての み、トラブルシューティングと簡単な修理を行うようにしてください。 デルで認められていない修理(内部作業)による損傷は、保証の対象と なりません。 製品に付属しているマニュアルの「安全にお使いいただく ために」をお読みになり、指示に従ってください。
- メモ: プロセッサをアップグレードする場合は、システムをアップグレードする前に **Maritime dell.com/support** からシステム BIOS の最新バージョンをダウンロードし、インスト ールします。 ダウンロードファイルに記載されている手順に従って、システムにア ップデートをインストールします。
- 1 システムおよび接続されているすべての周辺機器の電源を切り、シス テムをコンセントから外すことをお勧めします。
- 2 システム基板アセンブリを取り外します。[「システム基板アセンブリの取](#page-137-0) [り外し」](#page-137-0)([138](#page-137-0) ページ)を参照してください。
- 3 ヒートシンクを取り外します。[「ヒートシンクの取り外し」](#page-141-0)([142](#page-141-0) ページ)を 参照してください。
- 注意: プロセッサは強い圧力でソケットに固定されています。リリース  $\sqrt{}$ レバーはしっかりつかんでいないと突然跳ね上がるおそれがありますの で、注意してください。
- 4 プロセッサのソケットリリースレバーを親指でしっかりと押さえ、レバーを ロック位置から外します。レバーを上方向に 90 度持ち上げて、プロセッ サをソケットから外します。図 [3-9](#page-147-0) を参照してください。
- 5 プロセッサシールドを上方向に持ち上げて、プロセッサが取り出せる状 態にします。図 [3-9](#page-147-0) を参照してください。
- 6 プロセッサをソケットから取り外したら、ソケットに新しいプロセッサを取 り付けられるように、ソケットリリースレバーは立てたままにしておきます。
- 注意: プロセッサを取り外す際には、ZIF ソケットのピンを曲げないよ  $\triangle^-$ うに気をつけてください。 ピンを曲げるとシステム基板が破損して修復 できない場合があります。 プロセッサの切り込みとソケットを必ず正し い向きに合わせ、まっすぐに押し下げて挿入してください。左右に動か さないでください。
- <span id="page-147-0"></span>図 3-9. プロセッサの取り外しと取り付け

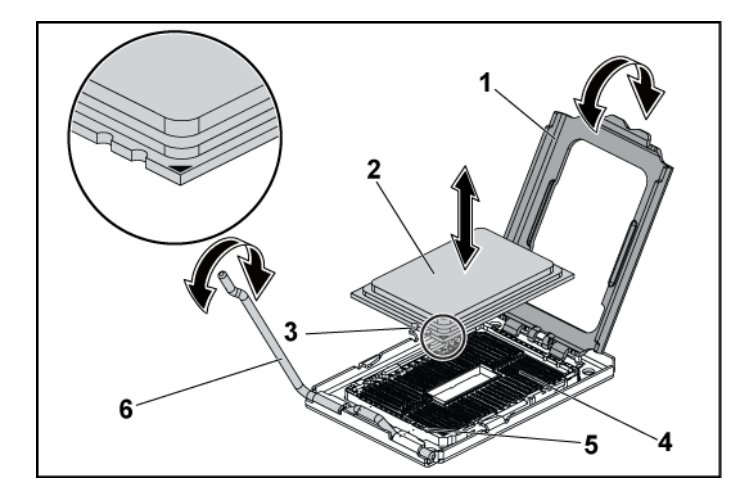

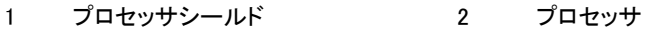

- 3 プロセッサの切り込み(2) 4 ZIF ソケット
	-

- 
- 5 ソケットキー(2) 6 ソケットリリースレバー

#### プロセッサの取り付け

- 注意: 修理作業の多くは、認定されたサービス技術者のみが行うことが  $\bigwedge$ できます。 製品マニュアルで許可されている範囲に限り、またはオンラ インサービスもしくは電話サービスとサポートチームの指示によっての み、トラブルシューティングと簡単な修理を行うようにしてください。 デルで認められていない修理(内部作業)による損傷は、保証の対象と なりません。 製品に付属しているマニュアルの「安全にお使いいただく ために」をお読みになり、指示に従ってください。
- メモ: プロセッサを 1 個だけ取り付ける場合は、プロセッサ 0 ソケットに取り付  $\mathbb{Z}$ ける必要があります。ソケットの位置は[「システム基板のコネクタ」](#page-264-0)([265](#page-264-0) ページ) を参照してください。
- メモ: プロセッサをアップグレードする場合は、システムをアップグレードする前 **LA** に **dell.com/support** からシステム BIOS の最新バージョンをダウンロードし、イ ンストールします。 ダウンロードファイルに記載されている手順に従って、シス テムにアップデートをインストールします。
- | 未使用の場合は、プロセッサをパッケージから取り出します。 プロセッサが新品でない場合は、糸くずの出ない布を使って、サーマル グリースをプロセッサの上面から拭き取ります。
- 2 プロセッサを ZIF ソケットのソケットキーに合わせます。図 [3-9](#page-147-0) を参照し てください。
- 注意: プロセッサの取り付け位置が間違っていると、システム基板また  $\triangle^-$ はプロセッサが完全に損傷してしまうおそれがあります。 ZIF ソケット のピンを曲げないように注意してください。
- 3 プロセッサソケットのリリースレバーを開いた状態にして、プロセッサを ソケットキーに合わせて、ソケットに軽く置きます。図 [3-9](#page-147-0) を参照してくだ さい。
- 注意: プロセッサを無理に押し込まないでください。 プロセッサの位置 が合っていれば、簡単にソケットに入ります。
- 4 プロセッサシールドを閉じます。
- 5 所定の位置に収まるまで、ソケットリリースレバーを下ろします。
- 6 糸くずの出ないきれいな布で、ヒートシンクからサーマルグリースを拭き 取ります。

7 サーマルグリースを新しいプロセッサの上面中央に均等に塗布します。

### 注意: 塗布するサーマルグリースの量が多すぎるとグリースがプロセッ サシールドまで流出し、プロセッサソケットが汚損するおそれがあり ます。

- 8 ヒートシンクをプロセッサの上に置きます[。図](#page-142-0) 3-8 を参照してください。
- 9 プラスドライバを使用して、ヒートシンク固定ネジを締めます[。図](#page-142-0) 3-8 を 参照してください。
- 10 空気ダクトを取り付けます。[「空気ダクトの取り付け」](#page-140-0)([141](#page-140-0) ページ)を参 照してください。
- 11 システム基板アセンブリを取り付けます。[「システム基板アセンブリの取](#page-138-0) [り付け」](#page-138-0)([139](#page-138-0) ページ)を参照してください。
- 12 システムおよびシステムに接続されている周辺機器をコンセントに接続 し、電源を入れます。
- 13 <F2>を押してセットアップユーティリティを起動し、プロセッサの情報が 新しいシステム構成と一致していることを確認します。[「起動時のセット](#page-62-0) [アップユーティリティのオプション」](#page-62-0)([64](#page-62-0) ページ)を参照してください。

# 拡張カードアセンブリと拡張カード

<span id="page-150-0"></span>拡張カードの取り外し

注意: 修理作業の多くは、認定されたサービス技術者のみが行うことが できます。 製品マニュアルで許可されている範囲に限り、またはオンラ  $\triangle^-$ インサービスもしくは電話サービスとサポートチームの指示によっての み、トラブルシューティングと簡単な修理を行うようにしてください。 デルで認められていない修理(内部作業)による損傷は、保証の対象と なりません。 製品に付属しているマニュアルの「安全にお使いいただく ために」をお読みになり、指示に従ってください。

- 1 システムおよび接続されているすべての周辺機器の電源を切り、シス テムをコンセントから外すことをお勧めします。
- 2 システム基板アセンブリを取り外します。[「システム基板アセンブリの取](#page-137-0) [り外し」](#page-137-0)([138](#page-137-0) ページ)を参照してください。
- 3 拡張カードアセンブリを固定している 3 本のネジを外します。図 [3-10](#page-151-0) を 参照してください。
- 4 拡張カードアセンブリを持ち上げてシステム基板アセンブリから取り外し ます。図 [3-10](#page-151-0) を参照してください。

<span id="page-151-0"></span>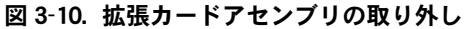

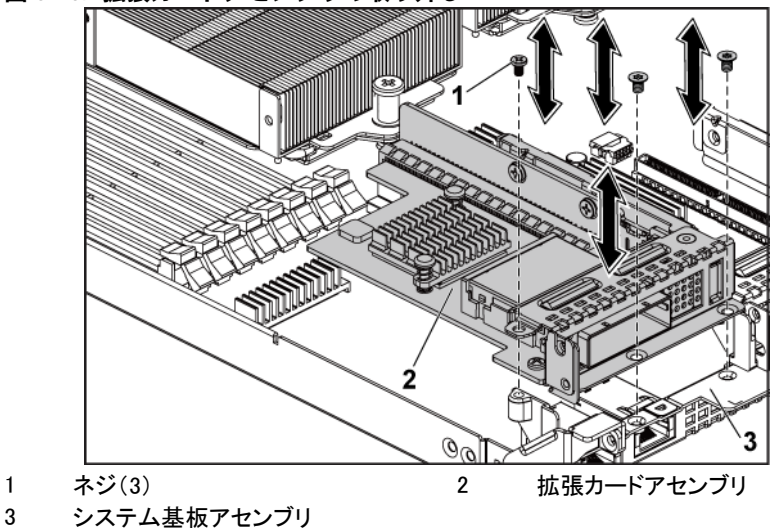

- 5 拡張カードを拡張カードケージに固定しているネジを外します。
- 6 拡張カードの端をつかんで、拡張カードコネクタから慎重に取り外し ます。
- <span id="page-151-1"></span>7 拡張カードを取り外したままにする場合は、空の拡張スロットの開口部 に金属製のフィラーブラケットを取り付け、拡張カードラッチを閉じます。
	- メモ: FCC(Federal Communications Commission)認可規格にシステムを準  $\mathbb{Z}$ 拠させるには、空の拡張スロットにフィラーブラケットを取り付ける必要が あります。 ブラケットには、システム内へのごみやほこりの侵入を防ぐほ か、システム内部の正常な冷却と換気を助ける働きもあります。

<span id="page-152-0"></span>図 3-11. 拡張カードの取り外し

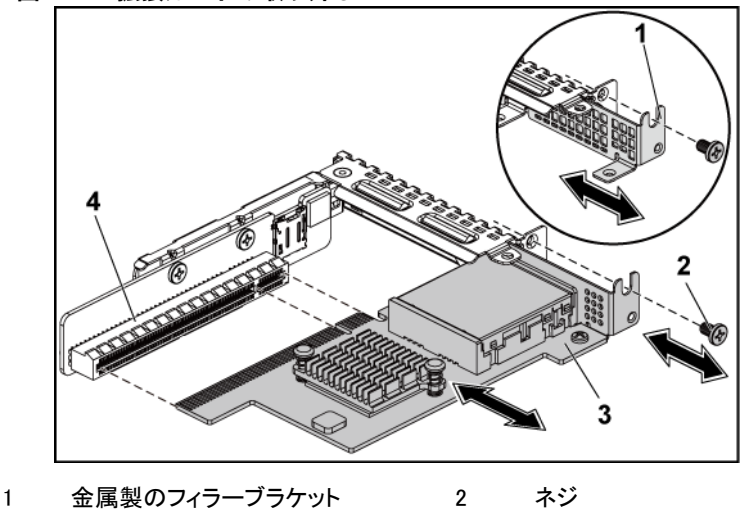

3 拡張カード インプログラム イング 拡張カードコネクタ

### <span id="page-152-1"></span>拡張カードの取り付け

- 注意: 修理作業の多くは、認定されたサービス技術者のみが行うことが  $\triangle$ できます。 製品マニュアルで許可されている範囲に限り、またはオンラ インサービスもしくは電話サービスとサポートチームの指示によっての み、トラブルシューティングと簡単な修理を行うようにしてください。 デルで認められていない修理(内部作業)による損傷は、保証の対象と なりません。 製品に付属しているマニュアルの「安全にお使いいただく ために」をお読みになり、指示に従ってください。
- 注意: 拡張カードは、拡張カードライザーのスロットにのみ取り付ける  $\triangle^-$ ことができます。 拡張カードをシステム基板のライザーコネクタに直接 取り付けないでください。
- Ⅰ 拡張カードをパッケージから取り出し、取り付けの準備をします。手順に ついては、カードに付属のマニュアルを参照してください。
- 2 システムおよび接続されているすべての周辺機器の電源を切り、シス テムをコンセントから外すことをお勧めします。
- 3 システム基板アセンブリを取り外します。[「システム基板アセンブリの取](#page-137-0) [り外し」](#page-137-0)([138](#page-137-0) ページ)を参照してください。
- 4 拡張カードアセンブリを固定している 3 本のネジを外します。図 [3-10](#page-151-0) を 参照してください。
- 5 拡張カードアセンブリを持ち上げてシステム基板アセンブリから取り外し ます。図 [3-10](#page-151-0) を参照してください。
- 6 フィラーブラケットの端をつかんで、拡張カードコネクタから慎重に取り 外します。図 [3-11](#page-152-0) を参照してください。
	- メモ: このブラケットは、拡張カードを取り外す場合に備えて保管しておい  $\mathbb{Z}$ てください。FCC 認可規格にシステムを準拠させるには、空の拡張カード スロットにフィラーブラケットを取り付ける必要があります。 ブラケットに は、システム内へのごみやほこりの侵入を防ぐほか、システム内部の正 常な冷却と換気を助ける働きもあり ます。
- 7 カードの両端を持って、カードエッジコネクタを拡張カードアセンブリの拡 張カードコネクタに合わせます。
- 8 カードエッジコネクタを拡張カードコネクタにしっかりと挿入し、カードを 固定します。
- 9 拡張カードを固定するネジを取り付けます。
- 10 拡張カードアセンブリをシステム基板アセンブリ内に置きます。
- 11 拡張カードアセンブリを固定する3本のネジを取り付けます。
- 12 システム基板アセンブリを取り付けます。[「システム基板アセンブリの取](#page-138-0) [り付け」](#page-138-0)([139](#page-138-0) ページ)を参照してください。
- 13 システムおよびシステムに接続されている周辺機器をコンセントに接続 し、電源を入れます。

# LSI 9260-8i カード

メモ:LSI 9260-8i カードアセンブリには、RAID バッテリに接続されている BBU イ  $\mathscr U$ ンタポーザカードが必要です。 本項の説明図は取り外しと取り付けの参考にし ていただくための概略図です。 RAID バッテリの詳細については、「LSI [9260-8i](#page-160-0)  RAID [バッテリ\(オプション\)」](#page-160-0)([161](#page-160-0) ページ)を参照してください。

#### LSI 9260-8i カードの取り外し

- 注意: 修理作業の多くは、認定されたサービス技術者のみが行うことが  $\triangle$ できます。 製品マニュアルで許可されている範囲に限り、またはオンラ インサービスもしくは電話サービスとサポートチームの指示によっての み、トラブルシューティングと簡単な修理を行うようにしてください。 デルで認められていない修理(内部作業)による損傷は、保証の対象と なりません。 製品に付属しているマニュアルの「安全にお使いいただく ために」をお読みになり、指示に従ってください。
- 1 システム基板アセンブリを取り外します。[「システム基板アセンブリの取](#page-137-0) [り外し」](#page-137-0)([138](#page-137-1) ページ)を参照してください。
- 2 LSI 9260-8i カードアセンブリに接続されている 2 本の SAS/SGPIO ケ ーブルを外します。
- 3 LSI 9260-8i カードアセンブリを固定している 3 本のネジを外します。 図 [3-12](#page-155-0) を参照してください。
- 4 LSI 9260-8i カードアセンブリを持ち上げてシステム基板アセンブリから 取り外します。図 [3-12](#page-155-0) を参照してください。

<span id="page-155-0"></span>図 3-12. LSI 9260-8i カードアセンブリの取り外し

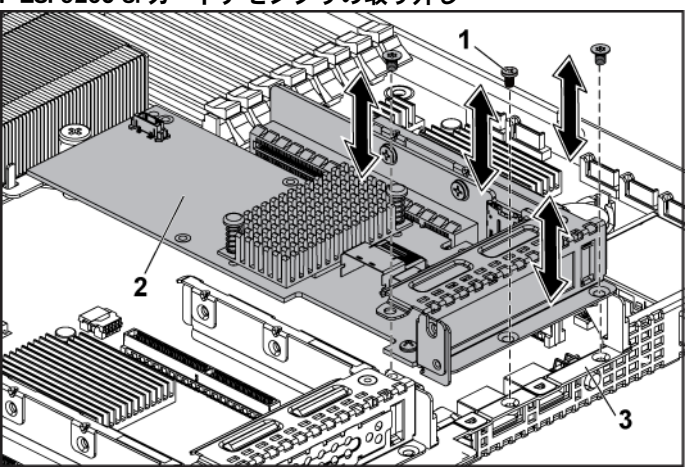

システム基板アセンブリ

ネジ(3) 2 LSI 9260-8i カードアセンブリ

- 
- LSI 9260-8i カードを固定しているネジを外します。
- LSI 9260-8i カードの端をつかんで、拡張カードコネクタから慎重に取り 外します。

図 3-13. LSI 9260-8i カードの取り外し

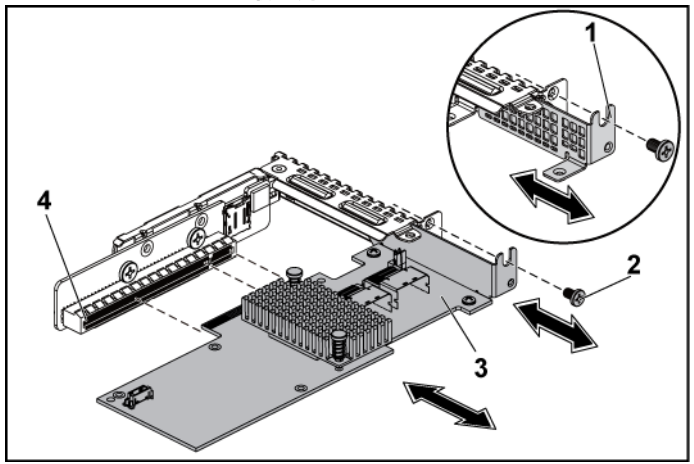

- 1 拡張カードスロットカバー 2 ネジ
- 3 LSI 9260-8i カード インプリング イング 4 拡張カードコネクタ
- 7 拡張カードを取り外したままにする場合は、空の拡張スロットの開口部 に金属製のフィラーブラケットを取り付け、拡張カードラッチを閉じます。
	- メモ:FCC(Federal Communications Commission)認可規格にシステムを準  $\mathscr{O}$ 拠させるには、空の拡張スロットにフィラーブラケットを取り付ける必要が あります。 ブラケットには、システム内へのごみやほこりの侵入を防ぐほ か、システム内部の正常な冷却と換気を助ける働きもあります。
- 8 3 本のネジを外して、BBU インタポーザカードを取り外します。
- 9 BBU インタポーザカードを持ち上げて LSI9260-8i カードから外します。
- 10 RAID バッテリケーブルを BBU インタポーザカードから外します。

#### LSI 9260-8i カードの取り付け

注意: 修理作業の多くは、認定されたサービス技術者のみが行うことが  $\bigwedge$ できます。 製品マニュアルで許可されている範囲に限り、またはオンラ インサービスもしくは電話サービスとサポートチームの指示によっての み、トラブルシューティングと簡単な修理を行うようにしてください。 デルで認められていない修理(内部作業)による損傷は、保証の対象と なりません。 製品に付属しているマニュアルの「安全にお使いいただく ために」をお読みになり、指示に従ってください。

- $\bigwedge$ 注意: 拡張カードは、拡張カードライザーのスロットにのみ取り付ける ことができます。 拡張カードをシステム基板のライザーコネクタに直接 取り付けないでください。
- 1 LSI 9260-8i カードをパッケージから取り出し、取り付けの準備をします。 手順については、カードに付属のマニュアルを参照してください。
- 2 システムおよび接続されているすべての周辺機器の電源を切り、シス テムをコンセントから外すことをお勧めします。
- 3 システム基板アセンブリを取り外します。[「システム基板アセンブリの取](#page-137-0) [り外し」](#page-137-0)([138](#page-137-0) ページ)を参照してください。
- 4 RAID バッテリケーブルを BBU インタポーザカードに接続します。 図 [3-14](#page-159-0) を参照してください。
- 5 RAID バッテリに付属の 3 本のネジを使用して、BBU インタポーザカ ードを LSI 9260-8i カードに取り付けます。 RAID バッテリの取り付け 手順は、「LSI 9260-8i RAID バッテリ[\(オプション\)」](#page-160-0)([161](#page-160-0) ページ)を参 照してください。
- 6 フィラーブラケットを固定しているネジを外します。フィラーブラケットの 端をつかんで、拡張カードコネクタから慎重に取り外します。
	- メモ: このブラケットは、拡張カードを取り外す場合に備えて保管しておい Ø てください。 FCC 認可規格にシステムを準拠させるには、空の拡張カード スロットにフィラーブラケットを取り付ける必要があります。 ブラケットに は、システム内へのごみやほこりの侵入を防ぐほか、システム内部の正 常な冷却と換気を助ける働きもあります。
- 7 2 本の SAS/SGPIO ケーブルを LSI 9260-8i カードアセンブリに接続し ます。図 [3-14](#page-159-0) を参照してください。
- 8 カードの両端を持ち、カードエッジコネクタを拡張カードコネクタに合わ せます。
- 9 カードエッジコネクタを拡張カードコネクタにしっかりと挿入し、カードを 固定します。
- 10 ネジを取り付けて LSI 9260-8i カードを固定します。
- 11 LSI 9260-8i カードアセンブリをシステム基板アセンブリ内に置きます。
- 12 LSI 9260-8i カードアセンブリを固定する 3 本のネジを取り付けます。
- 13 システム基板アセンブリを取り付けます。[「システム基板アセンブリの取](#page-138-0) [り付け」](#page-138-0)([139](#page-138-0) ページ)を参照してください。

#### LSI 9260-8i カードのケーブル配線

- 1 mini-SAS&SGPIO ケーブルを LSI 9260-8i カードに接続し、ケーブル のもう一方の端をシステム基板上の対応するコネクタに接続します。ケ ーブルは必ずケーブルクリップリングを通してください。図 [3-14](#page-159-0) を参照 してください。
- 2 RAID バッテリケーブルを LSI 9260-8i カード上の BBU インタポーザ カードに接続し、ケーブルのもう一方の端を RAID バッテリの対応す るコネクタに接続します。
	- メモ:RAID バッテリケーブルの接続時には、BBU インタポーザカードが  $\mathscr{U}$ LSI 9260-8i カードに取り付けられている必要があります。 下図の BBU イ ンタポーザカードは取り付けの参照用です。実物の見かけは異なる場合 があります。

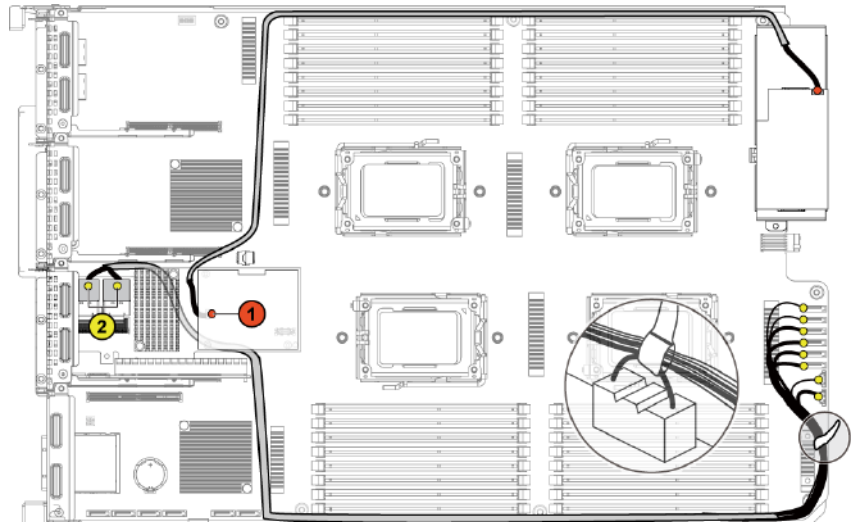

<span id="page-159-0"></span>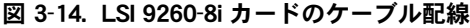

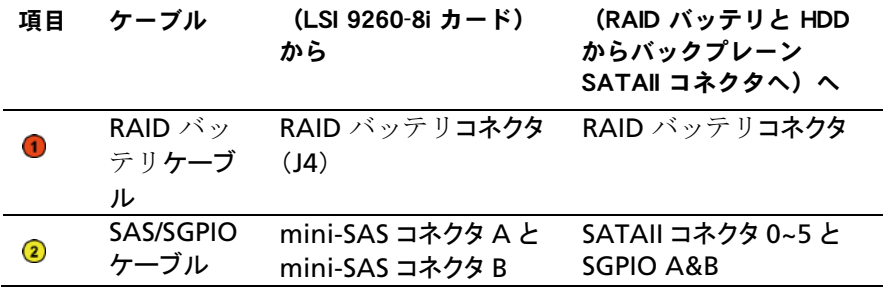

# <span id="page-160-0"></span>LSI 9260-8i RAID バッテリ(オプション)

<span id="page-160-1"></span>LSI 9260-8i RAID バッテリの取り外し

注意: 修理作業の多くは、認定されたサービス技術者のみが行うことが  $\bigwedge$ できます。 製品マニュアルで許可されている範囲に限り、またはオンラ インサービスもしくは電話サービスとサポートチームの指示によっての み、トラブルシューティングと簡単な修理を行うようにしてください。 デルで認められていない修理(内部作業)による損傷は、保証の対象と なりません。 製品に付属しているマニュアルの「安全にお使いいただく ために」をお読みになり、指示に従ってください。

メモ: 本項の情報は、LSI 9260-8i カードが搭載されたシステムにのみ適用され  $\mathbb Z$ ます。

- | システムおよび接続されているすべての周辺機器の雷源を切り、シス テムをコンセントから外すことをお勧めします。
- 2 システム基板アセンブリを取り外します。[「システム基板アセンブリの取](#page-137-0) [り外し」](#page-137-0)([138](#page-137-0) ページ)を参照してください。
- 3 LSI 9260-8i カードに接続されているケーブルを外します。
- 4 LSI 9260-8i RAID バッテリラッチを押し、RAID バッテリを持ち上げ て LSI 9260-8i RAID バッテリキャリアから外します。図 [3-15](#page-161-0) を参照し てください。
- 5 LSI 9260-8i RAID バッテリを引き出して持ち上げ、LSI 9260-8i RAID バッテリキャリアから取り出します。図 [3-15](#page-161-0) を参照してください。

<span id="page-161-0"></span>図 3-15. LSI 9260-8i RAID バッテリの取り外しと取り付け

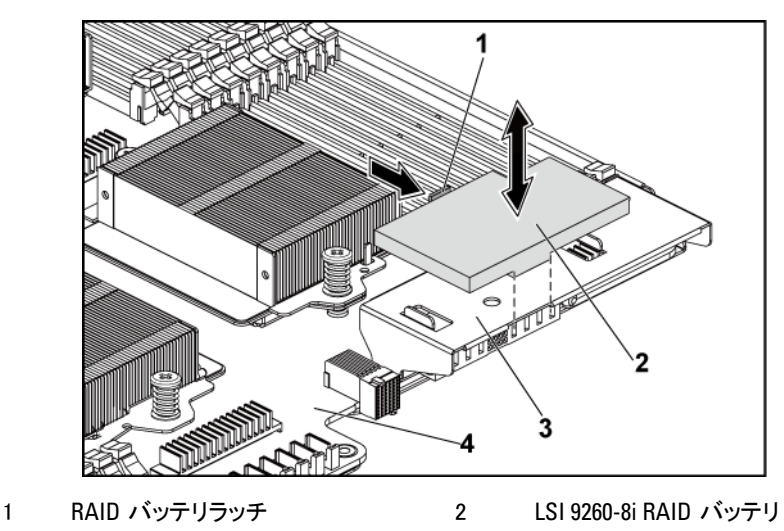

3 LSI 9260-8i RAID バッテリキャリア 4 システム基板アセンブリ

## <span id="page-161-1"></span>LSI 9260-8i RAID バッテリの取り付け

- 1 RAID バッテリラッチが所定の位置にカチッと収まるまで、LSI 9260-8i RAID バッテリをバッテリキャリアに挿入します。図 [3-15](#page-161-0) を参照して ください。
- 2 ケーブルを LSI 9260-8i カードに接続します。
- 3 システム基板アセンブリを取り付けます。[「システム基板アセンブリの取](#page-138-0) [り付け」](#page-138-0)([139](#page-138-0) ページ)を参照してください。
- 4 システムおよびシステムに接続されている周辺機器をコンセントに接続 し、電源を入れます。

LSI 9260-8i RAID バッテリキャリアの取り外し

- 注意: 修理作業の多くは、認定されたサービス技術者のみが行うことが  $\triangle^-$ できます。 製品マニュアルで許可されている範囲に限り、またはオンラ インサービスもしくは電話サービスとサポートチームの指示によっての み、トラブルシューティングと簡単な修理を行うようにしてください。 デルで認められていない修理(内部作業)による損傷は、保証の対象と なりません。 製品に付属しているマニュアルの「安全にお使いいただく ために」をお読みになり、指示に従ってください。
- メモ: 本項の情報は、オプションの RAID コントローラカードが搭載されたシステ  $\mathbb{Z}$ ムにのみ適用されます。
- 1 システムおよび接続されているすべての周辺機器の電源を切り、シス テムをコンセントから外すことをお勧めします。
- 2 システム基板アセンブリを取り外します。[「システム基板アセンブリの取](#page-137-0) [り外し」](#page-137-0)([138](#page-137-0) ページ)を参照してください。
- 3 LSI 9260-8i RAID バッテリを取り外します。「[LSI 9260-8i RAID](#page-160-1) バッ テリ[の取り外し」](#page-160-1)([161](#page-160-1)ページ)を参照してください。
- 4 LSI 9260-8i RAID バッテリキャリアをインタポーザエクステンダに固定 している 2 本のネジを外し、LSI 9260-8i RAID バッテリキャリアを持ち 上げて、インタポーザエクステンダから取り出します。図 [3-16](#page-163-0) を参照し てください。

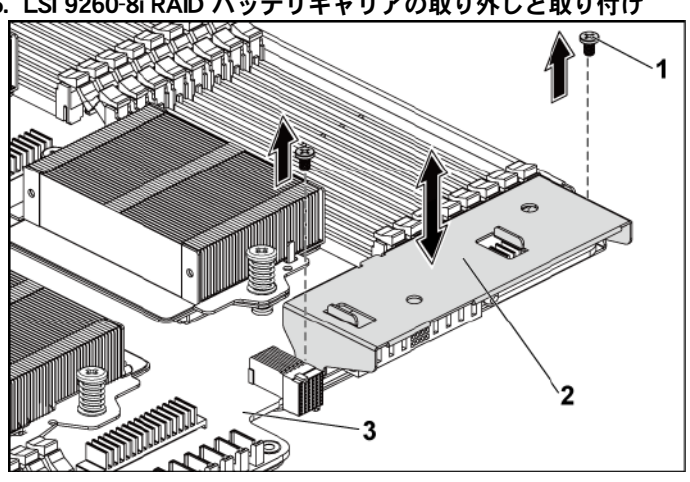

<span id="page-163-0"></span>図 3-16. LSI 9260-8i RAID バッテリキャリアの取り外しと取り付け

1 ネジ(2) 2 LSI 9260-8i RAID バッテリキャリア

3 システム其板アセンブリ

### LSI 9260-8i RAID バッテリキャリアの取り付け

- 1 LSI 9260-8i RAID バッテリキャリアをインタポーザエクステンダの所 定の位置に置きます。図 [3-16](#page-163-0) を参照してください。
- 2 LSI 9260-8i RAID バッテリキャリアをインタポーザエクステンダに固定 するネジを取り付けます。図 [3-16](#page-163-0) を参照してください。
- 3 LSI 9260-8i RAID バッテリを LSI 9260-8i RAID バッテリキャリアに 取り付けます。「[LSI 9260-8i RAID](#page-161-1) バッテリの取り付け」([162](#page-161-1) ページ) を参照してください。
- 4 システム基板アセンブリを取り付けます。[「システム基板アセンブリの取](#page-138-0) [り付け」](#page-138-0)([139](#page-138-0) ページ)を参照してください。
- 5 システムおよびシステムに接続されている周辺機器をコンセントに接続 し、電源を入れます。

# LSI 9265-8i カード

メモ:LSI 9265-8i カードアセンブリには、RAID バッテリに接続されている BBU イ  $\mathbb Z$ ンタポーザカードが必要です。 本項の説明図は取り外しと取り付けの参考にし ていただくための概略図です。 RAID バッテリの詳細については、「LSI [9265-8i](#page-170-0)  RAID [バッテリ\(オプション\)」](#page-170-0)([171](#page-170-0) ページ)を参照してください。

#### LSI 9265-8i カードの取り外し

- 注意: 修理作業の多くは、認定されたサービス技術者のみが行うことが  $\bigwedge$ できます。 製品マニュアルで許可されている範囲に限り、またはオンラ インサービスもしくは電話サービスとサポートチームの指示によっての み、トラブルシューティングと簡単な修理を行うようにしてください。 デルで認められていない修理(内部作業)による損傷は、保証の対象と なりません。 製品に付属しているマニュアルの「安全にお使いいただく ために」をお読みになり、指示に従ってください。
- 1 システム基板アセンブリを取り外します。[「システム基板アセンブリの取](#page-137-0) [り外し」](#page-137-0)([138](#page-137-1) ページ)を参照してください。
- 2 LSI 9265-8i カードアセンブリに接続されている 2 本の SAS/SGPIO ケ ーブルを外します。
- 3 LSI 9265-8i カードアセンブリを固定している 3 本のネジを外します。 図 [3-17](#page-165-0) を参照してください。
- 4 LSI 9265-8i カードアセンブリを持ち上げてシステム基板アセンブリか ら取り外します。図 [3-17](#page-165-0) を参照してください。
- <span id="page-165-0"></span>図 3-17. LSI 9265-8i カードアセンブリの取り外し

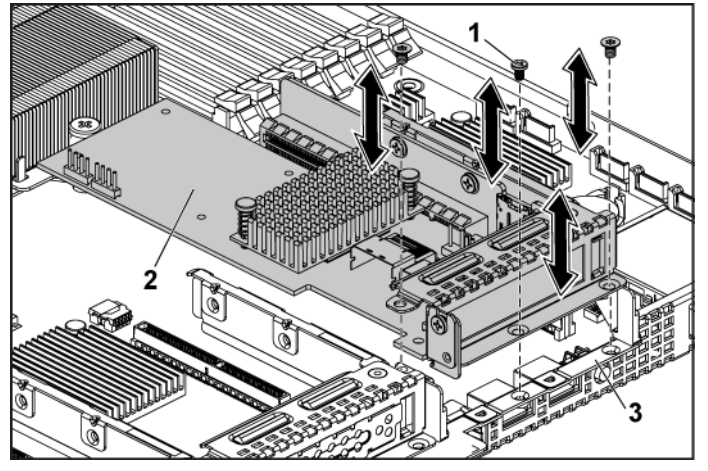

- 
- 1 ネジ(3) 2 LSI 9265-8i カードアセンブリ
- 3 システム基板アセンブリ
- 5 LSI 9265-8i カードを固定しているネジを外します。図 [3-18](#page-166-0) を参照してく ださい。
- 6 LSI 9265-8i カードの端をつかんで、拡張カードコネクタから慎重に取り 外します。図 [3-18](#page-166-0) を参照してください。

<span id="page-166-0"></span>図 3-18. LSI 9265-8i カードの取り外し

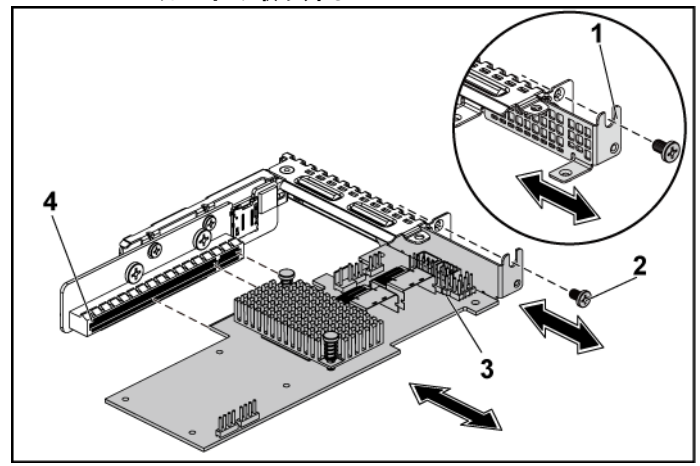

1 拡張カードスロットカバー 2 ネジ

- 3 LSI 9265-8i カード インプリング インストリック 11 11 12 12 12 12 12 12 12 12
- 7 拡張カードを取り外したままにする場合は、空の拡張スロットの開口部 に金属製のフィラーブラケットを取り付け、拡張カードラッチを閉じます。
	- メモ: FCC (Federal Communications Commission)認可規格にシステム  $\mathscr{L}$ を準拠させるには、空の拡張スロットにフィラーブラケットを取り付ける必 要があります。ブラケットには、システム内へのごみやほこりの侵入を防 ぐほか、システム内部の正常な冷却と換気を助ける働きもあります。
- 8 3 本のネジを外して、BBU インタポーザカードを取り外します。
- 9 BBU インタポーザカードを持ち上げて LSI9265-8i カードから外します。
- 10 RAID バッテリケーブルを BBU インタポーザカードから外します。

#### LSI 9265-8i カードの取り付け

注意: 修理作業の多くは、認定されたサービス技術者のみが行うことが  $\triangle$ できます。 製品マニュアルで許可されている範囲に限り、またはオンラ インサービスもしくは電話サービスとサポートチームの指示によっての み、トラブルシューティングと簡単な修理を行うようにしてください。 デルで認められていない修理(内部作業)による損傷は、保証の対象と なりません。 製品に付属しているマニュアルの「安全にお使いいただく ために」をお読みになり、指示に従ってください。

- 注意: 拡張カードは、拡張カードライザーのスロットにのみ取り付ける  $\bigwedge$ ことができます。 拡張カードをシステム基板のライザーコネクタに直接 取り付けないでください。
- 1 LSI 9265-8i カードをパッケージから取り出し、取り付けの準備をします。 手順については、カードに付属のマニュアルを参照してください。
- 2 システムおよび接続されているすべての周辺機器の電源を切り、シス テムをコンセントから外すことをお勧めします。
- 3 システム基板アセンブリを取り外します。[「システム基板アセンブリの取](#page-137-0) [り外し」](#page-137-0)([138](#page-137-0) ページ)を参照してください。
- 4 RAID バッテリケーブルを BBU インタポーザカードに接続します。 図 [3-19](#page-169-0) を参照してください。
- 5 RAID バッテリに付属の 3 本のネジを使用して、BBU インタポーザカ ードを LSI 9265-8i カードに取り付けます。 RAID バッテリの取り付け 手順は、「LSI [9265-8i RAID](#page-170-0) バッテリ(オプション)」([171](#page-170-0) ページ)を参 照してください。
- 6 フィラーブラケットを固定しているネジを外します。フィラーブラケットの 端をつかんで、拡張カードコネクタから慎重に取り外します。
	- メモ: このブラケットは、拡張カードを取り外す場合に備えて保管しておいてく  $\mathscr{O}$ ださい。 FCC 認可規格にシステムを準拠させるには、空の拡張カードスロット にフィラーブラケットを取り付ける必要があります。 ブラケットには、システム 内へのごみやほこりの侵入を防ぐほか、システム内部の正常な冷却と換気を 助ける働きもあります。
- 7 2 本の SAS/SGPIO ケーブルを LSI 9265-8i カードアセンブリに接続し ます。図 [3-19](#page-169-0) を参照してください。
- 8 カードの両端を持ち、カードエッジコネクタを拡張カードコネクタに合わ せます。
- 9 カードエッジコネクタを拡張カードコネクタにしっかりと挿入し、カードを 固定します。
- 10 ネジを取り付けて LSI 9265-8i カードを固定します。
- 11 LSI 9265-8i カードアセンブリをシステム基板アセンブリ内に置きます。
- 12 LSI 9265-8i カードアセンブリを固定する 3 本のネジを取り付けます。
- 13 システム基板アセンブリを取り付けます。[「システム基板アセンブリの取](#page-138-0) [り付け」](#page-138-0)([139](#page-138-0) ページ)を参照してください。

168 | システム部品の取り付け

### LSI 9265-8i カードのケーブル配線

- 1 mini-SAS&SGPIO ケーブルを LSI 9265-8i カードに接続し、ケーブル のもう一方の端をシステム基板上の対応するコネクタに接続します。ケ ーブルは必ずケーブルクリップリングを通してください。図 [3-19](#page-169-0) を参照 してください。
- 2 RAID バッテリケーブルを LSI 9265-8i カード上の BBU インタポーザ カードに接続し、ケーブルのもう一方の端を RAID バッテリの対応す るコネクタに接続します。
	- メモ:RAID バッテリケーブルの接続時には、BBU インタポーザカードが  $\mathbb{Z}$ LSI 9265-8i カードに取り付けられている必要があります。 下図の BBU イ ンタポーザカードは取り付けの参照用です。実物の見かけは異なる場合 があります。

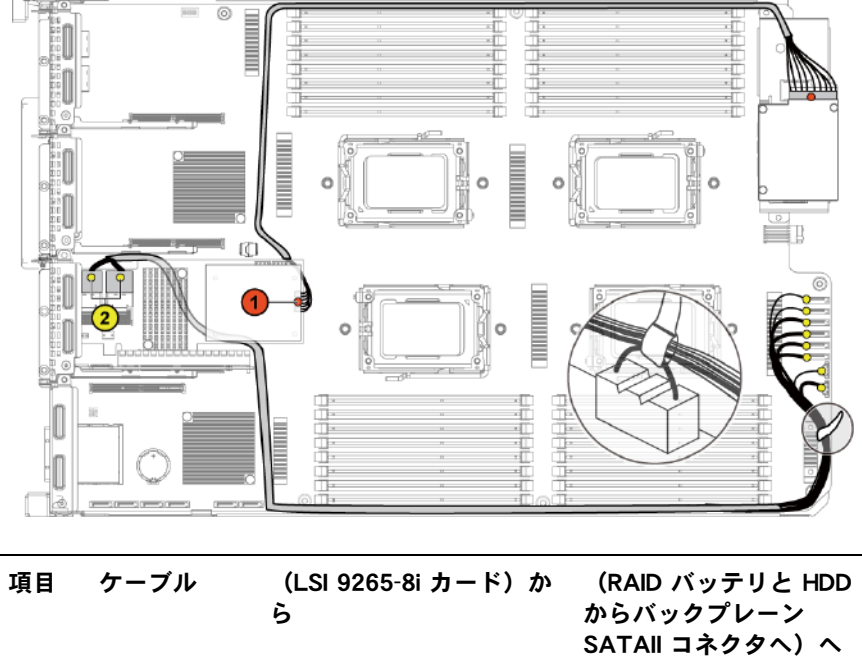

<span id="page-169-0"></span>図 3-19. LSI 9265-8i カードのケーブル配線

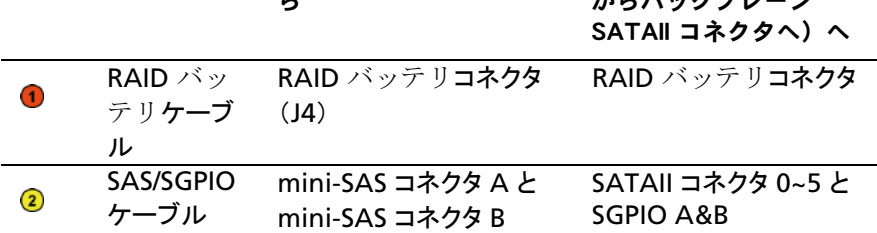

# <span id="page-170-0"></span>LSI 9265-8i RAID バッテリ(オプション)

<span id="page-170-1"></span>LSI 9265-8i RAID バッテリアセンブリの取り外し

注意: 修理作業の多くは、認定されたサービス技術者のみが行うことが  $\triangle$ できます。 製品マニュアルで許可されている範囲に限り、またはオンラ インサービスもしくは電話サービスとサポートチームの指示によっての み、トラブルシューティングと簡単な修理を行うようにしてください。 デルで認められていない修理(内部作業)による損傷は、保証の対象と なりません。 製品に付属しているマニュアルの「安全にお使いいただく ために」をお読みになり、指示に従ってください。

メモ: 本項の情報は、オプションの RAID コントローラカードが搭載されたシステ  $\mathbb{Z}$ ムにのみ適用されます。

- 1 システムおよび接続されているすべての周辺機器の電源を切り、シス テムをコンセントから外すことをお勧めします。
- 2 システム基板アセンブリを取り外します。[「システム基板アセンブリの取](#page-137-0) [り外し」](#page-137-0)([138](#page-137-0) ページ)を参照してください。
- 3 LSI 9265-8i カードに接続されているケーブルを外します。
- 4 LSI 9265-8i RAID バッテリアセンブリをシステム基板アセンブリに固 定している 2 本のネジを外し、LSI 9265-8i RAID バッテリアセンブリを 持ち上げて、システム基板アセンブリから取り出します。図 [3-20](#page-171-0) を参照 してください。

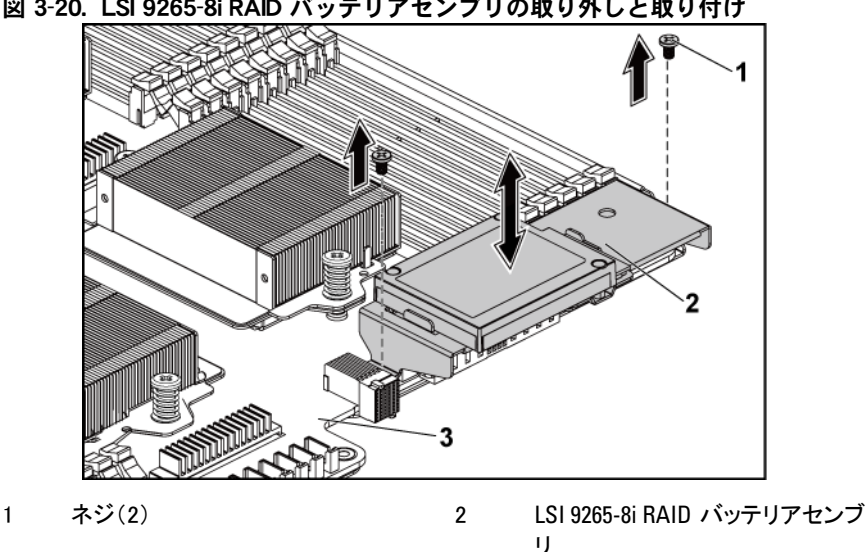

<span id="page-171-0"></span>図 3-20. LSI 9265-8i RAID バッテリアセンブリの取り外しと取り付け

3 システム基板アセンブリ

### <span id="page-171-1"></span>LSI 9265-8i RAID バッテリアセンブリの取り付け

- 1 LSI 9265-8i RAID バッテリアセンブリをシステム基板アセンブリの所 定の位置に置きます。図 [3-20](#page-171-0) を参照してください。
- 2 LSI 9265-8i RAID バッテリアセンブリをシステム基板アセンブリに固 定するネジを取り付けます。図 [3-20](#page-171-0) を参照してください。
- 3 ケーブルを LSI 9265-8i カードに接続します。
- 4 システム基板アセンブリを取り付けます。[「システム基板アセンブリの取](#page-138-0) [り付け」](#page-138-0)([139](#page-138-0) ページ)を参照してください。
- 5 システムおよびシステムに接続されている周辺機器をコンセントに接続 し、電源を入れます。

#### LSI 9265-8i RAID バッテリの取り外し

- 注意: 修理作業の多くは、認定されたサービス技術者のみが行うことが  $\triangle$ できます。 製品マニュアルで許可されている範囲に限り、またはオンラ インサービスもしくは電話サービスとサポートチームの指示によっての み、トラブルシューティングと簡単な修理を行うようにしてください。 デルで認められていない修理(内部作業)による損傷は、保証の対象と なりません。 製品に付属しているマニュアルの「安全にお使いいただく ために」をお読みになり、指示に従ってください。
- メモ: 本項の情報は、LSI 9265-8i カードが搭載されたシステムにのみ適用され M ます。
- 1 システムおよび接続されているすべての周辺機器の雷源を切り、シス テムをコンセントから外すことをお勧めします。
- 2 システム基板アセンブリを取り外します。[「システム基板アセンブリの取](#page-137-0) [り外し」](#page-137-0)([138](#page-137-0) ページ)を参照してください。
- 3 LSI 9265-8i カードに接続されているケーブルを外します。
- 4 LSI 9265-8i RAID バッテリアセンブリをシステム基板アセンブリから 取り外します。「LSI 9265-8i RAID バッテリ[アセンブリの取り外し」](#page-170-1) ([171](#page-170-1) ページ)を参照してください。
- 5 RAID バッテリを固定している 3 本のネジを外し、RAID バッテリを 持ち上げて LSI 9265-8i RAID バッテリキャリアから取り出します[。図](#page-173-0) [3-21](#page-173-0) を参照してください。

<span id="page-173-0"></span>図 3-21. LSI 9265-8i RAID バッテリの取り外しと取り付け

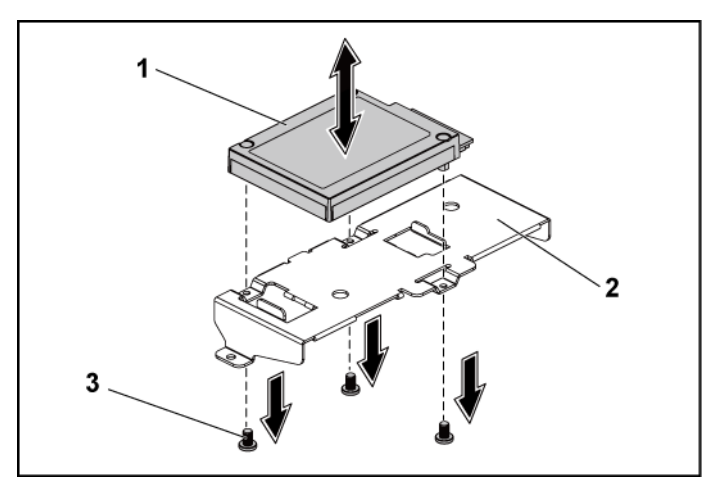

1 LSI 9265-8i RAID バッテリ 2 LSI 9265-8i RAID バッテリキャリア 3 ネジ(3)

## LSI 9265-8i RAID バッテリの取り付け

- 1 RAID バッテリキャリアに RAID バッテリを取り付けます。図 [3-21](#page-173-0) を 参照してください。
- 2 RAID バッテリを固定するネジを取り付けます。図 [3-21](#page-173-0) を参照してく ださい。
- 3 ケーブルを LSI 9265-8i カードに接続します。
- 4 システム基板アセンブリを取り付けます。[「システム基板アセンブリの](#page-138-0) [取り付け」](#page-138-0)([139](#page-138-0)ページ)を参照してください。
- 5 LSI 9265-8i RAID バッテリアセンブリをシステム基板アセンブリから 取り外します。「LSI 9265-8i RAID バッテリ[アセンブリの取り付け」](#page-171-1) ([172](#page-171-1) ページ)を参照してください。
- 6 システムおよびシステムに接続されている周辺機器をコンセントに接 続し、電源を入れます。

# 拡張カードコネクタ

拡張カードコネクタの取り外し

- 注意: 修理作業の多くは、認定されたサービス技術者のみが行うことが できます。 製品マニュアルで許可されている範囲に限り、またはオンラ インサービスもしくは電話サービスとサポートチームの指示によっての み、トラブルシューティングと簡単な修理を行うようにしてください。 デルで認められていない修理(内部作業)による損傷は、保証の対象と なりません。 製品に付属しているマニュアルの「安全にお使いいただく ために」をお読みになり、指示に従ってください。
- 1 システムおよび接続されているすべての周辺機器の電源を切り、シス テムをコンセントから外すことをお勧めします。
- 2 システム基板アセンブリを取り外します。[「システム基板アセンブリの取](#page-137-0) [り外し」](#page-137-0)([138](#page-137-0) ページ)を参照してください。
- 3 拡張カードを取り外します。[「拡張カードの取り外し」](#page-150-0)([151](#page-150-0)ページ)を参 照してください。
- 4 拡張カードコネクタを拡張カードブラケットに固定している 2 本のネジを 外します。図 [3-22](#page-175-0) を参照してください。
- 5 拡張カードコネクタを拡張カードブラケットから取り外します。図 [3-22](#page-175-0) を 参照してください。

<span id="page-175-0"></span>図 3-22. 拡張カードコネクタの取り外しと取り付け

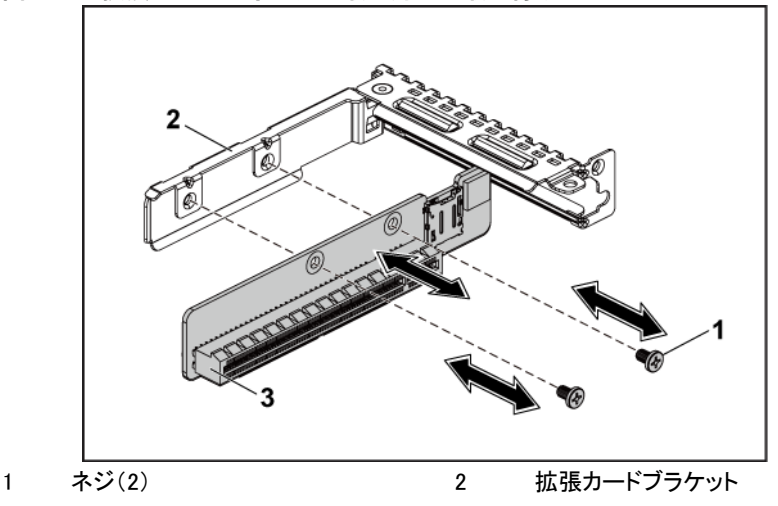

3 拡張カードコネクタ

### 拡張カードコネクタの取り付け

- 注意: 修理作業の多くは、認定されたサービス技術者のみが行うことが  $\triangle$ できます。 製品マニュアルで許可されている範囲に限り、またはオンラ インサービスもしくは電話サービスとサポートチームの指示によっての み、トラブルシューティングと簡単な修理を行うようにしてください。 デルで認められていない修理(内部作業)による損傷は、保証の対象と なりません。 製品に付属しているマニュアルの「安全にお使いいただく ために」をお読みになり、指示に従ってください。
- 1 拡張カードコネクタを拡張カードブラケット内に置きます。図 [3-22](#page-175-0) を参 照してください。
- 2 拡張カードコネクタを拡張カードブラケットに固定する 2 本のネジを取り 付けます。図 [3-22](#page-175-0) を参照してください。
- 3 拡張カードを取り付けます。[「拡張カードの取り付け」](#page-152-1)([153](#page-151-1) ページ)を参 照してください。
- 4 システム基板アセンブリを取り付けます。[「システム基板アセンブリの取](#page-138-0) [り付け」](#page-138-0)([139](#page-138-0) ページ)を参照してください。
- 5 システムおよびシステムに接続されている周辺機器をコンセントに接続 し、電源を入れます。

# メザニンカード

SAS メザニンカードの取り外し

- 注意: 修理作業の多くは、認定されたサービス技術者のみが行うことが  $\triangle^-$ できます。 製品マニュアルで許可されている範囲に限り、またはオンラ インサービスもしくは電話サービスとサポートチームの指示によっての み、トラブルシューティングと簡単な修理を行うようにしてください。 デルで認められていない修理(内部作業)による損傷は、保証の対象と なりません。 製品に付属しているマニュアルの「安全にお使いいただく ために」をお読みになり、指示に従ってください。
- 1 システムおよび接続されているすべての周辺機器の雷源を切り、シス テムをコンセントから外すことをお勧めします。
- 2 システム基板アセンブリを取り外します。[「システム基板アセンブリの取](#page-137-0) [り外し」](#page-137-0)([138](#page-137-0) ページ)を参照してください。
- 3 SAS メザニンカードからすべてのケーブルを外します。
- 4 SAS メザニンカードアセンブリをシステム基板アセンブリに固定してい る 3 本のネジを外します。図 [3-23](#page-177-0) を参照してください。
- 5 SAS メザニンカードアセンブリをシステム基板アセンブリ上のメザニン カードブリッジボードから取り外します。図 [3-23](#page-177-0) を参照してください。

<span id="page-177-0"></span>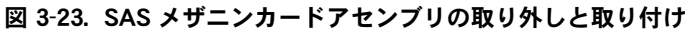

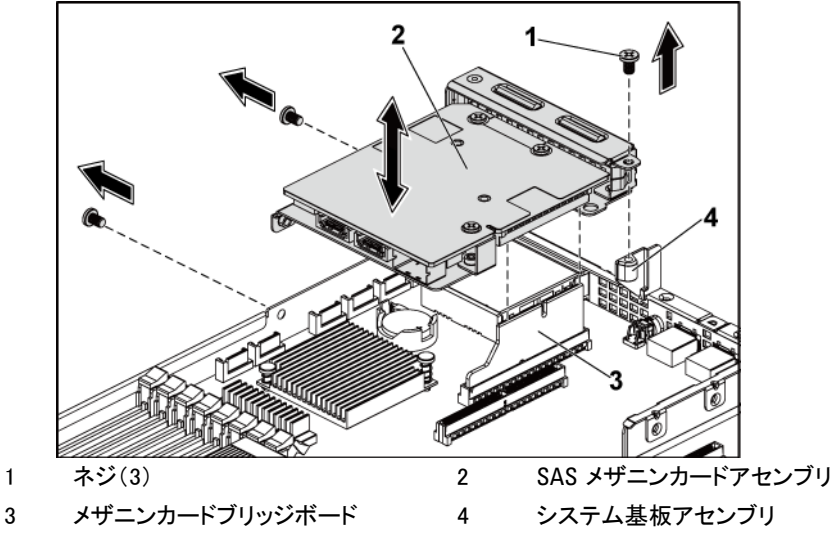

- SAS メザニンカードをブラケットに固定している 3 本のネジを外します。 図 [3-24](#page-178-0) を参照してください。
- SAS メザニンカードをブラケットから外します。図 [3-24](#page-178-0) を参照してくだ さい。

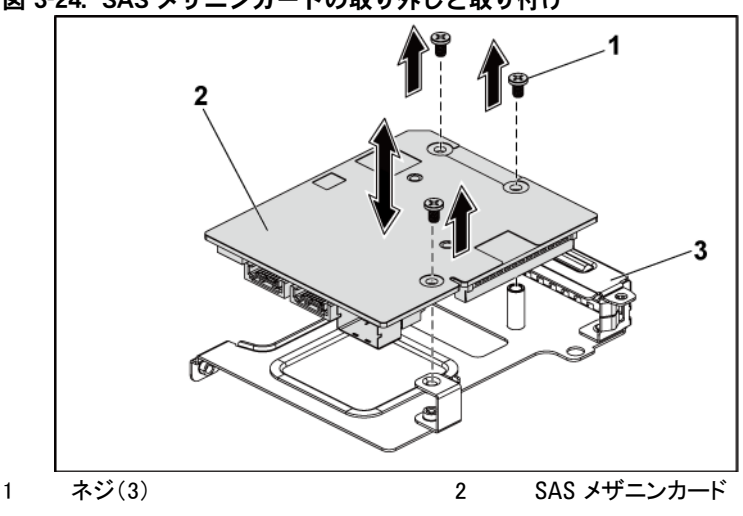

<span id="page-178-0"></span>図 3-24. SAS メザニンカードの取り外しと取り付け

3 SAS メザニンカードブラケット

#### SAS メザニンカードの取り付け

- 注意: 修理作業の多くは、認定されたサービス技術者のみが行うことが できます。 製品マニュアルで許可されている範囲に限り、またはオンラ インサービスもしくは電話サービスとサポートチームの指示によっての み、トラブルシューティングと簡単な修理を行うようにしてください。 デルで認められていない修理(内部作業)による損傷は、保証の対象と なりません。 製品に付属しているマニュアルの「安全にお使いいただく ために」をお読みになり、指示に従ってください。
- 1 SAS メザニンカードのネジ穴 3 つとブラケットのネジ穴 3 つを合わせま す。図 [3-24](#page-178-0) を参照してください。
- 2 SAS メザニンカードをブラケットに固定する 3 本のネジを取り付けます。 図 [3-24](#page-178-0) を参照してください。
- 3 SAS メザニンカードアセンブリをシステム基板アセンブリ上のメザニンカ ードブリッジボードに取り付けます。図 [3-23](#page-177-0) を参照してください。
- 4 SAS メザニンカードアセンブリをシステム基板アセンブリに固定する 3 本のネジを取り付けます。図 [3-23](#page-177-0) を参照してください。
- 5 SAS メザニンカードにすべてのケーブルを接続します。
- 6 システム基板アセンブリを取り付けます。[「システム基板アセンブリの取](#page-138-0) [り付け」](#page-138-0)([139](#page-138-0) ページ)を参照してください。
- 7 システムおよびシステムに接続されている周辺機器をコンセントに接続 し、電源を入れます。

## SAS メザニンカードのケーブル配線

1 SAS メザニンカードにすべてのケーブルを接続します。ケーブルは必ず ケーブルクリップリングを通してください。図 [3-25](#page-179-0) を参照してください。

<span id="page-179-0"></span>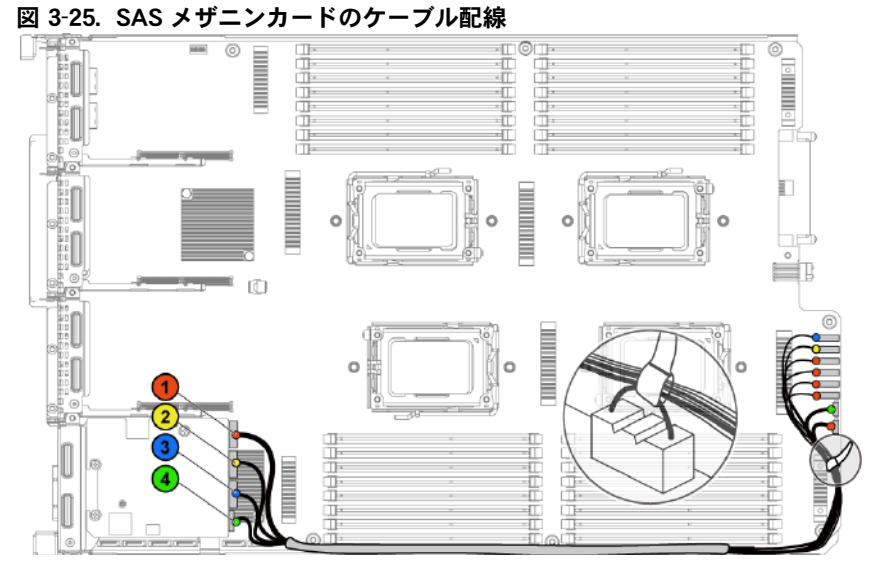
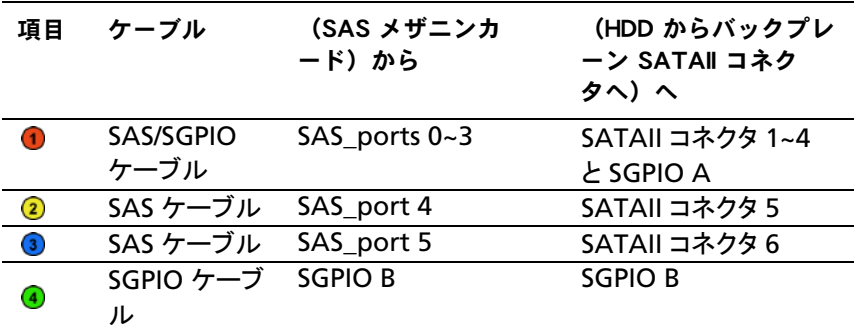

<span id="page-180-0"></span>10GbE メザニンカードの取り外し

- /\ \_ 注意: 修理作業の多くは、認定されたサービス技術者のみが行うことが できます。 製品マニュアルで許可されている範囲に限り、またはオンラ インサービスもしくは電話サービスとサポートチームの指示によっての み、トラブルシューティングと簡単な修理を行うようにしてください。 デルで認められていない修理(内部作業)による損傷は、保証の対象と なりません。 製品に付属しているマニュアルの「安全にお使いいただく ために」をお読みになり、指示に従ってください。
- 1 システムおよび接続されているすべての周辺機器の電源を切り、シス テムをコンセントから外すことをお勧めします。
- 2 システム基板アセンブリを取り外します。[「システム基板アセンブリの取](#page-137-0) [り外し」](#page-137-0)([138](#page-137-0) ページ)を参照してください。
- 3 10GbE メザニンカードからすべてのケーブルを外します。
- 4 10GbE メザニンカードアセンブリを固定している 3 本のネジを外します。 図 [3-26](#page-181-0) を参照してください。
- 5 10GbE メザニンカードアセンブリをシステム基板上のメザニンカードブ リッジボードから取り外します。図 [3-26](#page-181-0) を参照してください。

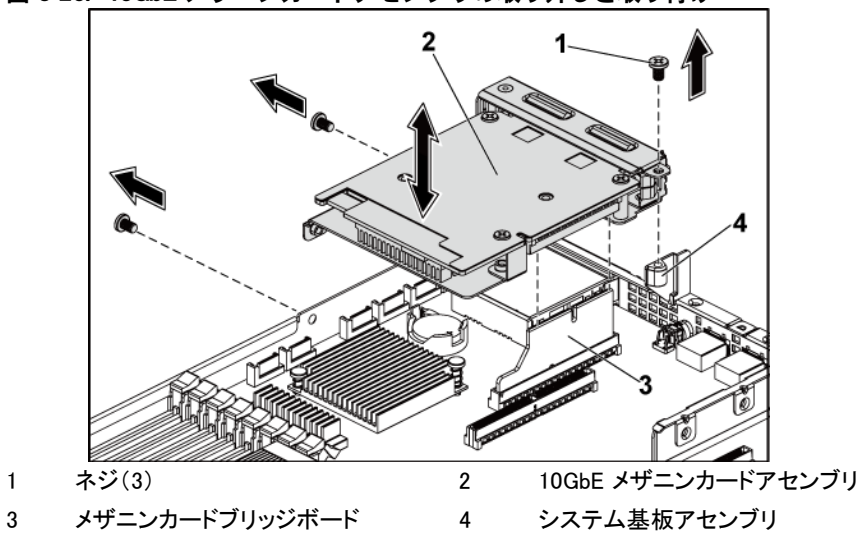

<span id="page-181-0"></span>図 3-26. 10GbE メザニンカードアセンブリの取り外しと取り付け

- <span id="page-181-1"></span> 10GbE メザニンカードをブラケットに固定している 3 本のネジを外しま す。図 [3-27](#page-182-0) を参照してください。
- 10GbE メザニンカードをブラケットから外します。図 [3-27](#page-182-0) を参照してく ださい。

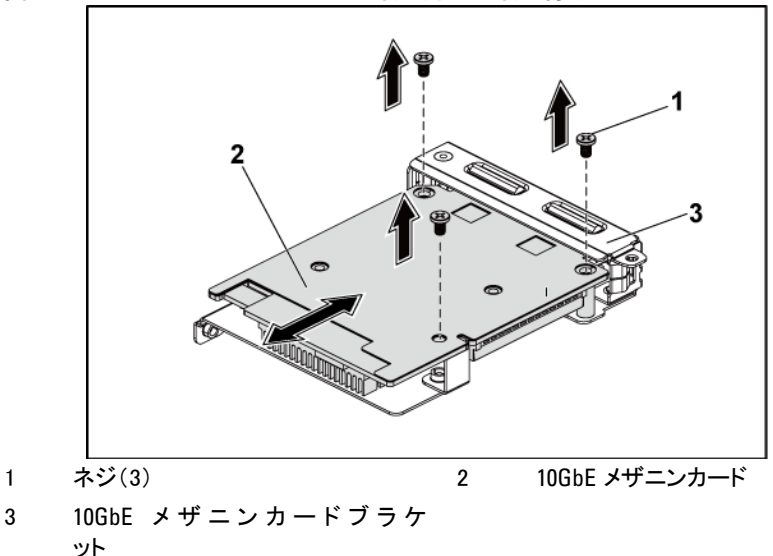

#### <span id="page-182-0"></span>図 3-27. 10GbE メザニンカードの取り外しと取り付け

#### <span id="page-182-1"></span>10GbE メザニンカードの取り付け

- 注意: 修理作業の多くは、認定されたサービス技術者のみが行うことが できます。 製品マニュアルで許可されている範囲に限り、またはオンラ インサービスもしくは電話サービスとサポートチームの指示によっての み、トラブルシューティングと簡単な修理を行うようにしてください。 デルで認められていない修理(内部作業)による損傷は、保証の対象と なりません。 製品に付属しているマニュアルの「安全にお使いいただく ために」をお読みになり、指示に従ってください。
- 1 10GbE メザニンカードの 2 つのポートをブラケットの 2 つのスロットに 挿入します。図 [3-27](#page-182-0) を参照してください。
- 2 10GbE メザニンカードをブラケットに固定する 3 本のネジを取り付けま す。図 [3-27](#page-182-0) を参照してください。
- 3 10GbE メザニンカードアセンブリをシステム基板アセンブリ上のメザニ ンカードブリッジボードに取り付けます。図 [3-26](#page-181-0) を参照してください。
- 4 10GbE メザニンカードアセンブリをシステム基板アセンブリに固定する 3 本のネジを取り付けます。図 [3-26](#page-181-0) を参照してください。
- 5 10GbE メザニンカードにすべてのケーブルを接続します。
- 6 システム基板アセンブリを取り付けます。[「システム基板アセンブリの取](#page-138-0) [り付け」](#page-138-0)([139](#page-138-0) ページ)を参照してください。
- 7 システムおよびシステムに接続されている周辺機器をコンセントに接続 し、電源を入れます。

### Mellanox カードの取り外し

- 注意: 修理作業の多くは、認定されたサービス技術者のみが行うことが  $\triangle$ できます。 製品マニュアルで許可されている範囲に限り、またはオンラ インサービスもしくは電話サービスとサポートチームの指示によっての み、トラブルシューティングと簡単な修理を行うようにしてください。 デルで認められていない修理(内部作業)による損傷は、保証の対象と なりません。 製品に付属しているマニュアルの「安全にお使いいただく ために」をお読みになり、指示に従ってください。
- 1 システムおよび接続されているすべての周辺機器の電源を切り、シス テムをコンセントから外すことをお勧めします。
- 2 システム基板アセンブリを取り外します。[「システム基板アセンブリの取](#page-137-0) [り外し」](#page-137-0)([138](#page-137-0) ページ)を参照してください。
- 3 Mellanox カードからすべてのケーブルを外します。
- 4 Mellanox カードアセンブリを固定している 3 本のネジを外します。 図 [3-28](#page-184-0) を参照してください。
- 5 Mellanox カードアセンブリを持ち上げて、システム基板上のメザニン カードブリッジボードから取り外します。図 [3-28](#page-184-0) を参照してください。

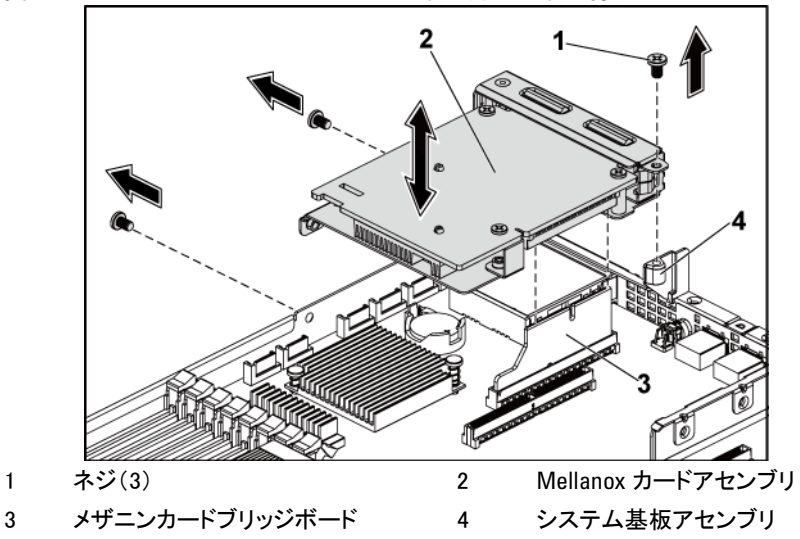

<span id="page-184-0"></span>図 3-28. Mellanox カードアセンブリの取り外しと取り付け

- 6 Mellanox カードをブラケットに固定している 3 本のネジを外します。 図 [3-29](#page-185-0) を参照してください。
- 7 ブラケットから Mellanox カードを取り外します。図 [3-29](#page-185-0) を参照してく ださい。

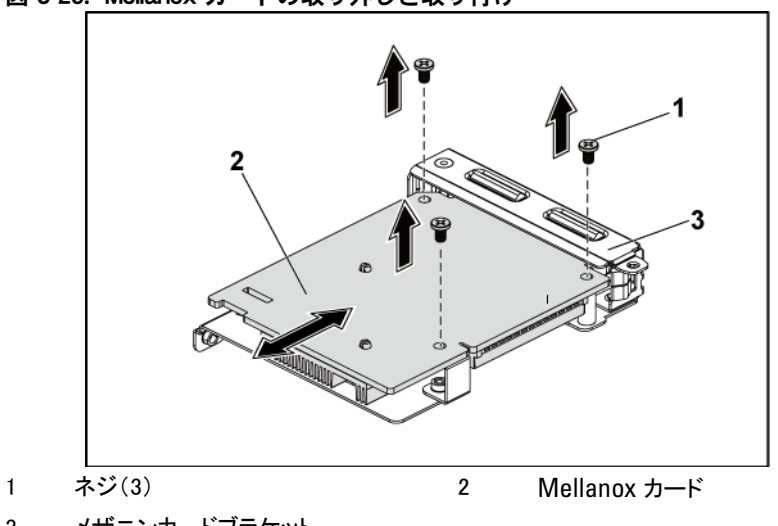

<span id="page-185-0"></span>図 3-29. Mellanox カードの取り外しと取り付け

3 メザニンカードブラケット

### Mellanox カードの取り付け

- 注意: 修理作業の多くは、認定されたサービス技術者のみが行うことが  $\triangle$ できます。 製品マニュアルで許可されている範囲に限り、またはオンラ インサービスもしくは電話サービスとサポートチームの指示によっての み、トラブルシューティングと簡単な修理を行うようにしてください。 デルで認められていない修理(内部作業)による損傷は、保証の対象と なりません。 製品に付属しているマニュアルの「安全にお使いいただく ために」をお読みになり、指示に従ってください。
- 1 Mellanox カードの 2 つのポートをブラケットの 2 つのスロットに挿入し ます。図 [3-29](#page-185-0) を参照してください。
- 2 3 本のネジを取り付けて Mellanox カードをブラケットに固定します。 図 [3-29](#page-185-0) を参照してください。
- 3 Mellanox カードアセンブリをシステム基板アセンブリ上のメザニンカー ドブリッジボードに取り付けます。図 [3-28](#page-184-0) を参照してください。
- 4 3 本のネジを取り付けて Mellanox カードアセンブリをシステム基板ア センブリに固定します。図 [3-28](#page-184-0) を参照してください。
- 5 Mellanox カードにすべてのケーブルを接続します。
- 6 システム基板アセンブリを取り付けます。[「システム基板アセンブリの取](#page-138-0) [り付け」](#page-138-0)([139](#page-138-0) ページ)を参照してください。 システムおよびシステムに接続されている周辺機器をコンセントに接続 し、電源を入れます。

# メザニンカードブリッジボード

メザニンカードブリッジボードの取り外し

- 注意: 修理作業の多くは、認定されたサービス技術者のみが行うことが できます。 製品マニュアルで許可されている範囲に限り、またはオンラ インサービスもしくは電話サービスとサポートチームの指示によっての み、トラブルシューティングと簡単な修理を行うようにしてください。 デルで認められていない修理(内部作業)による損傷は、保証の対象と なりません。 製品に付属しているマニュアルの「安全にお使いいただく ために」をお読みになり、指示に従ってください。
- 1 システムおよび接続されているすべての周辺機器の電源を切り、シス テムをコンセントから外すことをお勧めします。
- 2 システム基板アセンブリを取り外します。[「システム基板アセンブリの取](#page-137-0) [り外し」](#page-137-0)([138](#page-137-0) ページ)を参照してください。
- 3 メザニンカードを取り外します。「SAS [メザニンカードの取り外し」](#page-176-0) ([177](#page-176-0) ページ)および「10GbE [メザニンカードの取り外し」](#page-180-0)([180](#page-179-0) ページ) を参照してください。
- 4 メザニンカードブリッジボードをシステム基板上のメザニンスロットから 取り外します。図 [3-30](#page-187-0) を参照してください。

<span id="page-187-0"></span>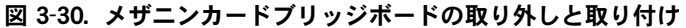

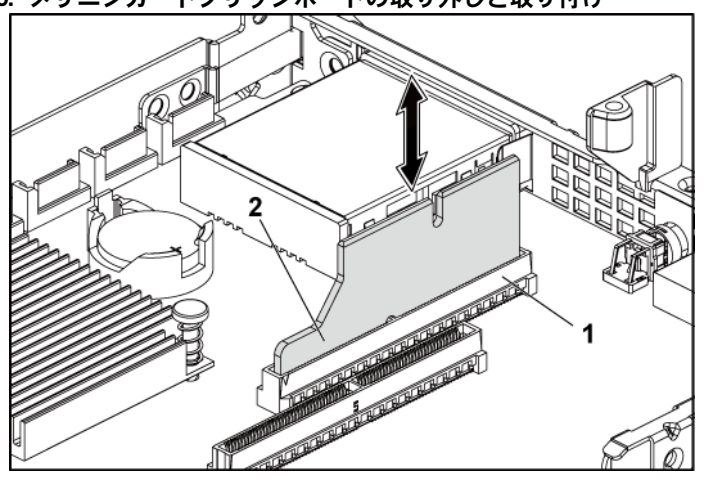

1 メザニンスロット 2 メザニンカードブリッジボード

メザニンカードブリッジボードの取り付け

- 注意: 修理作業の多くは、認定されたサービス技術者のみが行うことが できます。 製品マニュアルで許可されている範囲に限り、またはオンラ インサービスもしくは電話サービスとサポートチームの指示によっての み、トラブルシューティングと簡単な修理を行うようにしてください。 デルで認められていない修理(内部作業)による損傷は、保証の対象と なりません。 製品に付属しているマニュアルの「安全にお使いいただく ために」をお読みになり、指示に従ってください。
- 1 メザニンカードブリッジボードをシステム基板上のメザニンスロットに取 り付けます。図 [3-30](#page-187-0) を参照してください。
- 2 メザニンカードを取り付けます。「SAS [メザニンカードの取り付け」](#page-178-0) ([177](#page-176-1) ページ)および「10GbE [メザニンカードの取り付け」](#page-182-1)([182](#page-181-1) ページ) を参照してください。
- 3 システム基板アセンブリを取り付けます。[「システム基板アセンブリの](#page-138-0) [取り付け」](#page-138-0)([139](#page-138-0)ページ)を参照してください。
- 4 システムおよびシステムに接続されている周辺機器をコンセントに接 続し、電源を入れます。

# システムメモリ

各システム基板には、バッファなし、またはレジスタ DDR3-DIMM スロット が 32 個あり、4 個のプロセッサをサポートするために DDR3-800/1066/ 1333/1600 メモリチップを最大 32 個取り付けることができます。メモリモジ ュールの位置については、[「システム基板のコネクタ」](#page-264-0)([265](#page-264-0) ページ)を参照 してください。

### サポートされている DIMM 構成

32 個の DIMM ソケットの配列については、図 [3-31](#page-188-0)を参照してください。 SR/DR DIMM の取り付けは必ず CHA\_DIMM1 から開始してください。 可能なメモリ構成については、表 [3-5](#page-190-0)を参照してください。

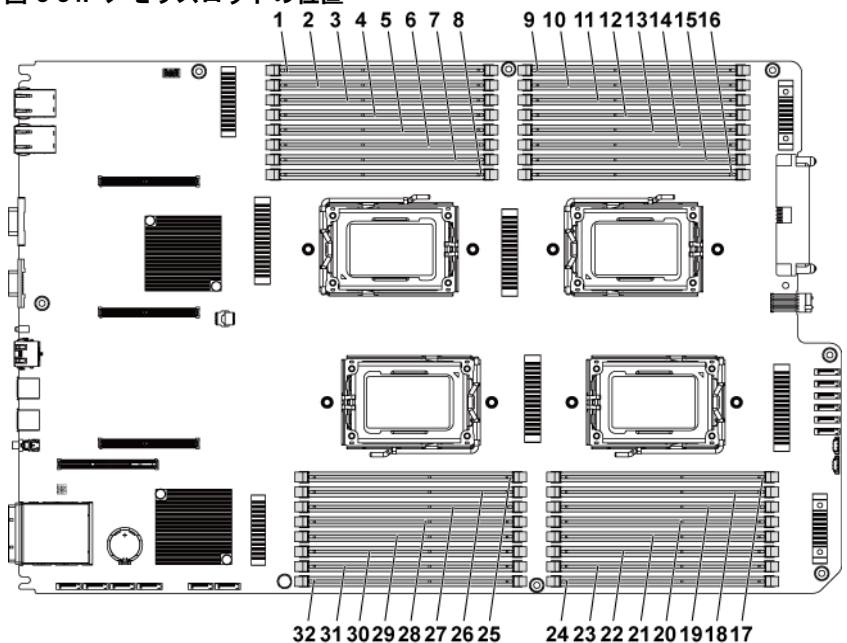

<span id="page-188-0"></span>図 3-31. メモリスロットの位置

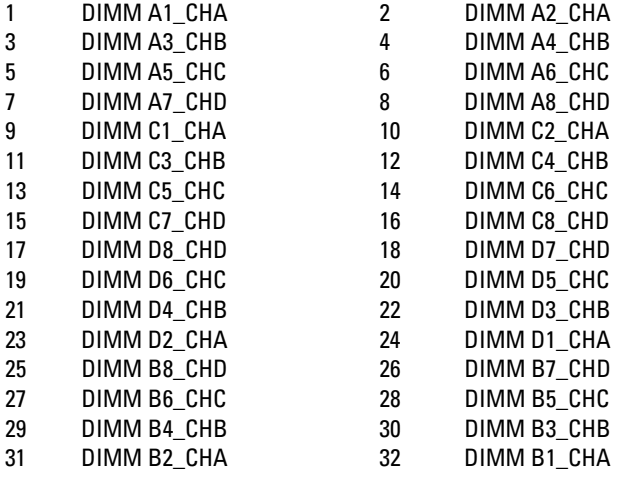

メモ: 通気による冷却状態を確保するため、どの DIMM ソケットにも DIMM ま たは DIMM のダミーカードを取り付ける必要があります。

| CPU の台数<br>$\overline{2}$<br>$\overline{2}$<br>2<br>$\overline{2}$<br>$\overline{2}$<br>$\overline{2}$<br>2<br>$\overline{2}$<br>$\overline{2}$<br>2<br>$\overline{2}$<br>$\overline{2}$<br>4<br>4<br>4<br>$\overline{4}$<br>$\sqrt{4}$<br>4<br>4<br>4<br>4<br>4<br>4<br>システム<br>32<br>320<br>384<br>512<br>256<br>512<br>1024<br>64<br>64<br>64<br>96<br>96<br>96<br>128<br>128<br>128<br>160<br>192<br>192<br>256<br>256<br>256<br>512<br>DIMM の数<br>32<br>32<br>8<br>16<br>16<br>8<br>32<br>32<br>16<br>16<br>32<br>32<br>16<br>16<br>8<br>16<br>16<br>8<br>16<br>16<br>16<br>16<br>8<br>32<br>A1<br>4<br>8<br>4<br>$\overline{4}$<br>8<br>8<br>16<br>8<br>16<br>16<br>8<br>$\overline{\mathbf{8}}$<br>16<br>32<br>32<br>32<br>8<br>16<br>16<br>16<br>16<br>16<br>4<br>4<br>4<br>32<br>A <sub>2</sub><br>8<br>4<br>8<br>8<br>16<br>8<br>16<br>32<br>4<br>32<br>A <sub>3</sub><br>$\ddot{a}$<br>4<br>8<br>16<br>8<br>16<br>8<br>16<br>8<br>16<br>16<br>32<br>32<br>8<br>4<br>8<br>8<br>16<br>16<br>16<br>16<br>32<br>4<br>4<br>32<br>32<br>A4<br>4<br>8<br>4<br>8<br>8<br>16<br>4<br>8<br>16<br><b>CPU1</b><br>32<br>A5<br>4<br>8<br>4<br>4<br>8<br>4<br>8<br>8<br>16<br>16<br>8<br>16<br>8<br>16<br>16<br>16<br>16<br>32<br>32<br>32<br>8<br>16<br>32<br>4<br>4<br>8<br>4<br>8<br>32<br>A6<br>4<br>8<br>8<br>16<br>4<br>16<br>$\frac{4}{3}$<br>8<br>4<br>8<br>8<br>16<br>16<br>32<br>32<br>32<br>4<br>4<br>8<br>8<br>16<br>8<br>16<br>8<br>16<br>16<br>16<br>16<br>32<br>A7<br>4<br>4<br>8<br>4<br>8<br>8<br>16<br>16<br>32<br>32<br>A8<br>4<br>4<br>8<br>8<br>32<br><b>B1</b><br>4<br>$\overline{4}$<br>8<br>8<br>16<br>8<br>$\mathbf{8}$<br>16<br>16<br>8<br>16<br>8<br>16<br>16<br>32<br>32<br>32<br>4<br>16<br>16<br>16<br>4<br><b>B2</b><br>4<br>8<br>4<br>4<br>32<br>32<br>8<br>8<br>16<br>4<br>8<br>16<br>4<br>8<br>32<br>B <sub>3</sub><br>$\ddot{a}$<br>8<br>$\overline{4}$<br>8<br>16<br>8<br>8<br>16<br>16<br>8<br>16<br>8<br>16<br>16<br>16<br>32<br>32<br>32<br>16<br>16<br>4<br>$\overline{4}$<br>4<br>4<br>8<br>32<br><b>B4</b><br>8<br>8<br>8<br>16<br>4<br>16<br>32<br>CPU <sub>2</sub><br>32<br>4<br>4<br>4<br>8<br>4<br>8<br>8<br>16<br>16<br>8<br>16<br>8<br>16<br>16<br>32<br>32<br>32<br><b>B5</b><br>8<br>8<br>16<br>16<br>16<br>4<br>4<br>32<br>32<br><b>B6</b><br>4<br>8<br>4<br>8<br>8<br>16<br>4<br>8<br>16<br>32<br>32<br><b>B7</b><br>$\frac{1}{2}$<br>8<br>4<br>$\overline{4}$<br>8<br>$\frac{1}{2}$<br>8<br>8<br>8<br>16<br>16<br>8<br>16<br>16<br>16<br>16<br>16<br>32<br>32<br>8<br>16<br>4<br>4<br>8<br>$\overline{4}$<br>32<br>B <sub>8</sub><br>4<br>8<br>8<br>16<br>4<br>8<br>16<br>32<br>32<br>$\overline{4}$<br>8<br>8<br>8<br>32<br>C1<br>8<br>16<br>16<br>16<br>16<br>C <sub>2</sub><br>4<br>8<br>32<br>8<br>16<br>4<br>C <sub>3</sub><br>$\frac{4}{3}$<br>8<br>8<br>8<br>-16<br>16<br>32<br>32<br>8<br>16<br>16<br>4<br>32<br>C <sub>4</sub><br>8<br>8<br>16<br>4<br>CPU <sub>3</sub><br>C <sub>5</sub><br>$\overline{4}$<br>$\overline{4}$<br>8<br>8<br>8<br>16<br>32<br>32<br>16<br>16<br>16<br>$\overline{4}$<br>32<br>C6<br>8<br>4<br>8<br>16<br>C7<br>$\overline{4}$<br>$\frac{4}{3}$<br>8<br>16<br>32<br>32<br>8<br>8<br>16<br>16<br>16<br>C8<br>4<br>8<br>8<br>32<br>4<br>16<br>8<br>$\frac{4}{3}$<br>8<br>8<br>8<br>D1<br>16<br>16<br>16<br>32<br>32<br>16<br>$\overline{4}$<br>8<br>32<br>D <sub>2</sub><br>4<br>8<br>16<br>$\overline{4}$<br>8<br>8<br>8<br>16<br>32<br>32<br>D <sub>3</sub><br>8<br>16<br>16<br>16<br>$\frac{1}{2}$<br>8<br>8<br>16<br>32<br>D4<br>4<br>CPU <sub>4</sub><br><b>D5</b><br>$\overline{4}$<br>4<br>8<br>8<br>8<br>32<br>32<br>16<br>16<br>16<br>16<br>$\overline{4}$<br>8<br>8<br>32<br>D6<br>4<br>16<br>$\frac{4}{3}$<br><b>D7</b><br>$\overline{4}$<br>8<br>8<br>8<br>16<br>16<br>32<br>32<br>16<br>16 |  | メモリ構成 |  |  |  |  |  |  |  |  |  |  |  |   |  |   |  |   |   |    |  |  |    |
|----------------------------------------------------------------------------------------------------|--|-------|--|--|--|--|--|--|--|--|--|--|--|---|--|---|--|---|---|----|--|--|----|
|                                                                                                    |  |       |  |  |  |  |  |  |  |  |  |  |  |   |  |   |  |   |   |    |  |  |    |
|                                                                                                    |  |       |  |  |  |  |  |  |  |  |  |  |  |   |  |   |  |   |   |    |  |  |    |
|                                                                                                    |  |       |  |  |  |  |  |  |  |  |  |  |  |   |  |   |  |   |   |    |  |  |    |
|                                                                                                    |  |       |  |  |  |  |  |  |  |  |  |  |  |   |  |   |  |   |   |    |  |  |    |
|                                                                                                    |  |       |  |  |  |  |  |  |  |  |  |  |  |   |  |   |  |   |   |    |  |  |    |
|                                                                                                    |  |       |  |  |  |  |  |  |  |  |  |  |  |   |  |   |  |   |   |    |  |  |    |
|                                                                                                    |  |       |  |  |  |  |  |  |  |  |  |  |  |   |  |   |  |   |   |    |  |  |    |
|                                                                                                    |  |       |  |  |  |  |  |  |  |  |  |  |  |   |  |   |  |   |   |    |  |  |    |
|                                                                                                    |  |       |  |  |  |  |  |  |  |  |  |  |  |   |  |   |  |   |   |    |  |  |    |
|                                                                                                    |  |       |  |  |  |  |  |  |  |  |  |  |  |   |  |   |  |   |   |    |  |  |    |
|                                                                                                    |  |       |  |  |  |  |  |  |  |  |  |  |  |   |  |   |  |   |   |    |  |  |    |
|                                                                                                    |  |       |  |  |  |  |  |  |  |  |  |  |  |   |  |   |  |   |   |    |  |  |    |
|                                                                                                    |  |       |  |  |  |  |  |  |  |  |  |  |  |   |  |   |  |   |   |    |  |  |    |
|                                                                                                    |  |       |  |  |  |  |  |  |  |  |  |  |  |   |  |   |  |   |   |    |  |  |    |
|                                                                                                    |  |       |  |  |  |  |  |  |  |  |  |  |  |   |  |   |  |   |   |    |  |  |    |
|                                                                                                    |  |       |  |  |  |  |  |  |  |  |  |  |  |   |  |   |  |   |   |    |  |  |    |
|                                                                                                    |  |       |  |  |  |  |  |  |  |  |  |  |  |   |  |   |  |   |   |    |  |  |    |
|                                                                                                    |  |       |  |  |  |  |  |  |  |  |  |  |  |   |  |   |  |   |   |    |  |  |    |
|                                                                                                    |  |       |  |  |  |  |  |  |  |  |  |  |  |   |  |   |  |   |   |    |  |  |    |
|                                                                                                    |  |       |  |  |  |  |  |  |  |  |  |  |  |   |  |   |  |   |   |    |  |  |    |
|                                                                                                    |  |       |  |  |  |  |  |  |  |  |  |  |  |   |  |   |  |   |   |    |  |  |    |
|                                                                                                    |  |       |  |  |  |  |  |  |  |  |  |  |  |   |  |   |  |   |   |    |  |  |    |
|                                                                                                    |  |       |  |  |  |  |  |  |  |  |  |  |  |   |  |   |  |   |   |    |  |  |    |
|                                                                                                    |  |       |  |  |  |  |  |  |  |  |  |  |  |   |  |   |  |   |   |    |  |  |    |
|                                                                                                    |  |       |  |  |  |  |  |  |  |  |  |  |  |   |  |   |  |   |   |    |  |  |    |
|                                                                                                    |  |       |  |  |  |  |  |  |  |  |  |  |  |   |  |   |  |   |   |    |  |  |    |
|                                                                                                    |  |       |  |  |  |  |  |  |  |  |  |  |  |   |  |   |  |   |   |    |  |  |    |
|                                                                                                    |  |       |  |  |  |  |  |  |  |  |  |  |  |   |  |   |  |   |   |    |  |  |    |
|                                                                                                    |  |       |  |  |  |  |  |  |  |  |  |  |  |   |  |   |  |   |   |    |  |  |    |
|                                                                                                    |  |       |  |  |  |  |  |  |  |  |  |  |  |   |  |   |  |   |   |    |  |  |    |
|                                                                                                    |  |       |  |  |  |  |  |  |  |  |  |  |  |   |  |   |  |   |   |    |  |  |    |
|                                                                                                    |  |       |  |  |  |  |  |  |  |  |  |  |  |   |  |   |  |   |   |    |  |  |    |
|                                                                                                    |  |       |  |  |  |  |  |  |  |  |  |  |  |   |  |   |  |   |   |    |  |  |    |
|                                                                                                    |  |       |  |  |  |  |  |  |  |  |  |  |  |   |  |   |  |   |   |    |  |  |    |
|                                                                                                    |  | D8    |  |  |  |  |  |  |  |  |  |  |  | 4 |  | 8 |  | 4 | 8 | 16 |  |  | 32 |

<span id="page-190-0"></span>表 3-7. メモリモジュールの構成と限界(メモリの単位 = GB)

<span id="page-191-0"></span>メモリモジュールの取り外し

- 警告: メモリモジュールは、システムの電源を切った後もしばらくは高 Æ. 温です。 メモリモジュールが冷えるのを待ってから作業してください。 メモリモジュールはカードの両端を持ちます。メモリモジュールのコン ポーネントには指を触れないでください。
- 注意: 修理作業の多くは、認定されたサービス技術者のみが行うことが できます。 製品マニュアルで許可されている範囲に限り、またはオンラ インサービスもしくは電話サービスとサポートチームの指示によっての み、トラブルシューティングと簡単な修理を行うようにしてください。 デルで認められていない修理(内部作業)による損傷は、保証の対象と なりません。 製品に付属しているマニュアルの「安全にお使いいただく ために」をお読みになり、指示に従ってください。
- 1 システムおよび接続されているすべての周辺機器の電源を切り、シス テムをコンセントから外すことをお勧めします。
- 2 システム基板アセンブリを取り外します。[「システム基板アセンブリの取](#page-137-0) [り外し」](#page-137-0)([138](#page-137-0) ページ)を参照してください。
- 3 メモリモジュールソケットの位置を確認します。図 [3-31](#page-188-0) を参照してくださ い。
- 4 メモリモジュールがソケットから外れるまで、ソケットの両側にあるイジ ェクタを押し開きます。図 [3-32](#page-193-0) を参照してください。
- 5 メモリモジュールはカードの端のみを持ちます。端以外の部分には絶 対に触れないでください。
- 6 システム基板アセンブリを取り付けます。[「システム基板アセンブリの](#page-138-0) [取り付け」](#page-138-0)([139](#page-138-0)ページ)を参照してください。
- 7 システムおよびシステムに接続されている周辺機器をコンセントに接 続し、電源を入れます。

### <span id="page-192-0"></span>メモリモジュールの取り付け

- 警告: メモリモジュールは、システムの電源を切った後もしばらくは高  $\bigwedge$ 温です。 メモリモジュールが冷えるのを待ってから作業してください。 メモリモジュールはカードの両端を持ちます。メモリモジュール本体の 部品には指を触れないでください。
- 注意: 修理作業の多くは、認定されたサービス技術者のみが行うことが  $\triangle$ できます。 製品マニュアルで許可されている範囲に限り、またはオンラ インサービスもしくは電話サービスとサポートチームの指示によっての み、トラブルシューティングと簡単な修理を行うようにしてください。 デルで認められていない修理(内部作業)による損傷は、保証の対象と なりません。 製品に付属しているマニュアルの「安全にお使いいただく ために」をお読みになり、指示に従ってください。
- 1 システムおよび接続されているすべての周辺機器の電源を切り、シス テムをコンセントから外すことをお勧めします。
- 2 システム基板アセンブリを取り外します。[「システム基板アセンブリの取](#page-137-0) [り外し」](#page-137-0)([138](#page-137-0) ページ)を参照してください。
- 3 メモリモジュールソケットの位置を確認します。図 [3-31](#page-188-0) を参照してくだ さい。
- 4 図 [3-32](#page-193-0) に示すように、メモリモジュールソケットのイジェクタを押し開くと、 ソケットにメモリモジュールを挿入できます。
- 5 メモリモジュールはカードの端のみを持ちます。端以外の部分には絶対 に触れないでください。
- 6 メモリモジュールソケットの位置合わせキーにメモリモジュールのエッジ コネクタを合わせ、ソケットにメモリモジュールを差し込みます。図 [3-32](#page-193-0) を参照してください。
- メモ: メモリモジュールソケットには位置合わせキーがあり、メモリモジュールは  $\mathscr{L}$ 一方向にしか取り付けられません。

<span id="page-193-0"></span>図 3-32. DIMM の取り付けと取り外し

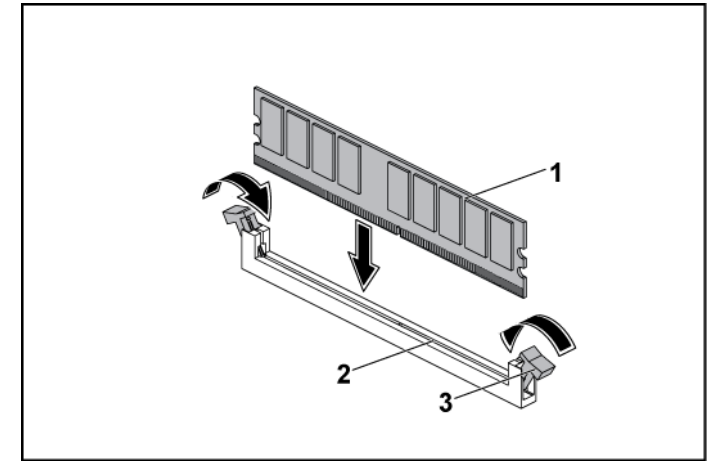

1 メモリモジュール 2 メモリモジュールソケット

- 3 メモリモジュールソケットのイジェクタ (2)
- 7 親指でメモリモジュールを押し下げて、メモリモジュールをソケットにしっ かりはめ込みます。図 [3-32](#page-193-0) を参照してください。 メモリモジュールがソケットに正しく取り付けられると、メモリモジュール ソケットのイジェクタがメモリモジュールが装着されている別のソケットの イジェクタと同じ位置に揃います。
- 8 手順 4 ~ 7 を繰り返して、残りのメモリモジュールを承認された構成で 取り付けます。表 [3-5](#page-190-0) を参照してください。
- 9 システム基板アセンブリを取り付けます。[「システム基板アセンブリの取](#page-138-0) [り付け」](#page-138-0)([139](#page-138-0) ページ)を参照してください。
- 10 システムを起動します。<F2>を押して、セットアップユーティリティを起動 します。メインのシステムセットアップ画面でシステムメモリの設定を確 認します。

システムは新しく増設したメモリを認識して値を変更済みです。

11 値が正しくない場合、1 枚または複数のメモリモジュールが正しく取り付 けられていない可能性があります。手順 2 ~ 10 を繰り返し、メモリモジ ュールがソケットにしっかり装着されていることを確認します。

## システムバッテリ

システムバッテリを交換

- 警告: バッテリの取り付け方が間違っていると、破裂するおそれがあり  $\bigwedge$ ます。 交換用のバッテリには、同じ製品か、または製造元が推奨する同 等品を使用してください。 詳細については、安全に関する注意事項を参 照してください。
- 注意: 修理作業の多くは、認定されたサービス技術者のみが行うことが  $\triangle$ できます。 製品マニュアルで許可されている範囲に限り、またはオンラ インサービスもしくは電話サービスとサポートチームの指示によっての み、トラブルシューティングと簡単な修理を行うようにしてください。 デルで認められていない修理(内部作業)による損傷は、保証の対象と なりません。 製品に付属しているマニュアルの「安全にお使いいただく ために」をお読みになり、指示に従ってください。
- 1 システムおよび接続されているすべての周辺機器の電源を切り、シス テムをコンセントから外すことをお勧めします。
- 2 システム基板アセンブリを取り外します。[「システム基板アセンブリの取](#page-137-0) [り外し」](#page-137-0)([138](#page-137-0) ページ)を参照してください。
- 3 バッテリの位置を確認します。[「システム基板のコネクタ」](#page-264-0)([265](#page-264-0) ページ) を参照してください。
- 注意: バッテリの取り付け、取り外しの際には、バッテリコネクタが破  $\bigwedge$ 損しないようにしっかり支えてください。
- 4 バッテリの固定クリップをコネクタのプラス(+)側の方向に軽く引き、 バッテリを持ち上げてコネクタから外します。図 [3-33](#page-195-0) を参照してくださ い。
- 5 「+」がバッテリコネクタの固定クリップ側を向くように新しいバッテリ を持ちます。図 [3-33](#page-195-0) を参照してください。
- 6 固定クリップをコネクタのプラス(+)側の方向に軽く引き、固定クリップ が所定の位置にカチッと収まるまでバッテリをコネクタに挿入します。 図 [3-33](#page-195-0) を参照してください。

<span id="page-195-0"></span>図 3-33. システムバッテリの取り付け

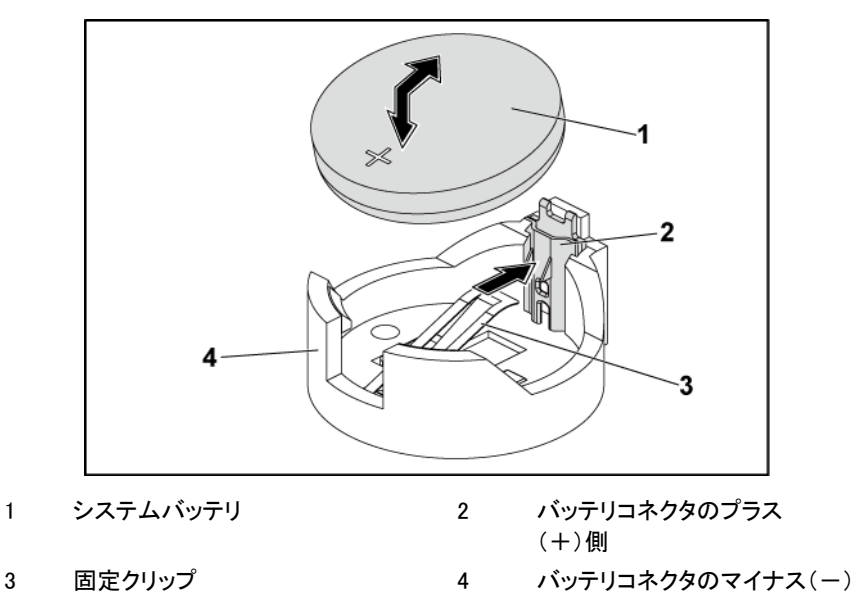

- 側 7 システム基板アセンブリを取り付けます。[「システム基板アセンブリの取](#page-138-0)
- [り付け」](#page-138-0)([139](#page-138-0) ページ)を参照してください。 8 システムおよびシステムに接続されている周辺機器をコンセントに接続
- 9 セットアップユーティリティを起動して、バッテリが正常に動作している ことを確認します。[「セットアップユーティリティの使い方」](#page-62-0)([63](#page-62-0) ページ)を 参照してください。
- 10 セットアップユーティリティの Time(時刻)および Date(日付)フィールド で正しい時刻と日付を入力します。
- 11 セットアップユーティリティを終了します。

し、電源を入れます。

## システム基板

システム基板の取り外し

- 注意: 修理作業の多くは、認定されたサービス技術者のみが行うことが  $\triangle^-$ できます。 製品マニュアルで許可されている範囲に限り、またはオンラ インサービスもしくは電話サービスとサポートチームの指示によっての み、トラブルシューティングと簡単な修理を行うようにしてください。 デルで認められていない修理(内部作業)による損傷は、保証の対象と なりません。 製品に付属しているマニュアルの「安全にお使いいただく ために」をお読みになり、指示に従ってください。
- 1 システムおよび接続されている周辺機器の電源を切り、システムをコン セントから外すことをお勧めします。
- 2 システム基板アセンブリを取り外します。[「システム基板アセンブリの取](#page-137-0) [り外し」](#page-137-0)([138](#page-137-0) ページ)を参照してください。
- 3 空気ダクトを取り外します。[「空気ダクトの取り外し」](#page-138-1)([139](#page-138-1) ページ)を参 照してください。
- 4 ヒートシンクを取り外します。[「ヒートシンクの取り外し」](#page-141-0)([142](#page-141-0) ページ)を 参照してください。
- 5 拡張カードアセンブリを取り外します。[「拡張カードの取り外し」](#page-150-0) ([151](#page-150-0) ページ)を参照してください。
- 6 SAS メザニンカードまたは 10GbE メザニンカードが取り付けられている 場合は、取り外します。「SAS [メザニンカードの取り外し」](#page-176-0)([177](#page-176-0) ページ) または「10GbE [メザニンカードの取り外し」](#page-180-0)([180](#page-179-0) ページ)を参照してくだ さい。
- 7 ハードドライブと電源ケーブルをシステム基板から取り外します。
- 8 8 本のネジを外し、システム基板をスライドさせます。図 [3-34](#page-198-0) を参照し てください。
- 注意: メモリモジュール、プロセッサ、その他のコンポーネントをつか んでシステム基板を持ち上げないでください。
- 9 システム基板の端を持ち、持ち上げてシステム基板アセンブリから取り 出します。図 [3-34](#page-198-0) を参照してください。

<span id="page-198-0"></span>図 3-34. システム基板の取り外しと取り付け

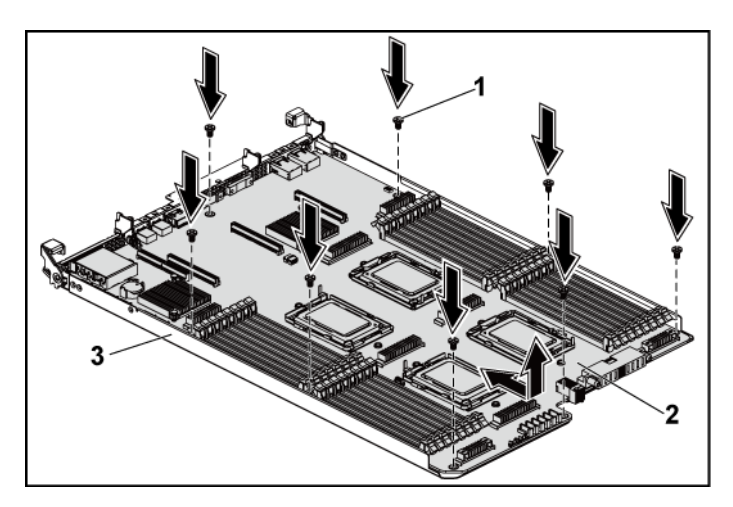

1 ネジ(8) 2 システム基板

3 システム基板アセンブリ

### システム基板の取り付け

- 1 新しいシステム基板のパッケージを開きます。
- 2 システム基板の端を持ち、システム基板アセンブリに挿入します。 図 [3-34](#page-198-0) を参照してください。
- 3 8 本のネジを取り付けて、システム基板をシステム基板アセンブリに固 定します。図 [3-34](#page-198-0) を参照してください。
- 4 プロセッサを新しいシステム基板に付け替えます。[「プロセッサの取り](#page-146-0) [外し」](#page-146-0)([147](#page-146-0) ページ)および[「プロセッサの取り付け」](#page-148-0)([149](#page-148-0) ページ)を参 照してください。
- 5 メモリモジュールを取り外し、それらを新規基板の同じ場所に移動させ ます。次を参照してくださいメモリモジュールを取り外し、新しいシステ ム基板上の同じ位置に取り付けます。[「メモリモジュールの取り外し」](#page-191-0) ([192](#page-191-0) ページ)および[「メモリモジュールの取り付け」](#page-192-0)([193](#page-192-0) ページ)を参 照してください。
- 6 空気ダクトを取り付けます。[「空気ダクトの取り付け」](#page-140-0)([141](#page-140-0) ページ)を参 照してください。
- 7 ハードドライブと電源ケーブルをシステム基板に取り付けます。
- 8 必要に応じて、SAS メザニンカードを取り付けます。「SAS [メザニンカー](#page-178-0) [ドの取り付け」](#page-178-0)([179](#page-178-0) ページ)を参照してください。
- 9 拡張カードアセンブリを取り付けます。「図 [3-11](#page-152-0)」([153](#page-151-0) ページ)を参照 してください。
- 10 システム基板アセンブリを取り付けます。[「システム基板アセンブリの](#page-138-0) [取り付け」](#page-138-0)([139](#page-138-0)ページ)を参照してください。
- 11 システムおよびシステムに接続されている周辺機器をコンセントに接 続し、電源を入れます。

## システムカバーの取り外しと取り付け

- 警告: システムを持ち上げる必要がある場合は、必ずだれかの手を借り  $\bigwedge$ てください。 けがを防ぐため、決してシステムを一人で持ち上げようと しないでください。
- 注意: このシステムは、過熱を防ぐためにシステムカバーを取り付けた  $\bigwedge$ 状態で使用する必要があります。
- 注意: 修理作業の多くは、認定されたサービス技術者のみが行うことが  $\bigwedge$ できます。 製品マニュアルで許可されている範囲に限り、またはオンラ インサービスもしくは電話サービスとサポートチームの指示によっての み、トラブルシューティングと簡単な修理を行うようにしてください。 デルで認められていない修理(内部作業)による損傷は、保証の対象と なりません。 製品に付属しているマニュアルの「安全にお使いいただく ために」をお読みになり、指示に従ってください。

### <span id="page-200-0"></span>システムカバーの取り外し

- 1 システムおよび接続されているすべての周辺機器の電源を切り、シス テムをコンセントから外すことをお勧めします。
- 2 システムカバーから固定ネジを外します。図 [3-35](#page-201-0) を参照してください。
- 3 カバーリリースラッチロックを押します。図 [3-35](#page-201-0) を参照してください。
- 4 トラクションパッドの上に手の平を置いてカバーの両側をつかみ、カバ ーを引き出して持ち上げ、システムから取り外します。図 [3-35](#page-201-0) を参照し てください。

<span id="page-201-0"></span>図 3-35. システムカバーの取り外しと取り付け

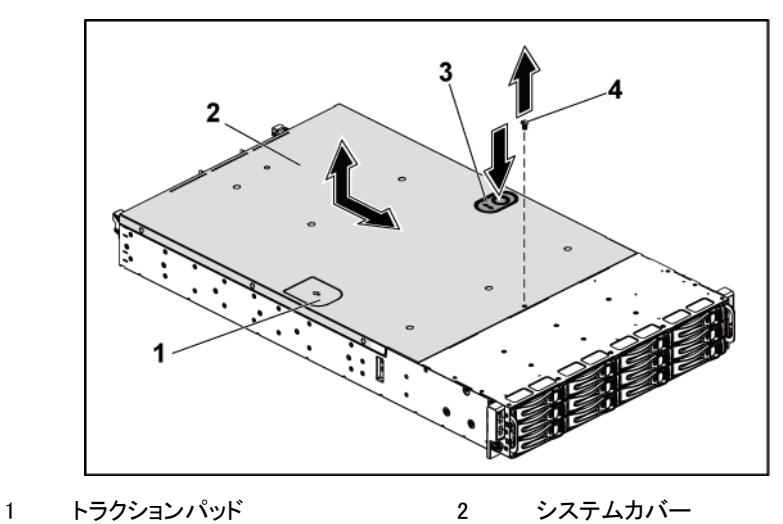

3 カバーリリースラッチロック 4 固定ネジ

## <span id="page-201-1"></span>システムカバーの取り付け

- 1 カバーをシャーシの上に置き、所定の位置に収まるまでシャーシの前 方にスライドさせます。図 [3-35](#page-201-0) を参照してください。
- 2 固定ネジでカバーを固定します。図 [3-35](#page-201-0) を参照してください。

## 冷却ファン

<span id="page-202-0"></span>冷却ファンの取り外し

- 警告: 冷却ファンを取り外した状態でシステムを使用しないでください。
- $\bigwedge$  警告: 冷却ファンは、システムの電源を切った後もしばらくは回転し続 けることがあります。 システムからの取り外し作業は、ファンの回転が 止まるのを待ってから行ってください。
- 注意: 修理作業の多くは、認定されたサービス技術者のみが行うことが できます。 製品マニュアルで許可されている範囲に限り、またはオンラ インサービスもしくは電話サービスとサポートチームの指示によっての み、トラブルシューティングと簡単な修理を行うようにしてください。 デルで認められていない修理(内部作業)による損傷は、保証の対象と なりません。 製品に付属しているマニュアルの「安全にお使いいただく ために」をお読みになり、指示に従ってください。
- 1 システムおよび接続されているすべての周辺機器の電源を切り、シス テムをコンセントから外すことをお勧めします。
- 2 システムカバーを開きます。[「システムカバーの取り外し」](#page-200-0)([201](#page-200-0) ページ) を参照してください。
- 3 ファンの電源ケーブルをファンコントローラボードから外します。 シャーシのタブをシステムから外す際に、シャーシのタブに通されてい るケーブルの配線をメモしてください。これらのケーブルを再び取り付け る際は、挟まれたり折れ曲がったりしないように、適切に配線してくださ い。
- 4 ファンを持ち上げて冷却ファンブラケットから取り出します。

<span id="page-203-0"></span>図 3-36. 冷却ファンの取り外しと取り付け

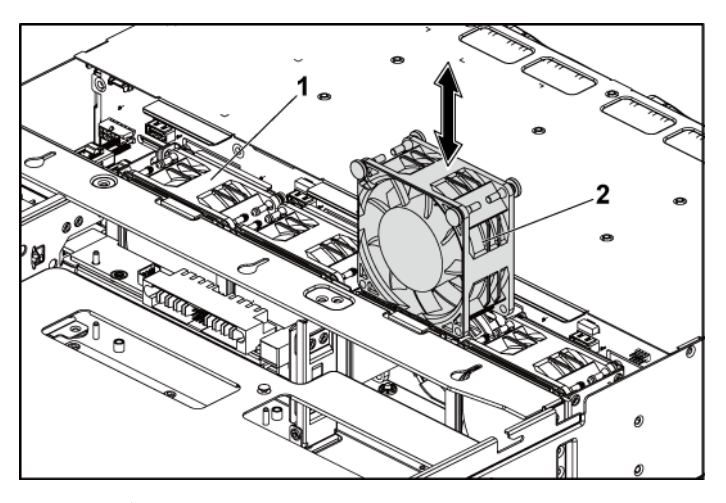

- 冷却ファンブラケット 2 冷却ファン(4)
	-

### <span id="page-204-0"></span>冷却ファンの取り付け

- $\bigwedge$ 注意: 修理作業の多くは、認定されたサービス技術者のみが行うことが できます。 製品マニュアルで許可されている範囲に限り、またはオンラ インサービスもしくは電話サービスとサポートチームの指示によっての み、トラブルシューティングと簡単な修理を行うようにしてください。 デルで認められていない修理(内部作業)による損傷は、保証の対象と なりません。 製品に付属しているマニュアルの「安全にお使いいただく ために」をお読みになり、指示に従ってください。
- 1 冷却ファンを冷却ファンブラケットに合わせ、しっかりと装着されるまで 冷却ファンブラケットに挿入します。図 [3-36](#page-203-0) を参照してください。

メモ: ファンブレードがシステムの前面パネルの方を向くようにします。  $\mathscr{O}$ 

- 2 ファンの電源ケーブルをファンコントローラボードのコネクタに接続しま す。図 [3-48](#page-224-0) を参照してください。 ケーブルが挟まれたり折れ曲がったりしないように、シャーシのタブを通 して適切に配線してください。
- 3 システムカバーを閉じます。[「システムカバーの取り付け」](#page-201-1)([202](#page-201-1) ページ) を参照してください。
- 4 システムおよびシステムに接続されている周辺機器をコンセントに接続 し、電源を入れます。

# ミドルプレーン

ミドルプレーンの取り外し

- $\bigwedge$ 注意: 修理作業の多くは、認定されたサービス技術者のみが行うことが できます。 製品マニュアルで許可されている範囲に限り、またはオンラ インサービスもしくは電話サービスとサポートチームの指示によっての み、トラブルシューティングと簡単な修理を行うようにしてください。 デルで認められていない修理(内部作業)による損傷は、保証の対象と なりません。 製品に付属しているマニュアルの「安全にお使いいただく ために」をお読みになり、指示に従ってください。
- 1 システムおよび接続されているすべての周辺機器の電源を切り、シス テムをコンセントから外すことをお勧めします。
- 2 システムカバーを開きます。[「システムカバーの取り外し」](#page-200-0)([201](#page-200-0) ページ) を参照してください。
- 3 システム基板アセンブリを取り外します。[「システム基板アセンブリの取](#page-137-0) [り外し」](#page-137-0)([138](#page-137-0) ページ)を参照してください。
- 4 冷却ファンを取り外します。[「冷却ファンの取り外し」](#page-202-0)([203](#page-202-0) ページ)を参 照してください。
- 5 冷却ファンブラケットを持ち上げてシャーシから取り出します。図 [3-37](#page-206-0) を参照してください。

<span id="page-206-0"></span>図 3-37. 冷却ファンブラケットの取り外しと取り付け

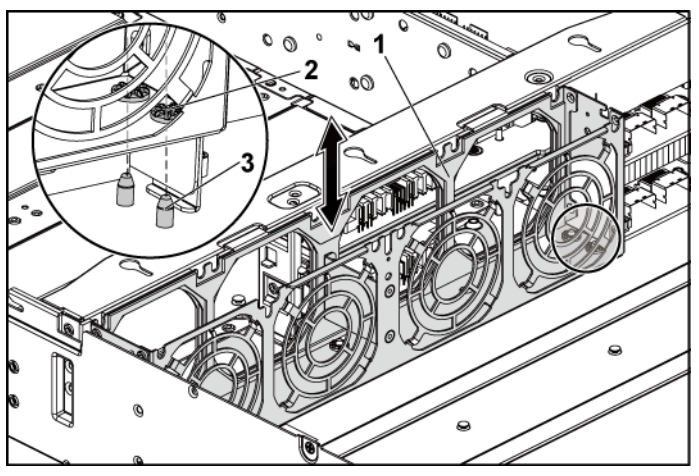

1 冷却ファンブラケット 2 ロックタブ穴(6)

- 3 ロックタブ(6)
- 6 上部ミドルプレーンをミドルプレーンホルダに固定しているネジを外しま す。図 [3-38](#page-207-0) を参照してください。
- 7 上部ミドルプレーンからすべてのケーブルを外します。 シャーシのタブをシステムから外す際に、シャーシのタブ下のケーブル 配線をメモしてください。これらのケーブルを再び取り付ける際は、挟ま れたり折れ曲がったりしないように、適切に配線してください。
- 8 上部ミドルプレーンを持ち上げて取り出します。図 [3-38](#page-207-0) を参照してくだ さい。

<span id="page-207-0"></span>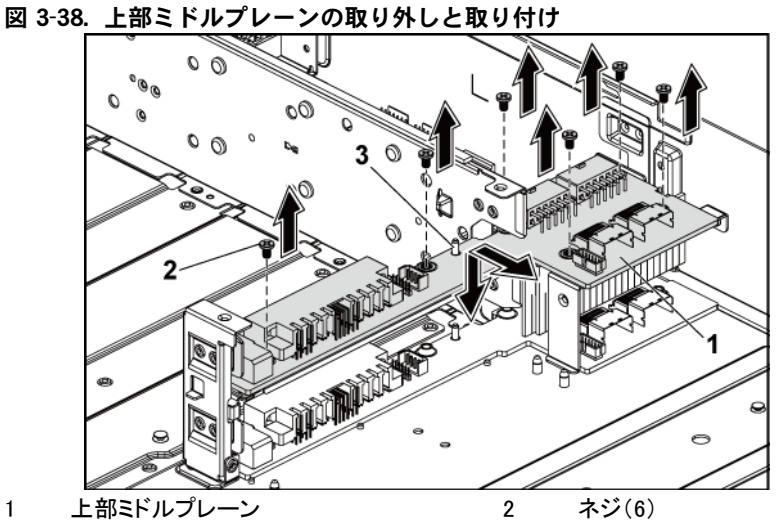

- 3 ミドルプレーンホルダ上のスタンドオフ (2)
- 9 ミッドプレーンホルダサポートをシャーシに固定しているネジを外します。 図 [3-39](#page-208-0) を参照してください。
- 10 ミッドプレーンホルダサポートを持ち上げてシャーシから取り出します。 図 [3-39](#page-208-0) を参照してください。

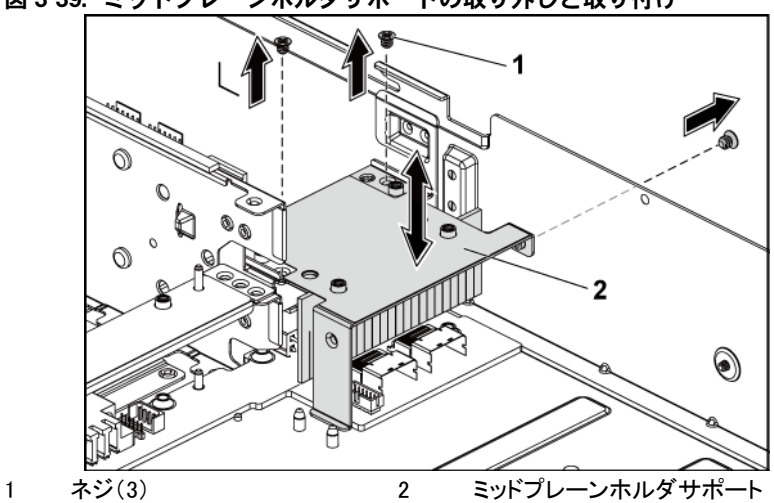

<span id="page-208-0"></span>図 3-39. ミッドプレーンホルダサポートの取り外しと取り付け

- 11 ミッドプレーンホルダをシャーシに固定しているネジを外します。 図 [3-40](#page-209-0) を参照してください。
- 12 ミッドプレーンホルダを持ち上げてシャーシから取り出します。図 [3-40](#page-209-0) を参照してください。

<span id="page-209-0"></span>図 3-40. ミッドプレーンホルダの取り外しと取り付け

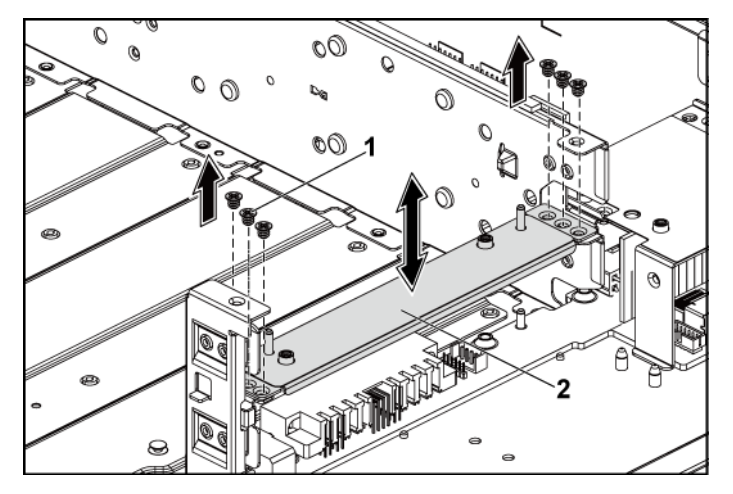

- 1 ネジ(6) 2 ミッドプレーンホルダ
- 13 下部ミッドプレーンをシャーシに固定しているネジを外します。図 [3-41](#page-210-0) を参照してください。
- 14 下部ミドルプレーンからすべてのケーブルを外します。 シャーシのタブをシステムから外す際に、シャーシのタブ下のケーブル 配線をメモしてください。これらのケーブルを再び取り付ける際は、挟ま れたり折れ曲がったりしないように、適切に配線してください。
- 15 下部ミドルプレーンを持ち上げてシャーシから取り出します。図 [3-41](#page-210-0) を 参照してください。

 $\sigma$   $\alpha$  $2<sup>1</sup>$ Ó A  $\bullet$ A  $\circ$ 

<span id="page-210-0"></span>図 3-41. 下部ミドルプレーンの取り外しと取り付け

1 下部ミドルプレーン 2 ネジ(6)

3 シャーシ上のスタンドオフ(2)

### ミドルプレーンの取り付け

- $\triangle$ 注意: 修理作業の多くは、認定されたサービス技術者のみが行うことが できます。 製品マニュアルで許可されている範囲に限り、またはオンラ インサービスもしくは電話サービスとサポートチームの指示によっての み、トラブルシューティングと簡単な修理を行うようにしてください。 デルで認められていない修理(内部作業)による損傷は、保証の対象と なりません。 製品に付属しているマニュアルの「安全にお使いいただく ために」をお読みになり、指示に従ってください。
- 1 下部ミドルプレーンをシャーシ内に置きます。シャーシ上の 2 本のスタ ンドオフが下部ミドルプレーンのスロットに挿入されていることを確認し てください。図 [3-41](#page-210-0) を参照してください。
- 2 下部ミドルプレーンをシャーシに固定するネジを取り付けます。図 [3-41](#page-210-0) を参照してください。
- 3 下部ミドルプレーンにすべてのケーブルを接続します。 ケーブルが挟まれたり折れ曲がったりしないように、シャーシのタブを 通して適切に配線してください。
- 4 上部ミドルプレーンホルダをシャーシ内に置きます。図 [3-40](#page-209-0) を参照して ください。
- 5 ミドルプレーンホルダをシャーシに固定するネジを取り付けます。 図 [3-40](#page-209-0) を参照してください。
- 6 ミドルプレーンホルダサポートをシャーシ内に置きます。図 [3-39](#page-208-0) を参照 してください。
- 7 ミドルプレーンホルダサポートをシャーシに固定するネジを取り付けま す。図 [3-39](#page-208-0) を参照してください。
- 8 上部ミドルプレーンをミドルプレーンホルダの上に置きます。ミドルプレ ーンホルダ上の 2 本のスタンドオフが上部ミドルプレーンのスロットに 挿入されていることを確認してください。図 [3-38](#page-207-0) を参照してください。
- 9 上部ミドルプレーンをミドルプレーンホルダに固定するネジを取り付けま す。図 [3-38](#page-207-0) を参照してください。
- 10 上部ミドルプレーンにすべてのケーブルを接続します。 ケーブルが挟まれたり折れ曲がったりしないように、シャーシのタブを通 して適切に配線してください。
- 11 冷却ファンブラケットのロックタブ穴をシャーシ上の対応するロックタブに 合わせ、冷却ファンブラケットを押し下げてシャーシにしっかりと固定し ます。図 [3-37](#page-206-0) を参照してください。
- 12 冷却ファンを取り付けます。[「冷却ファンの取り付け」](#page-204-0)([205](#page-204-0) ページ)を参 照してください。
- 13 システム基板アセンブリを取り付けます。[「システム基板アセンブリの取](#page-138-0) [り付け」](#page-138-0)([139](#page-138-0) ページ)を参照してください。
- 14 システムカバーを閉じます。[「システムカバーの取り付け」](#page-201-1)([202](#page-201-1) ページ) を参照してください。
- 15 システムおよびシステムに接続されている周辺機器をコンセントに接続 し、電源を入れます。

# バックプレーン

- メモ: 本項では、3.5 インチハードドライブバックプレーンの取り付けについて説  $\mathscr{U}$ 明します。ここに挙げる例では、3.5 インチハードドライブバックプレーンと CPLD が使用されています。 2.5 インチハードドライブバックプレーンの取り付けにつ いては、[「エクスパンダカード\(オプション\)」](#page-225-0)([226](#page-225-0) ページ)を参照してください。
- 3.5 インチハードドライブバックプレーンの取り外し
- 注意: 修理作業の多くは、認定されたサービス技術者のみが行うことが  $\triangle^-$ できます。 製品マニュアルで許可されている範囲に限り、またはオンラ インサービスもしくは電話サービスとサポートチームの指示によっての み、トラブルシューティングと簡単な修理を行うようにしてください。 デルで認められていない修理(内部作業)による損傷は、保証の対象と なりません。 製品に付属しているマニュアルの「安全にお使いいただく ために」をお読みになり、指示に従ってください。
- 1 システムおよび接続されているすべての周辺機器の電源を切り、シス テムをコンセントから外すことをお勧めします。
- 2 すべてのハードドライブを取り外します。[「ハードドライブキャリアの取り](#page-127-0) [外し」](#page-127-0)([128](#page-127-0) ページ)を参照してください。
- 3 システムカバーを開きます。[「システムカバーの取り外し」](#page-200-0)([201](#page-200-0) ページ) を参照してください。
- 注意: ドライブおよびバックプレーンの損傷を防ぐため、バックプレー  $\sqrt{}$ ンを取り外す前にハードドライブをシステムから取り外す必要があり ます。
- 注意: 後で同じ場所に取り付けることができるように、取り外す前に各  $\triangle^-$ ハードドライブの番号を書き留め、一時的にラベルを貼っておく必要があ ります。
- 4 ハードドライブケージをシャーシに固定しているネジを外します。 図 [3-42](#page-213-0) を参照してください。

<span id="page-213-0"></span>図 3-42. 3.5 インチハードドライブケージ (1)の取り外しと取り付け

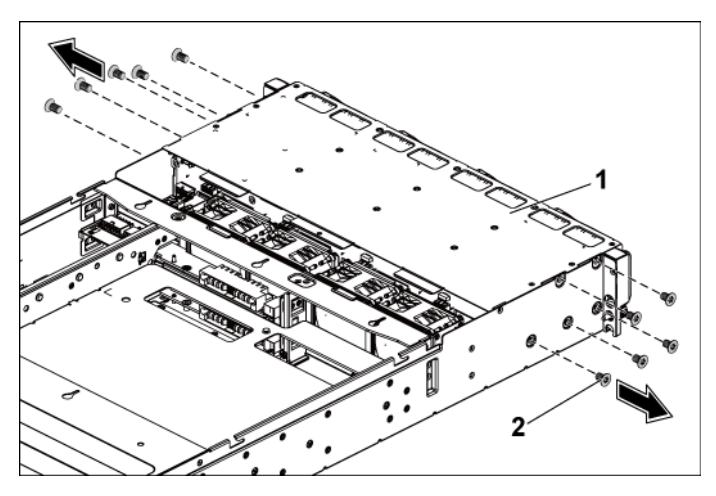

- 1 3.5 インチハードドライブケージ 2 ネジ(10)
- 5 前面パネルアセンブリをシャーシに固定しているネジを外します。 図 [3-43](#page-214-0) を参照してください。
- 6 バックプレーンからすべてのケーブルを外します。 3.5 インチハードドラ イブの場合は図 [5-3](#page-266-0) を、2.5 インチハードドライブの場合は図 [5-7](#page-269-0) を参 照してください。

シャーシのタブをシステムから外す際に、シャーシのタブ下のケーブル 配線をメモしてください。これらのケーブルを再び取り付ける際は、挟ま れたり折れ曲がったりしないように、適切に配線してください。

- 7 ファンコントローラボードから前面パネルケーブルを外します。図 [3-48](#page-224-0) を参照してください。 シャーシのタブをシステムから外す際に、シャーシのタブ下のケーブル 配線をメモしてください。これらのケーブルを再び取り付ける際は、挟ま れたり折れ曲がったりしないように、適切に配線してください。
- 8 ハードドライブケージをシャーシから取り外します。図 [3-43](#page-214-0) を参照してく ださい。

<span id="page-214-1"></span><span id="page-214-0"></span>図 3-43. インチハードドライブケージ (2) の取り外しと取り付け

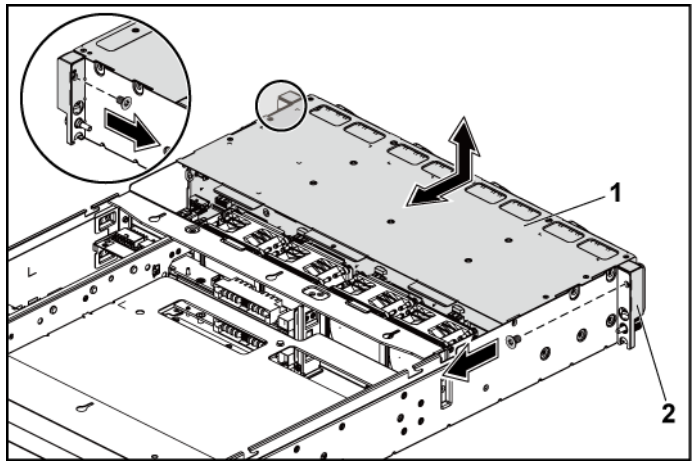

- 1 3.5 インチハードドライブケージ 2 前面パネルアセンブリ(2)
- 9 バックプレーンをハードドライブケージに固定しているネジを外します。
- 10 バックプレーンをハードドライブケージから取り外します。図 [3-44](#page-215-0) を参 照してください。

<span id="page-215-0"></span>図 3-44. ハードドライブケージからのバックプレーンの取り外しと取り 付け

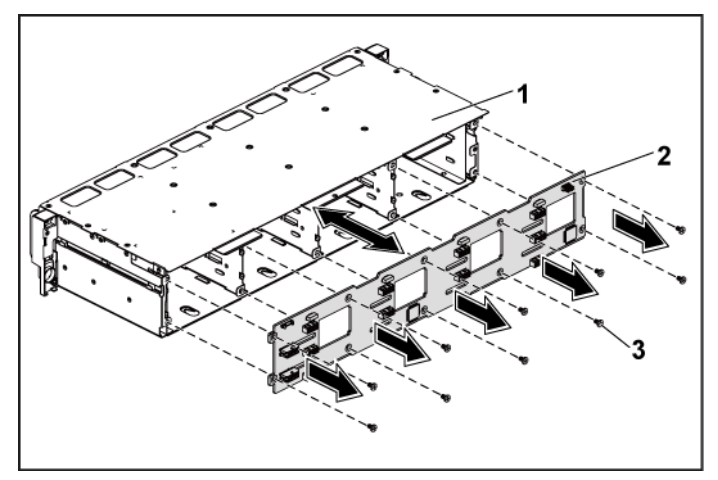

1 3.5 インチハードドライブケージ 2 3.5 インチハードドライブバッ クプレーン

3 ネジ(10)

### 3.5 インチハードドライブバックプレーンの取り付け

- ZX. 注意:修理作業の多くは、認定されたサービス技術者のみが行うことが できます。製品マニュアルで許可されている範囲に限り、またはオンラ インサービスもしくは電話サービスとサポートチームの指示によっての み、トラブルシューティングと簡単な修理を行うようにしてください。 デルで認められていない修理(内部作業)による損傷は、保証の対象と なりません。製品に付属しているマニュアルの「安全にお使いいただく ために」をお読みになり、指示に従ってください。
- 1 バックプレーンをハードドライブケージに取り付けます。図 [3-44](#page-215-0) を参照 してください。
- 2 バックプレーンをハードドライブケージに固定するネジを取り付けます。 図 [3-44](#page-215-0) を参照してください。
- 3 ハードドライブケージをシャーシに取り付けます。図 [3-43](#page-214-1) を参照してく ださい。
- 4 前面パネルアセンブリをシャーシに固定するネジを取り付けます。 図 [3-43](#page-214-0) を参照してください。
- 5 バックプレーンにすべてのケーブルを接続します。 3.5 インチハードドラ イブの場合は、図 [5-3](#page-266-0) を参照してください。 ケーブルが挟まれたり折れ曲がったりしないように、シャーシのタブを通 して適切に配線してください。
- 6 前面パネルケーブルをファンコントローラボードに接続します。図 [3-48](#page-224-0) を参照してください。 ケーブルが挟まれたり折れ曲がったりしないように、シャーシのタブを通 して適切に配線してください。
- 7 ハードドライブケージを固定するネジを取り付けます。図 [3-42](#page-213-0) を参照し てください。
- 8 システムカバーを閉じます。[「システムカバーの取り付け」](#page-201-0)([202](#page-201-0) ページ) を参照してください。
- 9 ハードドライブを取り付けます。[「ハードドライブをハードドライブキャリア](#page-130-0) [に取り付ける方法」](#page-130-0)([131](#page-130-0) ページ)を参照してください。
- 10 システムおよびシステムに接続されている周辺機器をコンセントに接続 し、電源を入れます。

#### 配電基板

配電基板の取り外し

- Λ 注意: 修理作業の多くは、認定されたサービス技術者のみが行うことが できます。 製品マニュアルで許可されている範囲に限り、またはオンラ インサービスもしくは電話サービスとサポートチームの指示によっての み、トラブルシューティングと簡単な修理を行うようにしてください。 デルで認められていない修理(内部作業)による損傷は、保証の対象と なりません。 製品に付属しているマニュアルの「安全にお使いいただく ために」をお読みになり、指示に従ってください。
- メモ: 本システムには配電基板が 2 枚装備されています。 配雷基板の取り外 しと取り付けは、どちらも同様の手順で行います。 底部にある 2 番目の配電 基板にアクセスするには、上部にある配電基板を取り外してください。
- 1 システムおよび接続されているすべての周辺機器の電源を切り、シス テムをコンセントから外すことをお勧めします。
- 2 システムカバーを開きます。[「システムカバーの取り外し」](#page-200-0)([201](#page-200-0) ページ) を参照してください。
- 3 電源装置を取り外します[。](#page-132-0)
- 4 「電源装置[の取り外し」](#page-132-0)([133](#page-132-0) ページ)を参照してください。1 番目の配電 基板からすべてのケーブルを外します。図 [3-46](#page-220-0) を参照してください。
- 5 1番目の配雷基板をシステムに固定しているネジを外します。図 [3-45](#page-218-0) を参照してください。
- 6 配電基板を持ち上げてシステムから取り出します。図 3-45 を参照して ください。
	- $\mathscr{O}$

メモ:1 番目の配電基板の下にある 2 番目の配電基板を取り外すには、 配電基板コネクタを外し、基板を傾けてから持ち上げます。

<span id="page-218-0"></span>図 3-45. 配電基板の取り外しと取り付け

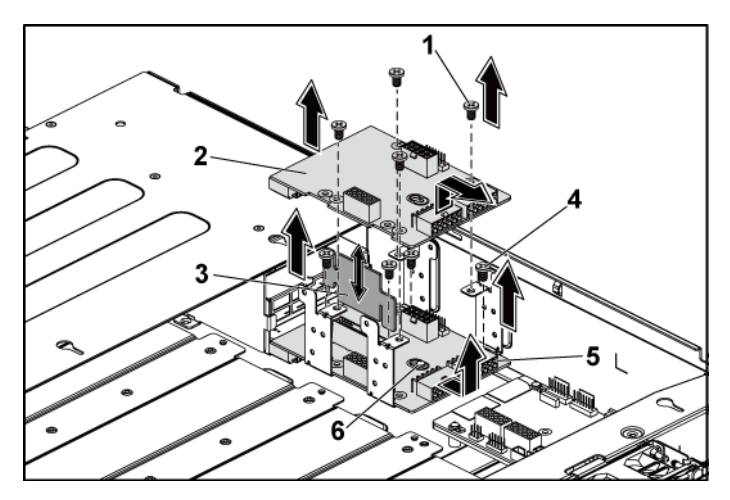

- 
- 3 配電基板ブリッジボード 4 ネジ(4)
- 
- 1 ネジ(4) 2 1 番目の配電基板
	-
- 5 2番目の配電基板 6 シャーシ上のスタンドオフ

#### <span id="page-219-0"></span>配電基板の取り付け

- $\bigwedge$ 注意: 修理作業の多くは、認定されたサービス技術者のみが行うことが できます。 製品マニュアルで許可されている範囲に限り、またはオンラ インサービスもしくは電話サービスとサポートチームの指示によっての み、トラブルシューティングと簡単な修理を行うようにしてください。 デルで認められていない修理(内部作業)による損傷は、保証の対象と なりません。 製品に付属しているマニュアルの「安全にお使いいただく ために」をお読みになり、指示に従ってください。
- $\bigwedge$ 注意: 2 番目の配電基板を取り外した場合は、1 番目の配電基板を上部 に取り付ける前に、底部の 2 番目の配電基板および配電基板コネクタを 取り付ける必要があります。
- 1 2 番目の配電基板を取り外した場合は、まずその基板をシステムに取 り付けます。図 [3-45](#page-218-0) を参照してください。その必要がない場合は、手順 5 に進みます。

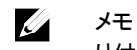

メモ:1 番目の配電基板の下に 2 番目の配電基板を取り付けるには、取 り付けの際に基板をやや傾けます。

- 2 2番目の配電基板をシステムに固定するネジを取り付けます。図 [3-45](#page-218-0) を参照してください。
- 3 配電基板ブリッジボードを取り付けます。図 [3-45](#page-218-0) を参照してください。
- 4 2 番目の配電基板にすべてのケーブルを接続します。図 [3-46](#page-220-0) を参照 してください。 挟まれたり折れ曲がったりしないように、ケーブルを適切に配線してくだ さい。
- 5 1 番目の配電基板をシステムに固定するネジを取り付けます。図 [3-45](#page-218-0) を参照してください。
- 6 1 番目の配電基板にすべてのケーブルを接続します。図 [3-46](#page-220-0) を参照 してください。

ケーブルが挟まれたり折れ曲がったりしないように、シャーシのタブを通 して適切に配線してください。

- 7 電源装置を取り付けます。「電源装置[の取り付け」](#page-136-0)([137](#page-136-0) ページ)を参照 してください。
- 8 システムカバーを閉じます。[「システムカバーの取り付け」](#page-201-0)([202](#page-201-0) ページ) を参照してください。
- 9 システムおよびシステムに接続されている周辺機器をコンセントに接続 し、電源を入れます。

#### 配電基板のケーブル配線

<span id="page-220-0"></span>図 3-46. ケーブル配線 配電基板

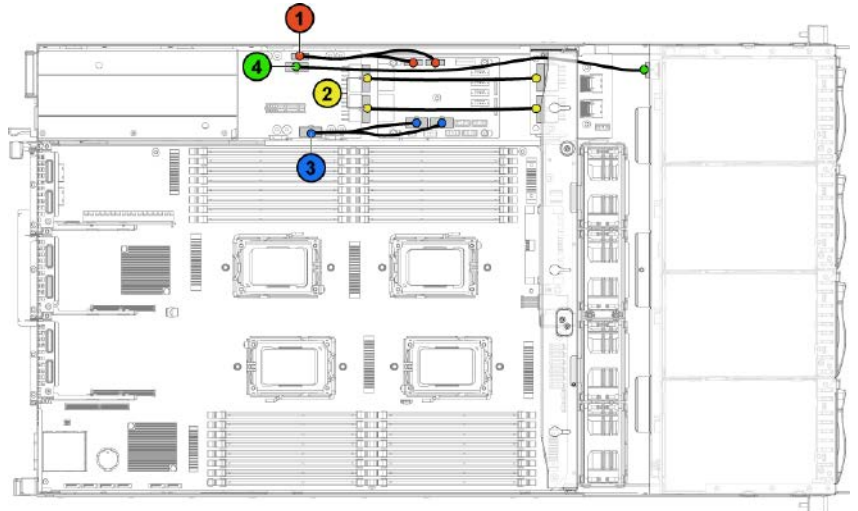

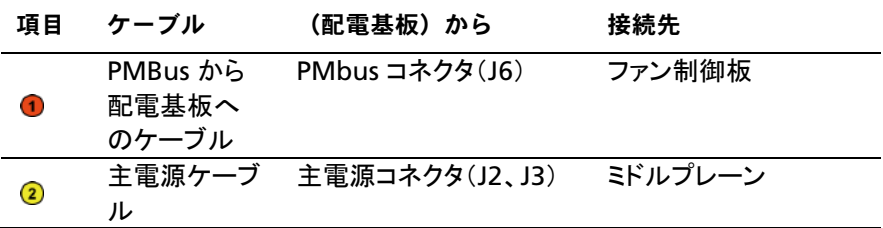

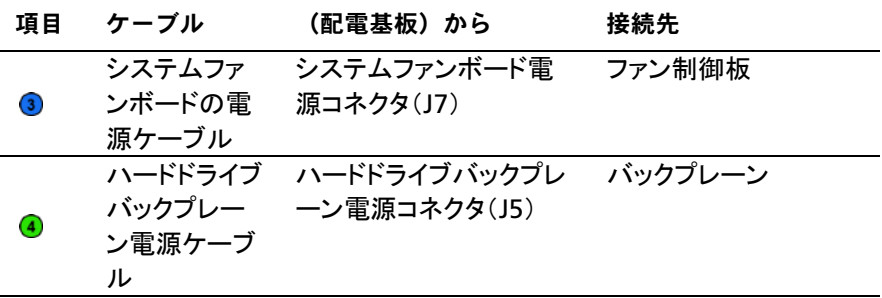

## ファンコントローラボード

ファンコントローラボードの取り外し

- 注意: 修理作業の多くは、認定されたサービス技術者のみが行うことが  $\bigwedge$ できます。 製品マニュアルで許可されている範囲に限り、またはオンラ インサービスもしくは電話サービスとサポートチームの指示によっての み、トラブルシューティングと簡単な修理を行うようにしてください。 デルで認められていない修理(内部作業)による損傷は、保証の対象と なりません。 製品に付属しているマニュアルの「安全にお使いいただく ために」をお読みになり、指示に従ってください。
- 1 システムおよび接続されているすべての周辺機器の電源を切り、シス テムをコンセントから外すことをお勧めします。
- 2 システムカバーを開きます。[「システムカバーの取り外し」](#page-200-0)([201](#page-200-0) ページ) を参照してください。
- 3 配電基板からケーブルを外します。
- 4 ファンコントローラボードからケーブルを外します。図 [3-48](#page-224-0) を参照してく ださい。 シャーシのタブをシステムから外す際に、シャーシのタブ下のケーブル 配線をメモしてください。これらのケーブルを再び取り付ける際は、挟ま れたり折れ曲がったりしないように、適切に配線してください。
- 5 配電基板からのケーブルを接続します。
- 6 ファンコントローラボードをシャーシに固定しているネジを外します。 図 [3-47](#page-222-0) を参照してください。
- 7 ファンコントローラボードをスライドさせて持ち上げ、シャーシから取り出 します。図 [3-47](#page-222-0) を参照してください。

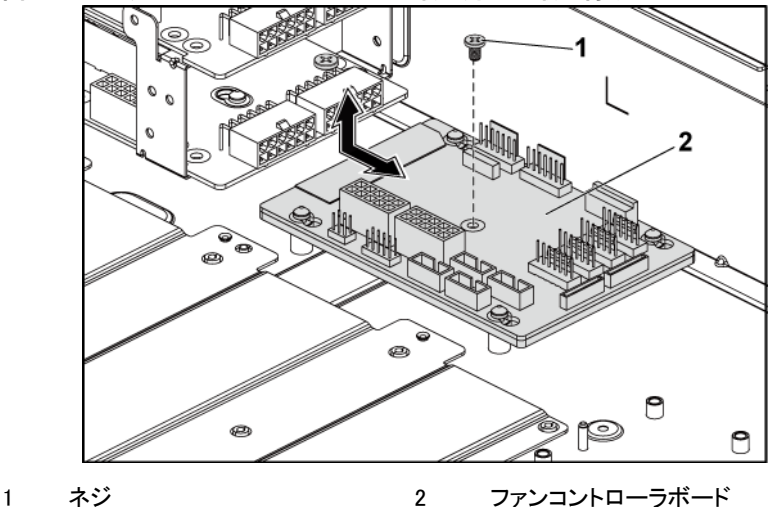

<span id="page-222-0"></span>図 3-47. ファンコントローラボードの取り外しと取り付け

#### ファンコントローラボードの取り付け

- 注意: 修理作業の多くは、認定されたサービス技術者のみが行うことが できます。 製品マニュアルで許可されている範囲に限り、またはオンラ インサービスもしくは電話サービスとサポートチームの指示によっての み、トラブルシューティングと簡単な修理を行うようにしてください。 デルで認められていない修理(内部作業)による損傷は、保証の対象と なりません。 製品に付属しているマニュアルの「安全にお使いいただく ために」をお読みになり、指示に従ってください。
- 1 ファンコントローラボードをシャーシ内に置き、所定の位置までスライドさ せます。図 [3-47](#page-222-0) を参照してください。
- 2 ファンコントローラボードをシャーシに固定するネジを取り付けます。 図 [3-47](#page-222-0) を参照してください。
- 3 ファンコントローラボードにすべてのケーブルを接続します。図 [3-48](#page-224-0) を 参照してください。 ケーブルが挟まれたり折れ曲がったりしないように、シャーシのタブを通 して適切に配線してください。
- 4 配電基板を取り付けます。[「配電基板の取り付け」](#page-219-0)([220](#page-219-0) ページ)を参照 してください。
- 5 システムカバーを閉じます。[「システムカバーの取り付け」](#page-201-0)([202](#page-201-0) ページ) を参照してください。
- 6 システムおよびシステムに接続されている周辺機器をコンセントに接続 し、電源を入れます。

#### ファン制御板のケーブル配線

<span id="page-224-0"></span>図 3-48. ケーブル配線 ファン制御板

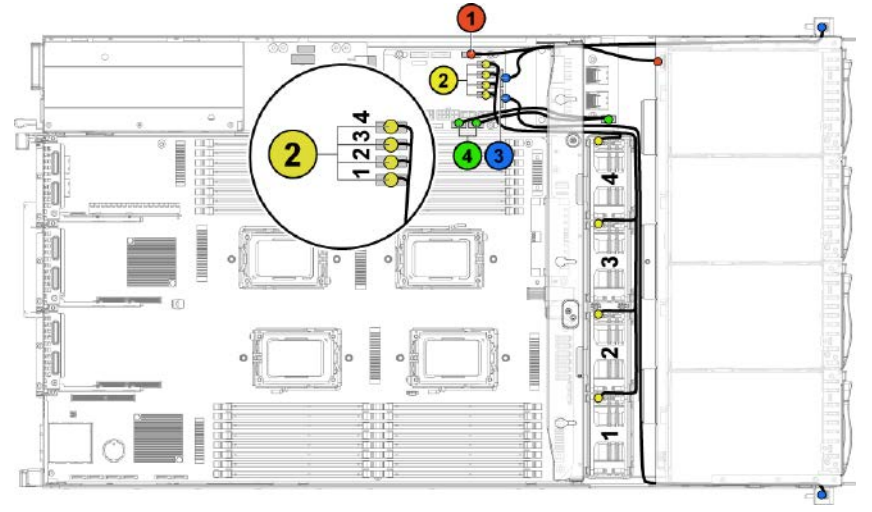

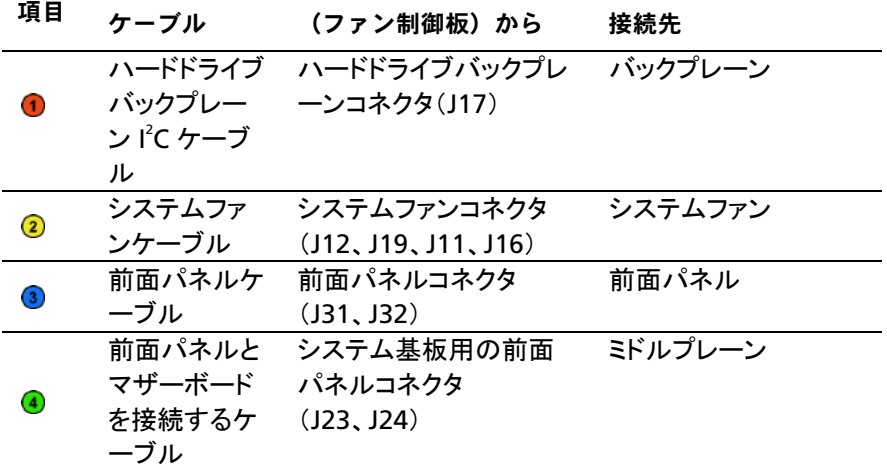

# エクスパンダカード(オプション)

メモ: 本項では、2.5 インチ SATA2 および SAS バックプレーン + エキスパンダ  $\mathbb Z$ を例に挙げて説明しています。

- エクスパンダカードの取り外し
- 注意: 修理作業の多くは、認定されたサービス技術者のみが行うことが  $\sqrt{}$ できます。 製品マニュアルで許可されている範囲に限り、またはオンラ インサービスもしくは電話サービスとサポートチームの指示によっての み、トラブルシューティングと簡単な修理を行うようにしてください。 デルで認められていない修理(内部作業)による損傷は、保証の対象と なりません。 製品に付属しているマニュアルの「安全にお使いいただく ために」をお読みになり、指示に従ってください。
- 1 システムおよび接続されているすべての周辺機器の電源を切り、シス テムをコンセントから外すことをお勧めします。
- 2 すべてのハードドライブを取り外します。[「ハードドライブキャリアの取り](#page-127-0) [外し」](#page-127-0)([128](#page-127-0) ページ)を参照してください。
- 3 システムカバーを開きます。[「システムカバーの取り外し」](#page-200-0)([201](#page-200-0) ページ) を参照してください。
- 注意: ドライブおよびバックプレーンの損傷を防ぐため、バックプレー  $\bigwedge$ ンを取り外す前にハードドライブをシステムから取り外す必要がありま す。
- 注意: 後で同じ場所に取り付けることができるように、取り外す前に各  $\bigwedge$ ハードドライブの番号を書き留め、一時的にラベルを貼っておく必要があ ります。
- 4 2.5 インチハードドライブケージをシャーシに固定しているネジを外しま す。図 [3-49](#page-226-0) を参照してください。

<span id="page-226-0"></span>図 3-49. 2.5 インチハードドライブケージ (1)の取り外しと取り付け

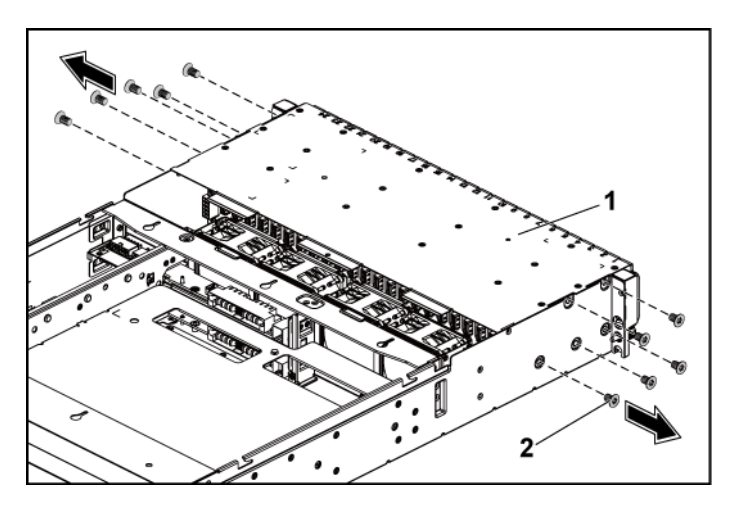

- 1 2.5 インチハードドライブケージ 2 ネジ(10)
- 5 前面パネルアセンブリをシャーシに固定しているネジを外します。 図 [3-49](#page-226-0) を参照してください。
- 6 バックプレーンからすべてのケーブルを外します。2.5 インチハードドラ イブの場合は、図 [5-7](#page-269-0) を参照してください。 シャーシのタブをシステムから外す際に、シャーシのタブ下のケーブル 配線をメモしてください。これらのケーブルを再び取り付ける際は、挟ま れたり折れ曲がったりしないように、適切に配線してください。
- 7 エクスパンダカードからすべてのケーブルを外します。 シャーシのタブをシステムから外す際に、シャーシのタブ下のケーブル 配線をメモしてください。これらのケーブルを再び取り付ける際は、挟ま れたり折れ曲がったりしないように、適切に配線してください。
- 8 ファンコントローラボードから前面パネルケーブルを外します。図 [3-48](#page-224-0) を参照してください。 シャーシのタブをシステムから外す際に、シャーシのタブ下のケーブル 配線をメモしてください。これらのケーブルを再び取り付ける際は、挟ま

れたり折れ曲がったりしないように、適切に配線してください。

- 9 ハードドライブケージをシャーシから取り外します。図 [3-50](#page-227-0) を参照してく ださい。
- <span id="page-227-0"></span>図 3-50. ハードドライブケージの取り外しと取り付け (2)

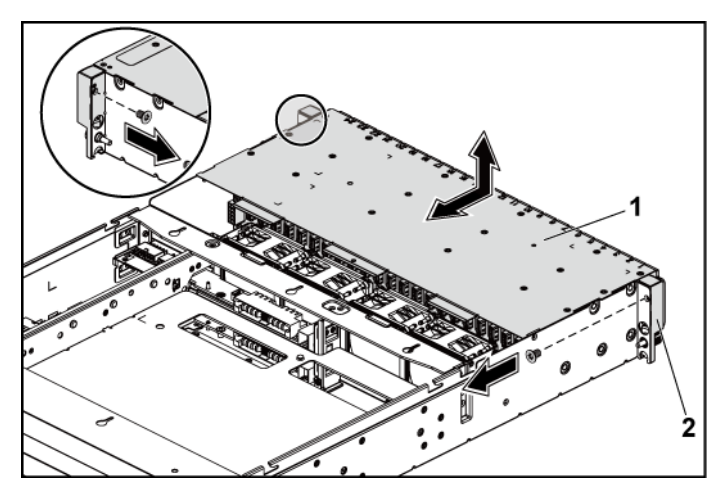

- 1 2.5 インチハードドライブケージ 2 前面パネルアセンブリ(2)
- 10 バックプレーンをハードドライブケージに固定しているネジを外します。 図 [3-51](#page-228-0) を参照してください。
- 11 エクスパンダカードが装着されたバックプレーンをハードドライブケージ から取り外します。図 [3-51](#page-228-0) を参照してください。

<span id="page-228-0"></span>図 3-51. エクスパンダカードが装着されたバックプレーンの取り外しと取 り付け

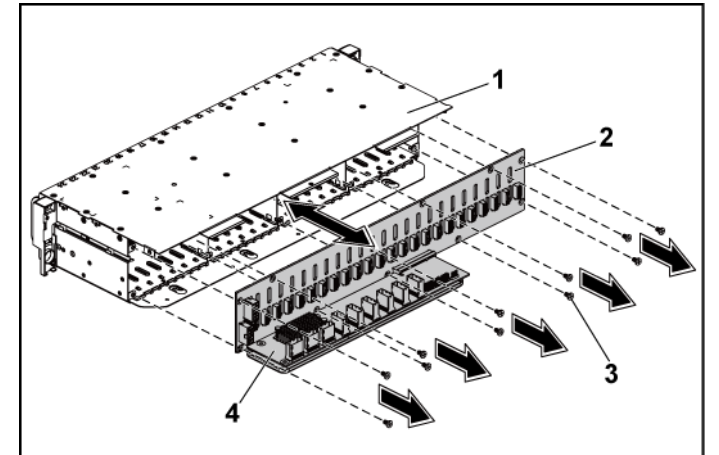

- 1 2.5 インチハードドライブケージ 2 2.5 インチハードドライブバッ クプレーン
- 

3 ネジ(11) 4 エクスパンダカード

12 エクスパンダカードを 2.5 インチハードドライブバックプレーンから取り 外します。図 [3-52](#page-229-0) を参照してください。

<span id="page-229-0"></span>図 3-52. バックプレーンからのエクスパンダカードの取り外しと取り付け

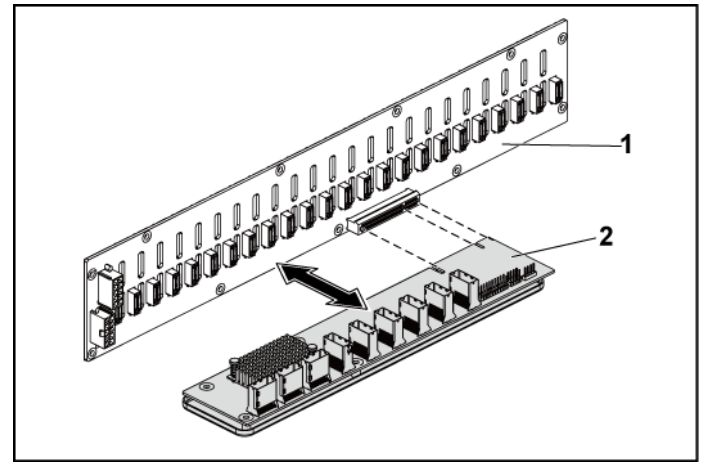

1 2.5 インチハードドライブバックプレーン 2 エクスパンダカード

#### エクスパンダカードの取り付け

- 注意: 修理作業の多くは、認定されたサービス技術者のみが行うことが /\ \_ できます。 製品マニュアルで許可されている範囲に限り、またはオンラ インサービスもしくは電話サービスとサポートチームの指示によっての み、トラブルシューティングと簡単な修理を行うようにしてください。 デルで認められていない修理(内部作業)による損傷は、保証の対象と なりません。 製品に付属しているマニュアルの「安全にお使いいただく ために」をお読みになり、指示に従ってください。
- 1 エクスパンダカードを 2.5 インチハードドライブバックプレーンに取り付 けます。図 [3-52](#page-229-0) を参照してください。
- 2 2.5 インチハードドライブバックプレーンをハードドライブケージに取り付 けます。図 [3-51](#page-228-0) を参照してください。
- 3 バックプレーンをハードドライブケージに固定するネジを取り付けます。 図 [3-51](#page-228-0) を参照してください。
- 4 ハードドライブケージをシャーシに取り付けます。図 [3-50](#page-227-0) を参照してく ださい。
- 5 前面パネルアセンブリをシャーシに固定するネジを取り付けます。 図 [3-50](#page-227-0) を参照してください。 バックプレーンにすべてのケーブルを接続します。 2.5 インチハードドラ イブの場合は、図 [5-3](#page-266-0) を参照してください。ケーブルが挟まれたり折れ 曲がったりしないように、シャーシのタブを通して適切に配線してください。
- 6 エクスパンダカードにすべてのケーブルを接続します。 ケーブルが挟まれたり折れ曲がったりしないように、シャーシのタブを通 して適切に配線してください。
- 7 前面パネルケーブルをファンコントローラボードに接続します。図 [3-48](#page-224-0) を参照してください。 ケーブルが挟まれたり折れ曲がったりしないように、シャーシのタブを通 して適切に配線してください。
- 8 ハードドライブケージを固定するネジを取り付けます。図 [3-49](#page-226-0) を参照し てください。
- 9 システムカバーを閉じます。[「システムカバーの取り付け」](#page-201-0)([202](#page-201-0) ページ) を参照してください。
- 10 ハードドライブを取り付けます。[「ハードドライブをハードドライブキャリア](#page-130-0) [に取り付ける方法」](#page-130-0)([131](#page-130-0) ページ)を参照してください。
- 11 システムおよびシステムに接続されている周辺機器をコンセントに接続 し、電源を入れます。

## 前面パネル

前面パネルの取り外し

注意: 修理作業の多くは、認定されたサービス技術者のみが行うことが  $\bigwedge$ できます。 製品マニュアルで許可されている範囲に限り、またはオンラ インサービスもしくは電話サービスとサポートチームの指示によっての み、トラブルシューティングと簡単な修理を行うようにしてください。 デルで認められていない修理(内部作業)による損傷は、保証の対象と なりません。 製品に付属しているマニュアルの「安全にお使いいただく ために」をお読みになり、指示に従ってください。

- 1 システムおよび接続されているすべての周辺機器の電源を切り、シス テムをコンセントから外すことをお勧めします。
- 2 すべてのハードドライブを取り外します。[「ハードドライブキャリアの取り](#page-127-0) [外し」](#page-127-0)([128](#page-127-0) ページ)を参照してください。
- 3 システムカバーを開きます。[「システムカバーの取り外し」](#page-200-0)([201](#page-200-0) ページ) を参照してください。
- 4 バックプレーンからすべてのケーブルを外します。 3.5 インチハードドラ イブの場合は図 [5-3](#page-266-0) を、2.5 インチハードドライブの場合は図 [5-7](#page-269-0) を参 照してください。 シャーシのタブをシステムから外す際に、シャーシのタブ下のケーブル 配線をメモしてください。これらのケーブルを再び取り付ける際は、挟ま れたり折れ曲がったりしないように、適切に配線してください。
- 5 ファンコントローラボードから前面パネルケーブルを外します。図 [3-48](#page-224-0) を参照してください。 シャーシのタブをシステムから外す際に、シャーシのタブ下のケーブル 配線をメモしてください。これらのケーブルを再び取り付ける際は、挟ま れたり折れ曲がったりしないように、適切に配線してください。
- 6 ハードドライブケージをシャーシに固定しているネジを外します。 図 [3-42](#page-213-0) を参照してください。
- 7 前面パネルアセンブリをシャーシに固定しているネジを外します。 図 [3-43](#page-214-0) を参照してください。
- 8 ハードドライブケージをシャーシから取り外します。図 [3-43](#page-214-0) を参照してく ださい。
- 9 前面パネルアセンブリをハードドライブケージに固定しているネジを外し ます。図 [3-53](#page-231-0) を参照してください。
- <span id="page-231-0"></span>10 前面パネルアセンブリをハードドライブケージから取り外します。 図 [3-53](#page-231-0) を参照してください。

図 3-53. 前面パネルアセンブリの取り外しと取り付け

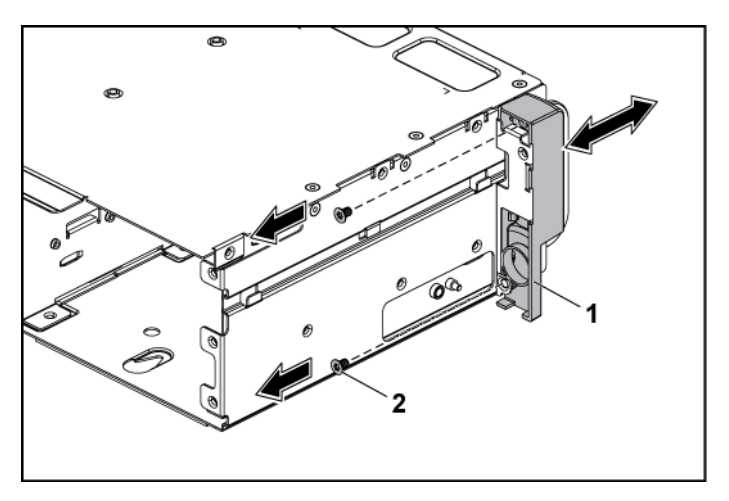

- 1 前面パネルアセンブリ 2 ネジ(2)
- 11 前面パネルアセンブリの保持フックを両側に開きます。図 [3-54](#page-233-0) を参照 してください。
- 12 前面パネルを前面パネルアセンブリから取り外します。図 [3-54](#page-233-0) を参照 してください。

<span id="page-233-0"></span>図 3-54. 前面パネルの取り外しと取り付け

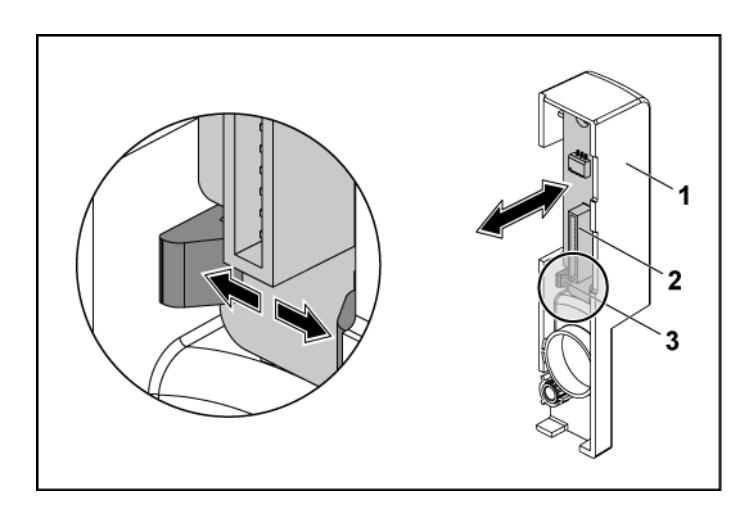

1 前面パネルアセンブリ 2 前面パネル

3 保持フック

#### 前面パネルの取り付け

- 注意: 修理作業の多くは、認定されたサービス技術者のみが行うことが  $\triangle^-$ できます。 製品マニュアルで許可されている範囲に限り、またはオンラ インサービスもしくは電話サービスとサポートチームの指示によっての み、トラブルシューティングと簡単な修理を行うようにしてください。 デルで認められていない修理(内部作業)による損傷は、保証の対象と なりません。 製品に付属しているマニュアルの「安全にお使いいただく ために」をお読みになり、指示に従ってください。
- 1 前面パネルアセンブリの保持フックを両側に開き、前面パネルを前面パ ネルアセンブリ内に置きます。図 [3-54](#page-233-0) を参照してください。
- 2 前面パネルアセンブリをハードドライブケージに取り付けます。図 [3-53](#page-231-0) を参照してください。
- 3 前面パネルアセンブリをハードドライブケージに固定するネジを取り付 けます。図 [3-53](#page-231-0) を参照してください。
- 4 ハードドライブケージをシャーシに取り付けます。図 [3-43](#page-214-0) を参照してく ださい。
- 5 前面パネルアセンブリをシャーシに固定するネジを取り付けます。 図 [3-43](#page-214-0) を参照してください。
- 6 ハードドライブケージをシャーシに固定するネジを取り付けます。 図 [3-42](#page-213-0) を参照してください。
- 7 前面パネルケーブルをファンコントローラボードに接続します。図 [3-48](#page-224-0) を参照してください。 ケーブルが挟まれたり折れ曲がったりしないように、シャーシのタブを通 して適切に配線してください。
- 8 バックプレーンにすべてのケーブルを接続します。 3.5 インチハードドラ イブの場合は図 [5-3](#page-266-0) を、2.5 インチハードドライブの場合は図 [5-7](#page-269-0) を参 照してください。 ケーブルが挟まれたり折れ曲がったりしないように、シャーシのタブを通 して適切に配線してください。
- 9 システムカバーを閉じます。[「システムカバーの取り付け」](#page-201-0)([202](#page-201-0) ページ) を参照してください。
- 10 ハードドライブを取り付けます。[「ハードドライブをハードドライブキャリア](#page-130-0) [に取り付ける方法」](#page-130-0)([131](#page-130-0) ページ)を参照してください。
- 11 システムおよびシステムに接続されている周辺機器をコンセントに接続 し、電源を入れます。

## センサーボード

センサーボードの取り外し(3.5 インチハードドライブシステ ムの場合)

- 注意: 修理作業の多くは、認定されたサービス技術者のみが行うことが  $\triangle$ できます。 製品マニュアルで許可されている範囲に限り、またはオンラ インサービスもしくは電話サービスとサポートチームの指示によっての み、トラブルシューティングと簡単な修理を行うようにしてください。 デルで認められていない修理(内部作業)による損傷は、保証の対象と なりません。 製品に付属しているマニュアルの「安全にお使いいただく ために」をお読みになり、指示に従ってください。
- 1 システムおよび接続されているすべての周辺機器の電源を切り、シス テムをコンセントから外すことをお勧めします。
- 2 すべてのハードドライブを取り外します。[「ハードドライブキャリアの取り](#page-127-0) [外し」](#page-127-0)([128](#page-127-0) ページ)を参照してください。
- 3 システムカバーを開きます。[「システムカバーの取り外し」](#page-200-0)([201](#page-200-0) ページ) を参照してください。
- 4 バックプレーンからすべてのケーブルを外します。 3.5 インチハードドラ イブの場合は、図 [5-3](#page-266-0) を参照してください。 シャーシのタブをシステムから外す際に、シャーシのタブ下のケーブル 配線をメモしてください。これらのケーブルを再び取り付ける際は、挟ま れたり折れ曲がったりしないように、適切に配線してください。
- 5 ファンコントローラボードから前面パネルケーブルを外します。図 [3-48](#page-224-0) を参照してください。 シャーシのタブをシステムから外す際に、シャーシのタブ下のケーブル 配線をメモしてください。これらのケーブルを再び取り付ける際は、挟ま れたり折れ曲がったりしないように、適切に配線してください。
- 6 ハードドライブケージをシャーシから取り外します。図 [3-43](#page-214-0) を参照してく ださい。
- 7 センサーボードからケーブルを外します。
- 8 センサーボードをハードドライブケージに固定しているネジを外します。 図 [3-55](#page-236-0) を参照してください。
- 9 センサーボードをハードドライブケージから取り外します。図 [3-55](#page-236-0) を参 照してください。
- <span id="page-236-0"></span>図 3-55. センサーボードの取り外しと取り付け

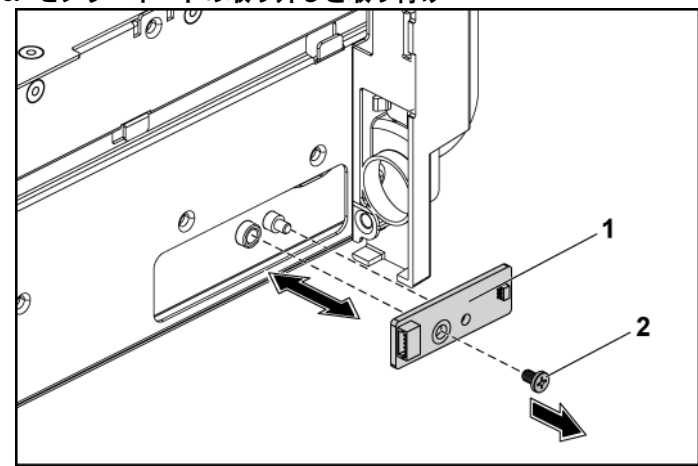

<sup>1</sup> センサーボード 2 ネジ

センサーボードの取り付け(3.5 インチハードドライブシステ ムの場合)

- 注意: 修理作業の多くは、認定されたサービス技術者のみが行うことが  $\bigwedge$ できます。 製品マニュアルで許可されている範囲に限り、またはオンラ インサービスもしくは電話サービスとサポートチームの指示によっての み、トラブルシューティングと簡単な修理を行うようにしてください。 デルで認められていない修理(内部作業)による損傷は、保証の対象と なりません。 製品に付属しているマニュアルの「安全にお使いいただく ために」をお読みになり、指示に従ってください。
- 1 センサーボードをハードドライブケージに取り付けます。図 [3-55](#page-236-0) を参照 してください。
- 2 センサーボードをハードドライブケージに固定するネジを取り付けます。 図 [3-55](#page-236-0) を参照してください。
- 3 センサーボードケーブルをセンサーボードに接続します。
- 4 ハードドライブケージをシャーシに取り付けます。図 [3-43](#page-214-0) を参照してく ださい。
- 5 ハードドライブケージをシャーシに固定するネジを取り付けます。 図 [3-43](#page-214-0) を参照してください。
- 6 バックプレーンにすべてのケーブルを接続します。3.5 インチハードドラ イブの場合は、図 [5-3](#page-266-0) を参照してください。 ケーブルが挟まれたり折れ曲がったりしないように、シャーシのタブを通 して適切に配線してください。
- 7 前面パネルケーブルをファンコントローラボードに接続します。図 [3-48](#page-224-0) を参照してください。 ケーブルが挟まれたり折れ曲がったりしないように、シャーシのタブを通 して適切に配線してください。
- 8 システムカバーを閉じます。[「システムカバーの取り付け」](#page-201-0)([202](#page-201-0) ページ) を参照してください。
- 9 ハードドライブを取り付けます。[「ハードドライブをハードドライブキャリア](#page-130-0) [に取り付ける方法」](#page-130-0)([131](#page-130-0) ページ)を参照してください。
- 10 システムおよびシステムに接続されている周辺機器をコンセントに接続 し、電源を入れます。

#### センサーボードの取り外し(2.5 インチハードドライブシステ ムの場合)

- 注意: 修理作業の多くは、認定されたサービス技術者のみが行うことが できます。 製品マニュアルで許可されている範囲に限り、またはオンラ インサービスもしくは電話サービスとサポートチームの指示によっての み、トラブルシューティングと簡単な修理を行うようにしてください。 デルで認められていない修理(内部作業)による損傷は、保証の対象と なりません。 製品に付属しているマニュアルの「安全にお使いいただく ために」をお読みになり、指示に従ってください。
- 1 システムおよび接続されているすべての周辺機器の雷源を切り、シス テムをコンセントから外すことをお勧めします。
- 2 すべてのハードドライブを取り外します。[「ハードドライブキャリアの取り](#page-127-0) [外し」](#page-127-0)([128](#page-127-0) ページ)を参照してください。
- 3 システムカバーを開きます。[「システムカバーの取り外し」](#page-200-0)([201](#page-200-0) ページ) を参照してください。
- 4 バックプレーンからすべてのケーブルを外します。 2.5 インチハードドラ イブの場合は、図 [5-7](#page-269-0) を参照してください。 シャーシのタブをシステムから外す際に、シャーシのタブ下のケーブル 配線をメモしてください。これらのケーブルを再び取り付ける際は、挟ま れたり折れ曲がったりしないように、適切に配線してください。
- 5 ファンコントローラボードから前面パネルケーブルを外します。図 [3-48](#page-224-0) を参照してください。 シャーシのタブをシステムから外す際に、シャーシのタブ下のケーブル 配線をメモしてください。これらのケーブルを再び取り付ける際は、挟ま れたり折れ曲がったりしないように、適切に配線してください。
- 6 ハードドライブケージをシャーシから取り外します。図 [3-43](#page-214-0) を参照してく ださい。
- 7 センサーボードアセンブリからケーブルを外します。
- 8 センサーボードアセンブリをハードドライブケージに固定しているネジを 外します。図 [3-56](#page-238-0) を参照してください。
- <span id="page-238-0"></span>9 センサーボードアセンブリをハードドライブケージから取り外します。 図 [3-56](#page-238-0) を参照してください。

図 3-56. センサーボードアセンブリの取り外しと取り付け

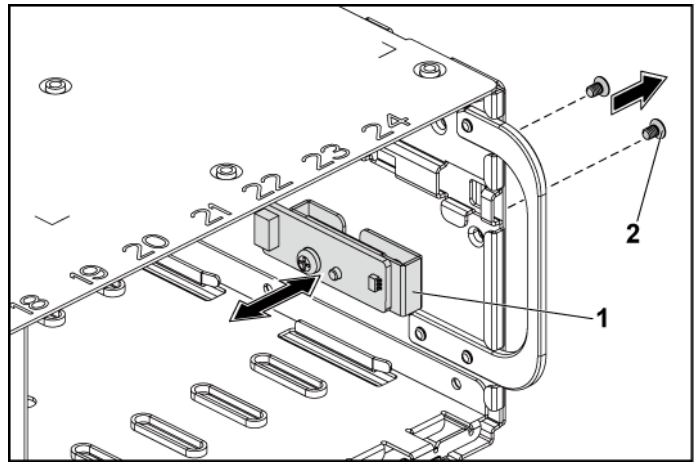

- 1 センサーボードアセンブリ 2 ネジ(2)
- 10 センサーボードをセンサーボードホルダに固定しているネジを外します。 図 [3-57](#page-240-0) を参照してください。
- 11 センサーボードをセンサーボードホルダから取り外します。図 [3-57](#page-240-0) を参 照してください。

<span id="page-240-0"></span>図 3-57. センサーボードの取り外しと取り付け

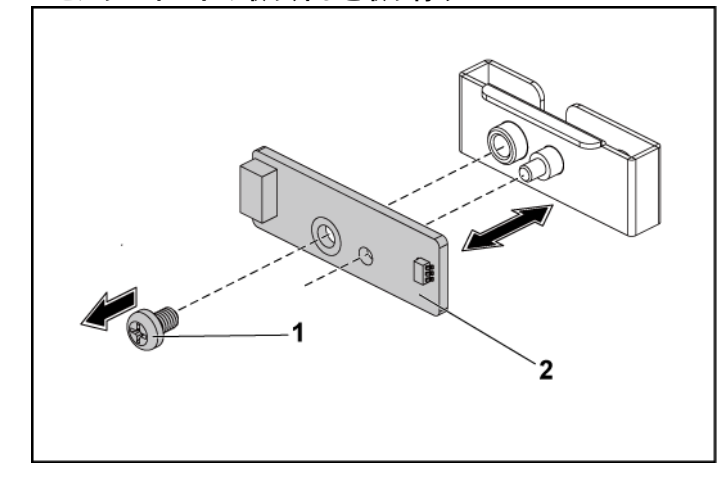

1 ネジ 2 センサーボード

センサーボードの取り付け(2.5 インチハードドライブシステ ムの場合)

- 注意: 修理作業の多くは、認定されたサービス技術者のみが行うことが できます。 製品マニュアルで許可されている範囲に限り、またはオンラ インサービスもしくは電話サービスとサポートチームの指示によっての み、トラブルシューティングと簡単な修理を行うようにしてください。 デルで認められていない修理(内部作業)による損傷は、保証の対象と なりません。 製品に付属しているマニュアルの「安全にお使いいただく ために」をお読みになり、指示に従ってください。
- 1 センサーボードをセンサーボードホルダに取り付けます。センサーボー ドホルダ上のスタンドオフがセンサーボードのスロットに挿入されている ことを確認してください。図 [3-57](#page-240-0) を参照してください。
- 2 センサーボードアセンブリをハードドライブケージに取り付けます。 図 [3-56](#page-238-0) を参照してください。
- 3 センサーボードをハードドライブケージに固定するネジを取り付けます。 図 [3-56](#page-238-0) を参照してください。
- 4 センサーボードウーブルをセンサーボードに接続します。
- 5 ハードドライブケージをシャーシに取り付けます。図 [3-43](#page-214-0) を参照してく ださい。
- 6 ハードドライブケージをシャーシに固定するネジを取り付けます。 図 [3-42](#page-213-0) を参照してください。
- 7 バックプレーンにすべてのケーブルを接続します。 2.5 インチハードドラ イブの場合は、図 [5-7](#page-269-0) を参照してください。 ケーブルが挟まれたり折れ曲がったりしないように、シャーシのタブを通 して適切に配線してください。
- 8 前面パネルケーブルをファンコントローラボードに接続します。図 [3-48](#page-224-0) を参照してください。 ケーブルが挟まれたり折れ曲がったりしないように、シャーシのタブを通 して適切に配線してください。
- 9 システムカバーを閉じます。[「システムカバーの取り付け」](#page-201-0)([202](#page-201-0) ページ) を参照してください。
- 10 ハードドライブを取り付けます。[「ハードドライブをハードドライブキャリア](#page-130-0) [に取り付ける方法」](#page-130-0)([131](#page-130-0) ページ)を参照してください。
- 11 システムおよびシステムに接続されている周辺機器をコンセントに接続 し、電源を入れます。

# システムのトラブルシューティ ング

## 作業にあたっての注意

- $\bigwedge$ 警告: システムを持ち上げる必要がある場合は、必ずだれかの手を借り てください。 けがを防ぐため、決してシステムを一人で持ち上げようと しないでください。
- 警告: システムカバーを取り外す前に、すべての電源を外し、AC 電源  $\bigwedge$ コードを外してから、すべての周辺機器とすべての LAN ケーブルを外し ます。
- 注意: 修理作業の多くは、認定されたサービス技術者のみが行うことが  $\triangle$ できます。 製品マニュアルで許可されている範囲に限り、またはオンラ インサービスもしくは電話サービスとサポートチームの指示によっての み、トラブルシューティングと簡単な修理を行うようにしてください。 デルで認められていない修理(内部作業)による損傷は、保証の対象と なりません。 製品に付属しているマニュアルの「安全にお使いいただく ために」をお読みになり、指示に従ってください。

### 設置に関する問題

設置に関する問題のトラブルシューティングを行う際には、以下のチェックを 行ってください。

- すべてのケーブルと電源の接続(すべてのラックのケーブル接続を含 む)を確認します。
- 電源ケーブルを外して 1 分間待ちます。電源ケーブルを接続してもう一 度試してみます。
- ネットワークのエラーが表示される場合は、システムに十分なメモリとデ ィスクスペースがあるか確認します。
- 追加した各周辺機器を一度に 1 台ずつ取り外し、システムの電源を入 れてみます。周辺機器を取り外すとシステムが機能する場合は、周辺 機器に問題があるか、または周辺機器とシステムの間の設定に問題が あると考えられます。周辺機器のベンダーにお問い合わせください。
- システムの電源が入らない場合は、LED ディスプレイを確認します。電 源 LED が点灯していない場合は、AC 電源が供給されていない可能性 があります。 AC 電源ケーブルがしっかりと接続されているか確認し ます。

# システム起動エラーのトラブルシューティ ング

起動中、特に OS のインストールやシステムのハードウェアの再構成を行っ た後でシステムが停止する場合は、メモリの構成が無効でないかチェックし てください。メモリの構成が無効な場合、起動時にビデオ出力がなく、システ ムが停止することがあります。[「システムメモリ」](#page-188-0)([180](#page-179-0) ページ)を参照してくだ さい。

起動時に発生するその他すべての問題については、画面に表示されるシス テムメッセージを書きとめておきます。詳細については、[63](#page-62-0) ページの「[セッ](#page-62-0) [トアップユーティリティの使い方](#page-62-0)」を参照してください。

# 外部接続のトラブルシューティング

外付けデバイスのトラブルシューティングを行う前に、すべての外部ケーブ ルがシステムの外部コネクタにしっかりと接続されていることを確認します。 システムの前面および背面パネルのコネクタについては、図 [1-1](#page-13-0)、図 [1-6](#page-14-0) お よび図 [1-9](#page-18-0) を参照してください。

# ビデオサブシステムのトラブルシューティ ング

- 1 モニターとシステム、およびモニターと電源の接続を確認します。
- 2 システムとモニターの間のビデオインタフェースのケーブル接続を確認 します。

## USB デバイスのトラブルシューティング

USB キーボードおよび / またはマウスのトラブルシューティングは、次の手 順で行います。

その他の USB デバイスの場合は、手順 5 に進みます。

- 1 システムからキーボードとマウスのケーブルを短時間外し、再接続し ます。
- 2 キーボード / マウスをシステムの反対側の USB ポートに接続します。
- 3 これで問題が解決した場合は、システムを再起動し、セットアップユーテ ィリティを起動して、機能していない USB ポートが有効になっているか どうかを確認します。
- 4 キーボード / マウスを動作確認済みの別のキーボード / マウスと交換し ます。

これで問題が解決した場合は、障害のあるキーボード / マウスを交換し ます。

問題が解決しない場合は、次の手順に進んで、システムに取り付けら れているその他の USB デバイスのトラブルシューティングを開始します。

- 5 取り付けられているすべての USB デバイスの電源を切り、システムか ら外します。
- 6 システムを再起動し、キーボードが機能している場合は、セットアップユ ーティリティを起動します。すべての USB ポートが有効になっていること を確認します。「[USB Configuration](#page-82-0) (USB の設定)」([83](#page-82-0)ページ)を参 照してください。

キーボードが機能していない場合でも、リモートアクセスが使えます。シ ステムにアクセスできない場合は[、スイッチとジャンパの設定の](#page-278-0)「[279](#page-277-0)」 で、システム内の NVRAM\_CLR ジャンパを設定し、BIOS をデフォルト 設定に復元する手順を参照してください。

- 7 各 USB デバイスを一度に 1 台ずつ再接続し、電源を入れます。
- 8 同じ問題が発生するデバイスがあれば、そのデバイスの電源を切り、 USB ケーブルを交換し、デバイスの電源を入れます。 問題が解決しない場合は、デバイスを交換します。 すべてのトラブルシューティングが失敗した場合は、[「困ったときは」](#page-283-0) (284 ページ)を参照してください。

# シリアル I/O デバイスのトラブルシューテ ィング

- 1 システムおよびシリアルポートに接続された周辺機器すべての電源を 切ります。
- 2 シリアルインタフェースケーブルを正常な別のケーブルと取り替え、シス テムとシリアルデバイスの電源を入れます。 これで問題が解決した場合は、インタフェースケーブルを交換します。
- 3 システムとシリアルデバイスの電源を切り、デバイスを同じタイプのデバ イスと取り替えます。
- 4 システムとシリアルデバイスの電源を入れます。 これで問題が解決した場合は、シリアルデバイスを交換します。 問題が解決しない場合は、[「困ったときは」](#page-283-0)(284 ページ)を参照してくだ さい。

# NIC のトラブルシューティング

- 1 システムを再起動し、NIC コントローラに関するシステムメッセージがな いかチェックします。
- 2 NIC コネクタの該当するインジケータを確認します。「[NIC インジケータ](#page-22-0) [\(BMC 管理ポート\)](#page-22-0)」([23](#page-21-0) ページ)を参照してください。
	- リンクインジケータが点灯しない場合は、すべてのケーブル接続を 確認します。
	- アクティビティインジケータが点灯しない場合は、ネットワークドライ バファイルが損傷しているか、失われた可能性があります。 該当するドライバを削除してから、再インストールします。 NIC のマ ニュアルを参照してください。
	- 可能であれば、オートネゴシエイションの設定を変更します。
	- スイッチまたはハブの別のコネクタを使用します。

内蔵 NIC の代わりに NIC カードを使用している場合は、NIC カードの マニュアルを参照してください。

- 3 適切なドライバがインストールされ、プロトコルが組み込まれていること を確認します。 NIC のマニュアルを参照してください。
- 4 セットアップユーティリティを起動し、NIC ポートが有効になっていること を確認します。[「セットアップユーティリティの使い方」](#page-62-0)([63](#page-62-0) ページ)を参照 してください。
- 5 ネットワーク上の NIC、ハブ、およびスイッチが、すべて同じデータ転送 速度に設定されていることを確認します。各ネットワークデバイスのマニ ュアルを参照してください。
- 6 すべてのネットワークケーブルのタイプが適切で、最大長を超えていな いことを確認します。 すべてのトラブルシューティングが失敗した場合は、[「困ったときは」](#page-283-0) (284 ページ)を参照してください。

# システムが濡れた場合のトラブルシューテ ィング

- 注意: 修理作業の多くは、認定されたサービス技術者のみが行うことが できます。 製品マニュアルで許可されている範囲に限り、またはオンラ インサービスもしくは電話サービスとサポートチームの指示によっての み、トラブルシューティングと簡単な修理を行うようにしてください。 デルで認められていない修理(内部作業)による損傷は、保証の対象と なりません。 製品に付属しているマニュアルの「安全にお使いいただく ために」をお読みになり、指示に従ってください。
- 1 システムおよび接続されている周辺機器の電源を切り、システムをコン セントから外します。
- 2 システムカバーを開きます。[「システムカバーの取り外し」](#page-200-0)([201](#page-200-0) ページ) を参照してください。
- 3 コンポーネントをシステムから取り外します。[「システム部品の取り付け」](#page-124-0) ([125](#page-124-0) ページ)を参照してください。
	- ハードドライブ
	- SAS バックプレーン
	- 拡張カード
	- 電源装置
	- ファン
	- 空気ダクト
	- プロセッサとヒートシンク
	- メモリモジュール
- 4 システムを完全に乾燥させます(少なくとも 24 時間)。
- 5 手順 3 で取り外したコンポーネントを取り付けます。
- 6 システムカバーを閉じます。[「システムカバーの取り付け」](#page-201-0)([202](#page-201-0) ページ) を参照してください。
- 7 電源ケーブルをコンセントに差し込んで、システムと周辺機器の電源を 入れます。

システムが正常に起動しない場合は、[「困ったときは」](#page-283-0)(284 ページ)を 参照してください。

- 8 システムが正常に起動する場合は、システムをシャットダウンして、取り 外した拡張カードを取り付けます。[「拡張カードの取り付け」](#page-152-0)([153](#page-152-0) ページ) を参照してください。
- 9 システムが起動しない場合は、[「困ったときは」](#page-283-0)(284 ページ)を参照して ください。

# システムが損傷した場合のトラブルシュー ティング

- $\triangle^-$ 注意: 修理作業の多くは、認定されたサービス技術者のみが行うことが できます。 製品マニュアルで許可されている範囲に限り、またはオンラ インサービスもしくは電話サービスとサポートチームの指示によっての み、トラブルシューティングと簡単な修理を行うようにしてください。 デルで認められていない修理(内部作業)による損傷は、保証の対象と なりません。 製品に付属しているマニュアルの「安全にお使いいただく ために」をお読みになり、指示に従ってください。
- 1 システムおよび接続されている周辺機器の電源を切り、システムをコン セントから外します。
- 2 システムカバーを開きます。[「システムカバーの取り外し」](#page-200-0)([201](#page-200-0) ページ) を参照してください。
- 3 以下のコンポーネントが正しく取り付けられていることを確認します。
	- 拡張カードアセンブリ
	- 電源装置
	- ファン
	- プロセッサとヒートシンク
	- 空気ダクト
	- メモリモジュール
	- ハードドライブキャリア
- 4 すべてのケーブルが正しく接続されていることを確認します。
- 5 システムカバーを閉じます。[「システムカバーの取り付け」](#page-201-0)([202](#page-201-0) ページ) を参照してください。
- 6 システムが起動しない場合は、[「困ったときは」](#page-283-0)(284 ページ)を参照して ください。

# システムバッテリのトラブルシューティン グ

- メモ: 長い期間(数週間から数か月)システムの電源が切られていると、  $\mathbb Z$ NVRAM からシステム設定情報が失われる場合があります。 これはバッテリの 不良が原因です。
- 1 セットアップユーティリティで時刻と日付を再入力します。[「起動時のセッ](#page-62-1) [トアップユーティリティのオプション」](#page-62-1)([64](#page-62-1) ページ)を参照してください。
- 2 システムの電源を切り、少なくとも 1 時間は電源ケーブルをコンセント から外しておきます。
- 3 電源ケーブルをコンセントに接続し、システムの電源を入れます。
- 4 セットアップユーティリティを起動します。

セットアップユーティリティの日付と時刻が正しくない場合は、バッテリを交 換します。「システム[バッテリを交換](#page-194-0)」([195](#page-194-0) ページ)を参照してください。

注意: 修理作業の多くは、認定されたサービス技術者のみが行うことが  $\bigwedge$ できます。 製品マニュアルで許可されている範囲に限り、またはオンラ インサービスもしくは電話サービスとサポートチームの指示によっての み、トラブルシューティングと簡単な修理を行うようにしてください。 デルで認められていない修理(内部作業)による損傷は、保証の対象と なりません。 製品に付属しているマニュアルの「安全にお使いいただく ために」をお読みになり、指示に従ってください。

バッテリを交換しても問題が解決しない場合は、[「困ったときは」](#page-283-0)(284 ペー ジ)を参照してください。

メモ: 一部のソフトウェアには、システムの時刻を進めたり遅らせたりするもの  $\mathscr{U}$ があります。 セットアップユーティリティ内に保持されている時刻以外はシステ ムが正常に動作している場合、問題の原因はバッテリの不良ではなく、ソフトウ ェアにあると考えられます。

システムのトラブルシューティング | 251

# 電源装置のトラブルシューティング

- 1 電源装置の障害インジケータで故障した電源装置を特定します。「雷源 [およびシステム基板のインジケータコード」](#page-23-0)([24](#page-22-1) ページ)を参照してくだ さい。
- $\triangle$ 注意: システムが動作するためには、電源装置を必ず 1 台は取り付けて おく必要があります。 電源装置が 1 台しか取り付けられていないシステ ムを長時間使用すると、システムがオーバーヒートするおそれがあり ます。
- 2 電源装置をいったん取り外して取り付けなおします。「電源装置」([132](#page-131-0) ページ)を参照してください。
	- $\mathscr{L}$
- メモ: 電源装置を取り付けたら、システムが電源装置を認識して動作状 態を確認するまで数秒待ちます。 電源インジケータが緑色に点灯すれ ば、電源装置は正常に機能しています。

問題が解決しない場合は、障害のある電源装置を交換します。

3 すべてのトラブルシューティングが失敗した場合は、[「困ったときは」](#page-283-0) ([284](#page-283-0) ページ)を参照してください。
# システム冷却問題のトラブルシューテ ィング

注意: 修理作業の多くは、認定されたサービス技術者のみが行うことが できます。 製品マニュアルで許可されている範囲に限り、またはオンラ インサービスもしくは電話サービスとサポートチームの指示によっての み、トラブルシューティングと簡単な修理を行うようにしてください。 デルで認められていない修理(内部作業)による損傷は、保証の対象と なりません。 製品に付属しているマニュアルの「安全にお使いいただく ために」をお読みになり、指示に従ってください。

次の状態が発生していないことを確認してください。

- システムカバー、空気ダクト、ドライブダミー、電源装置ダミー、また は前面 / 背面フィラーパネルが取り外されていないこと。
- 室温が高すぎる。
- 外部の通気が遮断されている。
- システム内部のケーブルが空気の流れを遮断している。
- 冷却ファンが取り外されていたり、故障したりしている。[「ファンのト](#page-253-0) [ラブルシューティング」](#page-253-0)([254](#page-253-0) ページ)を参照してください。

# <span id="page-253-0"></span>ファンのトラブルシューティング

- 注意: 修理作業の多くは、認定されたサービス技術者のみが行うことが できます。 製品マニュアルで許可されている範囲に限り、またはオンラ インサービスもしくは電話サービスとサポートチームの指示によっての み、トラブルシューティングと簡単な修理を行うようにしてください。 デルで認められていない修理(内部作業)による損傷は、保証の対象と なりません。 製品に付属しているマニュアルの「安全にお使いいただく ために」をお読みになり、指示に従ってください。
- 1 Diagnostic(診断)ソフトウェアが障害を指摘しているファンの位置を確 認します。
- 2 システムおよび接続されているすべての周辺機器の電源を切ります。
- 3 システムカバーを開きます。[「システムカバーの取り外し」](#page-200-0)([201](#page-200-0) ページ) を参照してください。
- 4 ファンの電源ケーブルを抜き差しします。
- 5 システムを再起動します。 ファンが正常に動作する場合は、システムカバーを閉じます。[「システム](#page-201-0) [カバーの取り付け」](#page-201-0)([202](#page-201-0) ページ)を参照してください。
- 6 ファンが動作しない場合は、システムの電源を切り、新しいファンを取り 付けます。[「冷却ファン」](#page-202-0)([203](#page-202-0) ページ)を参照してください。
- 7 システムを再起動します。 これで問題が解決した場合は、システムカバーを閉じます。[「システムカ](#page-201-0) [バーの取り付け」](#page-201-0)([202](#page-201-0) ページ)を参照してください。 交換したファンが動作しない場合は、[「困ったときは」](#page-283-0)([284](#page-283-0) ページ)を参 照してください。

# システムメモリのトラブルシューティング

- 1 システムが動作していない場合は、システムおよび接続されている周辺 機器の電源を切り、システムをコンセントから外します。 10 秒以上待っ てから、システムをコンセントに接続します。
- 2 システムおよび接続されている周辺機器の電源を入れ、画面のメッセ ージをメモします。 特定のメモリモジュールに障害があることを示すエラーメッセージが表 示された場合は、手順 11 に進みます。
- 3 セットアップユーティリティを起動して、システムメモリの設定を確認しま す。「[System Memory](#page-68-0)(システムメモリ)」([69](#page-68-0) ページ)を参照してくださ い。必要に応じて、メモリの設定を変更します。 メモリの設定が取り付けられているメモリと一致しているにもかかわら ず、エラーメッセージの表示が続く場合は、手順 11 に進みます。
- 4 システムおよび接続されている周辺機器の電源を切り、システムをコン セントから外します。
- 5 システム基板アセンブリを取り外します。[「システム基板アセンブリの取](#page-137-0) [り外し」](#page-137-0)([138](#page-137-0) ページ)を参照してください。
- 6 メモリチャネルをチェックし、正しく装着されていることを確認します。 [「サポートされている](#page-188-0) DIMM 構成」([189](#page-188-0) ページ)を参照してください。
- 7 ソケットに装着されている各メモリモジュールを抜き差しします。[「メモリ](#page-192-0) [モジュールの取り付け」](#page-192-0)([193](#page-191-0) ページ)を参照してください。
- 8 システム基板アセンブリを取り付けます。[「システム基板アセンブリの取](#page-138-0) [り付け」](#page-138-0)([139](#page-138-0) ページ)を参照してください。
- 9 電源ケーブルをコンセントに差し込んで、システムと周辺機器の電源を 入れます。

10 セットアップユーティリティを起動して、システムメモリの設定を確認し ます。「[System Memory](#page-68-0)(システムメモリ)」([69](#page-68-0) ページ)を参照してくだ さい。

問題が解決しない場合は、次の手順に進みます。

- 11 システムおよび接続されている周辺機器の電源を切り、システムをコン セントから外すことをお勧めします。
- 12 システム基板アセンブリを取り外します。[「システム基板アセンブリの取](#page-137-0) [り外し」](#page-137-0)([138](#page-137-0) ページ)を参照してください。
- 13 診断テストまたはエラーメッセージで、特定のメモリモジュールに障害が あることが示された場合は、メモリモジュールを取り替えるか、または交 換します。
- 14 障害が発生している不特定メモリモジュールのトラブルシューティングを 行うには、1 番目の DIMM ソケットに装着されているメモリモジュール を同種で同容量のものと交換します。[「メモリモジュールの取り付け」](#page-192-0) ([193](#page-191-0) ページ)を参照してください。
- 15 システム基板アセンブリを取り付けます。[「システム基板アセンブリの取](#page-137-0) [り外し」](#page-137-0)([138](#page-137-0) ページ)を参照してください。
- 16 電源ケーブルをコンセントに差し込んで、システムと周辺機器の電源を 入れます。
- 17 システムの起動中に表示されるエラーメッセージ、およびシステム前面 の Diagnostics(診断)インジケータを観察します。
- 18 メモリの問題が引き続き示される場合は、取り付けられている各メモリ モジュールについて手順 11~17 を繰り返します。 すべてのメモリモジュールをチェックしても問題が解決しない場合は、 [「困ったときは」](#page-283-0)(284 ページ)を参照してください。

# ハードドライブのトラブルシューティング

- 注意: 修理作業の多くは、認定されたサービス技術者のみが行うことが できます。 製品マニュアルで許可されている範囲に限り、またはオンラ インサービスもしくは電話サービスとサポートチームの指示によっての み、トラブルシューティングと簡単な修理を行うようにしてください。 デルで認められていない修理(内部作業)による損傷は、保証の対象と なりません。 製品に付属しているマニュアルの「安全にお使いいただく ために」をお読みになり、指示に従ってください。
- 注意:このトラブルシューティング手順を実行すると、ハードドライブ  $\bigwedge$ に保存されたデータが損傷するおそれがあります。 以下の手順を実行す る前に、ハードドライブ上のすべてのファイルをバックアップしてくだ さい。
- 1 システムに RAID コントローラが搭載され、ハードドライブが RAID アレ イに構成されている場合は、以下の手順を実行します。
	- a. システムを再起動し、LSI 9260/9265 には <Ctrl><H>、SAS コント ローラには <Ctrl><C> を押して、ホストアダプタ設定ユーティリテ ィプログラムを起動します。 設定ユーティリティの詳細については、ホストアダプタに付属のマ ニュアルを参照してください。
	- b. ハードドライブが RAID アレイ用に正しく設定されていることを確 認します。
	- c. ハードドライブをオフラインにして抜き差しします。[「ハードドライブ](#page-129-0) [をハードドライブキャリアから取り外す方法」](#page-129-0)([130](#page-129-0) ページ)を参照し てください。
	- d. 設定ユーティリティを終了し、OS を起動します。
- 2 お使いのコントローラカードに必要なデバイスドライバがインストールさ れ、正しく設定されていることを確認します。詳細については、OS のマ ニュアルを参照してください。

3 システムを再起動し、セットアップユーティリティを起動して、コントローラ が有効になっていてドライブが表示されていることを確認します。 [「セットアップユーティリティの使い方」](#page-62-0)([63](#page-62-0) ページ)を参照してください。 問題が解決しない場合は、[「困ったときは」](#page-283-0)([284](#page-283-0) ページ)を参照してくだ さい。

# ストレージコントローラのトラブルシュー ティング

- メモ:SAS RAID コントローラのトラブルシューティングを行う際には、OS のマニ  $\mathbb{Z}$ ュアルとコントローラのマニュアルも参照してください。
- 1 セットアップユーティリティを起動し、SAS コントローラが有効になってい ることを確認します。[「セットアップユーティリティの使い方」](#page-62-0)([63](#page-62-0) ページ) を参照してください。
- 2 システムを再起動し、次のうちで該当するキーシーケンスを押して設定 ユーティリティプログラムを起動します。
	- SAS コントローラの場合は <Ctrl><C>
	- LSI 9260-8i カードまたは LSI 9265-8i カードの場合は <Ctrl><H> 設定内容については、コントローラのマニュアルを参照してください。
- 3 設定内容を確認し、必要な修正を行い、システムを再起動します。
- 注意: 修理作業の多くは、認定されたサービス技術者のみが行うことが  $\bigwedge$ できます。 製品マニュアルで許可されている範囲に限り、またはオンラ インサービスもしくは電話サービスとサポートチームの指示によっての み、トラブルシューティングと簡単な修理を行うようにしてください。 デルで認められていない修理(内部作業)による損傷は、保証の対象と なりません。 製品に付属しているマニュアルの「安全にお使いいただく ために」をお読みになり、指示に従ってください。
- 4 システムおよび接続されている周辺機器の電源を切り、システムをコン セントから外します。
- 5 システム基板アセンブリを取り外します。[「システム基板アセンブリの取](#page-137-0) [り外し」](#page-137-0)([138](#page-137-0) ページ)を参照してください。
- 6 コントローラカードがシステム基板のコネクタにしっかりと装着されてい ることを確認します。[「拡張カードの取り付け」](#page-152-0)([153](#page-152-0) ページ)を参照してく ださい。
- 7 バッテリキャッシュ付き SAS RAID コントローラを使用している場合は、 RAID バッテリが正しく接続されており、該当する場合は、RAID カード 上のメモリモジュールが正しく装着されていることを確認します。
- 8 ケーブルがストレージコントローラおよび SAS バックプレーンボードにし っかりと接続されていることを確認します。
- 9 システム基板アセンブリを取り付けます。[「システム基板アセンブリの取](#page-138-0) [り付け」](#page-138-0)([139](#page-138-0) ページ)を参照してください。
- 10 電源ケーブルをコンセントに差し込んで、システムと周辺機器の電源を 入れます。 問題が解決しない場合は、[284](#page-283-0) ページの[「困ったときは」](#page-283-0)を参照してくだ さい。

# 拡張カードのトラブルシューティング

- メモ:拡張カードのトラブルシューティングを行う際には、OS と拡張カードのマニ  $\mathbb{Z}$ ュアルを参照してください。
- $\triangle$ 注意: 修理作業の多くは、認定されたサービス技術者のみが行うことが できます。 製品マニュアルで許可されている範囲に限り、またはオンラ インサービスもしくは電話サービスとサポートチームの指示によっての み、トラブルシューティングと簡単な修理を行うようにしてください。 デルで認められていない修理(内部作業)による損傷は、保証の対象と なりません。 製品に付属しているマニュアルの「安全にお使いいただく ために」をお読みになり、指示に従ってください。
- 1 システムおよび接続されている周辺機器の電源を切り、システムをコン セントから外します。
- 2 システム基板アセンブリを取り外します。[「システム基板アセンブリの取](#page-137-0) [り外し」](#page-137-0)([138](#page-137-0) ページ)を参照してください。
- 3 各拡張カードがコネクタに確実に装着されていることを確認します。 [「拡張カードの取り付け」](#page-152-0)([153](#page-151-0)ページ)を参照してください。
- 4 システム基板アセンブリを取り付けます。[「システム基板アセンブリの取](#page-138-0) [り付け」](#page-138-0)([139](#page-138-0) ページ)を参照してください。
- 5 電源ケーブルをコンセントに差し込んで、システムと周辺機器の電源を 入れます。
- 6 問題が解決しない場合は、[「困ったときは」](#page-283-0)([284](#page-283-0) ページ)を参照してくだ さい。

# プロセッサのトラブルシューティング

- 注意: 修理作業の多くは、認定されたサービス技術者のみが行うことが できます。 製品マニュアルで許可されている範囲に限り、またはオンラ インサービスもしくは電話サービスとサポートチームの指示によっての み、トラブルシューティングと簡単な修理を行うようにしてください。 デルで認められていない修理(内部作業)による損傷は、保証の対象と なりません。 製品に付属しているマニュアルの「安全にお使いいただく ために」をお読みになり、指示に従ってください。
- 1 システムおよび接続されている周辺機器の電源を切り、システムをコン セントから外します。
- 2 システム基板アセンブリを取り外します。[「システム基板アセンブリの取](#page-137-0) [り外し」](#page-137-0)([138](#page-137-0) ページ)を参照してください。
- 3 各プロセッサとヒートシンクが正しく取り付けられていることを確認します。 [「プロセッサの取り付け\(](#page-148-0)[149](#page-148-0) ページ)を参照してください。
- 4 システム基板アセンブリを取り付けます。[「システム基板アセンブリの取](#page-138-0) [り付け」](#page-138-0)([139](#page-138-0) ページ)を参照してください。
- 5 電源ケーブルをコンセントに差し込んで、システムと周辺機器の電源を 入れます。
- 6 問題が解決しない場合は、システムおよび接続されている周辺機器の 電源を切り、システムをコンセントから外します。
- 7 システム基板アセンブリを取り外します。[「システム基板アセンブリの取](#page-137-0) [り外し」](#page-137-0)([138](#page-137-0) ページ)を参照してください。
- 8 プロセッサソケット 1 に装着されているプロセッサ 1 のみを残し、その 他のプロセッサを取り外します。[「プロセッサの取り外し」](#page-146-0)([147](#page-146-0) ページ) を参照してください。
- 9 システム基板アセンブリを取り付けます。[「システム基板アセンブリの取](#page-138-0) [り付け」](#page-138-0)([139](#page-138-0) ページ)を参照してください。
- 10 電源ケーブルをコンセントに差し込んで、システムと周辺機器の電源を 入れます。
- 11 問題が解決しない場合は、プロセッサ1を取り外し、取り外した別のプ ロセッサをプロセッサソケット 1 に取り付けます。[「プロセッサの取り外し」](#page-146-0) ([146](#page-145-0) ページ)および[「プロセッサの取り付け](#page-148-0)」([149](#page-148-0) ページ)を参照して ください。
- 12 手順 9 と 10 を繰り返します。 問題が解決しない場合は、取り外したさらに別のプロセッサがある場合 はそれを 1 個ずつ使用して、手順 11 と 12 を繰り返します。
- 13 テストしたプロセッサのいずれかで問題が解決した場合、それ以前にテ ストしたプロセッサは不良です。[「困ったときは」](#page-283-0)([284](#page-283-0) ページ)を参照し てください。
- 14 すべてのプロセッサをテストしても問題が解決しない場合は、システム 基板の故障です。[「困ったときは」](#page-283-0)([284](#page-283-0) ページ)を参照してください。

# IRQ 割り当ての競合

ほとんどの PCI デバイスは IRQ を他のデバイスと共有できますが、同じ IRQ を同時に使用することはできません。このような競合を回避するには、 特定の IRQ 要件について各 PCI デバイスのマニュアルを参照してください。

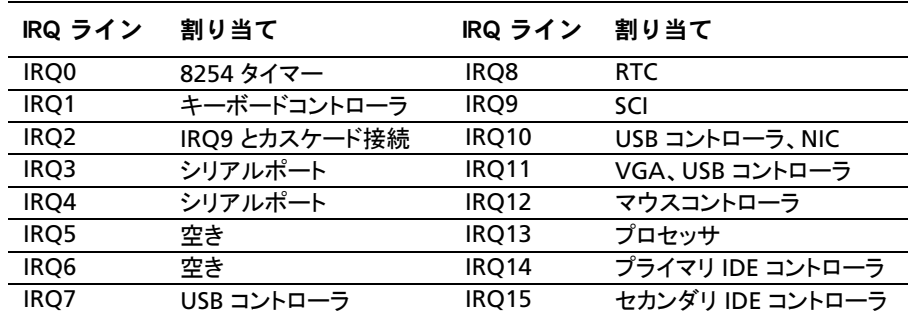

表 4-1. 割り当てごとの IRQ 要件

| システムのトラブルシューティング

# ジャンパとコネクタ

# システム基板コネクタ

本項では、システムジャンパについて説明します。また、ジャンパとスイッチ に関する基本的な情報を提供するとともに、システム内のさまざまな基板上 のコネクタについても説明します。

図 5-1. システム基板コネクタ

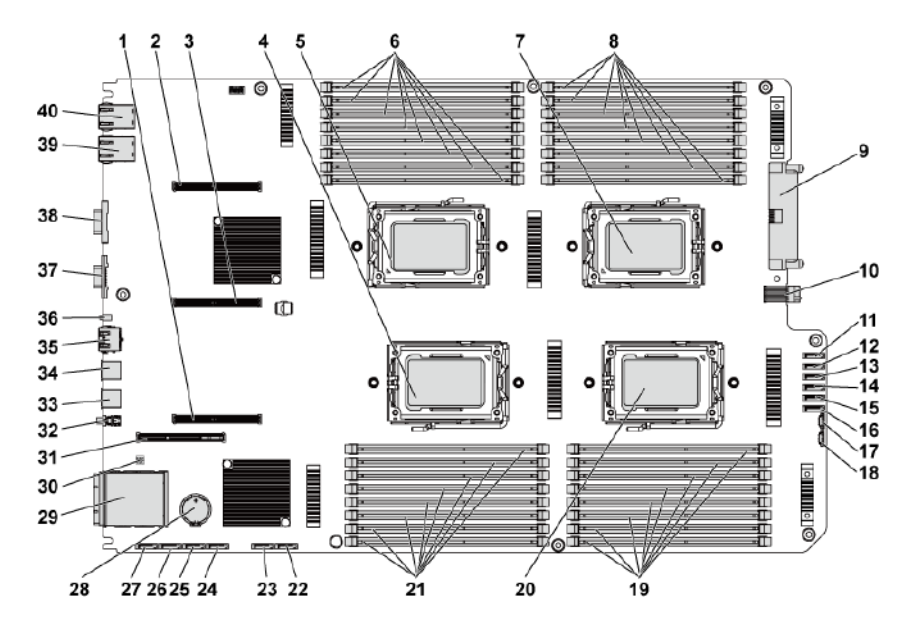

- 1 PCI-E x16 スロット 3 2 PCI-E x16 スロット 1
- 3 PCI-E x16 スロット 2 4 プロセッサ 2
- 
- 
- 
- 11 ハードドライブとバックプレーンを接 続する SATAII コネクタ 5
- 13 ハードドライブとバックプレーンを接 続する SATAII コネクタ 3
- 15 ハードドライブとバックプレーンを接 続する SATAII コネクタ 1
- 
- 17 SGPIO コネクタ 2 18 SGPIO コネクタ 1 19 プロセッサ 4 用 DIMM ソケット
- 21 プロセッサ 2 用 DIMM ソケ ット
- 23 オンボード SATAII コネクタ 4 24 オンボード SATAII コネクタ 3
- 25 オンボード SATAII コネクタ 2
- 27 オンボード SATAII コネクタ 0 28 システムバッテリ
- 
- 31 PCI-E x16 メザニンカードスロ ット
- 33 USB ポート 1 34 USB ポート 0
- 35 BMC 管理ポート 36 IDLED
- 
- 39 NIC 2 40 NIC 1
- 
- 
- 5 プロセッサ 1 6 プロセッサ 1 用 DIMM ソケ ット
- 7 プロセッサ 3 8 プロセッサ 3 用 DIMM ソケ ット
- 9 主電源コネクタ インチング インタン 10 信号ボードツーボードコネクタ
	- 12 ハードドライブとバックプレーンを接 続する SATAII コネクタ 4
	- 14 ハードドライブとバックプレーンを接 続する SATAII コネクタ 2
	- 16 ハードドライブとバックプレーンを接 続する SATAII コネクタ 0
	-
	-
	- 22 オンボード SATAII コネクタ 5
	-
	-
	-
- 29 IPASS コネクタ 20 システム設定ジャンパ
	- 32 電源ボタン
	-
	-
- 37 VGA ポート 38 シリアルポート
	-

# バックプレーンコネクタ

3.5 インチハードドライブバックプレーン(CPLD)

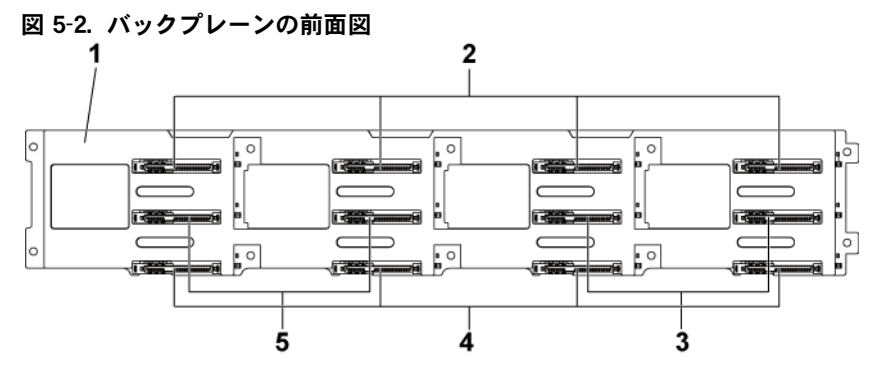

- 
- 3 システム基板 2 用の SATAII およ  $75$  SAS コネクタ 6 ~ 5 (左から右)
- 5 システム基板 1 用の SATAII およ び SAS コネクタ 5 ~ 6 (左から右)
- 1 3.5 インチバックプレーン 2 システム基板 1 用の SATAII およ び SAS コネクタ 1 ~ 4(左から 右)
	- 4 システム基板 2 用の SATAII およ  $7$  SAS コネクタ 1 ~ 4 (左から右)

#### 図 5-3. バックプレーンの背面図

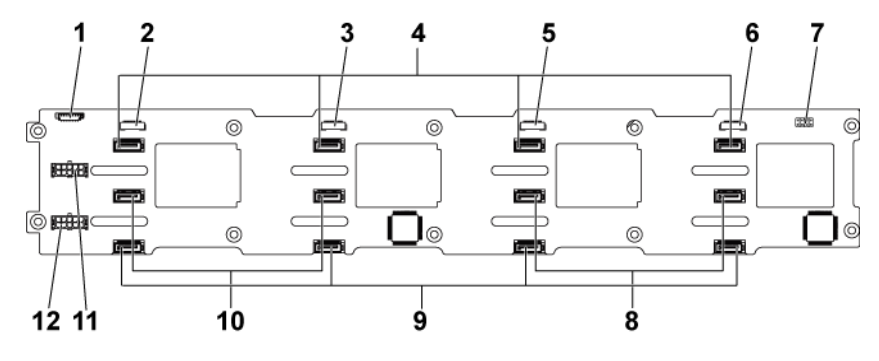

- 1 ファンコントローラボードコネクタ 2 SGPIO コネクタ 4
- 
- 5 SGPIO コネクタ 2 6 SGPIO コネクタ 1
- 
- 9 システム基板 2 用の SATAII ハード  $F = \sqrt{77}$ (右から左)
- 11 電源装置 1 用のバックプレーン電源 コネクタ
- 
- 3 SGPIO コネクタ 3 3 4 システム基板 1 用の SATAII ハ  $-$ ドドライブコネクタ 1 ~ 4 (右から左)
	-
- 7 バックプレーンジャンパ 8 システム基板 1 用の SATAII ハ ードドライブコネクタ 5 ~ 6 (右から左)
	- 10 システム基板 2 用の SATAII ハ  $-$ ドドライブコネクタ $6 \sim 5$  (右 から左)
	- 12 電源装置 2 用のバックプレーン 電源コネクタ

### 3.5 インチハードドライブバックプレーン(エクスパンダ)

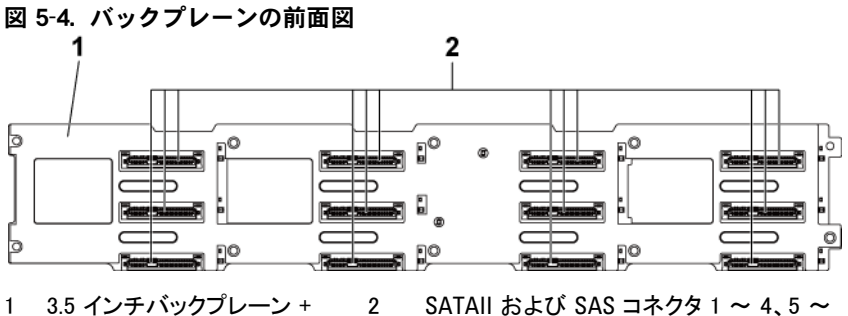

8、9 ~ 12(左から右、上から下)

#### 図 5-5. バックプレーンの背面図

エクスパンダ

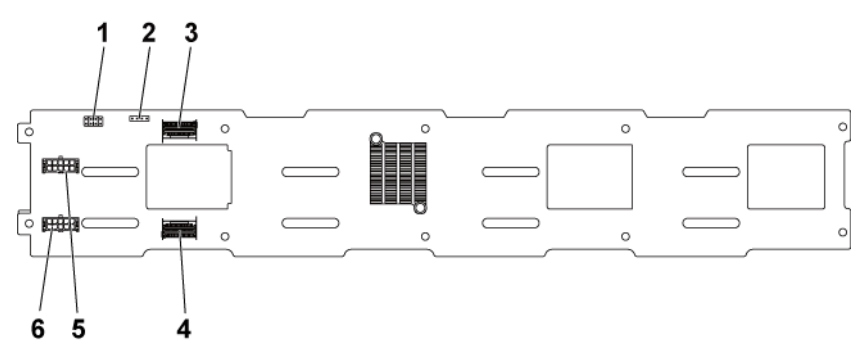

- 1 バックプレーンジャンパ 2 UART コネクタ
- 
- 5 電源装置 1 用のバックプレーン電 源コネクタ
- 
- 3 mini-SAS ポート 4  $\sim$  5 4 mini-SAS ポート 0  $\sim$  3
	- 6 電源装置 2 用のバックプレーン電 源コネクタ

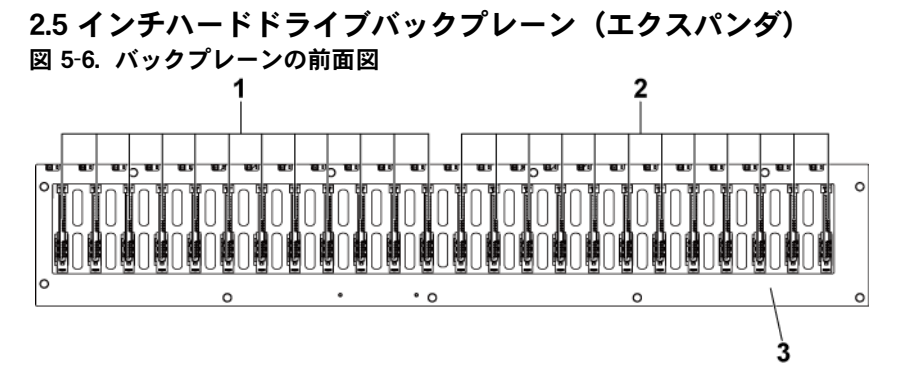

- 1 システム基板 1 用の SATAII お よび SAS コネクタ 1 ~ 12 (左から右)
- 2 システム基板 2 用の SATAII および SAS コネクタ 1 ~ 12 (左から右)
- 3 2.5 インチバックプレーン + エク スパンダ

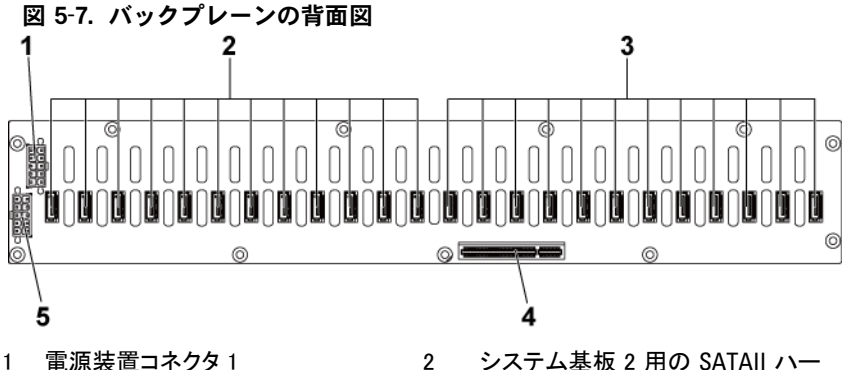

- ドドライブコネクタ 1 ~ 12 (右から 左)
- 3 システム基板 1 用の SATAII ハー ドドライブコネクタ 1 ~ 12 (右から 左)
- 4 PCI-E x8 コネクタ

5 電源装置コネクタ 2

### 2.5 インチハードドライブバックプレーンエクスパンダカードコ ネクタ

図 5-8. 2.5 インチハードドライブバックプレーンエクスパンダカード

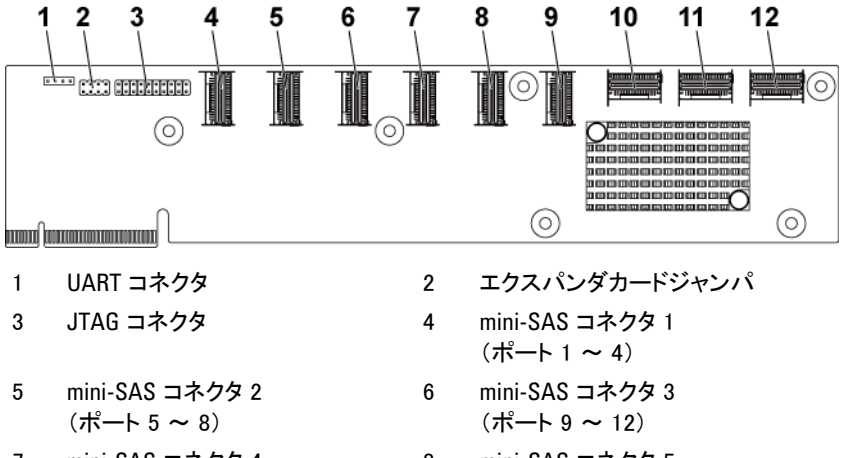

- 7 mini-SAS コネクタ 4  $($ ポート 13 ~ 16)
- 9 mini-SAS コネクタ6  $($ ポート 21 ~ 24)
- 11 システム基板 2 mini-SAS コネクタ
- 8 mini-SAS コネクタ 5 (ポート 17 ~ 20)
- 10 システム基板 1 mini-SAS コネクタ
- 12 システム基板 4 mini-SAS コネクタ

# ミドルプレーンコネクタ

### 図 5-9. ミドルプレーンコネクタ

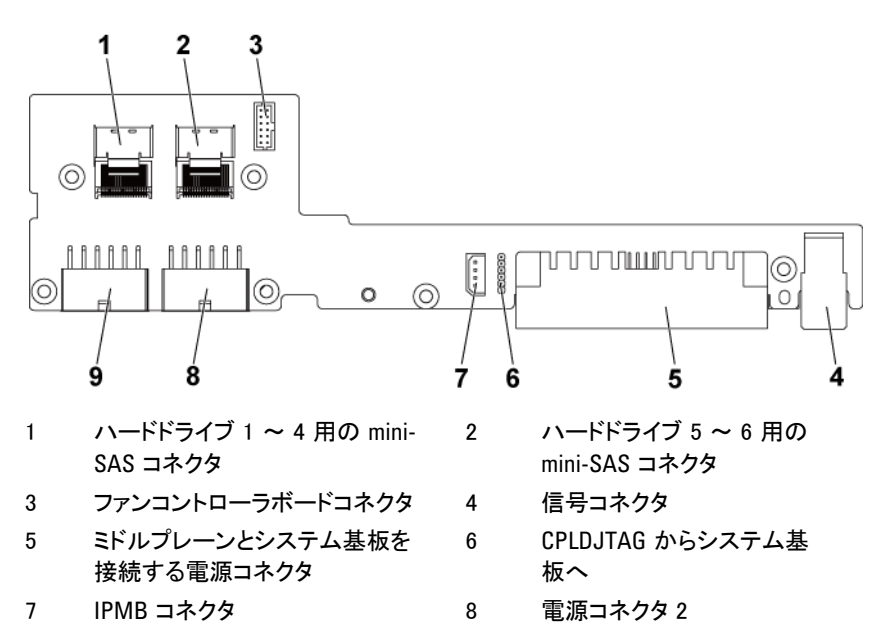

- 
- 9 雷源コネクタ1

# 拡張カードコネクタ

図 5-10. 拡張カードコネクタ

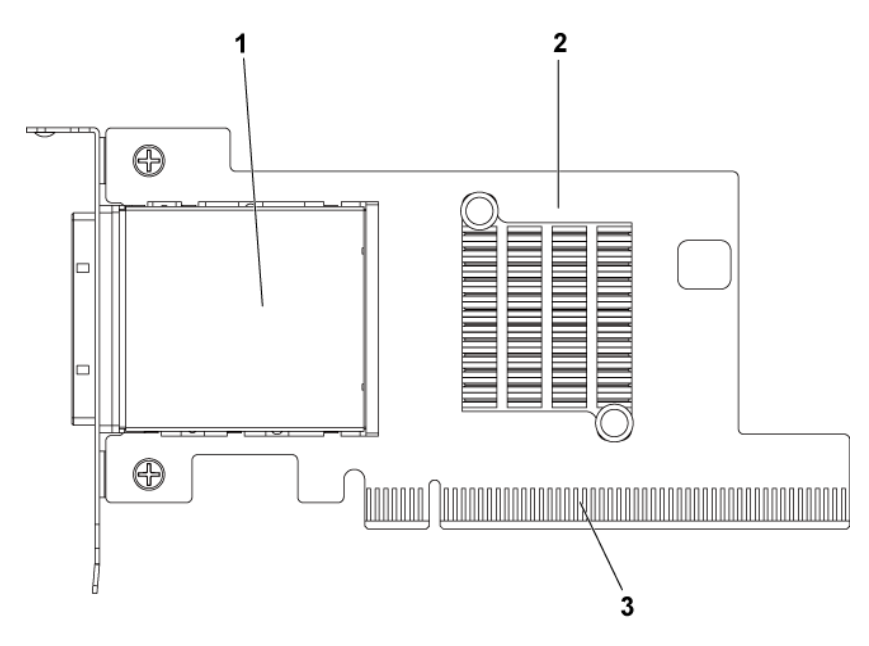

- 1 PCI-EGen 2 x16 iPass コネクタ 2 拡張カード(HIC カード)
- 3 PCI-EGen 2 x16 ゴールデンフィン ガー

# SAS メザニンカードコネクタ

### 図 5-11. SAS メザニンカードコネクタ

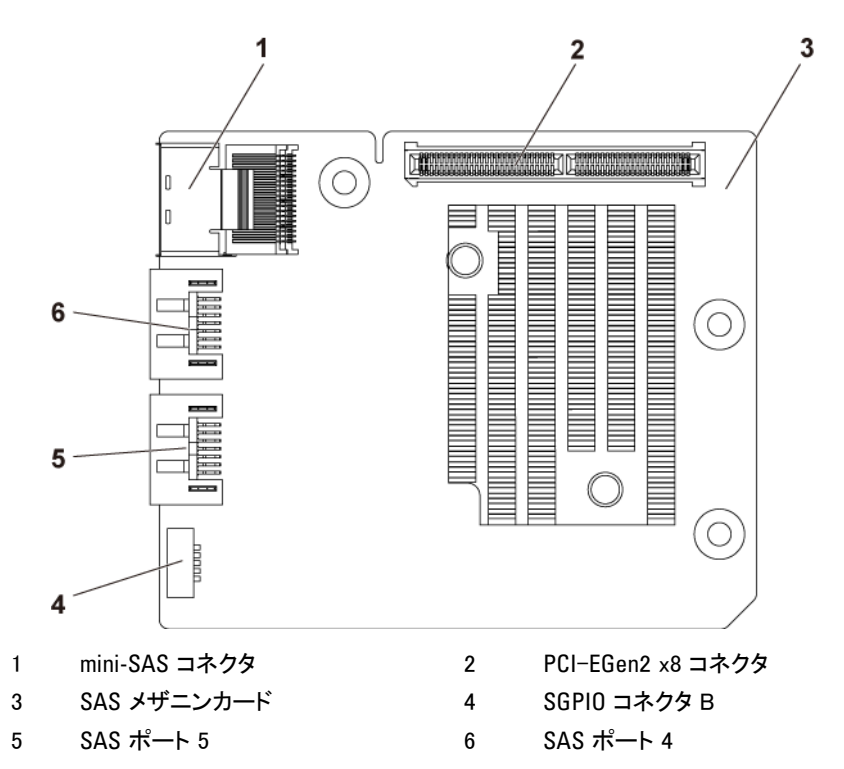

# 10GbE メザニンカードコネクタ

### 図 5-12. 10GbE メザニンカードコネクタ

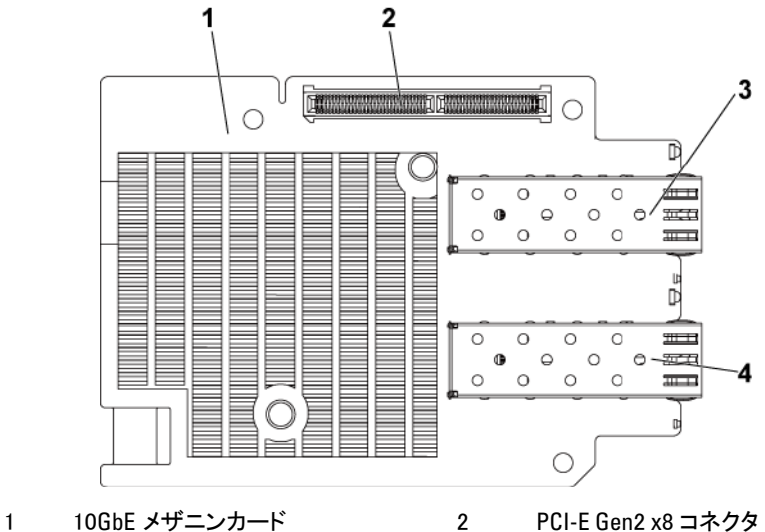

- 3 SFP + ポート 1 4 SFP + ポート 0
- -

# ファンコントローラボードコネクタ

図 5-13. ファンコントローラボードコネクタ

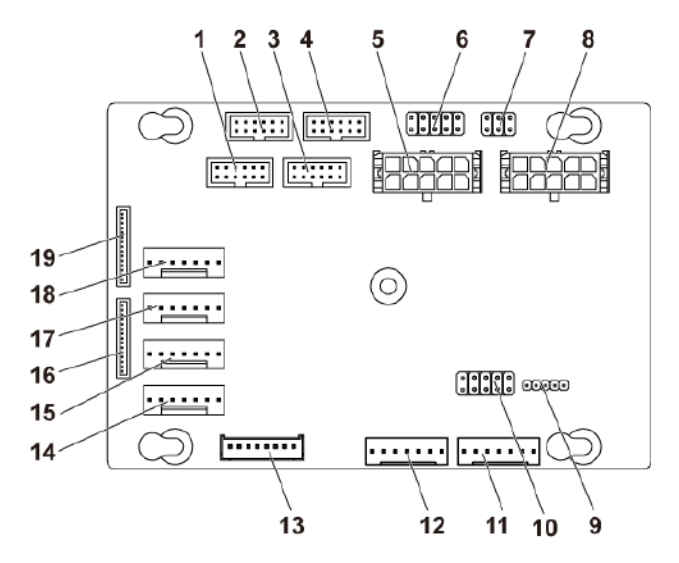

- 1 システム基板 4 用の前面パネルコ ネクタ(使用しません)
- 3 システム基板 3 用の前面パネルコ ネクタ(使用しません)
- 
- 7 システムファン速度制御ジャンパ 8 システムファンボード電源コネクタ 2
- 9 FCB ファームウェアアップデートコネ クタ
- 11 PMbus コネクタ 2 2 2 12 PMbus コネクタ 1
- 13 ハードドライブバックプレーンコネクタ 14 システムファンコネクタ 4
- 15 システムファンコネクタ 3 16 前面パネルコネクタ 2
- 
- 19 前面パネルコネクタ 1
- 2 システム基板 2 用の前面パネルコ ネクタ
- 4 システム基板 1 用の前面パネルコ ネクタ
- 5 システムファンボード電源コネクタ 1 6 \*FCB ファームウェアリカバリ / PS-ON コネクタ
	-
	- 10 ProductID(プロダクト ID)選択 / 電 力調整無効ジャンパ
	-
	-
	-
- 17 システムファンコネクタ 2 18 システムファンコネクタ 1

メモ:FCB ファームウェアリカバリ / PS-ON コネクタのピン 9 とピン 10 はファー  $\mathbb{Z}$ ムウェアリカバリに使用され、ピン 1 ~ 8 は、ピン 9 とピン 10 がジャンパでショ ートされている時のデバッグに使用されます。

# 配電基板コネクタ

#### 図 5-14. 配電基板コネクタ

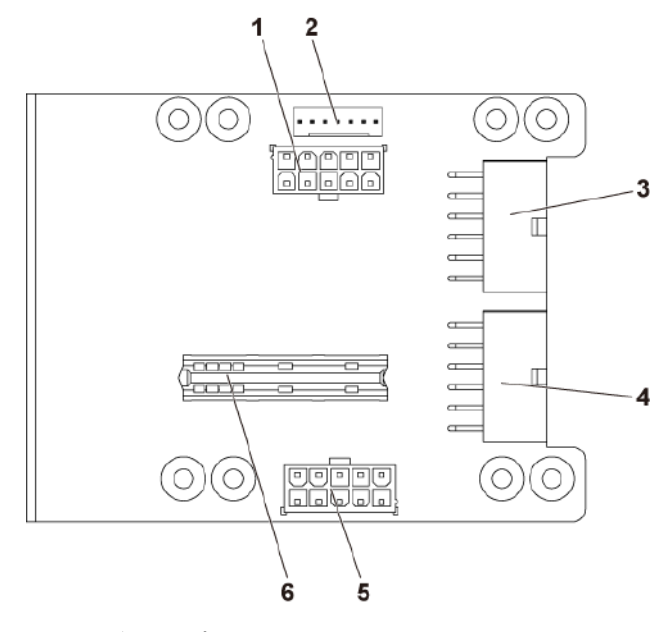

- 1 ハードドライブバックプレーン電源 コネクタ 2 PMbus コネクタ
- 3 主電源コネクタ 1 インス 2 年電源コネクタ 2
- 5 システムファンボード電源コネクタ 6 ブリッジカードコネクタ
- 
- -

# センサーボードコネクタ

図 5-15. センサーボードコネクタ

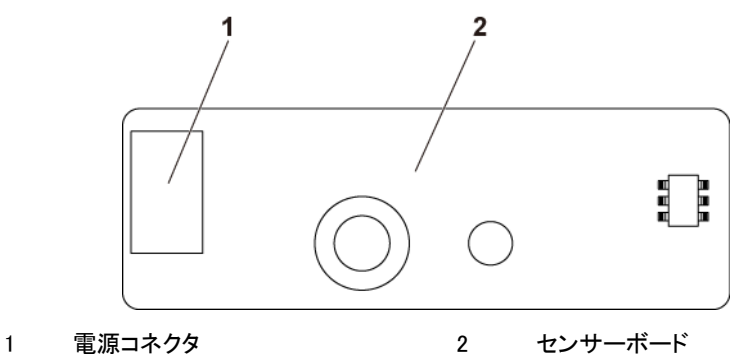

# スイッチとジャンパの設定

注意: 修理作業の多くは、認定されたサービス技術者のみが行うことが  $\bigwedge$ できます。 製品マニュアルで許可されている範囲に限り、またはオンラ インサービスもしくは電話サービスとサポートチームの指示によっての み、トラブルシューティングと簡単な修理を行うようにしてください。 デルで認められていない修理(内部作業)による損傷は、保証の対象とな りません。 製品に付属しているマニュアルの「安全にお使いいただくた めに」をお読みになり、指示に従ってください。

### システム設定スイッチの設定

各システム基板に取り付けられているシステム設定スイッチの機能は、次の 表のとおりです。

図 5-16. システム設定スイッチ

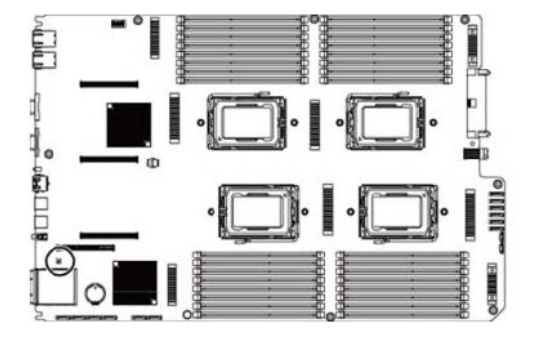

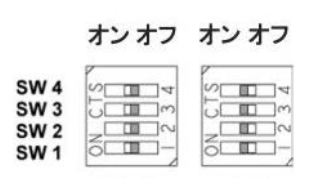

無効

有効

表 5-1. システム設定スイッチ

| ジャンパ            | 機能           | オフ  | オン |
|-----------------|--------------|-----|----|
| <b>SW 1</b>     | NVRAM クリア    | *無効 | 有効 |
| SW <sub>2</sub> | システムリセット     | *無効 | 有効 |
| SW <sub>3</sub> | パスワードクリアの有効化 | *無効 | 有効 |
| SW <sub>4</sub> | BMC NMI 有効化  | *無効 | 有効 |

メモ:システム設定ジャンパ表内の \* はデフォルトステータスを示すもので、デ  $\mathbb{Z}$ フォルト状態がアクティブ状態ではないことを示します。

### 3.5 インチバックプレーン + CPLD - ジャンパ設定

図 5-17. 3.5 インチバックプレーン + CPLD に取り付けられているジャンパ

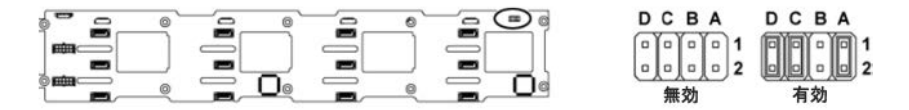

注意: 修理作業の多くは、認定されたサービス技術者のみが行うことが  $\bigwedge$ できます。 製品マニュアルで許可されている範囲に限り、またはオンラ インサービスもしくは電話サービスとサポートチームの指示によっての み、トラブルシューティングと簡単な修理を行うようにしてください。 デルで認められていない修理(内部作業)による損傷は、保証の対象と なりません。 製品に付属しているマニュアルの「安全にお使いいただく ために」をお読みになり、指示に従ってください。

表 5-2. 3.5 インチバックプレーン + CPLD に取り付けられているジャンパ

| ジャン<br>パ | 機能         | オフ                          | オン                  |
|----------|------------|-----------------------------|---------------------|
|          | LED 制御     | *無効                         | 有効                  |
| B        | 予約         |                             |                     |
|          | プロトコルの選択   | *l <sup>2</sup> C プロトコル選択状態 | SGPIO プロトコル選<br>択状態 |
|          | MLB モードの選択 | *通常の動作                      | LED テスト             |

メモ:バックプレーンジャンパ表内の \* はデフォルトステータスを示すも  $\mathbb{Z}$ ので、デフォルト状態がアクティブ状態ではないことを示します。

3.5 インチバックプレーン + エクスパンダ - ジャンパ設定

注意: 修理作業の多くは、認定されたサービス技術者のみが行うことが  $\sqrt{}$ できます。 製品マニュアルで許可されている範囲に限り、またはオンラ インサービスもしくは電話サービスとサポートチームの指示によっての み、トラブルシューティングと簡単な修理を行うようにしてください。 デルで認められていない修理(内部作業)による損傷は、保証の対象と なりません。 製品に付属しているマニュアルの「安全にお使いいただく ために」をお読みになり、指示に従ってください。

図 5-18. 3.5 インチバックプレーン + エクスパンダに取り付けられている ジャンパ

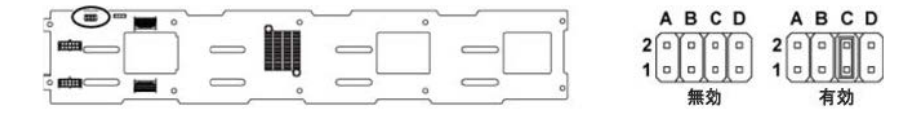

表 5-3. 3.5 インチバックプレーン + エクスパンダに取り付けられているジ ャンパ

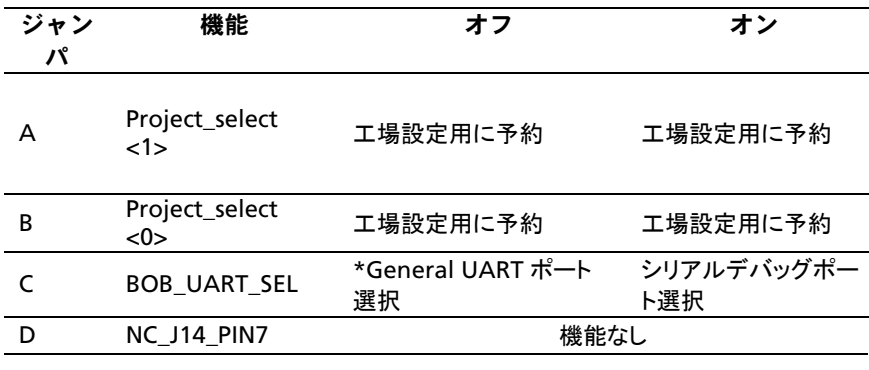

メモ:バックプレーンジャンパ表内の \* はデフォルトステータスを示すも  $\mathbb{Z}$ ので、デフォルト状態がアクティブ状態ではないことを示します。

2.5 インチバックプレーンエクスパンダカードジャンパの設定

注意: 修理作業の多くは、認定されたサービス技術者のみが行うことが  $\triangle^-$ できます。 製品マニュアルで許可されている範囲に限り、またはオンラ インサービスもしくは電話サービスとサポートチームの指示によっての み、トラブルシューティングと簡単な修理を行うようにしてください。 デルで認められていない修理(内部作業)による損傷は、保証の対象と なりません。 製品に付属しているマニュアルの「安全にお使いいただく ために」をお読みになり、指示に従ってください。

2.5 インチバックプレーン用エクスパンダカードに取り付けられているジャン パの機能は、次の表のとおりです。

図 5-19. 2.5 インチバックプレーンエクスパンダカードに取り付けられてい るジャンパ

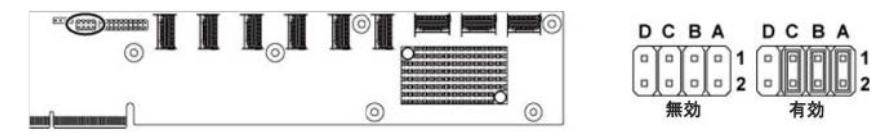

表 5-4. 2.5 インチバックプレーンエクスパンダカードに取り付けられてい るジャンパ

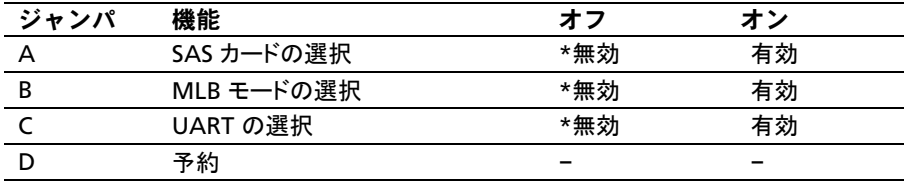

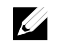

メモ:システム設定ジャンパ表内の \* はデフォルトステータスを示すもので、デ フォルト状態がアクティブ状態ではないことを示します。

# **6**

# <span id="page-283-0"></span>困ったときは

# デルへのお問い合わせ

米国にお住まいの方は、800-WWW-DELL(800-999-3355)までお電話くだ さい。

メモ:お使いのコンピュータがインターネットに接続されていない場合は、購入  $\mathbb{Z}$ 時の納品書、出荷伝票、請求書、またはデルの製品カタログで連絡先をご確 認ください。

デルでは、オンラインまたは電話によるサポートとサービスのオプションを複 数提供しています。サポートやサービスの提供状況は国や製品ごとに異な り、国 / 地域によってはご利用いただけないサービスもございます。デルの セールス、テクニカルサポート、またはカスタマーサービスへは、次の手順 でお問い合わせいただけます。

- 1 dell.com/support にアクセスします。ページ下で該当する国 / 地域を クリックします。国 / 地域の完全なリストを表示するには、すべて をクリ ックします。サポート メニューから すべてのサポートオプション をクリッ クします。
- 2 必要なサービスまたはサポートのリンクを選択します。
- 3 ご都合の良いお問い合わせの方法を選択します。

# 索引

# $\mathbf{L}$

LED BMC ハートビート, 26

### M

Mellanox カードの取り外し, 184

### N

NIC トラブルシューティング, 247

### P

**POST** システムの機能への アクセス, 13

### S

SAS RAID コントローラドーターカード トラブルシューティング, 258 SAS コントローラドーターカード トラブルシューティング, 258

# あ

安全について, 125

### い

インジケータ 前面パネル, 14 背面パネル, 19 インジケータコード AC 電源, 25 NIC, 22 NIC(管理ポート), 23 ハードドライブインジケータ, 16 電源およびシステム基板, 24

### か

拡張カード トラブルシューティング, 260 取り付け, 153, 158, 168 取り外し, 151, 155, 165 拡張カードコネクタ 取り付け, 176 取り外し, 175

# き

キーボード トラブルシューティング, 245 起動時 システムの機能への アクセス, 13 機能とインジケータ 前面パネル, 14

### こ

交換 システムバッテリ, 195

# さ

サポート デルへのお問い合わせ, 284

### し

システム カバーの取り付け, 202 カバーの取り外し, 201 システムイベントログの収集, 27 システムが損傷した場合 トラブルシューティング, 250 システムが濡れた場合 トラブルシューティング, 248 システム機能 アクセス, 13 システム基板 コネクタ, 265 ジャンパ設定, 279 取り付け, 199 取り外し, 197 システム基板アセンブリ 取り付け, 139 取り外し, 138 システムについて, 13 システム冷却 トラブルシューティング, 253

### せ

セットアップユーティリティ PCI の設定, 84, 86, 87 SATA の設定, 79, 82 USB の設定, 83 システムメモリ, 69 プロセッサの設定, 69, 72 メモリの設定, 75, 76, 77, 78 リモートアクセス設定, 104 起動設定, 91 前面パネルの機能, 14 前面パネルの取り付け, 234 前面パネルの取り外し, 232

# た

ダミー ハードドライブ, 127

# て

デル お問い合わせ, 284 デルへのお問い合わせ, 284 電源装置 取り付け, 137 取り外し, 135 電話番号, 284

# と

トラブルシューティング NIC, 247 SAS RAID コントローラドーター カード, 258 キーボード, 245 システムが損傷した場合, 250 システムが濡れた場合, 248 システムバッテリ, 251 システム冷却, 253 システム起動問題, 27 ハードドライブ, 257 ビデオ, 245 プロセッサ, 261 メモリ, 255 手順, 244 外部接続, 245 冷却ファン, 254 拡張カード, 260 取り付け SAS ドーターカード, 179, 183, 186 エクスパンダカード, 230 システム基板, 199 システム基板アセンブリ, 139 センサーボード, 237 ハードドライブのダミー, 128 バックプレーン, 216 ヒートシンク, 144 プロセッサ, 149 ホットスワップ対応ハード ドライブ, 129 ミドルプレーン, 211 メモリモジュール, 193 冷却ファン, 205 拡張カード, 153, 158, 168

拡張カードコネクタ, 176 前面パネル, 234 電源装置, 137 取り外し エクスパンダカード, 226 システム基板, 197 システム基板アセンブリ, 138 センサーボード, 236 ドーターカード, 177, 181, 184 ハードドライブ, 128 ハードドライブのダミー, 127 バックプレーン, 213 ヒートシンク, 142 ファンコントローラボード, 222 プロセッサ, 147 ホットスワップ対応ハード ドライブ, 128 ミドルプレーン, 206 メモリモジュール (DIMM), 192 冷却ファン, 203 拡張カード, 151, 155, 165 拡張カードコネクタ, 175 前面パネル, 232 配電基板, 218 電源装置, 135 ドーターカード 取り付け, 179, 183, 186 取り外し, 177, 181, 184 ドライブダミー 取り付け, 128 取り外し, 127

### は

【● トホーホー取電取電面ツ取取ツ設ツトツ交 【】 一取取一一デトードラッドツドり基り基パクリリク定テラテ換 】 トリリトトオラドブトラトラ外板外板ネプ付外プ パリブリ しんけいシン ブリジェック ランラクラか 板外板ネル付外儿 ?」 ハードドライブ トラブルシューティング, 257 ホットスワップ対応ハード ドライブの取り付け, 129 ホットスワップ対応ハード ドライブの取り外し, 128 取り外し, 128 配電基板 取り外し, 218 配電基板のケーブル配線, 221 背面パネルの機能, 19 バックプレーン 取り付け, 216 取り外し, 213 バックプレーンジャンパの 設定, 280, 281 バッテリ トラブルシューティング, 251 バッテリ(システム) 交換, 195

### ひ

ヒートシンク 取り付け, 144 取り外し, 142 ヒートシンクの取り付け, 144 ヒートシンクの取り外し, 142 ビデオ トラブルシューティング, 245

### ふ

ファンコントローラボードの 取り外し, 222 ファン制御板のケーブル配線, 225 プロセッサ トラブルシューティング, 261 取り付け, 149 取り外し, 147

### ほ

保証, 61

### み

ミドルプレーン 取り付け, 211 取り外し, 206

### め

メザニンカードブリッジボードの 取り付け, 188 メザニンカードブリッジボードの 取り外し, 187 メモリ トラブルシューティング, 255 メモリモジュール 取り付け, 193 取り外し, 192 メモリモジュール(DIMM ) 構成, 189

# れ

冷却ファン トラブルシューティング, 254 取り付け, 205 取り外し , 203